**IBM DB2 10.1** for Linux, UNIX, and Windows

# 升级到 DB2 V10.1

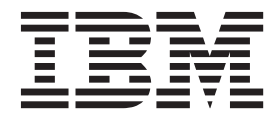

S151-1770-00

**IBM DB2 10.1** for Linux, UNIX, and Windows

# 升级到 DB2 V10.1

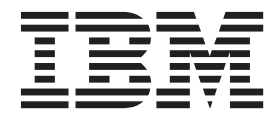

使用此信息及其支持的产品前, 请先阅读第[167](#page-174-0) 页的附录 C, 『声明』下的常规信息。

#### **修订版声明**

此文档包含 IBM 的所有权信息。它在许可协议中提供, 且受版权法的保护。本出版物中包含的信息不包括对任何产品的 保证,且提供的任何语句都不需要如此解释。

您可在线或通过当地的 IBM 代表处订购 IBM 出版物。

- 要在线订购出版物, 请转至 IBM 出版物中心, 网址为: <http://www.ibm.com/shop/publications/order>
- 要查找当地的 IBM 代表处, 请转至 IBM 全球联系人目录, 网址为: <http://www.ibm.com/planetwide/>

要从美国或加拿大的 DB2 市场和销售部订购 DB2 出版物, 请致电 1-800-IBM-4YOU (426-4968).

您发送信息给 IBM 后, 即授予 IBM 非独占权限, IBM 可以按它认为适当的任何方式使用或分发您所提供的任何信息而 无须对您承担任何责任。

**© Copyright IBM Corporation 2006, 2012.**

注意

## **目录**

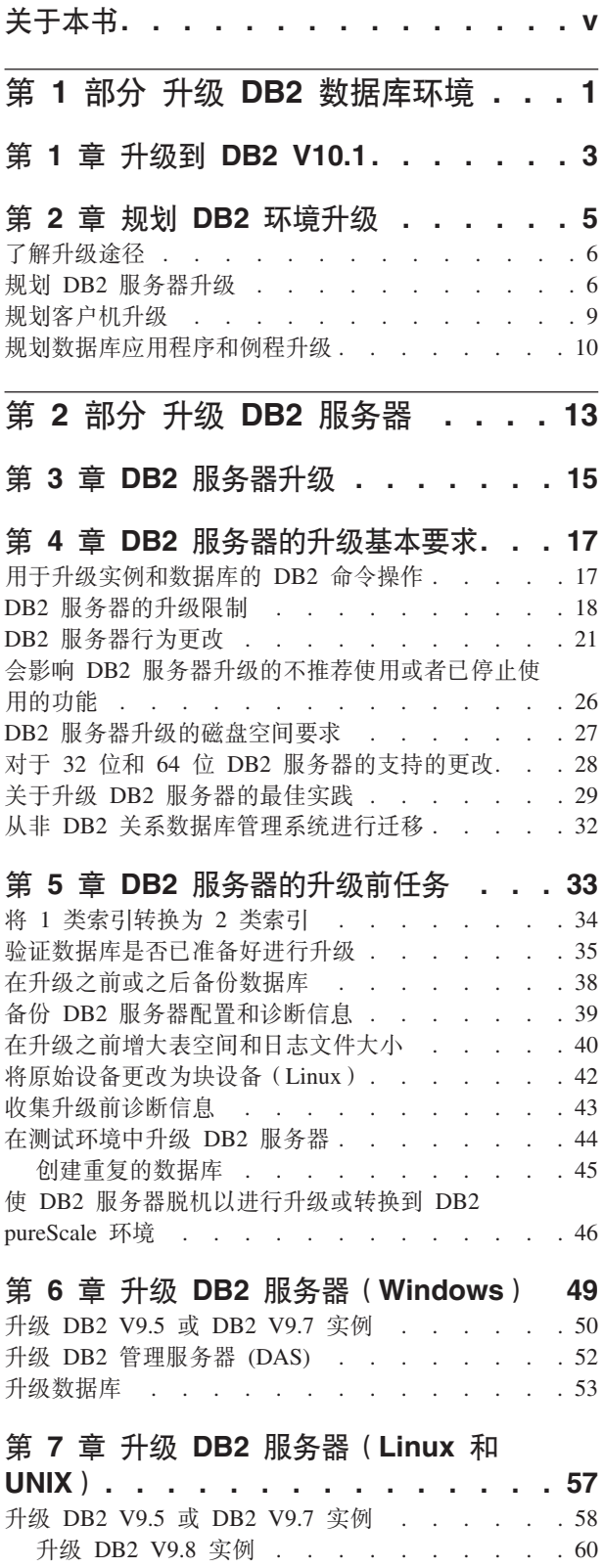

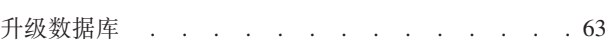

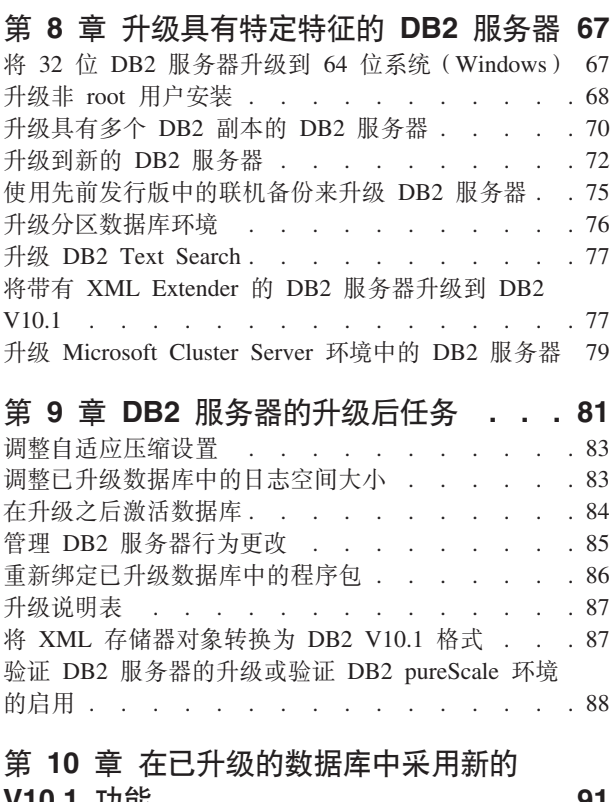

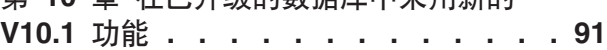

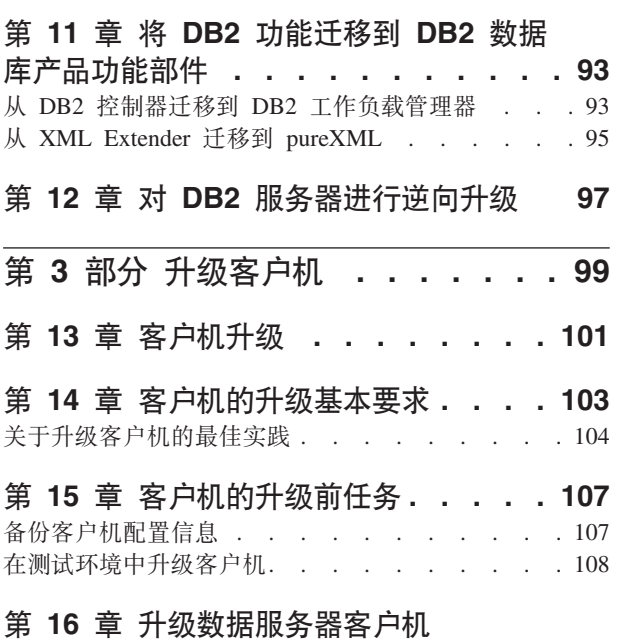

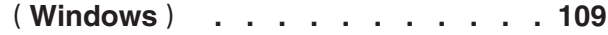

升级 DB2 管理服务器 (DAS) . [. . . . . . . . 62](#page-69-0)

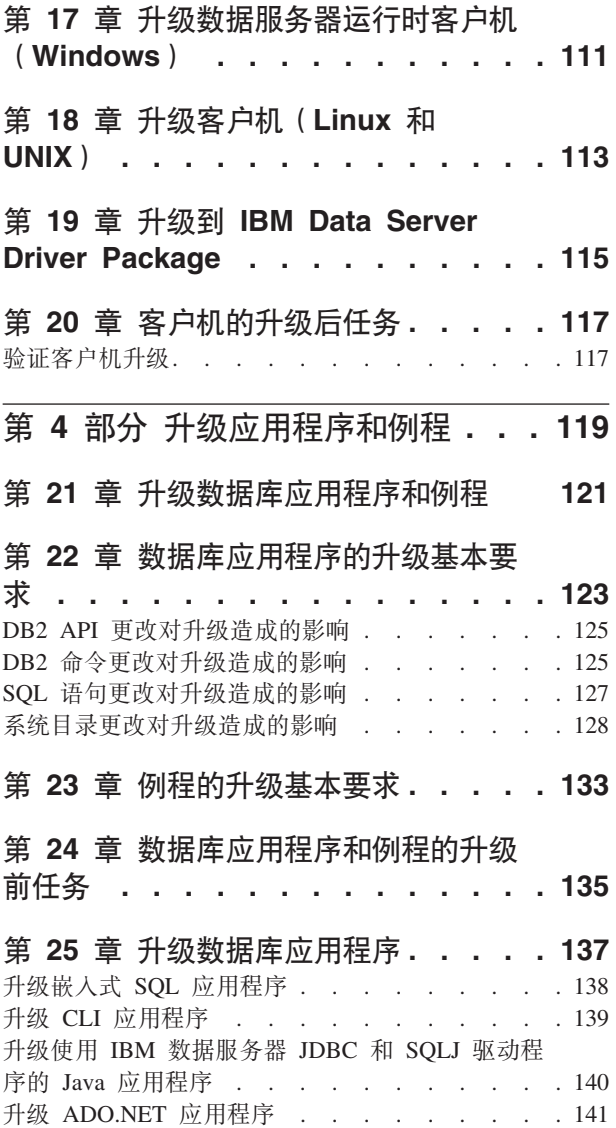

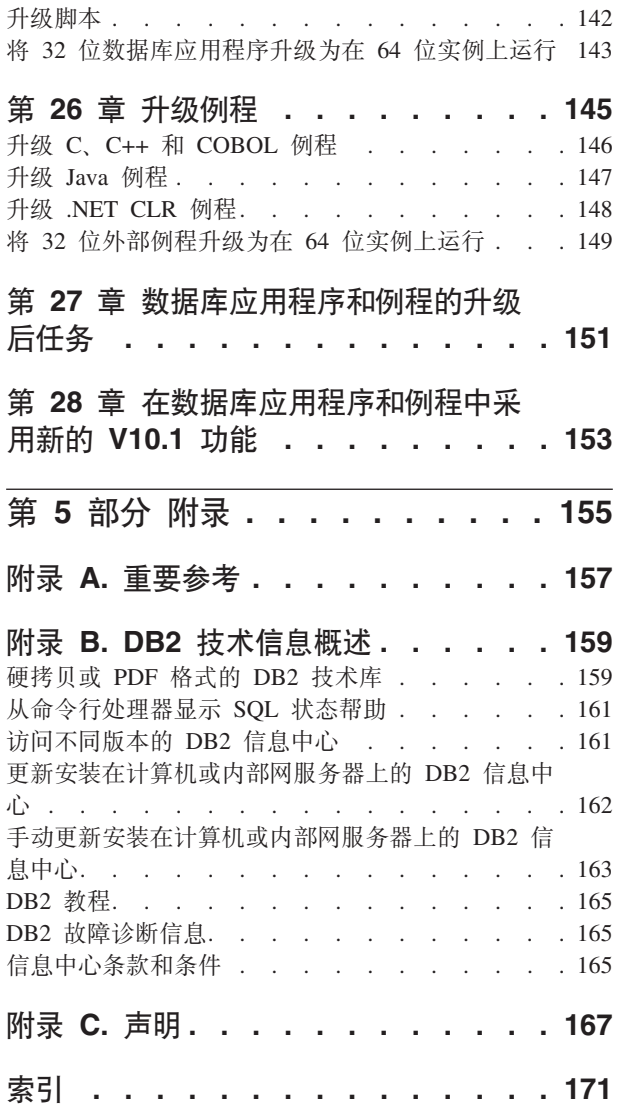

## <span id="page-6-0"></span>关于本书

升级到 DB2 V10.1 指南描述 DB2® 数据库环境中每个组件的升级过程和概念。这些组 件包括 DB2 服务器、客户机、数据库应用程序和例程。

#### 本书的使用者

本书适用于需要升级 DB2 服务器和客户机的数据库管理员、系统管理员和系统操作员。 它也适用于需要升级数据库应用程序和例程的程序员和其他用户。

#### 本书的结构

本书包含有关如何创建升级方案和如何升级 DB2 数据库环境的每个组件的信息:

- 第1页的第 1 部分, 『升级 DB2 数据库环境』
- 第13 页的第 2 部分, 『升级 DB2 服务器』
- 第99页的第 3部分, 『升级客户机』
- 第119 页的第 4 部分, 『升级应用程序和例程』

## <span id="page-8-0"></span>第 1 部分 升级 DB2 数据库环境

本书的此部分包含下列章节:

- 第3页的第 1 章, 『升级到 [DB2 V10.1](#page-10-0)』
- · 第5页的第 2 章, 『规划 DB2 环境升级』

## <span id="page-10-0"></span>**Z 1 B }6= DB2 V10.1**

如果要让 DB2 环境组件在新发行版上运行, 那么升级到 DB2 数据库产品的新发行版 时可能需要对这些环境组件进行升级。

您的 DB2 环境具有几个组件, 例如, DB2 服务器、DB2 客户机、数据库应用程序和 例程,对这些组件进行升级时需要了解 DB2 数据库产品及其升级概念。例如,如果现 有 DB2 环境中具有 DB2 V9.5、V9.7 或 DB2 V9.8 副本,而您想将它们升级到DB2 V10.1, 那么必须升级 DB2 环境。

升级过程包括使 DB2 环境在新发行版上成功运行而必须执行的所有任务。对 DB2 环 境中的每个组件进行升级时要求您执行不同的任务:

- · 第15 页的第 3 章, 『DB2 服务器升级 』涉及到对现有实例和数据库进行升级, 以使 它们可以在新发行版中运行。
- 第101 页的第 13 章, 『客户机升级』涉及到对客户机实例进行升级, 以保持现有客 户机的配置。
- 第121 页的第 21 章, 『升级数据库应用程序和例程』涉及到在新发行版中对它们进 行测试和修改(仅当必须支持此新发行版中所作的更改时才对它们进行修改)。

提供了以下信息以说明 DB2 V10.1 的升级过程:

- 升级概述定义了升级概念并且描述了组件的升级过程。
- 升级基本要求包括有关您在制定升级策略时必须知道的升级支持、限制和最佳实践 的详细信息。
- 升级前任务描述在升级之前必须执行的所有准备任务。
- 升级任务按步骤描述了组件的基本升级过程以及如何对具有特殊特征的 DB2 环境组 件讲行升级。
- 升级后任务描述了在升级之后为了使 DB2 服务器以最佳级别运行而必须执行的所有 任务。

在升级任务中, DB2 V10.1之前的发行版这一术语指的是 DB2 V9.5、DB2 V9.7 或 DB2  $V9.8<sub>°</sub>$ 

## <span id="page-12-0"></span> $E$  **2**  $\hat{E}$  规划 DB2 环境升级

您所在环境具有几个组件, 例如 DB2 服务器、DB2 客户机、数据库应用程序、脚本、 例程和工具。规划升级时需要彻底了解您所在环境中每个组件的迁移过程。

首先,制定一项关于如何处理环境升级的策略。必须确定每个组件的升级顺序。环境 的特征和升级基本要求中的信息(尤其是最佳实践和限制)可以帮助您确定策略。

下面是一个很好的升级策略示例, 在此示例中, 您将测试数据库应用程序和例程并确 定它们在 DB2 V10.1 中是否成功运行:

- 1. 查看 DB2 V10.1 以及您要升级的发行版与 DB2 V10.1 之间的任何发行版的新功能、 不推荐使用的功能和已停止使用的功能。
- 2. 计划如何修改数据库应用程序和例程。确保它们在 DB2 V10.1 中成功运行。
- 3. 设置 DB2 V10.1 服务器并创建测试数据库.
- 4. 在 DB2 V10.1 测试数据库上测试数据库应用程序和例程, 以确定它们是否成功运 行。如果应用程序需要客户机, 请使用 DB2 V10.1 客户机。
- 5. 在测试环境中对 DB2 服务器和客户机进行升级。确定存在的问题及其解决方案。使 用此信息来调整升级计划。
- 6. 在生产环境中将 DB2 服务器升级到 DB2 V10.1。确保它们按预期操作。
- 7. 在生产环境中将客户机升级到 DB2 V10.1。确保客户机按预期操作。
- 8. 在升级后的 DB2 V10.1 环境中测试数据库应用程序和例程,以确定它们是否按预期 运行。
- 9. 使已升级的环境可供用户使用。

您拥有将提供升级计划大纲的策略之后, 就可以为您所在环境中的每个组件定义升级 计划详细信息。升级计划应该包括每个组件的下列信息:

- 升级先决条件
- 升级前任务
- 升级任务
- 升级后任务

如果您先前已制定了升级计划, 请查看它们并将它们与 DB2 V10.1 的升级计划进行比 较。在您的新计划中包含任何与用来在您的组织中请求访问、软件安装或者其他系统 服务的内部过程相关的步骤。

另请查看 DB2 升级门户网站 [\(www.ibm.com/support\)](http://www.ibm.com/support/docview.wss?rs=71&uid=swg21200005)(以前称为 DB2 迁移门户网站), 该门户网站允许您访问有关升级过程的其他资源和最新信息(当它们可用时)。这些 资源包括用于升级的培训资料、白皮书和网络直播。

最后、计划取消使用不推荐使用的功能并合并 DB2 V10.1 中的新功能。尽管您只需要 取消使用已停止使用的功能、但还是应该计划在升级之后取消使用不推荐使用的功 能, 因为在未来的发行版中将不支持这些功能。此外, 还应该利用新功能为您的数据 库产品、应用程序和例程增强功能和提高性能。

## <span id="page-13-0"></span>**Kb}6>6**

在计划升级 DB2 服务器之前, 必须了解受支持的升级途径。

如果要从 DB2 V9.5 或 DB2 V9.7 进行升级, 请遵循 『规划 DB2 服务器升级 』中详 细描述的升级计划。

如果要从 [DB2 V9.8](#page-67-0) 进行升级, 请遵循第 60 页的 『升级 DB2 V9.8 实例 』中详细描述 的升级步骤

|                                        |                                                      |   | 带有 DB2 pureScale <sup>®</sup>                                                                                                    |
|----------------------------------------|------------------------------------------------------|---|----------------------------------------------------------------------------------------------------|
|                                        | V10.1 单一分区 ESE   V10.1 多分区 (DPF)                     |   | Feature 的 V10.1                                                                                                    |
| V9.5 或 V9.7 单一分 <br>区 ESE              | 是                                                    | 是 | 是                                                                                                    |
| V9.5 或 V9.7 多分区 <br>(DPF)              | 是。在将实例升级到 是<br>V10.1 之前或之后,请<br>保留一个分区而删除<br>其他所有分区。 |   | 是。 将阻止实例从<br>V10.1 多分区 ESE 升<br>级到 DB2 pureScale 实<br>例。在将实例和数据<br>库升级到 V10.1 之前<br>或之后在单个分区上<br>组合数据, 然后将单<br>一分区 ESE 实例转换<br>为 DB2 pureScale 实<br>例。 |
| 带有 DB2 pureScale   否<br>Feature 的 V9.8 |                                                      | 否 | 是。遵循第60页的<br>『升级 DB2 V9.8 实<br>例』中的指示信息。                                                                                                    |

表 1. 升级途径

## **规划 DB2 服务器升级**

在规划 DB2 服务器的升级时, 要求您查看所有适用的升级先决条件、升级前任务、升 级任务和升级后任务。

## **过程**

要为 DB2 服务器创建升级计划:

1. 使用适用于您所在环境的所有详细信息来编写 DB2 服务器的升级计划:

表 2. DB2 服务器的升级计划详细信息。

| 升级计划  | 详细信息                                                            |
|-------|-----------------------------------------------------------------|
| 先决条件  | 确保:                                                             |
|       | • 确保满足 安装 DB2 服务器中描述的 DB2 数据库产品安装要求。。                           |
|       | • 查看第6页的『了解升级途径』中的信息                                            |
|       | • 满足升级任务和子任务的所有先决条件, 尤其是获得 root 用户访问<br>权或本地管理员访问权以及必需的 DB2 权限。 |
|       | 查看 第 17 页的第 4 章, 『DB2 服务器的升级基本要求』主题中的                           |
|       | 信息。它包括以下内容:                                                     |
|       | - 第17页的 『 用于升级实例和数据库的 DB2 命令操作 』                                |
|       | - 第18页的 『DB2 服务器的升级限制』                                          |
|       | - 第21页的 『DB2 服务器行为更改』                                           |
|       | - 第26页的 『 会影响 DB2 服务器升级的不推荐使用或者已停止使<br>用的功能。                    |
|       | - 第27页的 『DB2 服务器升级的磁盘空间要求』                                      |
|       | - 第28页的 『 对于 32 位和 64 位 DB2 服务器的支持的更改 』                         |
|       | - 第29页的『关于升级 DB2 服务器的最佳实践』                                      |
|       | - 第32页的 『从非 DB2 关系数据库管理系统进行迁移』                                  |
| 升级前任务 | 查看 第 33 页的第 5 章, 『DB2 服务器的升级前任务』主题中的任务<br>列表。它包括以下内容:           |
|       | • 第 34 页的『将 1 类索引转换为 2 类索引』                                     |
|       | • 第35页的 『 验证数据库是否已准备好进行升级 』                                     |
|       | • 第38页的 『在升级之前或之后备份数据库』                                         |
|       | • 第 39 页的 『 备份 DB2 服务器配置和诊断信息 』                                 |
|       | • 第 40 页的 『 在升级之前增大表空间和日志文件大小 』                                 |
|       | • 第 42 页的『将原始设备更改为块设备(Linux)』                                   |
|       | • 第 43 页的 『 收集升级前诊断信息 』                                         |
|       | • 第 44 页的 『 在测试环境中升级 DB2 服务器 』                                  |
|       | • 第46页的 『使 DB2 服务器脱机以进行升级或转换到 DB2 pureScale                     |
|       | 环境」                                                             |
| 升级任务  | 必须包含这些步骤:                                                       |
|       | • 安装 DB2 V10.1                                                  |
|       | • 第50页的『升级 DB2 V9.5 或 DB2 V9.7 实例』                              |
|       | • 第52页的 『升级 DB2 管理服务器 (DAS) 』                                   |
|       | • 第 53 页的 『 升级数据库 』                                             |
|       | 查看下列升级任务,以确定对您所在环境进行升级时需要执行的其他<br><b>步骤:</b>                    |
|       | • 第49页的第6章, 『升级 DB2 服务器 (Windows) 』                             |
|       | • 第57 页的第 7 章, 『升级 DB2 服务器 (Linux 和 UNIX) 』                     |
|       | • 第 67 页的第 8 章, 『升级具有特定特征的 DB2 服务器』                             |
|       | 记录升级数据库所需的时间。                                                   |

表 2. DB2 服务器的升级计划详细信息。 (续)

| 升级计划  | 详细信息                                                                                                    |
|-------|----------------------------------------------------------------------------------------------------|
| 升级后任务 | 查看 第 81 页的第 9 章, 『DB2 服务器的升级后任务』主题中的任务<br>列表。它包括以下内容:                                                                               |
|       | • 如果按照 DB2 服务器的升级前任务中建议的那样将 diaglevel 数据<br>库管理器配置参数设置为 3 或更高值, 那么将此参数重新设置为升级<br>之前设置的值。                                            |
|       | 第 83 页的 『 调整自适应压缩设置』<br>$\bullet$                                                                                                   |
|       | 第 83 页的『调整已升级数据库中的日志空间大小』<br>$\bullet$                                                                                              |
|       | • 第39页的 『 备份 DB2 服务器配置和诊断信息』                                                                                                    |
|       | • 第 84 页的 『 在升级之后激活数据库 』                                                                                                    |
|       | 修改存储器组属性。有关详细信息,请参阅数据库管理概念和配置<br>参考中的 『 存储器组属性 』.                                                                                   |
|       | 第 85 页的 『 管理 DB2 服务器行为更改 』                                                                                                    |
|       | 如果在升级数据库期间自动收集某些系统目录表的统计信息失败,<br>请请参阅故障诊断和调整数据库性能中的『收集目录统计信息』                                                                       |
|       | • 第 86 页的 『 重新绑定已升级数据库中的程序包 』                                                                                                    |
|       | 刷新现有具体化查询表中的数据                                                                                                    |
|       | 第 87 页的 『 升级说明表 』                                                                                                    |
|       | • 第87页的 『 将 XML 存储器对象转换为 DB2 V10.1 格式 』                                                                                             |
|       | 升级事件监视器表。有关详细信息,请参阅升级事件监视器表。有<br>关详细信息, 请参阅DB2 V10.1 新增内容中的 『 现在可以升级事件监<br>视器表』。                                                    |
|       | 已成功第88页的 『 验证 DB2 服务器的升级或验证 DB2 pureScale 环<br>境的启用。                                                                                |
|       | - 第 38 页的 『 在升级之前或之后备份数据库 』                                                                                                    |
|       | • 迁移到 SQL 复制 V10.1。                                                                                                    |
|       | 另外,考虑将下列任务添加到您的升级计划:                                                                                                    |
|       | • 数据库日志目录将已经更改                                                                                                    |
|       | • 如果您对正在运行高可用性灾难恢复 (HDAR) 复制的 DB2 服务器进<br>行升级,那么必须初始化 HADR 复制。有关详细信息,请参阅数据<br>恢复及高可用性指南与参考中的『初始化高可用性灾难恢复<br>$(HDAR)$ $\mathbb{I}$ . |
|       | 在更新已升级的数据库的统计信息之后, 通过运行 REORGCHK 命令来<br>确定是否必须重组索引或表。有关详细信息,请参阅故障诊断和调<br>整数据库性能中的『确定何时重组表和索引』。                                      |
|       | 完成升级之后调整 DB2 服务器。请参阅故障诊断和调整数据库性能<br>中的『调整数据库性能』。                                                                                    |
|       | • 取消使用 第26页的 『 会影响 DB2 服务器升级的不推荐使用或者已<br>停止使用的功能。                                                                                   |
|       | • 适当时第 91 页的第 10 章,『在已升级的数据库中采用新的 V10.1 功<br>能』来提高 DB2 服务器级别的性能。在"DB2 V10.1 的新增内容"中<br>查看可管理性、性能和可伸缩性增强功能,以确定可能要在您的环<br>境中应用的新功能    |

- 2. 如果您必须能够逆向升级, 请将有关第 97 页的第 12 章, 『对 DB2 服务器进行逆 向升级。时需要执行的任务的详细信息添加到计划中。这些详细信息应该包含在升 级任务中需要执行以使您能够逆向升级的所有步骤。
- 3. 与其他组件(例如, 客户机、数据库应用程序和例程)的升级计划组合起来, 从而 创建 DB2 环境的总体升级计划。

## <span id="page-16-0"></span>**f.M'z}6**

在规划客户机的升级时,要求您查看所有适用的升级先决条件、升级前任务、升级任 务和升级后任务。

#### **}L**

要为客户机创建升级计划:

1. 使用适用于您所在环境的所有详细信息来编写客户机的升级计划:

表 3. 客户机的升级计划详细信息。

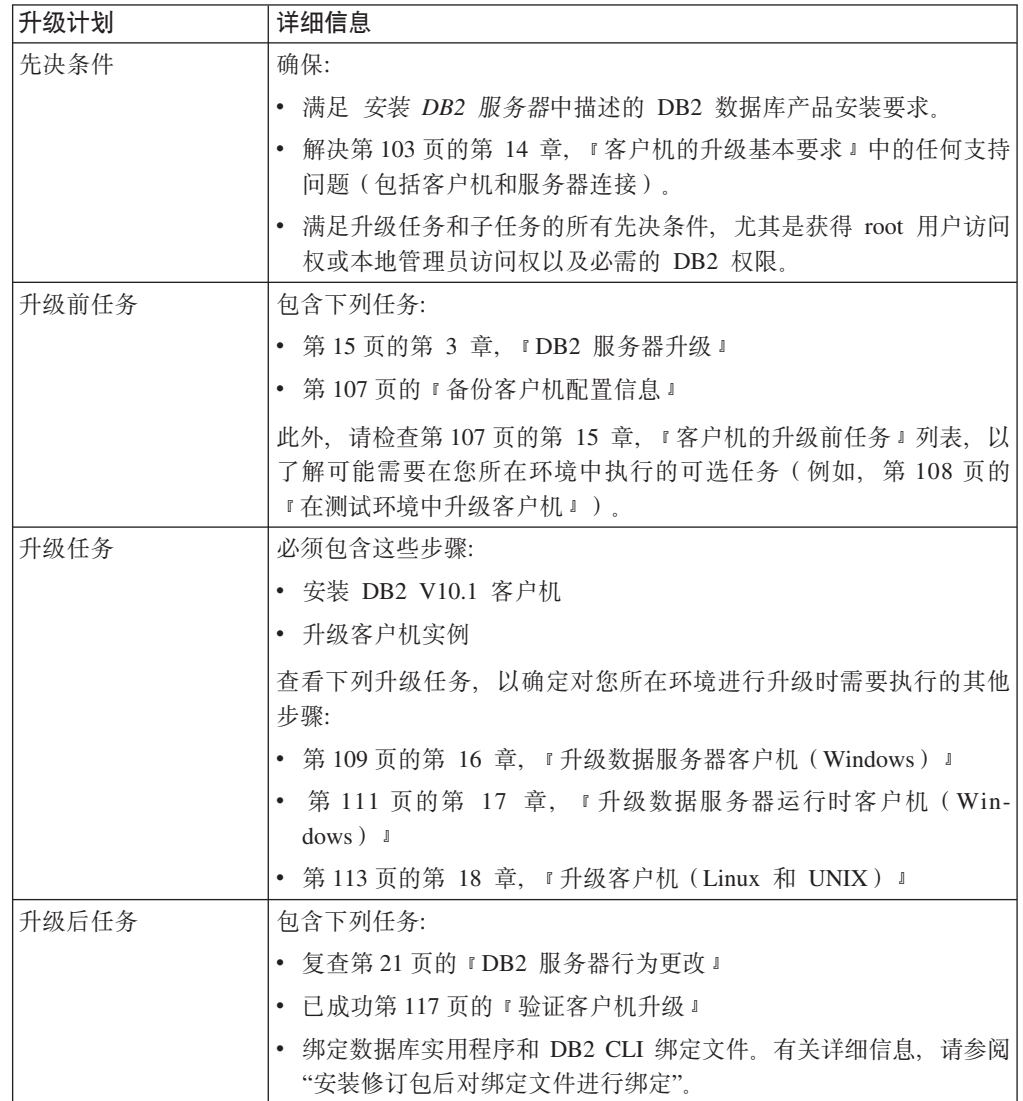

2. 与其他组件(例如, DB2 服务器、数据库应用程序和例程)的升级计划组合起来, 从而创建 DB2 环境的总体升级计划。

## <span id="page-17-0"></span>**f.}]b&CLrM}L}6**

规划数据库应用程序和例程升级时,要求您查看所有适用的升级前任务、升级先决条 件、升级任务和升级后任务。

## **过程**

要为数据库应用程序和例程创建升级计划:

1. 使用适用于您所在环境的所有详细信息来编写数据库应用程序的升级计划:

表 4. 数据库应用程序的升级计划详细信息:

| 升级计划  | 详细信息                                                                                                    |
|-------|----------------------------------------------------------------------------------------------------|
| 先决条件  | 确保:                                                                                                    |
|       | • 满足安装先决条件安装 DB2 服务器中描述的 『DB2 数据库产品的安<br>装要求』.                                                                  |
|       | • 满足开发软件要求。有关详细信息,请参阅数据库应用程序开发人<br>门中的『对数据库应用程序开发环境的元素的支持』。                                                     |
|       | • 在升级期间解决第 123 页的第 22 章,『数据库应用程序的升级基本<br>要求』中的任何支持问题。                                                           |
|       | • 满足升级任务和子任务的所有先决条件,尤其是获得必需的 DB2 权<br>限。                                                                        |
| 升级前任务 | 包含下列任务:                                                                                                    |
|       | • 第 101 页的第 13 章,『客户机升级』或者安装 DB2 V10.1 应用程<br>序驱动程序                                                             |
|       | • 在 DB2 V10.1 测试环境中测试数据库应用程序。如果应用程序运行<br>成功,那么不需要执行其余的升级步骤。                                                     |
|       | 另外,检查第135 页的第 24 章,『数据库应用程序和例程的升级前任<br>务』列表以了解可能要在您所在环境中执行的可选任务。即使当前的<br>操作系统和开发软件是受支持的,考虑包含下列任务以提高应用程序<br>的性能: |
|       | • 升级操作系统至最新的支持级别                                                                                                |
|       | • 升级开发软件至最新的支持级别                                                                                                |

表 4. 数据库应用程序的升级计划详细信息: (续)

| 升级计划  | 详细信息                                                 |
|-------|------------------------------------------------------|
| 升级任务  | 必须包含这些步骤:                                            |
|       | 修改应用程序代码以支持 DB2 V10.1 中的更改并取消使用 DB2                  |
|       | V10.1 中已停止使用的功能。                                     |
|       | • 修改应用程序以支持特定于开发环境的更改。                               |
|       | • 在完成修改之后重建所有数据库应用程序。                                |
|       | • 使用 DB2 V10.1 来测试数据库应用程序。                           |
|       | 查看下列升级任务以确定在开发环境中升级数据库应用程序时需要执<br>行的其他步骤:            |
|       | • 第138 页的 『 升级嵌入式 SQL 应用程序 』                         |
|       | • 第 139 页的 『 升级 CLI 应用程序 』                           |
|       | • 第 140 页的 『 升级使用 IBM 数据服务器 JDBC 和 SQLJ 驱动程序         |
|       | 的 Java 应用程序 』                                        |
|       | • 第 141 页的 『 升级 ADO.NET 应用程序 』                       |
|       | • 第 142 页的 『 升级脚本 』                                  |
|       | • 第143 页的 『 将 32 位数据库应用程序升级为在 64 位实例上运行 』            |
| 升级后任务 | 执行建议的第 151 页的第 27 章,『数据库应用程序和例程的升级后任<br>务』, 尤其是:     |
|       | • 调整数据库应用程序的性能。                                      |
|       | • 取消使用 第26页的 『 会影响 DB2 服务器升级的不推荐使用或者已<br>停止使用的功能』。   |
|       | • 适当地第 153 页的第 28 章、『在数据库应用程序和例程中采用新的<br>V10.1 功能 』。 |

## 2. 使用适用于您所在环境的所有详细信息来编写例程的升级计划:

表 5. 例程的升级计划详细信息。

| 升级计划  | 详细信息                                                                                             |
|-------|--------------------------------------------------------------------------------------------------|
| 先决条件  | 确保:                                                                                              |
|       | 满足开发软件要求。有关详细信息,请参阅数据库应用程序开发人<br>17中的『对数据库应用程序开发环境的元素的支持』。                                       |
|       | 在升级期间解决第 133 页的第 23 章,『 例程的升级基本要求』中的<br>任何支持问题。                                                  |
|       | - 满足升级任务和子任务的所有先决条件,尤其是获得必需的 DB2 权  <br>限。                                                       |
| 升级前任务 | 包含下列任务:                                                                                          |
|       | • 在 DB2 V10.1 测试环境中测试例程。如果例程运行成功, 那么不需<br>要执行其余的升级步骤。                                            |
|       | 另外, 检查第135页的第24章, 『数据库应用程序和例程的升级前任<br>务。列表以了解可能要在您所在环境中执行的可选任务。即使您的开<br>发软件受支持,也请考虑将它升级到最新的支持级别。 |

表 5. 例程的升级计划详细信息。(续)

| 升级计划  | 详细信息                                                   |
|-------|--------------------------------------------------------|
| 升级任务  | 必须包含这些步骤:                                              |
|       | • 修改例程以支持 DB2 V10.1 中的更改并取消使用 DB2 V10.1 中已<br>停止使用的功能。 |
|       | • 修改例程以支持特定于开发环境的更改。                                   |
|       | • 在完成修改之后重建所有外部例程。                                     |
|       | • 使用 DB2 V10.1 来重新测试例程。                                |
|       | 查看下列升级任务以确定在开发环境中升级例程时需要执行的其他步<br>骤:                   |
|       | • 第146 页的 『 升级 C、 C++ 和 COBOL 例程 』                     |
|       | • 第 147 页的 『 升级 Java 例程 』                              |
|       | • 第148 页的 『升级 .NET CLR 例程 』                            |
|       | • 第 149 页的 『 将 32 位外部例程升级为在 64 位实例上运行 』                |
| 升级后任务 | 执行建议的第 151 页的第 27 章,『数据库应用程序和例程的升级后任<br>务』,尤其是:        |
|       | • 取消使用 第 26 页的 『 会影响 DB2 服务器升级的不推荐使用或者已<br>停止使用的功能』    |
|       | • 适当地第 153 页的第 28 章、『在数据库应用程序和例程中采用新的<br>V10.1 功能 』    |

3. 与其他组件(例如, 客户机和 DB2 服务器)的升级计划组合起来, 从而创建 DB2 环境的总体升级计划。

## <span id="page-20-0"></span>第 2 部分 升级 DB2 服务器

本书的此部分包含下列章节:

- 第15 页的第 3 章, 『DB2 服务器升级』
- 第17 页的第 4 章, 『DB2 服务器的升级基本要求』
- 第33 页的第 5 章, 『DB2 服务器的升级前任务』
- 第49 页的第 6 章, 『升级 DB2 服务器([Windows](#page-56-0)) 』
- 第57 页的第 7 章, 『升级 DB2 服务器 (Linux 和 [UNIX](#page-64-0)) 』
- 第67 页的第 8 章, 『升级具有特定特征的 DB2 服务器』
- 第81 页的第 9 章, 『DB2 服务器的升级后任务』
- 第 93 页的第 11 章, 『将 DB2 功能迁移到 DB2 数据库产品功能部件』
- 第 91 页的第 10 章, 『在已升级的数据库中采用新的 [V10.1](#page-98-0) 功能 』
- 第 97 页的第 12 章, 『对 DB2 服务器进行逆向升级 』

## <span id="page-22-0"></span>第 3 章 DB2 服务器升级

升级到 DB2 V10.1 时, 要求您升级现有 DB2 服务器。

升级 DB2 服务器时, 要求您安装 DB2 V10.1 副本, 然后升级所有实例和数据库, 以 使它们能够在 DB2 V10.1 副本中运行。

可以将现有 DB2 V9.5、DB2 V9.7 或 DB2 V9.8 实例和数据库直接升级到 DB2 V10.1。 在第17页的第 4 章, IDB2 服务器的升级基本要求 1 中了解详细信息、有关升级过程 的局限性以及您必须知道的可能会发生的问题。请参阅 DB2 服务器升级任务, 以了解 如何升级到 DB2 V10.1。在有关升级 DB2 服务器的主题中, DB2 V10.1 之前的副本这 一术语指的是 DB2 V9.5、V9.7 或 V9.8。

在 Windows 操作系统上, 可以选择自动升级 DB2 V10.1 之前的现有副本。如果您选 择在安装期间对现有 DB2 副本进行升级, 那么只需要在安装之后升级数据库。

如果 DB2 服务器正在 DB2 V9.5 之前的发行版上运行, 请先将它们迁移到 DB2 V9.5, 然后升级到 DB2 V10.1。建议您迁移到 DB2 V9.5 的最新修订包。

|  |  | 支持将下列 DB2 产品升级到 DB2 V10.1: |  |  |  |
|--|--|----------------------------|--|--|--|
|--|--|----------------------------|--|--|--|

表 6. 支持升级的 DB2 数据库产品

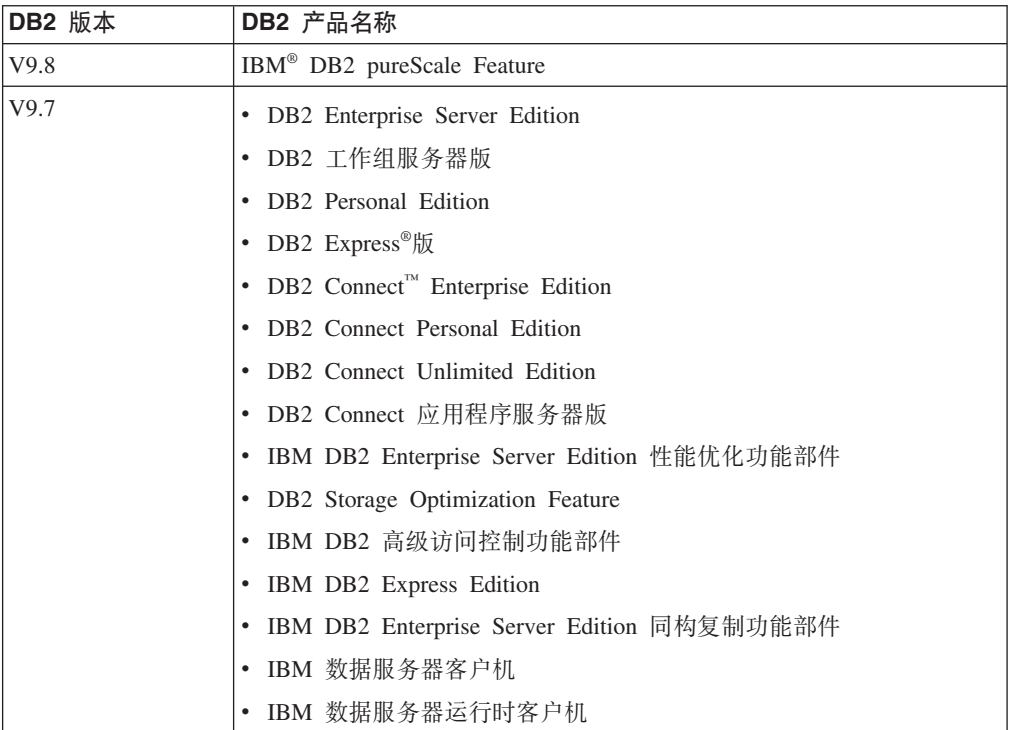

表 6. 支持升级的 DB2 数据库产品 (续)

| <b>DB2 版本</b> | DB2 产品名称                         |
|---------------|----------------------------------|
| V9.5          | DB2 Enterprise Server Edition    |
|               | • DB2 工作组服务器版                    |
|               | • DB2 Personal Edition           |
|               | • DB2 易捷版                        |
|               | • DB2 Express-C                  |
|               | • DB2 Connect Enterprise Edition |
|               | • DB2 Connect Personal Edition   |
|               | • DB2 Connect Unlimited Edition  |
|               | • DB2 Connect 应用程序服务器版           |
|               | DB2 Query Patroller              |
|               | IBM 数据服务器客户机<br>$\bullet$        |
|               | IBM 数据服务器运行时客户机                  |

对于不受支持的 [DB2](#page-33-0), 请参阅第 26 页的 『会影响 DB2 服务器升级的不推荐使用或者 已停止使用的功能』。

## <span id="page-24-0"></span>第 4 章 DB2 服务器的升级基本要求

将 DB2 服务器升级到 DB2 V10.1 时, 需要了解升级概念、升级限制、升级建议和 DB2 服务器。您完全了解对 DB2 服务器进行升级涉及到的各个方面之后, 就可以制定您自 己的升级计划。

要完全了解将 DB2 服务器升级到 DB2 V10.1 所涉及到的各个方面,请考虑下列因素:

- 『用于升级实例和数据库的 DB2 命令操作』
- 第18页的 『[DB2](#page-25-0) 服务器的升级限制』
- 第29页的 『关于升级 [DB2](#page-36-0) 服务器的最佳实践』
- 第27 页的 『[DB2](#page-34-0) 服务器升级的磁盘空间要求』
- 第28 页的 『 对于 32 位和 64 位 DB2 服务器的支持的更改 』
- 第21 页的 『DB2 服务器行为更改 』
- 第26页的 『 会影响 [DB2](#page-33-0) 服务器升级的不推荐使用或者已停止使用的功能 』
- 第32 页的 『 从非 [DB2](#page-39-0) 关系数据库管理系统进行迁移 』

## **CZ}65}M}]bD DB2 |nYw**

学习在调用命令以升级实例和数据库时所执行的操作可让您更充分地了解 DB2 服务器 的升级过程。

#### **5}}6**

使用 db2iupgrade 命令时, 将显式调用实例升级; 在 Windows 上安装 DB2 V10.1 并选择使用现有产品选项, 然后选择版本低于 V10.1 的副本以及升级操 作时, 将隐式调用实例升级, 在这两种情况下, 该命令将执行下列操作:

- 调用 db2ckupgrade 命令。
- 将现有实例升级到 DB2 V10.1 副本中的新实例。
- 对实例概要文件注册表变量进行升级。未对用户设置的全局概要文件注册表 变量进行升级。
- 对数据库管理器配置文件进行升级。
- 设置 jdk path 数据库管理器配置参数。
- 在启用了审计设施的情况下, 会对 db2audit.cfg 审计配置文件进行升级。
- 使用 SSL 配置文件 SSLconfig.ini 将新的数据库管理器配置参数设置为此 文件中的相应 SSL 参数值, 并对实例概要文件注册表设置 DB2COMM=SSL 进 行升级。

要成功地升级实例,所有实例的所有文件都必须存在,并且授予了对这些文件 的写访问权。

查看 db2iupgrade 命令,以了解有关该命令和可以指定的选项的更多信息。

数据库目录升级

当您第一次访问数据库目录时, 必要时会隐式地对该数据库目录进行升级。在 发出诸如 LIST DATABASE DIRECTORY 或 UPGRADE DATABASE 命令时会访问数据 库目录。

#### <span id="page-25-0"></span>数据库升级

使用 UPGRADE DATABASE 命令显式地调用数据库升级时, 在数据库升级期间可能 会转换下列数据库实体:

- 数据库配置文件
- 日志文件标题
- 所有表的表根页
- 所有表的索引根页
- 目录表
- 缓冲池文件
- 历史记录文件

对于可恢复的数据库, UPGRADE DATABASE 命令将使用扩展名 .MIG 对活动日志 路径中的所有日志文件进行重命名。在成功地升级数据库之后、可以删除所有 S\*.MIG 文件。有关详细信息, 请参阅第81 页的第9章, 『DB2 服务器的升级 后任务。。

UPGRADE DATABASE 命令将对 SQLSPCS.1、SQLSPCS.2、SQLSGF.1 和 SQLSGF.2 文件进行升级以支持自动存储器表空间上的新功能, 例如, 从数据库中除去存 储路径, 在数据库中添加或删除存储路径之后重新平衡自动存储器表空间。

在数据库升级期间、UPGRADE DATABASE 命令将自动收集有关所有系统目录表的 统计信息。下表显示为了自动收集统计信息而调用的 RUNSTATS 命令:

表 7. 用于自动收集统计信息的 RUNSTATS 命令

| auto runstats | 用户概要文件 | RUNSTATS 命令                               |
|---------------|--------|-------------------------------------------|
| 启用            | 存在     | 带有 SET PROFILE 参数的 RUNSTATS 命令使用          |
|               |        | SYSCAT.TABLES 的 STATISTICS_PROFILE 列中的信息。 |
| 启用            | 不存在    | 带缺省参数的 RUNSTATS 命令                        |
| 禁用            | 不适用    | 对 RUNSTATS 命令的最新调用所产生的 RUNSTATS 命令。       |

#### 注:

1. 如果先前已经为此表收集了统计信息, 那么会如表中所示发出 RUNSTATS 命 令。如果没有为此表收集统计信息, 那么不会发出 RUNSTATS 命令。

自动收集所有系统目录表的统计信息时, 将忽略在运行状况监视器中定义的任 何互斥策略。此外, 如果您通过对 SYSSTATS 视图的更新手动修改了系统目录 表的统计信息, 请以手动方式重新发出对 SYSSTATS 视图所作的这些更新。

## **DB2 服务器的升级限制**

在开始升级 DB2 服务器之前, 您必须了解升级支持和升级限制。

#### **\beginder \$2**

- 支持从 DB2 V9.5、DB2 V9.7 和 DB2 V9.8 升级到 DB2 V10.1。如果您具 有先前版本的 DB2, 那么必须先升级到 DB2 V9.5, 然后再升级到 DB2  $V10.1$
- 支持从 DB2 V9.5 和 DB2 V9.7 非 root 用户安装升级到 DB2 V10.1 非 root 用户安装。不支持从 DB2 V10.1 之前的 root 用户安装升级到 DB2 V10.1 非 root 用户安装。
- 在 Windows 操作系统上, 对于可以在安装 DB2 V10.1 期间进行升级的现有 DB2 副本, 将显示升级操作。此操作将自动安装 DB2 V10.1 并对在此 DB2 副本上运行的所有实例和 DB2 管理服务器 (DAS) 进行升级。此操作还会卸 载 DB2 副本以及安装在此副本中的任何附加产品。如果您不选择升级操作, 那么在安装之后必须对实例和 DAS 进行手动升级。
- 在 Linux 和 UNIX 操作系统上, 未提供升级操作, 您只能安装 DB2 V10.1 的新副本。在安装之后,您必须对实例进行手动升级。可以对现有 DAS 进行 手动升级。
- 实例的位大小由安装了 DB2 V10.1 的操作系统确定,并且已更改对于 32 位 内核和 64 位内核的支持。请参阅第 [29](#page-36-0) 页的表 17。
- 支持从具有所有级别的 DB2 V9.5 和 DB2 V9.7 的多个副本的系统进行升 级。在 Windows 操作系统上, 您必须知道先前版本的 DB2 数据库产品的共 存限制。请参阅数据库管理概念和配置参考中的『更新 DB2 副本 (Windows)  $\sqrt{ }$ .
- 支持从具有多个数据库分区的分区数据库环境进行升级。
- 支持从 DB2 V10.1 之前的副本复原完整的数据库脱机备份。然而, 不能前滚 先前级别的数据库产品的日志。查看不同操作系统和硬件平台之间的备份和 复原操作数据恢复及高可用性指南与参考中的『不同操作系统和硬件平台之 间的备份和复原操作』, 以了解有关使用 RESTORE DATABASE 命令的升级支 持的完整详细信息。
- 在数据库配置参数 RESTRICT ACCESS 设置为 YES 的已升级数据库中, 必须 为非 DBADM 用户授予对 SYSDEFAULTUSERWORKLOAD 的 USAGE 特 权。否则, 这些用户无法向数据库提交任何工作。

#### **;\'VDYw**

如果存在下列情况, 那么 DB2 V10.1 安装将失败:

- 操作系统不受支持。您必须升级到受支持的操作系统版本,然后再升级到 DB2 V10.1 或升级到满足操作系统要求的新 DB2 服务器。请参阅第 72 页的 『升级到新的 [DB2](#page-79-0) 服务器』和安装 DB2 服务器中的 『DB2 数据库产品的 安装要求』。
- Linux 和 UNIX 操作系统 (Linux on x86 除外) 上运行的是 32 位内核。 在安装 DB2 V10.1 之前, 必须安装 64 位内核。
- 在 Windows 操作系统上安装了版本低于 V9.5 的 DB2。

如果存在下列情况, 那么 db2iupgrade 命令将失败:

- 您没有对此实例进行升级的权限。
- 您试图对其进行升级的实例处于活动状态。请运行 db2stop 命令以停止该实 例。
- 该实例的版本级别已经是 DB2 V10.1 或更高版本。运行 db2iupdt 命令以更 新为 DB2 V10.1 的其他修订包级别或副本。
- 您尝试从 DB2 V10.1 降级到 DB2 V9.7 或 DB2 V9.5。可以第 97 页的第 12 章, 『 对 [DB2](#page-104-0) 服务器进行逆向升级』, 但必须遵循此过程中的先决条件和步 骤.
- 您尝试升级到 DB2 V10.1 副本的实例的类型不受支持。下表按 DB2 数据库 产品分别描述了每种类型的实例的升级支持:

表 8. DB2 V10.1 数据库产品的实例升级支持

| 实例类型                                                      | 节点类型                                                  | 升级支持                                                                                                    |
|-----------------------------------------------------------|-------------------------------------------------------|----------------------------------------------------------------------------------------------------|
| 客户机 - DB2 客户机   客户机<br>的缺省类型                              |                                                       | • 支持对客户机实例、独立实例、wse 实例或 ese<br>实例进行升级。                                                                                         |
| 独立                                                        | 带有本地客户机的数<br>据库服务器                                    | 支持对独立实例、wse 实例或 ese 实例进行升 <br>级。<br>不支持对客户机实例进行升级。                                                                             |
| $w$ se - DB2 工作组服<br>务器版(WSE)的缺   机的数据库服务器<br>省类型         | 带有本地和远程客户                                             | 支持对 wse 实例或 ese 实例进行升级。<br> 对独立实例讲行升级将创建一个独立实例(仅1<br>适用于 Linux 和 UNIX) <sup>2</sup><br>不支持对客户机实例进行升级。                          |
| $ese - DB2$ Enter-<br>prise Server Edition<br>(ESE) 的缺省类型 | 带有本地和远程客户<br>机的分区数据库服务<br>器或<br>带有本地和远程客户<br>机的企业服务器版 | 支持对 ese 实例进行升级。<br>对单个数据库分区环境中的独立实例或者 wse<br>实例进行升级时将创建一个独立实例或 wse 实<br>例 (仅适用于 Linux 和 UNIX) <sup>2</sup><br>• 不支持对客户机实例讲行升级。 |

**":**

- 1. 每个 DB2 数据库产品的最高级别是表 8 中所示的缺省实例类型, 该表按 照从较低级别到较高级别的顺序对实例类型进行排列。每个实例类型均 支持较低级别的实例类型。例如, ese 实例类型支持 wse 实例、独立实例 和客户机实例。您可以使用带有 -s 参数的 db2icrt 命令来创建较低级 别的实例。如果未指定 -s 参数, 那么将使用已安装的 DB2 数据库产品 所支持的最高级别实例类型来创建实例。
- 2. 数据库管理器配置参数具有所创建实例的缺省值。将不保留先前的数据 库管理器配置设置。如果新实例中提供了该配置参数,那么您可以在升 级之后复原先前的设置。db2iupdt 命令不支持从较高级别的实例类型降级 到较低级别的实例类型。可以手动降级实例类型,但应该尽可能避免这 样做。
- db2ckupgrade 命令失败并导致 db2iupgrade 命令失败。db2iupgrade 命令 调用 db2ckupgrade 命令来验证已编目的本地数据库是否已准备好升级到 DB2  $V10.1$

如果存在下列情况, 那么 UPGRADE DATABASE 命令将失败:

- 您没有对此数据库进行升级的权限。
- 已编目的数据库不存在。
- 数据库升级遇到了错误消息"SOL1704N"(在消息参考第 2 卷中)的原因码中 所描述的任何问题。

遇到了名称为

ARRAY, BINARY, CURSOR, DECFLOAT, ROW, VARBINARY 或 XML 的用户定义的单值类型(UDT)。您必须删除这些 UDT 并使用其他名称重 新创建它们, 然后才进行数据库升级。

- 错误消息"SOL0553N"(在消息参考第 2 卷中) 描述了使用受限制模式名创建 的数据库对象。现在, 受限制模式名的列表中包括 SYSPUBLIC。
- 已启用数据库作为高可用性灾难恢复 (HADR) 备用数据库。

## <span id="page-28-0"></span>**DB2 服务器行为更改**

DB2 注册表变量、配置参数、数据库物理设计特征以及数据库权限和特权的更改会导致 DB2 服务器行为发生更改, 而这些更改可能会影响升级。

通常, 升级实例之后, 在 DB2 概要文件注册表或系统环境中设置的实例概要文件变量 的值保持不变. 诸如 DB2SYSTEM 和 DB2PATH 之类的一些全局概要文件注册表变量由 DB2 安装过程或实例升级设置。然而, 将不会对您通过运行带有 -g 选项的 db2set 命令所 设置的全局概要文件注册表变量进行升级。因此,必须在升级之后对它们进行定义。

同样, 在升级之后, 现有数据库和数据库管理器配置参数的值通常保持不变。然而, 指定给新参数的缺省值或指定给现有参数的新缺省值可能会影响应用程序的行为或性 能。

#### $\frac{1}{2}$  会影响 V10.1之前的所有发行版的更改

下表详细描述了变量、数据库与数据库管理器配置参数、数据库的物理设计特征以及 数据库权限和特权的所有更改对升级造成的影响:

- 新增注册表变量 (21)
- 对现有注册表变量的更改 [\(22\)](#page-29-0)
- 不推荐使用和已停止使用的注册表变量
- 新增数据库管理器配置参数 [\(22\)](#page-29-0)
- 对现有数据库管理器配置参数的更改对现有数据库管理器配置参数的更改 [\(23\)](#page-30-1)
- 不推荐使用和已停止使用的数据库管理器配置参数
- 新增数据库配置参数 [\(23\)](#page-30-1)
- 对现有数据库配置参数的更改 [\(24\)](#page-31-0)
- 不推荐使用和已停止使用的数据库配置参数
- 对数据库物理设计特征的更改 [\(25\)](#page-32-1)
- 对权限和特权的更改 [\(26\)](#page-33-0)

#### 新的注册表变量

某些注册表变量和环境变量已更改。

下表描述了新注册表变量的缺省值对升级造成的影响:

表 9. 新的注册表变量

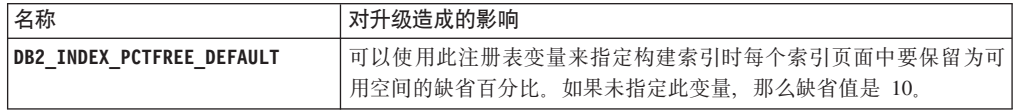

<span id="page-29-0"></span>表 9. 新的注册表变量 (续)

| 名称                    | 对升级造成的影响                                                                |
|-----------------------|-------------------------------------------------------------------------|
| DB2 XSLT ALLOWED PATH | 您可以使用该注册表变量以控制 DB2 实例是否引用在 XSLT 样式表内<br>定义的外部实体。缺省情况下,将不设置此变量,因此不允许对外部  |
|                       | 实体的访问。如果正在使用 XSLT 的文档功能, 必须向目录设置此变<br>量, 这样您可以从目录中下载 XML 文件。有关如何使用该变量的示 |
|                       | 请参阅 『 使用 XSLT 的文档功能 』<br>例.                                             |

#### 现有注册表变量的更改

某些注册表变量和环境变量已更改。

下表描述了现有注册表变量的更改对升级造成的影响:

表 10. 现有注册表变量的更改

| 名称                         | 对升级造成的影响                                                                                                    |
|----------------------------|----------------------------------------------------------------------------------------------------|
| DB2 EXTENDED OPTIMIZATION  | V10.1 中不推荐使用 ENHANCED MULTIPLE DISTINCT 设置。虽然实例升 <br>级期间会保留 ENHANCED_MULTIPLE_DISTINCT 设置, 但如果您使用多个<br>不同的查询, 那么应该除去此设置以开始使用 V10.1 中引入的这些查询<br>的新增强功能。 |
| <b>DB2BPVARS</b>           | 因为优化改进功能会废弃此变量的 NUMPREFETCHQUEUES 和<br>PREFETCHQUEUESIZE 选项, 所以已停止使用这些选项。仍然不推荐使用<br>DB2BPVARS 注册表变量。                                                   |
| <b>DB2 NO FORK CHECK</b>   | 不再不推荐使用此注册表变量。请继续使用此变量以便让 DB2 运行时<br>客户机在确定当前进程是否是派生调用的结果时将检查次数减至最<br>少。                                                                               |
| <b>DB2NTNOCACHE</b>        | 不再不推荐使用此注册表变量。请继续使用此变量以覆盖高速缓存的<br>未经证实的 192 MB 限制。                                                                                                    |
| <b>DB2 PMODEL SETTINGS</b> | 现在可以使用此变量的新 SRVLST_EQUAL_WEIGHT 选项来覆盖将根据负载<br>来计算成员权重的缺省行为, 并且使服务器列表中的非零成员权重始<br>终相同。                                                                  |

#### <span id="page-29-1"></span>不推荐使用和已停止使用的注册表变量

因为与不推荐使用的注册表变量相关联的功能已废弃或者已被新功能替代, 所 以您应该取消使用不推荐使用的注册表变量。请参阅DB2 V10.1 新增内容中的 『不推荐使用的注册表变量』, 以确定不推荐使用的注册表变量对升级造成的 影响。请参阅DB2 V10.1 新增内容中的 『已停止使用的注册表变量』, 以确定 已停止使用的注册表变量对升级造成的影响。

如果要从 DB2 V9.5 或更低版本进行升级, 请考虑除去 V10.1 之前的发行版中 不推荐使用的注册表变量, 这是因为与不推荐使用的注册表变量相关联的功能 已废弃或者已被新功能替代。另外, 请取消使用 V10.1 之前的发行版中已停止 使用的注册表变量, 因为它们没有达到预期的效果。有关详细信息, 请参阅第 26 页的 『 会影响 V9.5 或更低发行版的更改 』。

#### 新增数据库管理器配置参数

已更改某些数据库管理器配置参数。

下表描述了新增数据库管理器配置参数的缺省值对升级造成的影响:

表 11. 新增数据库管理器配置参数

| 名称             | 对升级造成的影响                                  |
|----------------|-------------------------------------------|
| wlm_dispatcher | 此参数启用 (YES) 或禁用 (NO) DB2 工作负载管理器 (WLM) 分派 |
|                | .缺省情况下,启用的 WLM 分派器仅控制 CPU 限制。             |

<span id="page-30-1"></span>表 11. 新增数据库管理器配置参数 (续)

| 名称                  | 对升级造成的影响                                                                                  |
|---------------------|-------------------------------------------------------------------------------------------|
| wlm disp concur     | 此参数指定 DB2 工作负载管理器 (WLM) 分派器设置线程并行级别的<br>方式。您也可以手动将线程并行级别设置为固定值。                           |
| wlm disp cpu shares | 此参数允许 (YES) 或禁止 (NO) DB2 工作负载管理器 (WLM) 分派<br>器控制 CPU 份额。缺省情况下, 启用的 WLM 分派器仅控制 CPU 限<br>制。 |
| wlm_disp_min_util   | 此参数指定将服务类包括在由 DB2 WLM 管理的 CPU 资源共享中所<br>必须达到的最小 CPU 利用率。                                  |

#### <span id="page-30-0"></span>**VP}]b\mwdCN}D|D**

已更改某些数据库管理器配置参数。

下表描述了数据库管理器配置参数的更改对升级造成的影响:

表 12. 现有数据库管理器配置参数的更改

| 名称           | 对升级造成的影响                                                                                                    |
|--------------|----------------------------------------------------------------------------------------------------|
| alt diagpath | 当您升级到 V10.1 时,对于 DB2 pureScale 环境,已将备用诊断数据<br>目录路径配置参数从 Null 设置为 INSTHOME/sqllib/db2adump/ \$m。如<br>果实例是 V10.1 Server Edition 或 V10.1 DB2 Database Partitioning Fea-<br>ture,那么该参数将仍然是 NULL。 |
| cf diagpath  | 在 DB2 pureScale 环境中, 已将集群高速缓存设施 (CF) 的诊断数据目<br>录路径配置参数从 Null 设置为 INSTHOME/sqllib/db2dump/ \$m。                                                                                               |
| diagpath     | 将更改诊断数据目录路径配置参数的缺省值                                                                                                    |
|              | 前发行版<br><b>Null</b><br>INSTHOME/sqllib/db2dump/                                                                                                    |
|              | V10.1 Server Edition (Linux 和 UNIX)<br>INSTHOME/sqllib/db2dump/                                                                                                    |
|              | V10.1 DB2 Database Partitioning Feature (Linux 和 UNIX)<br>INSTHOME/sqllib/db2dump/ \$m                                                                                                    |
|              | V10.1 DB2 pureScale 环境 (Linux 和 UNIX)<br>INSTHOME/sqllib/db2dump/ \$m                                                                                                    |
|              | 这个新的缺省值意味着所有数据库分区、CF 和成员都具有其<br>自己的诊断日志目录。                                                                                                    |
|              | V10.1 (Windows)<br>ProgramData\IBM\DB2\db2build\DINSTESE\DIAG0000<br>您可以使用新值 \$m ( 它将解析为 DIAG <number> ) 来为所有数据库分<br/>区、CF 或成员都指定一个唯一诊断日志路径。</number>                                        |

#### <span id="page-30-2"></span>**;Fv9CMQ#99CD}]b\mwdCN}**

此发行版中没有不推荐使用或者已停止使用的数据库管理器配置参数。然而, 如果要从 DB2 V9.5 或更低版本进行升级, 请考虑除去 V10.1 之前的发行版中 不推荐使用的数据库管理器配置参数,这是因为与这些参数相关联的功能已废 弃或者已被新功能替代。另外, 请取消使用 V10.1 之前的发行版中已停止使用 的数据库管理器配置参数, 因为它们没有达到预期的效果。有关详细信息, 请 参阅第26页的 『会影响 V9.5 或更低发行版的更改 』。

#### <span id="page-31-0"></span>新增数据库配置参数

已更改某些数据库配置参数。

下表描述了新增数据库配置参数的缺省值对升级造成的影响:

表 13. 新增数据库配置参数

| 名称                 | 对升级造成的影响                                                                                                    |
|--------------------|----------------------------------------------------------------------------------------------------|
| dft_schemas_dcc    | 此参数允许在新创建的模式中控制 DATA CAPTURE CHANGES 的缺<br>省设置以进行复制。                                                                 |
| hadr replay delay  | 此参数指定在主数据库中更改数据后必须经过多长时间才会在备用数<br>据库中反映这些更改。将以秒数指定该时间。                                                               |
| hadr_spool_limit   | 此参数允许 HADR 备用数据库中的日志重放落后于 HADR 主数据<br>库。如果事务量中出现峰值或者特定操作导致重放速度较慢并且日志<br>接收缓冲区已满, 那么日志数据将写入(或者假脱机)至磁盘, 并在<br>稍后读取该数据。 |
| hadr_target_list   | 此参数用来启用多个高可用性灾难恢复 (HADR) 备用数据库,它指定<br>充当 HADR 备用数据库的目标主机/端口对的列表, 最多三对。                                               |
| log_appl_info      | 此参数指定在启动每个更新事务时写人应用程序信息日志记录。                                                                                         |
| log_ddl_stmts      | 此参数指定与 DDL 语句相关的额外信息将写入日志。                                                                                           |
| mon_uow_execlist   | 此参数允许 (ON) 或禁止 (OFF) 工作单元事件监视器收集执行列表信<br>缺省情况下, 不会收集执行列表信息 (OFF)。它是 mon_uow_data<br>息。<br>数据库配置参数的子参数。               |
| mon_uow_pkglist    | 此参数允许 (ON) 或禁止 (OFF) 工作单元事件监视器收集程序包列表<br>信息。缺省情况下,不会收集程序包列表信息(OFF)。它是<br>mon_uow_data 数据库配置参数的子参数。                   |
| systime_period_adj | 此数据库配置参数指定如何处理可能正在使用早于开始时间戳记的结<br>束时间戳记来生成系统时间临时表的历史记录行的情况。                                                          |

#### **VP}]bdCN}D|D**

已更改某些数据库配置参数。

下表描述了现有数据库配置参数的更改对升级造成的影响:

表 14. 现有数据库配置参数的更改

| 名称               | 对升级造成的影响                                                                                                    |
|------------------|----------------------------------------------------------------------------------------------------|
| auto reorg       | 在 V10.1 中, 自动识别支持识别易失性表的索引。在升级数据库后,<br>如果启用了自动识别并且 DB2WORKLOAD 设置为 SAP, 那么将定期对易 <br>失性表执行索引重组。请参阅故障诊断和调整数据库性能中的"自动<br>重组』, 以了解详细信息。 |
| auto stats views | 此参数启用和禁用统计信息视图上的统计信息自动收集。启用时,<br>DB2 产品将自动保留统计信息视图上的统计信息。                                                                           |

<span id="page-32-1"></span>表 14. 现有数据库配置参数的更改 (续)

| 名称               | 对升级造成的影响                                                                                                    |
|------------------|----------------------------------------------------------------------------------------------------|
| hadr_local_host  | 在前发行版中, 无法动态更新任何 HADR 配置参数; 必须取消激活数                                                                                           |
| hadr_local_svc   | 据库然后将其重新激活才能使更新生效。从 V10.1 开始,对这些配置<br>参数的更新可以在 HADR 主数据库上生效, 而不必取消激活该数据<br>库。对主数据库发出 STOP HADR, 然后发出 START HADR AS PRI-       |
| hadr_peer_window | MARY。因此,可以对 HADR 主数据库进行配置参数更新,而不会影                                                                                            |
| hadr_remote_host | 响正在使用该数据库的应用程序。<br>注: 下列新的 HADR 配置参数也具有此行为:                                                                                   |
| hadr_remote_inst | hadr_replay_delay                                                                                                    |
| hadr_remote_svc  | hadr_spool_limit                                                                                                    |
| hadr_syncmode    | hadr_target_list                                                                                                    |
| hadr_timeout     |                                                                                                    |
| mon uow data     | 在 V10.1 中, 您可以对 mon_uow_data 指定的值已更改。mon_uow_data<br>的缺省值仍然为 NONE。它是 mon_uow_execlist 和 mon_uow_pkglist<br>参数的父参数。有关更多信息,请参阅。 |
| mon_req_metrics  | 在 V10.1 中, mon_req_metrics 的缺省值已从 BASE 更改为 NONE。                                                                              |
| mon_act_metrics  | mon_act_metrics 的缺省值已从 BASE 更改为 NONE。                                                                                         |
| mon_obj_metrics  | mon_obj_metrics 的缺省值已从 BASE 更改为 NONE。                                                                                         |
| mon_lw_thresh    | mon_1w_thresh 的缺省值已从 5000000 更改为 4294967295。                                                                                  |

#### <span id="page-32-0"></span>**;Fv9CMQ#99CD}]bdCN}**

因为与不推荐使用的注册表变量相关联的功能已废弃或者已被新功能替代、所 以您应该取消使用不推荐使用的数据库配置参数。请参阅DB2 V10.1 新增内容 中的『已更改某些数据库配置参数』,以确定不推荐使用的数据库配置参数对 升级造成的影响。

如果要从 DB2 V9.5 或更低版本进行升级, 请考虑除去 V10.1 之前的发行版中 不推荐使用的数据库配置参数, 这是因为与不推荐使用的数据库配置参数相关 联的功能已废弃或者已被新功能替代。另外, 请取消使用 V10.1 之前的发行版 中已停止使用的数据库配置参数,因为它们没有达到预期的效果。有关详细信 息, 请参阅第26页的 『会影响 V9.5 或更低发行版的更改 』。

#### 数据库物理设计特征的更改

查看新增内容和已更改的内容文档, 以确定数据库的物理设计特征是否存在会 影响升级的任何更改。

下表描述了数据库的物理设计特征的更改对升级造成的影响:

表 15. 数据库物理设计特征的更改

| 物理特征              | 对升级造成的影响                                                                                     |
|-------------------|----------------------------------------------------------------------------------------------|
| CHAR 或 VARCHAR 类型 | 将 XML 数据的类型强制转换为太小的 CHAR 或 VARCHAR 类型时, 会 <br>导致截断该数据以适合于指定的数据类型,并且不会返回错误。                   |
| DECIMAL 类型        | 将 XML 数据的类型强制转换为 DECIMAL 类型时, 如果该类型的十进<br>制分隔符右边的数字位数不足, 那么将截断尾部的数字以适合于指定<br>的数据类型,并且不会返回错误。 |
|                   | 类型不兼容的 XML 数据 将类型不兼容的 XML 数据进行比较时,比较结果是 FALSE。                                               |

#### <span id="page-33-0"></span>**(^MX(D|D**

DB2 V9.7 中引入了一些新权限以及对运行 V10.1 系统命令、CLP 命令和 SQL 语句所需要的权限的更改。

下表总结了权限和特权的更改对升级造成的影响:

表 16. 权限和特权的更改

| 名称        | 升级造成的影响<br>재. |
|-----------|---------------|
| 没有此发行版的内容 | 没有此发行版的内容     |

请参阅 第 125 页的 『DB2 命令更改对升级造成的影响 』和 第 127 页的 『[SQL](#page-134-0) 语句更改对升级造成的影响。, 以了解有关 DB2 命令更改和 SQL 语句更改对 升级造成的影响的总结。有关权限发生的所有更改的详细信息、请参阅 Command Reference 和 SOL Reference.

#### $\frac{1}{2}$  会影响 V9.5 或更低发行版的更改

如果要从 DB2 V9.5 或更低版本进行升级, 还请查看 V10.1 之前的发行版之间对变量、 数据库、数据库管理器配置参数以及数据库的物理设计特征的所有更改、这些更改也 可能会影响升级:

- DB2 V9.5 与 [DB2 V9.7](http://publib.boulder.ibm.com/infocenter/db2luw/v9r7/topic/com.ibm.db2.luw.qb.upgrade.doc/doc/r0022380.html) 之间的 DB2 服务器行为更改
- DB2 V9.1 与 [DB2 V9.5](http://publib.boulder.ibm.com/infocenter/db2luw/v9r5/topic/com.ibm.db2.luw.qb.migration.doc/doc/r0022380.html) 之间的 DB2 服务器行为更改

## 会影响 DB2 服务器升级的不推荐使用或者已停止使用的功能

您应该了解 V10.1 中不推荐使用或者已停止使用的功能, 它们会影响 DB2 服务器的升 级。此外,您还应该了解不再受支持的 DB2 产品,这是因为不支持从这些产品升级到  $V10.1$ 

要应对这些功能更改, 您在升级前后都必须执行其他任务。 以下列表描述了 DB2 服务 器的升级前任务和升级后任务中未包括的更改:

#### **己停止使用 DB2 JDBC 2 类驱动程序。**

已停止使用用于 Linux、UNIX 和 Windows 的 DB2 JDBC 2 类驱动程序,并 且它不再可用。应该改为使用 IBM 数据服务器 JDBC 和 SQLJ 驱动程序。有 关更多详细信息、请参阅《*DB2 V10.1 新增内容*》中的 『已停止使用 DB2 JDBC 2 类驱动程序 』。

#### **Q#99CXFPD\$\_**

V10.1 中已停止使用控制中心工具。请参阅DB2 V10.1 新增内容中的 『已停止 使用控制中心工具』,以获取已停止使用的工具的完整列表。

开始使用 IBM Data Studio 和 IBM Optim™ 工具。有关这些推荐工具和控制 中心工具之间的映射, 请参阅DB2 V10.1 新增内容一书中的 『 推荐工具与控制 中心工具比较表』。

#### **;Fv9Cr\_Q#99CD|n**

查看第125 页的 『DB2 命令更改对升级造成的影响 』, 以了解 V10.1 中不推荐 使用和已停止使用哪些命令以及如何管理对数据库应用程序和例程产生的这种 影响。

原始日志

<span id="page-34-0"></span>从 DB2 V9.1 开始, 不推荐将原始设备用于数据库日志记录, 将来的发行版将 除去此功能。您应该使用文件系统而不是原始设备。在启用诸如并行 I/O (CIO) 或直接 I/O (DIO) 之类的非缓存 I/O 功能的情况下使用文件系统,为您提供的 性能与使用原始设备时获得的性能相当。以下示例说明了如何将 newlogpath 参 数设置更改为文件系统目录:

db2 UPDATE DATABASE CONFIGURATION USING newlogpath /disk2/newlogdir

必须使数据库处于一致状态, 并且所有用户都与数据库断开连接之后, 新设置 才会生效。在第一个用户连接至数据库之后, 数据库管理器就会将日志移至新 位置。

#### **DB2** 产品

不推荐使用 Net Search Extender (NSE), 将来的发行版中可能会停止使用 NSE。请参阅《DB2 V10.1 新增内容》中的 『不推荐使用 Net Search Extender』, 以了解有关如何开始使用等价的功能部件或命令的详细信息。

对于具有相对较小的工作负载的 NSE 环境,如果您未使用这些已不推荐使用的 功能部件或命令, 请考虑迁移到 DB2 Text Search 以利用在 NSE 中不受支持 的功能, 例如, 对于所有受支持语言的语言处理以及对于 XML 文档的搜索功 能改进。有关详细信息, 请参阅迁移到 DB2 Text Search。

已停止使用 Query Patroller。有关如何进行迁移的详细信息, 请参阅 [http://](http://publib.boulder.ibm.com/infocenter/db2luw/v9r7/topic/com.ibm.db2.luw.qb.upgrade.doc/doc/t0053461.html) [publib.boulder.ibm.com/infocenter/db2luw/v9r7/topic/com.ibm.db2.luw.qb.upgrade.doc/](http://publib.boulder.ibm.com/infocenter/db2luw/v9r7/topic/com.ibm.db2.luw.qb.upgrade.doc/doc/t0053461.html) [doc/t0053461.html](http://publib.boulder.ibm.com/infocenter/db2luw/v9r7/topic/com.ibm.db2.luw.qb.upgrade.doc/doc/t0053461.html)#

#### **DB2 V9.7** 中不推荐使用或已停止使用的功能

如果要从 DB2 V9.5 进行升级, 那么还必须查看 DB2 V9.7 中作出的更改, 它 们可能会在升级到 V10.1 之后影响您的环境。查看下列主题以了解对于 DB2 服 务器升级可能造成的其他影响:

• [DB2 V9.7](http://publib.boulder.ibm.com/infocenter/db2luw/v9r7/index.jsp?topic=/com.ibm.db2.luw.qb.upgrade.doc/doc/c0022309.html) 中不推荐使用或者已停止使用的功能 (从 DB2 V9.5 进行升级时)

## **服务器升级的磁盘空间要求**

您必须知道升级过程需要更多磁盘空间。确保有足够的可用磁盘空间来成功完成此过 程。下列磁盘空间建议适用于升级到 DB2 V10.1。

#### **53?<M53Y1mUd**

确保系统目录和系统临时表空间上有足够的可用空间供正在升级的数据库使 用。升级期间,旧数据库目录和新数据库目录都需要系统目录表空间。根据数 据库的复杂性以及数据库对象的数目和大小、所需的可用空间量有所不同。

#### **53?<mUd(SYSCATSPACE)**

建议将总大小增大为已使用的总空间的两倍。换句话说,可用空间量 至少应该与当前已使用的空间量相等。

#### $\frac{1}{2}$  **(TEMPSPACE1** 是缺省名称)

建议将总大小增大为系统目录表空间的总大小的两倍。

对于系统目录表空间,可用空间必须等于或大于已使用的页数。系统临时表空 间的总页数应该是系统目录表空间的总页数的两倍。

要增大系统管理的空间 (SMS) 表空间上的可用空间量, 如果使用的是卷管理 器,那么可以释放相应文件系统上足够的磁盘空间或增大文件系统的大小。

要增大数据库管理的空间 (DMS) 表空间上的可用空间量, 可以增大现有容器的 大小。还可以添加更多容器, 尽管这样做可能会触发对数据进行重新平衡。可 以在升级之后缩小容器的大小。

<span id="page-35-0"></span>日志文件空间

数据库升级过程对系统目录对象进行更改。对每个系统目录对象所作的所有更 改都是在单个事务中执行的,并且需要足够的日志空间来包含此事务。如果日 志空间不足, 那么会回滚此事务, 并且不能成功完成升级。

为了确保有足够的日志文件空间可用、如果包含日志文件的文件系统有足够的 可用磁盘空间来增大 logsecond 数据库配置参数, 那么将该参数设置为 logprimary 和 logsecond 的当前值的两倍。如果已经有足够大的日志文件空 间,那么可能不必增大此参数。而在分区数据库环境中,只需增大目录分区中 的日志空间。

由于在发出 UPGRADE DATABASE 命令之前您无法更新这些数据库配置参数, 所以 必须在将实例升级到 DB2 V10.1 之前更新这些数据库配置参数值。如果由于日 志文件空间不足而导致此命令失败、那么可以将这些数据库配置参数设置为更 大的值,然后重新发出 UPGRADE DATABASE 命令。

完成升级之后, 可以将日志空间的新数据库配置参数设置复原为它们的原始 值。

#### 索引空间

- 为了使用以下功能, 每个填充表中的每个索引都需要一个附加页:
- 实时统计信息
- 对 MDC 表的延迟清除转出。
- 对已填充的表重建索引。

如果您具有 1 类索引, 那么在升级后重新启动或首次访问时, 这些索引将标记 为无效并重新创建为 2 类索引。确保有足够的磁盘空间来转换成功 1 类索引。 2 类索引每行还需要一个字节。请参阅"索引的空间要求",以了解有关如何估计 所需空间的详细信息。

如果用于索引的可用磁盘空间有限, 那么您可能会接收到错误消息 SQL0289N, 它表明表空间已满。在执行下列操作之前,确保相应的索引表空间中有足够的 可用页数, 以便填充表中的每个索引可以占用一个附加页:

- 填充在 DB2 V9.5 或更高版本中创建的数据库中的表, 缺省情况下, 这些新 创建的数据库中已启用实时统计信息。
- 通过将 DB2 MDC ROLLOUT 设置为 DEFER, 或者在 DB2 WORKLOAD 设置为 SAP 时启用延迟清除转出。
- 在填充表上重组或重新创建索引。

#### 自动存储器文件

如果您通过发出带有 ADD STORAGE ON 子句的 ALTER DATABASE 语句 对现有数据库启用自动存储器, 那么此语句将创建在维护自动存储器时所必需 的 SQLSGF.1 和 SQLSGF.2 文件。

## 对于 32 位和 64 位 DB2 服务器的支持的更改

DB2 V9.1 或更高版本支持 Linux on x86 和 Windows 操作系统上的 32 位操作系统, 并支持 UNIX、Linux 和 Windows 操作系统上的 64 位操作系统。
<span id="page-36-0"></span>查看安装 DB2 服务器中的 『DB2 数据库产品的安装要求』,以了解每个操作系统上受 支持的体系结构的详细信息。

在创建实例或者升级实例时、不能指定实例的位大小。新实例的位大小由安装了 DB2 V10.1 的操作系统确定。下表总结了为下列每个操作系统提供的 DB2 V10.1 的位大小 支持:

表 17. 对每个操作系统提供的 DB2 V10.1 的 32 位和 64 位支持

| 操作系统                                    | 提供的 DB2 V10.1 支持              |
|-----------------------------------------|-------------------------------|
| • 32 位 Windows on x86 和 x64  • 仅 32 位实例 |                               |
| (使用 DB2 V10.1 32 位产品)                   | • 32 位 DB2 服务器、客户机和 GUI 工具程序包 |
| • 32 $\oplus$ Linux on $x86$            | • 32 位 IBM Java 软件开发包 (SDK)   |
| • AIX®、HP-UX 或 Solaris 的 64  • 64 位实例   |                               |
| 位内核                                     | • 32 位和 64 位 DB2 库可用          |
| • 64 $\oplus$ Windows on $x64$          | • 64 位 DB2 服务器和客户机            |
| $64 \times$ Linux kernel on $x64$       | • 64 位应用程序和例程                 |
| POWER <sup>®</sup> 和 zSeries®           | • 32 位客户机端应用程序支持              |
|                                         | • 仅 32 位受防护存储过程/UDF(非 Java)   |
|                                         | • Java 受防护存储过程/UDF            |
|                                         | • 64 $t\bar{u}$ IBM Java SDK  |

32 位和 64 位支持的更改可能会影响应用程序,这取决于在将 DB2 库链接至应用程序 时所指示的共享库路径。如果指定了 DB2 安装路径, 那么应用程序将无法运行, 因为 DB2 V10.1 副本的安装路径不同。但是, 如果使用实例主目录下的库路径链接了库, 那 么在下列情况下, 应用程序将成功运行:

- 如果您具有 32 位实例并且要在 32 位系统上升级到 DB2 V10.1, 那么只能在 32 位 Windows 或 32 位 Linux on x86 上升级到 32 位实例。
- 如果具有 64 位实例并且要在 64 位系统上升级到 DB2 V10.1。只能升级到 64 位 系统上的 64 位实例。

如果具有 32 位实例并且要在 64 位系统上升级到 DB2 V10.1, 那么您必须管理不兼容 性,以便应用程序和例程能够成功运行。由于已停止使用的功能或者指定了不正确的 共享库路径而产生了不兼容性。表 17 总结了有关可用的 32 位和 64 位支持的详细信 息。例如,使用受支持的任何语言(Java 除外)的 32 位不受防护存储过程都不受支 持。通过删除这些存储过程,然后将它们作为受防护的存储过程重新创建,即可解决 此问题。

## $\angle$  关于升级 DB2 服务器的最佳实践

规划 DB2 服务器升级时、需要考虑一些最佳实践。在开始升级之前杳看这些实践。

#### **i4VP DB2 }]bz7&\Dd/**

DB2 V10.1 中引入的现有功能的更改可能会对应用程序、脚本、维护过程以及 与 DB2 服务器升级过程相关的任何其他方面产生潜在影响。

低于DB2 V10.1 的发行版中引入的现有功能的更改也会产生影响。在升级之前, 请查看这些更改并规划如何解决这些功能更改。

- [DB2 V9.7](http://publib.boulder.ibm.com/infocenter/db2luw/v9r7/topic/com.ibm.db2.luw.wn.doc/doc/c0023232.html) 中已更改的功能
- [DB2 V9.8](http://publib.boulder.ibm.com/infocenter/db2luw/v9r5/topic/com.ibm.db2.luw.wn.doc/doc/c0023232.html) 中已更改的功能

在测试环境中进行升级可以使您了解可能存在的问题、评估对环境产生的影响 并找出一种解决方案。

#### **ZT DB2 }]bz7xP}6.04P2~MYw53}6**

DB2 V10.1 中已更改受支持的 UNIX、Linux 和 Windows 操作系统。在安装 DB2 V10.1 之前, 请查看《DB2 pureCluster Feature 安装与升级指南》中的 『DB2 服务器和 IBM 数据服务器客户机的安装要求』, 以确定操作系统版本 是否受支持以及是否需要升级操作系统。更高版本的操作系统也会带来新的硬 件要求。

如果在 DB2 数据库产品升级过程中分别执行硬件升级和操作系统升级, 那么将 便于您在遇到升级问题时进行问题确定。如果在对 DB2 数据库产品进行升级之 前对软件或硬件进行升级, 请确保在尝试对 DB2 数据库产品进行升级之前系统 按预期运行。

如果 SLES Linux Enterprise Server 10 上具有 DB2 V9.5 副本, 请先应用 DB2 V9.5 FP4 或更高版本, 然后再将操作系统升级到 SUSE Linux Enterprise Server  $11.$ 

如果您要在基于 POWER3 处理器的系统上升级 DB2 V10.1 之前的副本、请先 升级到基于 POWER4 处理器的系统, 然后再升级到 DB2 V10.1。基于 POWER3 处理器的系统在 DB2 V10.1 中不受支持。

## **R**  $\Phi$ **DB2** 服务器性能进行基准评测

在升级 DB2 服务器之前运行一些性能测试。db2batch 基准测试工具帮助您收 集正在运行的杳询的耗用时间和 CPU 时间,您可以使用此工具来开发性能测 试。记录用于运行测试的精确环境条件。

另外, 还要记录每个测试查询的 db2expln 命令输出。对升级前后的结果进行比 较。此操作可有助于标识任何可能发生的性能降低情况并进行更正。

#### **F(F.4xPfr}6**

没有实用程序用来进行逆向升级或者从 DB2 V10.1 回退到 DB2 V10.1 之前的 发行版。请参阅第97页的第 12 章, 『对 DB2 服务器进行逆向升级』以了解 对数据库进行逆向升级时需要执行的所有步骤。

#### **4P}60Nq**

第 33 页的第 5 章、 『DB2 服务器的升级前任务』主题中概述了几个为了升级 成功而应该执行的升级前任务, 例如, 备份 DB2 配置参数设置、确保有足够的 磁盘可用空间用于表空间和日志文件以及验证数据库是否已准备好进行升级。

#### **@** 在我在我们的工作的工作。

对数据服务器客户机进行升级之前就升级 DB2 服务器, 这是避免存在任何已知 限制和局限性(例如, 对于新的 DB2 数据库产品功能、网络协议和连接的支 持)的传统方法。这些限制和局限性与 DB2 Connect 无关。

首先对数据服务器客户机进行升级时,要求您管理发行版之间的任何不兼容 性。如果您由于软件要求而必须对客户机进行升级,那么应确保该软件支持正 在 DB2 服务器上运行的 DB2 数据库产品版本。在这种情况下, 该软件将管理 发行版之间的任何不兼容性。请参阅V9.7 文档中的对客户机进行升级的最佳实

践, 以了解有关不兼容性的详细信息。请参阅《DB2 pureCluster Feature 安装 与升级指南》中的"DB2 pureScale Feature 的 DB2 客户机注意事项", 以了解 有关受支持的 V9.8 功能的详细信息。

### **}6}]b&CLrM}L**

如果升级 DB2 服务器, 那么可能还需要升级数据库应用程序和例程, 以支持对 64 位实例、SQL 存储过程、Java 虚拟机 (JVM) 以及开发软件所作的更改。

杳看可能会影响数据库应用程序升级或例程升级的各种因素并对数据库应用程 序和例程进行任何必需的更改,以确保它们在升级之后能够运行。请参阅第 123 页的第 22 章, 『数据库应用程序的升级基本要求』和第 133 页的第 23 章, 『例程的升级基本要求』,以了解可能会影响数据库应用程序升级或例程升级 的各种因素。

在升级测试环境中, 可以测试并验证您的数据库应用程序和例程在 DB2 V10.1 中能否成功运行,以确定是否需要对它们进行升级。还可以在对生产环境进行 升级之前升级数据库应用程序和例程。

#### **R**  $\overline{M}$  **DB2** 高可用性灾难恢复 (HADR) 环境进行升级

将主数据库升级到 DB2 V10.1 时, 会将数据库角色从主数据库更改为标准数据 库。不支持将备用数据库升级到 DB2 V10.1, 这是因为这些数据库处于前滚暂 挂状态。由于存在这些限制, 因此将 HADR 环境升级到 DB2 V10.1 时, 要求 您停止 HADR, 对主数据库所在的 DB2 服务器进行升级,然后重新初始化 HADR

以下列表包含这些操作的每一项以及用于说明它们的主题。

- 如 第 33 页的第 5 章, 『DB2 服务器的升级前任务』中所述来停止 HADR 主数据库或备用数据库。
- 通过执行下列其中一项任务对主数据库所在的 DB2 服务器进行升级:
	- 第49 页的第 6 章, 『升级 DB2 服务器 ([Windows](#page-56-0)) 』
	- 第57 页的第 7 章, 『升级 DB2 服务器 (Linux 和 [UNIX](#page-64-0)) 』
- 按 第 81 页的第 9 章, 『DB2 服务器的升级后任务』中所述重新初始化 HADR

#### **(F SQL 4F73**

在升级数据库服务器之后, 您可以选择是否将 SQL 复制环境迁移到 DB2 V10.1 请参阅"迁移到 SQL Replication V10.1", 以了解有关何时及如何迁移 SQL 复制环境的详细信息。

#### **}6 DB2 Spatial Extender**

如果您安装了 DB2 Spatial Extender 并且已将启用了 Spatial Extender 的数据 库升级到 DB2 V10.1, 请参阅Spatial Extender User's Guide and Reference中 的升级到 DB2 Spatial Extender V10.1, 以了解特定于 DB2 Spatial Extender 的 升级详细信息。

### **T Microsoft Cluster Server 73xP}6**

在 Microsoft Cluster Server (MSCS) 环境中, 请将 DB2 V10.1 作为新副本进 行安装, 然后运行 db2iupgrade 命令对 MSCS 实例进行升级。有关详细信息, 请参阅第79 页的 『升级 [Microsoft Cluster Server](#page-86-0) 环境中的 DB2 服务器 』。

#### **S Query Patroller }6=\$w:X\mw**

已停止使用 [Query Patroller](http://publib.boulder.ibm.com/infocenter/db2luw/v9r7/topic/com.ibm.db2.luw.qb.upgrade.doc/doc/t0053461.html)。请参阅从 Query Patroller 迁移到 DB2 工作负载 管理器, 以了解有关如何迁移的详细信息。

# **SG DB2 X5}]b\m53xP(F**

与从 DB2 数据库产品进行迁移相比,从非 DB2 关系数据库管理系统进行迁移会更复 杂。因此,应仔细考虑迁移过程需要的资源并且制定一个移植方案。

移植方案应该包括诸如以下任务: 转换数据库对象以在 DB2 数据库中创建等价的数据 库对象、将实际数据移至新的 DB2 数据库以及移植数据库应用程序,移植应用程序涉 及到转换 SQL 语句、修改接口调用和转换特定于任何数据库的代码, 以便访问 DB2 数 据库。

用来转换数据库应用程序代码的最常见方法是: 手动转换、动态调用转换和自动转 换。通常,转换工具将源代码作为输入,并将数据管理调用转换为等价的 SQL 调用。 使用源数据库和目标数据库中的信息以及程序代码来构建新的 SQL 语句。

IBM Migration Toolkit (MTK) 是一个转换工具, 可用来将源数据库管理系统 (例如, Informix® Dynamic Server, Informix Extended Parallel Server (XPS), Microsoft SQL Server、Oracle 和 Sybase Enterprise)中的数据以及查询和过程语言迁移到 DB2 数据 库产品中。MTK 可运行于 AIX、Linux、Solaris 和 Windows 操作系统上。它仅支持" 英语"。MTK 是作为 [IBM Migration Toolkit](http://www.ibm.com/software/data/db2/migration/mtk/) Web 页面中的一种补充下载资源提供的。

为了帮助完成从非 DB2 关系数据库管理系统进行迁移时涉及到的所有方面的事务, IBM 公司提供了下面这些最频繁访问的重要资源:

- 迁移位置 Web 页面, 它可以帮助您查找在移植其他数据库管理系统中的应用程序及 其数据时所需要的信息。此 Web 页面描述了一般迁移步骤, 并且提供了一些资源(包 括工具和培训)。还为 IBM 客户和 IBM 业务合作伙伴提供了其他资源。
- 全球范围的 IBM 业务合作伙伴创新中心提供大量免费研讨会和技术交流会。请访问 培训资源页面以了解详细信息和时间表。
- · [IBM Virtual Innovation Center](https://www.ibm.com/isv/welcome/vic.html) (VIC), 这是一个在线的知识和支持中心, 它提供了 培训课程、现场指导、在线技术支持、解决方案路线图、客户端模拟、FAQ 解答、案 例研究和交流论坛。
- 为 IBM 战略业务合作伙伴提供的 [DB2](http://www-03.ibm.com/systems/migratetoibm/factory/) 迁移工厂端到端产品,它包括一些迁移工具 箱、补充的在线培训、信息、销售团队和其他资源,以帮助您规划和实现从 Oracle、Sybase 和 Microsoft SQL Server 到 DB2 数据库产品的迁移。
- [developerWorks®](http://www.ibm.com/developerworks/data) 信息管理 Web 站点, 该 Web 站点提供了 DB2 信息管理软件的技 术资源。它提供了产品信息、下载资源、学习资源、支持和社区。在此 Web 站点上, 可以找到许多文章和教程,它们有助于您了解 DB2 数据库产品的功能以及在应用程 序中使用它们的方法。

# <span id="page-40-1"></span><span id="page-40-0"></span>第 5 章 DB2 服务器的升级前任务

对 DB2 服务器进行升级之前, 查看 DB2 服务器的升级基本要求 (其中包括建议、限 制和磁盘空间要求),以确定可能会影响升级的更改或限制。在升级之前,必须准备 解决所有问题,以便能够成功完成升级。

## **}L**

通过执行下列任务来准备对 DB2 服务器进行升级:

- 1. 确保每个对象索引至少具有索引空间的一个可用页面, 以消除有可能重建索引而 造成的开销。 如果在升级期间索引根页没有足够的可用空间、那么该索引将需要增 大一个页面。如果在索引对象中找不到可用页面,那么将从表空间中请求页面。 如果表空间已满足, 那么会将整个索引对象标记为无效, 并且在升级之后首次访 问底层的表时将重建该索引对象。
- 2. 如果使用涉及到 DB2 数据库的分布式事务、请使用 LIST INDOUBT TRANSACTIONS 命令来获取不确定事务的列表并以交互方式解析任何不确定事务, 从而确保要升 级的数据库不包含任何不确定事务。
- 3. 因为 DB2 V9.7 和更高版本中已停止使用 1 类索引, 所以请将 1 类索引转换为 2 类索引。 通过在升级之前将 1 类索引转换为 2 类索引, 可以消除在升级到 DB2 V10.1 之后首次访问使用这些索引的表时重建索引所产生的开销。

有关详细信息, 请参阅第34页的 『将 1 类索引转换为 2 类索引 』。

4. 验证数据库是否已准备好进行 DB2 升级, 以便在实际进行升级之前找出所有问题。 必须在继续进行升级之前解决这些问题。

请参阅第35页的『验证数据库是否已准备好进行升级』。

- 5. 可选: 对主数据库和备用数据库停止 HADR。有关详细信息,请参阅"停止 HADR 命令"。。
- 6. 从 DB2 Query Patroller 升级到工作负载管理器。 已停止使用 Query Patroller。执 行 DB2 V9.7 文档中的"从 Ouery Patroller 迁移到 DB2 工作负载管理器"中的步 骤.
- 7. 备份数据库以便能够将它们升级到新的已升级系统, 或者在原始的升级前系统中 将它们复原。

请参阅第38 页的 『 在升级之前或之后备份数据库 』。

8. 备份配置和诊断信息以记录当前配置, 从而可以将它与升级之后的配置进行比 较。还可以使用此信息来创建使用升级之前的相同配置的新实例或数据库。

请参阅第39页的 『 备份 [DB2](#page-46-0) 服务器配置和诊断信息 』。

- 9. 归档所有 DB2 日志文件, 以用于 SQL 复制或 Q 复制(如果 Capture 或 Q Capture 程序需要日志文件)或用于高可用性灾难恢复 (HDAR) 复制 (如果需要使用日 志文件来创建备用数据库)。
- 10. 查看磁盘空间要求以确保您具有足够的可用磁盘空间、系统临时表空间和日志空 间用于升级,如有必要,请增大表空间和日志文件大小。 根据数据库对象数目不 同,可能需要更多日志空间来执行升级。

请参阅 第 27 页的 『[DB2](#page-34-0) 服务器升级的磁盘空间要求 』和第 40 页的 『在升级之前 增大表空间和日志文件大小。。

<span id="page-41-0"></span>11. 仅适用于 Windows: 如果您从 DB2 支持服务机构获得了定制的代码页转换表, 那 么需要备份 DB20LD\conv 目录中的所有文件, 其中 DB2OLD 是 DB2 V10.1 之前 的现有副本的位置。

不需要备份标准代码页转换表。升级 DB2 V10.1 之前的副本时, 将除去这些表, 这是因为标准代码页表包含在 DB2 V10.1 库中。

12. 仅适用于 Linux: 将原始设备更改为块设备。

请参阅第42 页的 『 将原始设备更改为块设备 ( [Linux](#page-49-0) ) 』。

13. 可选: 在生产环境中对 DB2 服务器进行升级之前,在测试环境中对 DB2 服务器 进行升级,以找出升级问题并验证应用程序、脚本、工具和例程是否按预期工 作。

请参阅第44 页的 『 在测试环境中升级 [DB2](#page-51-0) 服务器 』。

- 14. 如果诊断错误捕获级别(由 diaglevel 参数设置)为 2 或更小的值, 请在升级之 前将此参数设置为 3 或更大的值。请参阅 故障诊断和调整数据库性能 中的"设置 诊断日志文件错误捕获级别"。
- 15. 使 DB2 服务器脱机以进行升级。

请参阅第46 页的 『使 DB2 服务器脱机以进行升级或转换到 [DB2 pureScale](#page-53-0) 环 境』。

16. 刷新现有具体化查询表中的数据。在数据库升级期间、将删除所有依赖于系统视图 的具体化杳询表。在升级之后, 必须使用 REFRESH TABLE 语句来刷新现有具体化杳 询表中的数据。

## **+ 1 `w}\*;\* 2 `w}**

已在 DB2 V9.7 中停止使用 1 类索引, 在数据库升级期间, 这些索引将标记为无效索 引。如果要从 V9.5 升级至 V10.1, 在升级之前, 请考虑将任何现有的 1 类索引转换为 2 类索引,以避免在升级之后自动重建索引所产生的开销。

#### 开始之前

确保您对 db2IdentifyType1、INSPECT 和 REORG INDEXES/TABLE 命令具有必需的权限。 有关必需的权限的详细信息, 请参阅 Command Reference。

要点: V10.1 中已经不推荐使用 db2IdentifyType1 命令, 在以后的发行版中可能会将 其除去。V9.7 中已停止使用类型 1 索引。将数据库从 V9.5 升级到 V10.1 之前,仍可 以使用此命令帮助您换算类型 1 索引。有关更多信息、请参阅《DB2 V10.1 新增内容》 中的『已经不推荐使用 db2IdentifyType1 命令』。

#### **XZKNq**

仅当您要从 V9.5 升级至 V10.1 并且您知道或怀疑 V9.5 数据库具有 1 类索引时,才 应执行此任务。

<span id="page-42-0"></span>此外, 您还必须在升级到 V10.1 之前执行此任务。对于每个所标识的 1 类索引, db2IdentifyType1 命令所生成的命令文件包含带有 CONVERT 参数的 REORG INDEXES ALL 命令。在 V10.1中,已停止使用 CONVERT 参数。

缺省情况下, 在先前发行版中创建的所有新索引都是 2 类索引, 但是对一个已经具有 1 类索引的表创建索引的情况除外; 在这种情况下, 新索引还是 1 类索引。在 DB2 UDB 版本 7 或更低版本中创建并且已经逐步升级到 DB2 版本 9.5 的数据库中, 或者在将 **DB2 INDEX TYPE2** 注册表变量设置为 OFF 的实例中的数据库中,可能存在 1 类索引。

如果您决定在升级数据库之前不转换 1 类索引, 那么在升级数据库期间会将 1 类索引 标记为无效。如果数据库配置参数 indexrec 设置为 RESTART, 那么重新启动数据库时 将重建那些被标记为无效的索引。否则,当您首次访问表时将开始重建 1 类索引, 并且 您可能会遇到响应时间意外延长。

## **}L**

要将 1 类索引转换为 2 类索引:

- 1. 确保有足够的磁盘空间来转换成功 1 类索引。2 类索引每行还需要一个字节。请参 阅 『 索引的空间要求 』, 来了解有关估计所需空间的方法的详细信息。
- 2. 从 DB2 命令行提示符处切换至相应的目录:
	- · 在 UNIX 或 Linux 操作系统上, 切换至 \$DB2DIR/bin 目录, 其中 DB2DIR 是 您在安装 DB2 V10.1 期间指定的位置。
	- 在 Windows 操作系统上,需要在驱动器中插入 DB2 V10.1 产品 CD,然后切换 至 \db2\Windows\utilities 目录。
- 3. 通过发出 db2IdentifyType1 命令验证是否具有 1 类索引:

db2IdentifyType1 -d *database-name* -o *convert-t1-indexes-dbname.db2*

如果具有 1 类索引,那么将接收到以下消息: 在所检查的表中找到了 1 类索引。对 于每个所标识的1 类索引, convert-t1-indexes-dbname.db2 命令文件中包含带有 CON-**VERT** 参数的 REORG INDEXES ALL 命令。

db2IdentifyType1 命令的运行时与数据库中的表数目和数据库分区数目成一定比例。 对于具有大量表和/或大量数据库分区的数据库、请使用 -s 或 -t 参数对特定模式 或表运行此命令, 直到处理完所有表, 请参阅 Command Reference 以了解其他性能 注意事项。

4. 如果您具有 1 类索引, 那么通过运行 convert-t1-indexes-dbname.db2 命令文件将它 们转换为 2 类索引:

db2 –tvf *convert-t1-indexes-dbname.db2*

可以编辑此命令文件以及添加或除去命令以转换 1 类索引。因为带有 CONVERT 子 句的 REORG INDEXES 在 V10 中不受支持, 所以必须从 V9.5 客户机中运行此命 令文件。

## 验证数据库是否已准备好进行升级

升级数据库之前, 使用 db2ckupgrade 命令来验证数据库是否已准备好进行升级是非常 重要的。

db2ckupgrade 命令将验证是否满足条件列表中的条件以便成功完成数据库升级。此外, 此命令还会将有关会影响数据库升级的条件列表的警告消息写入使用-1 参数指定的日 志文件中。有关条件列表的详细信息, 请参阅 Command Reference。

db2iupgrade 命令将调用 db2ckupgrade 命令。如果 db2ckupgrade 命令发现不满足任 一条件, 那么 db2iupgrade 将失败并返回错误代码 DBI1205E。

### 开始之前

- 确保您具有 SYSADM 权限。
- 确保已对要升级的所有本地数据库进行编目。
- 在 Linux 或 UNIX 操作系统上, 将 DB2 V10.1 安装映像解压缩以便能够运行 db2ckupgrade 命令。
- 确保满足 DB2 数据库产品的安装要求。请参阅安装 DB2 服务器中的 『DB2 数据库 产品的安装要求。。

## **}L**

要验证数据库是否已准备好进行升级:

- 1. 作为您想对其进行升级的 DB2 实例的所有者登录 DB2 服务器。
- 2. 如果您想要验证的实例拥有的数据库未在运行、请运行 db2start 命令以启动该实 例。
- 3. 从命令行提示符处切换至相应的目录:
	- 在 UNIX 或 Linux 操作系统上, 切换至 DIRIMG/db2/0S/utilities/ db2ckupgrade/bin 目录; 其中 DIRIMG 是将 DB2 V10.1 安装映像解压缩到的 位置或者是安装了 DB2 产品 DVD 的目录; OS 是 DB2 服务器的操作系统名 称.
	- 在 Windows 操作系统上,必须在驱动器中插入 DB2 V10.1 产品 CD, 然后切 换至 \db2\Windows\utilities 目录。
- 4. 通过运行 db2ckupgrade 命令来验证当前实例所拥有的本地数据库是否已准备好进 行升级, 并且生成一个日志文件, 如下所示:

db2ckupgrade sample -l db2ckupgrade.log -u adminuser -p password db2ckupgrade 成功。可以升级数据库。

其中 sample 是数据库名称, db2ckupgrade.log 是在当前目录中创建的日志文件, 它包含有关错误和警告的详细信息。

如果执行了第[34](#page-41-0)页的 『将 1 类索引转换为 2 类索引 』升级前任务, 那么可使用 -not1 参数来跳过对 1 类索引的检查。有关详细信息、请参阅步骤 第 37 页的 7。

当 db2iupgrade 命令运行 db2ckupgrade 命令时, update.log 日志文件是为实例 主目录 (对于 Linux 和 UNIX 操作系统)或当前目录 (对于 Windows 操作系统) 中的 db2ckupgrade 指定的。

在分区数据库环境中, 仅需要发出 db2ckupgrade 命令一次。该命令将检查所有分  $\overline{\mathsf{X}}$ .

5. 如果您创建的用户定义数据类型的名称是系统内置数据类型名称,请删除这些用 户定义数据类型, 然后使用不受限制的另一个名称来重新创建这些数据类型。 当用

<span id="page-44-0"></span>户定义的数据类型的名称是系统内置数据类型名称时、db2ckupgrade 命令将返回 SQL0473N 错误消息。如果您尝试升级数据库, 那么 UPGRADE DATABASE 命令将失 败。

- 6. 如果您使用受限制的模式名创建了数据库对象, 请删除所有使用保留模式名的数 据库对象、然后使用不受限制的模式名重新创建这些数据库对象。 当数据库对象使 用受限制的模式名时, db2ckupgrade 命令将返回 SQL0553N 错误消息。如果您尝 试升级数据库, 那么 UPGRADE DATABASE 命令将失败。
- 7. 如果您具有 1 类索引、请执行第 [3](#page-41-0)4 页的 『 将 1 类索引转换为 2 类索引 』这项升 级前任务或者运行已生成的脚本文件。或者, 如果省略 -not1 参数, 那么可以运行 type1 index *dbname*.db2 脚本文件。

db2ckupgrade 命令将返回 SQL1498W 警告消息并在 db2ckupgrade 日志文件所在 的目录中生成 type1 index database-name.db2 脚本文件。对于所标识的每个 1 类 索引, 该脚本文件都包含带有 ALLOW WRITE ACCESS 和 CONVERT 子句的 REORG **INDEXES ALL** 命令。

如果您不执行升级前任务或者未运行所生成的脚本, 那么 UPGRADE DATABASE 命令 会将所有 1 类索引标记为无效。升级数据库之后首次访问表时,数据库管理器会自 动将 1 类索引作为 2 类索引来重建, 并且您可能会遇到响应时间意外延长。在完 成重建索引之前, 不允许访问表。

8. 如果列名、例程参数名或变量名具有 NULL 标识,请在 SQL 语句中使用引号来限 定这些标识或者为它们定界, 以避免与 NULL 关键字发生冲突。

当数据库具有"NULL"标识时, db2ckupgrade 命令会将 ADM4102W 警告消息写入 日志文件中。如果您在 SQL 语句中使用了未用引号完全限定或定界的"NULL"标 识、那么标识名可能会被解析为 NULL 关键字。这将导致行为与先前发行版中的行 为不同。有关详细信息, 请参阅 第127 页的 『SQL 语句更改对升级造成的影响 』。

9. 如果工作负载连接属性中包含星号(\*),请将星号(\*)替换为其他字符。当工 作负载连接属性包含星号 (\*) 时, db2ckupgrade 命令会将 ADM4103W 警告消息 写入日志文件中。

从 DB2 V9.7 开始,可以将单个星号 (\*) 用作通配符。在某些工作负载属性中,如 果要表示一个实际的星号, 那么可以使用两个星号 (\*\*)。UPGRADE DATABASE 命令会根据连接属性类型将单个星号 (\*) 替换为两个星号 (\*\*)。

10. 如果为 XML Extender 启用了数据库, 请在升级实例和数据库之前执行第77 页的 『 将带有 [XML Extender](#page-84-0) 的 DB2 服务器升级到 DB2 V10.1』中的所有步骤、以 彻底禁用 XML Extender 并除去 XML Extender 功能。当对数据库启用了 XML Extender 时, db2ckupgrade 命令会将 ADM4104E 警告消息写入日志文件中。

从 DB2 V9.7 开始, 将停止使用 XML Extender。

- 11. 确保 db2ckupgrade 命令的日志文件包含以下文本: 正在运行的 DB2CKUPGRADE 的 版本为 V10.1。此文本确认您正在运行正确级别的 db2ckupgrade 命令。
- 12. 使用 fixtbspflvr 工具检查并修正 SOLSPCS 文件中的任何无效字段。 可以从 [http://www.ibm.com/support/](http://www.ibm.com/support) 获得有关此工具的详细信息。

## <span id="page-45-0"></span>**Z}6.0r.s8]}]b**

在执行升级到 DB2 V10.1 的过程之前和之后, 强烈建议您对数据库执行完全脱机备份。 如果在升级过程中发生了错误,那么需要进行完整数据库备份才能恢复数据库和升级 数据库。

将实例升级到 DB2 V10.1 之后, 必须先升级数据库才能对它们进行备份。

#### 开始之前

- 要备份数据库, 需要 SYSADM、SYSCTRL 或 SYSMAINT 权限。
- 必须已对数据库进行编目。要杳看当前实例中所有已编目的数据库的列表,输入以 下命令:

db2 LIST DATABASE DIRECTORY

#### **}L**

要对每个本地数据库执行完全脱机备份:

1. 使所有应用程序和用户与该数据库断开连接。 要获取当前实例的所有数据库连接的 列表, 请发出 LIST APPLICATIONS 命令: db2 LIST APPLICATIONS

如果所有应用程序都已断开连接, 那么此命令会返回以下消息: SQL1611W "数据库系统监视器"未返回任何数据。 SQLSTATE=00000

要断开所有应用程序和用户的连接, 使用 FORCE APPLICATION 命令: db2 FORCE APPLICATION ALL

2. 使用 BACKUP DATABASE 命令来备份数据库。 以下是 UNIX 操作系统中的一个示例: db2 BACKUP DATABASE *database\_alias* USER *username* USING *password* TO *backup-dir*

其中 database alias 是数据库别名, 用户名是 username, 密码是 password, 用来创 建备份文件的目录为 backup-dir。

在分区数据库环境中、备份所有数据库分区。有关详细信息、请参阅数据恢复及高 可用性指南与参考中的『备份分区数据库』。

如果您对 DB2 版本 9.5 或更高版本中的数据库激活并且配置了 DB2 高级副本服 务 (ACS),那么可以使用 USE SNAPSHOT 参数来执行快照备份。但是,您只能将快 照备份复原到同一版本的实例。不能使用快照备份来升级到一个新的服务器。有关 详细信息, 请参阅数据恢复及高可用性指南与参考中的 『执行快照备份』。

如果您最近对数据库执行了完全联机备份或脱机备份并且在升级之前不能再次执行 这种备份,那么可以改为对数据库执行增量脱机备份

3. 可选: 测试备份映像的完整性, 以确保可以使用 db2ckbkp 命令来复原备份映像。 以下命令是 UNIX 操作系统上的一个示例:

cd *backup-dir* db2ckbkp SAMPLE.0.arada.NODE0000.CATN0000.20091014114322.001

[1] Buffers processed: #######

Image Verification Complete - successful.

# <span id="page-46-0"></span> $\frac{1}{2}$  备份 DB2 服务器配置和诊断信息

如果在对 DB2 服务器进行升级或转换到 DB2 pureScale 之前备份数据库和数据库管理 器配置参数的设置,那么将允许您在升级或转换到 DB2 pureScale 之后验证 DB2 服务 器行为以及重新创建实例和数据库。

此外, 还可以从 DB2 服务器中收集诊断信息以及有关数据库系统目录、DB2 注册表变 量设置和说明表数据的信息; 如果在升级之后发现数据库管理器的行为或性能与升级 之前不同、那么可以使用这些信息来帮助确定问题。

#### 开始之前

尽管某些任务需要的权限特权较少或者不需要特权、但您必须具有 SYSADM 权限才能 执行下列所有任务。

## **}L**

要备份 DB2 服务器配置和诊断信息:

1. 通过运行 db2support 命令, 从 DB2 服务器中收集有关您打算在所有实例中对其讲 行升级或转换到 DB2 pureScale 的所有数据库的信息。 此命令使您可以收集诊断信 息以及有关数据库系统目录、数据库和数据库管理器配置参数设置、DB2 注册表变 量设置和说明表数据的信息; 当发生问题时, DB2 支持机构将需要这些信息作为参 考.

db2support *output-directory* -d *database-name* -cl 0

-cl 0 参数将收集数据库系统目录、数据库和数据库管理器配置参数设置以及 DB2 注册表变量设置。收集的信息被存储在输出目录下的 db2support.zip zip 压缩文件 中。同时还包含一个采用 HTML 格式的总结报告。在同时包括的 db2supp opt.zip 文件中, 应检查 optimizer.log 文件以验证信息收集是否已正确执行。

完成升级或转换到 DB2 pureScale 之后, 请将此 zip 文件保留几个月。此 zip 文件 中的信息可帮助快速解决任何和新发行版有关的性能问题。

2. 备份与每个数据库相关联的应用程序的所有程序包的信息。 使用以下命令来列示与 数据库相关联的程序包, 并将命令输出重定向至一个文件:

db2 LIST PACKAGES FOR SCHEMA *schema-name* SHOW DETAIL > /upgrade/sample\_pckg.txt

FOR SCHEMA 子句允许列示一个特定模式的所有程序句, 如果应用程序有几个模式, 那么需要对每个模式名重复此命令或者使用 FOR ALL 子句。

3. 如果启用了审计设施, 那么通过发出以下命令来备份实例的审计配置: db2audit describe > audit\_*instance-name*.cfg

如果有多个实例, 那么对每个实例都重复此命令。

- 4. 备份所有外部例程。请参阅 Administrative Routines and Views 中的 I 备份和复原外 部例程库和级文件』。 以下示例显示如何备份 UNIX 操作系统中使用缺省路径创建 的所有外部例程:
	- cp -R \$*INSTHOME*/sqllib/function \$*INSTHOME*/routine\_backup

<span id="page-47-0"></span>其中 INSTHOME 设置为实例所有者的主目录。如果在数据库中创建外部例程时指定 了一个完整路径,但该路径不在缺省例程路径下,那么您必须确保现有库保留在它 们的原始位置。

5. 可选: db2support 命令 HTML 报告包含拥有指定数据库的实例的数据库管理器配 置参数设置。可以使用 GET DATABASE MANAGER CONFIGURATION 命令来备份数据库管 理器配置参数的设置并将命令输出重定向至一个文件以保存每个实例的这些设置:

db2 GET DBM CFG > dbm\_*instname*.cfg

这里 *instname* 指实例名。

6. 可选: db2support 命令 HTML 报告包含指定的数据库的数据库配置参数设置。可 以使用 GET DATABASE CONFIGURATION 命令来备份数据库配置参数的设置并将命令输 出重定向至一个文件以便为每个数据库保存这些设置:

db2 CONNECT TO *database\_alias* db2 GET DB CFG FOR *database\_alias* SHOW DETAIL > db\_*database\_alias*.cfg

其中 database alias 是数据库别名。SHOW DETAIL 子句显示当配置参数设置为 AUTO-MATIC 时由数据库管理器计算出的值。

在分区数据库环境的每个数据库分区中, 数据库配置参数可以相同。如果它们不相 同,那么应备份每个数据库分区的数据库配置参数设置。

7. 可选: db2support 命令将生成一个包含指定数据库的 db2look 命令输出的文件。 不过, 如果需要生成的 DDL 文件中未出现的其他信息, 那么可以使用此命令来保存 数据库的 DDL 信息和用于重新创建数据库对象的语句:

db2look -d sample -e -o sample\_tbs.db2 -l -x

8. 可选: db2support 命令 HTML 报告包含拥有指定数据库的实例的环境和注册表变 量设置。可以使用 db2set 命令来备份 DB2 概要文件注册表变量设置并将命今输出 重定向至一个文件以保存这些设置:

db2set -all > reg\_*instname*.txt

如果设置 DB2 环境变量, 那么使用适当的系统命令来列示环境变量及它们的值。例 如,在 AIX 上,可以发出以下命令:

set |grep DB2 > env\_*instname*.txt

可能时, 使用 set 命令的输出并运行 db2set 命令将这些环境变量设置为 DB2 概要 文件注册表中的注册表变量。

## **Z}6.0vsmUdMU>D~s!**

在开始对 DB2 服务器进行升级之前, 必须确保系统目录表空间和临时表空间上具有足 够的可用空间量,同时还有足够的日志空间用来升级数据库。

### 开始之前

确保您具有 SYSCTRL 或 SYSADM 权限, 从而能够增大表空间和日志空间大小。

#### **XZKNq**

在分区数据库环境中、还需要考虑增大表空间大小、这是因为表空间分布在各个数据 库分区中。另外、只需增大目录数据库分区服务器中的日志空间。

## **}L**

要增大表空间和日志空间大小:

1. 连接至要升级的数据库:

db2 CONNECT TO sample

2. 通过发出以下查询来确定表空间磁盘使用情况:

```
db2 "SELECT SUBSTR(TBSP_NAME,1,15) NAME, TBSP_TYPE TYPE,
 TBSP_AUTO_RESIZE_ENABLED AUTO_RESIZE, TBSP_NUM_CONTAINERS CONTAINERS,
 TBSP_TOTAL_PAGES_TOTAL_PGS,_TBSP_USED_PAGES_USED_PGS,_TBSP_FREE_PAGES_FREE_PGS,
 TBSP_MAX_SIZE MAX_SZ, TBSP_PAGE_SIZE PG_SZ
FROM SYSIBMADM.TBSP_UTILIZATION
WHERE TBSP CONTENT TYPE IN ('ANY','SYSTEMP')"
```
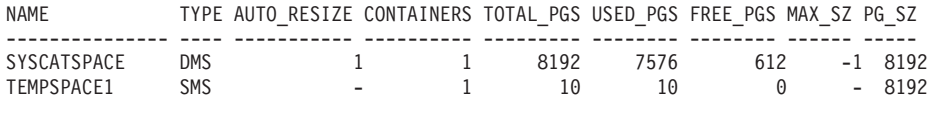

2 record(s) selected.

记下容器数、总页数、已使用页数、可用页数、MAXSIZE 和页大小。

- 3. 使用下列其中一个选项来增大系统目录表空间的大小:
	- 如果具有 SMS 表空间、那么应确保可用磁盘空间至少为相同数量的已使用页数; 在此示例中, 这大约为 60 MB。
	- 如果具有 DMS 表空间并且已使用的页数大于可用页数,那么使用以下公式来计 算每个容器要增加的页数:

number\_of\_pages = ( used\_pages - free\_pages ) / number of containers in SYSCATSPACE

然后,使用以下命令来增大系统目录表空间中所有容器的大小:

db2 "ALTER TABLESPACE SYSCATSPACE EXTEND (ALL *number\_of\_pages*)"

• 如果具有启用了 AUTORESIZE 的 DMS 表空间并且 MAXSIZE 设置为 NONE, 那么应确保可用磁盘空间至少是已使用页数的两倍。如果 MAXSIZE 设置为一个 小于已使用页数两倍的整数值,那么需要使用 ALTER TABLESPACE 语句来增大 MAXSIZE, 如以下示例中所示:

db2 "ALTER TABLESPACE SYSCATSPACE MAXSIZE (2\**used\_pages\_in\_SYSCATSPACE\*page\_size*/1024) K"

在示例中、前一步骤中的杳询结果显示 SYSCATSPACE 是一个启用了 AUTORESIZE 并且 MAXSIZE 值为 -1 (表示最大大小不受限制) 的 DMS 表空间。因此、可用磁 盘空间必须是已使用页数的两倍。

- 4. 使用下列其中一个选项来增大临时表空间的大小:
	- 如果具有 SMS 表空间,那么只需确保可用磁盘空间中的总页数至少是系统目录表 空间的总页数的两倍; 在此示例中, 大约为 128 MB。
	- 如果具有 DMS 表空间, 那么使用以下公式来计算每个容器要增加的页数:

number\_of\_pages = ( number\_of\_total\_pages\_in\_SYSCATSPACE ) / number\_of\_containers\_in\_TEMPSPACE1

使用以下命令来增大临时表空间中所有容器的大小:

db2 "ALTER TABLESPACE TEMPSPACE1 EXTEND (ALL *number\_of\_pages*)"

• 如果具有启用了 AUTORESIZE 的 DMS 表空间以及 MAXSIZE 设置为 NONE, 那么确保至少有两倍于系统目录表空间总页数的可用磁盘空间。如果 MAXSIZE 设

<span id="page-49-0"></span>置为一个小于系统目录表空间的总页数两倍的整数值, 那么需要使用 ALTER TABLESPACE 语句来增大 MAXSIZE:

db2 "ALTER TABLESPACE TEMPSPACE1 MAXSIZE (2\**total\_pages\_in\_SYSCATSPACE\*page\_size*/1024) K"

5. 使用 GET DATABASE CONFIGURATION 命令来确定当前的日志空间大小。以下 示例说明如何在 Linux 和 UNIX 操作系统上记录 logfilsiz、logprimary 和 **logsecond** 数据库配置参数的值:

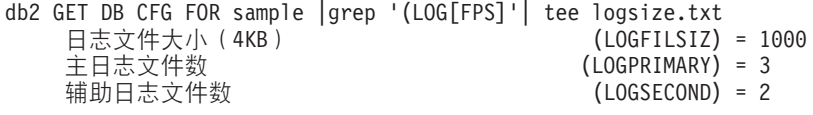

6. 使用下列命令来增大日志空间大小:

db2 UPDATE DB CFG FOR sample using LOGSECOND *(current\_value of LOGPRIMARY + current\_value of LOGSECOND)* \* 2

如果日志空间已经足够大,那么可能不需要再增大日志空间。

7. 可选: 通过将 logsecond 设置为 -1 并启用归档日志记录来启用无限多的活动日志 记录,而不是增大日志空间。无限制的活动日志记录允许活动工作单元既使用主日 志又使用归档日志,从而有效地支持事务使用无限多的日志文件。您应该知道,如 果升级失败,那么回滚事务所需的时间取决于需要检索的归档日志数。以下命令显 示了一个示例,说明如何将归档日志记录到磁盘以及如何启用无限制的日志记录:

db2 UPDATE DB CFG FOR sample using LOGARCHMETH1 DISK:*archive-dir* db2 UPDATE DB CFG FOR sample using LOGSECOND -1

其中 archive-dir 是用来归档日志文件的目录。

必须断开所有应用程序与此数据库的连接,才能使这些新值生效。

# **+-<h8|D\*ih8(Linux)**

在升级到 之前, 需要将 Linux 操作系统上的原始 (字符) 设备更改为块设备。

从 DB2 版本 9.1 开始, 不推荐使用先前的原始 I/O 方法, 该方法需要使用原始实用程 序将块设备绑定至原始(字符)设备。在 DB2 数据库产品的将来发行版中将除去此方 法。Linux 操作系统中也不推荐使用此原始 I/O 方法,在 Linux 将来的发行版中将会 除去这种 I/O 方法。

块设备方法使用直接 I/O 来获得与使用原始 (字符) 设备方法等效的性能。

### 开始之前

确保数据库已脱机, 以便重新定位容器或者更改日志文件路径。

限制

在分区数据库环境中, 必须对需要更改的每个数据库分区运行 db2relocatedb 命令。必 须为每个数据库分区提供不同的配置文件,并且必须包含所更改的数据库分区的 NODENUM 值。

如果要在 DB2 V9.7 中从 V9.7 之前的备份进行复原, 那么必须执行重定向复原, 才能 指示将块设备而不是原始字符设备用于容器和日志路径。

## <span id="page-50-0"></span>**}L**

- 1. 对数据库执行完全脱机备份。
- 2. 关闭数据库。还要考虑使用 QUIESCE DATABASE 命令来使数据库处于停顿方式,如以 下示例中所示的:

db2 CONNECT TO sample db2 QUIESCE DATABASE DEFER FORCE CONNECTIONS db2 DEACTIVATE DATABASE *database-alias*

- 3. 使用 raw -a 系统命令来查看已定义了哪些原始绑定。此信息有助于您确定应该使用 哪个块设备来替换表空间上每个容器的原始设备。
- 4. 为 db2relocatedb 命令创建配置文件。使用 CONT PATH 和 LOG DIR 子句来指定旧 值和新值。 例如, 可以创建具有以下内容的 moveraw.cfg 文件:

DB\_NAME=SAMPLE DB\_PATH=/databases/SAMPLE INSTANCE=db2inst1 NODENUM=0 LOG DIR=/dev/raw/lograw,/dev/sda5 CONT PATH=/dev/raw/raw1,/dev/sda1 CONT\_PATH=/dev/raw/raw2,/dev/sda2

5. 执行 db2relocatedb 命令以更改数据库文件的配置, 如以下示例中所示:

db2relocatedb -f moveraw.cfg

6. 激活数据库, 如以下示例所示:

db2 ACTIVATE DATABASE *database-alias*

- 7. 测试数据库是否按预期那样运行。连接至该数据库,并对在重新定位的表空间上创 建的表执行查询。
- 8. 如果您使数据库处于停顿方式, 那么可以使用 UNQUIESCE DATABASE 命令复原访问权 并激活数据库,如以下示例中所示:

db2 CONNECT TO sample db2 UNQUIESCE DATABASE

# 收集升级前诊断信息

在创建或升级实例以及更新至下一个修订包之前,可能需要收集诊断信息以帮助对升 级或更新后可能出现的任何问题进行故障诊断。

## 开始之前

执行某些收集可能需要较长时间完成。请在已调度升级或更新前预留足够的时间以完 成诊断信息的收集。

## **XZKNq**

如果计划创建或升级实例、或更新至下一个可用修订包,那么收集性能、配置和环境 信息以帮助诊断执行升级或更新后可能出现的任何问题是非常有用的。收集此诊断信 息是通过 db2fodc -preupgade 和 db2support -preupgrade 命令完成的。

#### 限制

必须正在使用 V9.7 FP5 或更高版本才能使用 db2fodc -preupgade 和 db2support -preupgrade 命令。

## <span id="page-51-0"></span>**}L**

要收集足够多的信息以诊断执行升级或更新后可能出现的任何将来的问题,需要执行 以下步骤:

1. 在使用率较高的时间以及空闲时间发出 **db2fodc -preupgrade -db** *database name* 命 令。

此命令用于收集诊断将来的问题可能需要的性能相关信息。在完成收集后, 信息将 存储在新创建的名为 FODC Preupgrade <timestamp> <member> 的目录中。

注: 要收集更好的性能信息、请在使用率处于不同级别的多个时间多次发出 db2fodc -preupgrade 命令。这将为 IBM 支持人员提供 DB2 性能的更全面了解。

2. 发出 db2support -preupgrade -d *database\_name* 命令。

此命令收集配置和环境信息以及先前创建的 FODC 升级前目录中的信息。

## 结果

在完成收集后, 将在当前目录中创建 db2support preupgrade.zip 文件, 该文件包含收 集的所有信息。

### **B;=v24**

如果在升级或更新之后出现任何问题,可能会要求您将 db2support\_preupgrade.zip 文 件发送给 IBM 支持人员以进行分析。必须保留 db2support preupgrade.zip 文件, 直 到确定升级或更新后无任何问题为止。

## **ZbT73P}6 DB2 ~qw**

在生产环境中升级 DB2 服务器之前, 如果先在测试环境中对它们进行升级, 那么将使 您能够更有效地解决升级过程中的问题和评估 DB2 V10.1 中引人的更改会产生的影响。

在对生产环境进行升级之前,还可以验证应用程序、脚本、工具和维护过程是否在正 常运行。此外,您可以评估升级数据库时的磁盘要求和估计所需时间,从而帮助您决 定升级计划。

## 开始之前

在 Linux 和 UNIX 操作系统上, 您必须具有 root 用户权限; 而在 Windows 上, 您必 须具有本地管理员权限。还必须具有 SYSADM 权限。

## **}L**

要在测试环境中复制生产环境, 请执行下列任务:

- 1. 安装 V9.5、DB2 V9.7 或 DB2 V9.8。 如果您已经具有 DB2 副本, 那么不需要 创建新的 DB2 副本。
- 2. 创建重复的实例作为测试实例。
- 3. 在测试实例中, 执行第45 页的 『创建重复的数据库』中的步骤。可以复制数据库 而不复制其中的数据来仅测试数据库升级、也可以使用数据子集来测试所有应用 程序功能。升级数据库时将仅转换系统目录对象。因此、表中的数据量不会影响 磁盘要求或者升级数据库所需的时间。
- <span id="page-52-0"></span>4. 执行适用于您的 DB2 服务器的升级前任务。
- 5. 安装 DB2 V10.1.
- 6. 执行第 50 页的 『 升级 [DB2 V9.5](#page-57-0) 或 DB2 V9.7 实例 』 中的步骤。
- 7. 执行第5[3](#page-60-0)页的『升级数据库』中的步骤。 记录对每个数据库进行升级所花的时间 以及系统目录表空间、系统临时表空间和日志空间的大小。以下示例说明在 AIX 操 作系统上如何执行此操作:

time db2 UPGRADE DATABASE nsample | tee upgrade\_time.log db2 connect to nsample db2 "SELECT SUBSTR(TBSP\_NAME,1,15) NAME, TBSP\_TYPE TYPE, TBSP\_AUTO\_RESIZE\_ENABLED\_AUTO\_RESIZE, TBSP\_TOTAL\_PAGES\_TOTAL\_PGS, TBSP\_USED\_PAGES\_USED\_PGS, TBSP\_FREE\_PAGES\_FREE\_PGS, TBSP\_PAGE\_SIZE PG\_SZ, TBSP\_EXTENT\_SIZE EXTENT\_SZ, TBSP\_PREFETCH\_SIZE PREFETCH\_SZ, TBSP\_NUM\_CONTAINERS CONTAINERS FROM SYSIBMADM. TBSP UTILIZATION WHERE TBSP CONTENT TYPE IN ('ANY','SYSTEMP')" | tee tbs details.log db2 GET DB CFG FOR nsample | grep '(LOG[FPS]' | tee log\_size.log

在升级计划中使用此信息。

- 8. 如果对测试数据库进行升级时发现了任何问题, 那么在对生产环境进行升级之 前,应找到这些问题的解决方案。请将用于解决这些问题的任务添加到升级计划 中。
- 9. 执行第 81 页的第 9 章, 『DB2 服务器的升级后任务』中适用于您的 DB2 服务器 的步骤。
- 10. 执行第88页的『验证 DB2 服务器的升级或验证 [DB2 pureScale](#page-95-0) 环境的启用』中 的步骤以确保已成功完成升级。
- 11. 如果已升级到 DB2 V10.1 副本的测试数据库中填充了数据, 请通过连接至这些测 试数据库来测试应用程序、脚本、工具和维护过程。

## **4(X4D}]b**

通过在测试环境中创建重复的生产数据库、您可以在生产环境中对这些数据库进行升 级之前测试要升级的数据库。

### 开始之前

确保您具有 SYSCTRL 或 SYSADM 权限。

## **XZKNq**

此过程使用 DDL 脚本来创建重复的数据库。如果您具有足够的资源、那么还可以通过 复原数据库备份以创建新的数据库来创建重复的数据库。有关详细信息、请参阅数据 恢复及高可用性指南与参考中的『复原为新的数据库』。

### **}L**

要创建重复的数据库以测试数据库升级:

1. 在生产数据库服务器上作为实例所有者登录, 并使用 db21ook 命令为数据库中的所 有现有对象生成 DDL 脚本。 以下命令显示如何为 SAMPLE 数据库生成 sample.ddl 脚本:

db2look -d sample -a -e -m -l -x -f -o sample.ddl

编辑生成的 DDL 脚本并更改:

- <span id="page-53-0"></span>• CONNECT 语句中的数据库名称
- 用户表空间容器或数据的路径、然后将大小减至最小、这是因为要重新创建不包 含任何数据或者只包含数据子集的数据库

可以使用您自己的 DDL 脚本在测试实例中创建测试数据库、而不用生成 DDL 脚 本。

2. 在测试数据库服务器中作为实例所有者登录,并创建重复的数据库。 以下示例显示 如何使用 sample.ddl 脚本创建 SAMPLE 数据库的重复数据库:

db2 CREATE DATABASE **NSAMPLE** db2 -tvsf sample.ddl db2 UPDATE DBM CONFIGURATION USING diaglevel 4

当 diaglevel 数据库管理器配置参数设置为 3 (缺省值) 或更大值时,将把所有重 大的升级事件都记录在 db2diag 日志文件中。值为 4 会捕获其他有助于确定问题的 信息。

- 3. 需要时在测试数据库中调整系统目录表空间、临时表空间和日志空间的大小。 请参 阅第40 页的 『 在升级之前增大表空间和日志文件大小 』。
- 4. 导出生产数据库的数据子集并将这些数据子集导人到测试数据库中。有关详细信 息, 请参阅Data Movement Utilities Guide and Reference中的 『 导出数据 』和 『 导人 数据』。 如果打算在测试环境中测试您的应用程序,那么只需要数据子集。
- 5. 通过连接至创建的重复数据库验证是否成功创建了这些数据库、并发出小量查询。

## **9 DB2 ~qwQzTxP}6r\*;= DB2 pureScale 73**

必须先通过停止 DB2 许可证服务、停止所有命令行处理器会话、断开应用程序和用户 的连接并停止数据库管理器来使 DB2 服务器脱机, 然后才能继续执行升级过程或将环 境转换到 DB2 pureScale.

## 开始之前

您必须具有 SYSADM 权限。

## **}L**

要使 DB2 服务器脱机:

1. 停止 DB2 许可证服务:

db2licd -end

2. 断开所有应用程序和用户的连接。要获取当前实例的所有数据库连接的列表, 发出 LIST APPLICATIONS 命令。如果所有应用程序都已断开连接, 那么此命令会返回以下 消息:

SQLSTATE=00000

db2 list applications SQL1611W "数据库系统监视器"未返回任何数据。

要断开所有应用程序和用户的连接、使用 FORCE APPLICATION 命令:

db2 force application all

3. 通过在正在运行命令行处理器的每个会话中输入以下命令来停止所有命令行处理器 会话:

db2 terminate

4. 在所有应用程序和用户都断开连接之后, 停止每个数据库管理器实例:

db2stop

# <span id="page-56-0"></span> $\hat{E}$  6 章 升级 DB2 服务器 (Windows)

在 Windows 上将 DB2 服务器升级到 DB2 V10.1 时, 要求您安装新的 DB2 V10.1 副 本,然后将现有实例和数据库手动升级到此新副本。

如果您选择在安装 DB2 V10.1 期间自动升级 DB2 V10.1 之前的现有副本, 那么虽然 会升级您的实例和 DB2 管理服务器 (DAS),但是在安装之后您仍然需要升级数据库。 如果您选择安装新的 DB2 V10.1 副本, 那么必须手动升级您的实例、DAS 和数据库。

此升级任务描述了从 DB2 V9.5 或 DB2 V9.7 直接升级到 DB2 V10.1 时需要执行的 步骤。查看升级具有特定特征的环境中的步骤、并确定更适合您所在环境的任务。

#### 开始之前

- 确保您具有本地管理员权限。有关其他权限的详细信息,请参阅安装 DB2 服务器的 "安装 DB2 服务器 (Windows)"中的 『先决条件』部分。
- 确保满足 DB2 数据库产品的安装要求。请参阅安装 DB2 服务器中的 『DB2 数据库 产品的安装要求』。
- 杳看升级建议和磁盘空间要求。请参阅第 29 页的 『关于升级 [DB2](#page-36-0) 服务器的最佳实 践』和 第 27 页的 『[DB2](#page-34-0) 服务器升级的磁盘空间要求 』。
- 执行升级前任务。请参阅 第 33 页的第 5 章, 『DB2 服务器的升级前任务 』。

**限制** 

- 在安装 32 位 DB2 V10.1 数据库产品时, 此过程仅适用于从 32 位 DB2 服务器进 行升级: 而在安装 64 位 DB2 V10.1 数据库产品时, 此过程仅适用于从 64 位 DB2 服务器进行升级。实例的位大小由操作系统和您安装的 DB2 V10.1 数据库产品确定, 请参阅第 28 页的 『 对于 32 位和 64 位 DB2 服务器的支持的更改 』以了解详细信 息。
- 还存在一些其他的升级限制。请参阅 第18 页的 『[DB2](#page-25-0) 服务器的升级限制』。查看完 整列表.

#### **}L**

要将 DB2 服务器升级到 DB2 V10.1:

- 1. 作为具有本地管理员权限的用户登录 DB2 服务器。
- 2. 通过运行 setup 命令启动"DB2 安装"向导来安装 DB2 V10.1。 有三个选项:
	- 要对 DB2 副本、在所选 DB2 副本上运行的所有实例以及 DAS 自动进行升级, 选择安装产品面板上的使用现有产品选项。然后, 在使用现有产品窗口中, 选择 DB2 副本名称以及升级操作。将卸载所选 DB2 副本和附加产品。

如果具有本地数据库, 那么将产生一条警告, 它会建议您运行 db2ckupgrade 命 令。如果已经完成了升级前任务,请忽略此警告并继续进行升级。否则,在继续 安装之前, 验证数据库是否已准备好进行 DB2 升级。请参阅第 35 页的 『 验证数 据库是否已准备好进行升级』。

• 要创建 DB2 V10.1 的新副本, 请选择安装产品面板上的安装新产品选项。

<span id="page-57-0"></span>• 要创建响应文件并安装响应文件, 请选择安装产品面板上的使用现有产品选项。 然后, 在使用现有产品窗口中, 选择 DB2 副本名称以及升级操作。最后, 在选择  $\frac{1}{2}$  装和/或创建响应文件窗口中, 选择将安装设置保存在响应文件中选项以便为 响应文件安装创建响应文件。响应文件中具有必需的 UPGRADE\_PRIOR\_VERSIONS 关键字、要升级的 DB2 副本名称以及安装路径。

响应文件安装的结果将与第一个选项中的结果相同, 在所选 DB2 副本上运行的所 有实例以及您的 DAS 将自动升级到 DB2 V10.1 副本。

- 3. 安装所有已安装在您要对其进行升级的 DB2 副本中的 DB2 附加产品。
- 4. 如果已经安装了 DB2 V10.1 的新副本, 请将 DB2 V9.5 或 DB2 V9.7 实例升级到 此新副本。 请参阅『升级 DB2 V9.5 或 DB2 V9.7 实例』。
- 5. 可选: 在安装了新副本的情况下, 如果要保持现有 DAS 配置并使用 DB2 V10.1 中 提供的新功能, 请升级 DAS。 请参阅第 52 页的 『升级 DB2 管理服务器 [\(DAS\)](#page-59-0)』。
- 6. 升级数据库。 请参阅第 53 页的 『升级数据库 』。

## 下一步做什么

对 DB2 服务器进行升级之后, 请执行建议的升级后任务, 例如, 将诊断错误级别复位 为升级之前的值、调整日志空间大小和重新绑定程序包。此外, 还要验证 DB2 服务器 的升级是否成功。请参阅 第 81 页的第 9 章, 『DB2 服务器的升级后任务』和第 88 页 的 『 验证 DB2 服务器的升级或验证 [DB2 pureScale](#page-95-0) 环境的启用 』。

## **}6 DB2 V9.5 r DB2 V9.7 5}**

作为将 DB2 数据库服务器升级到 DB2 V10.1 的完整过程中的一部分, 您必须升级您 的实例。

### 开始之前

- 在 Linux 和 UNIX 操作系统上, 您必须具有 root 用户权限; 而在 Windows 上, 您必须具有本地管理员权限。
- 必须安装所有已安装在您要对其进行升级的 DB2 副本中的 DB2 数据库附加产品。
- 在运行 db2iupgrade 命令之前, 建议您执行下列步骤:
	- 验证数据库是否已准备好进行 DB2 升级。此步骤在分区数据库环境中很重要, 这 是因为 db2ckupgrade 命令可能会在一个数据库分区中返回错误, 从而导致实例升 级失败。请参阅第35 页的 『 验证数据库是否已准备好进行升级 』。
	- 在 Linux 和 UNIX 操作系统上, 确保 /tmp 目录中有 5GB 的可用空间。实例升 级跟踪文件将写入 /tmp 目录中。
	- 收集升级前诊断信息以帮助诊断升级后可能出现的任何问题。

## **XZKNq**

在 Linux 和 UNIX 操作系统上,必须对实例进行手动升级。在 Windows 操作系统上, 如果在安装 DB2 V10.1 期间未选择自动升级现有 DB2 副本, 那么必须手动升级实例。

#### 限制

- 在 Linux 和 UNIX 操作系统上、不能为 root 用户设置实例环境。不支持在设置实 例环境时运行 db2iupgrade 或 db2icrt 命令。
- 查看实例升级的升级限制。请参阅 第18 页的 『[DB2](#page-25-0) 服务器的升级限制 』。
- 必须从 DB2 V9.5 或 DB2 V9.7 进行升级。
- 如果要从 [DB2 V9.8](#page-67-0) 进行升级,请参阅第 60 页的 『 升级 DB2 V9.8 实例 』。

#### **}L**

要使用 db2iupgrade 命令将现有实例手动升级到 DB2 V10.1:

- 1. 通过执行下列操作来确定是否可以将现有实例升级到已安装的 DB2 V10.1 副本:
	- 确定节点类型。下列示例说明如何使用 GET DBM CFG 命令来了解节点类型:

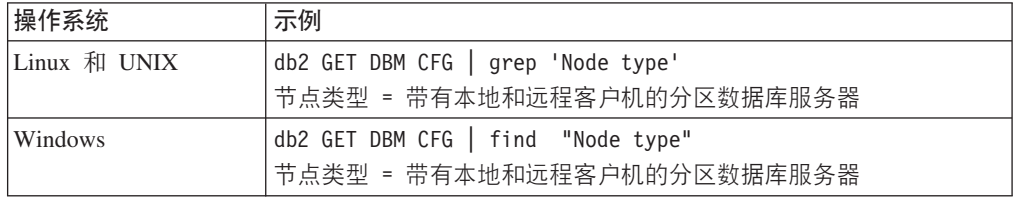

• 查看第20 页的表 8 以使用节点类型来确定实例类型并确定是否支持实例升级。在 上一示例中, 节点类型是"带有本地和远程客户机的分区数据库服务器", 因此实 例类型为"ese", 并且您只能升级到 DB2 Enterprise Server Edition 的 DB2 V10.1 副本。在 Linux 和 UNIX 操作系统上, 可以升级到 DB2 工作组服务器版 的 DB2 V10.1 副本, 但将使用缺省配置值以类型"wse"重新创建实例。

如果无法将实例升级到已安装的任何 DB2 V10.1 副本, 那么必须先安装支持对您的 实例类型进行升级的 DB2 V10.1 数据库产品副本, 然后才能继续下一步。

2. 通过运行以下命令断开所有用户的连接、停止后端进程并停止现有实例:

db2stop force (Disconnects all users and stops the instance) db2 terminate (Terminates back-end process)

- 3. 在 Linux 和 UNIX 操作系统上, 作为具有 root 用户权限的用户登录 DB2 数据库 服务器, 或在 Windows 操作系统上, 作为具有本地管理员权限的用户登录。
- 4. 通过从目标 DB2 V10.1 副本位置运行 db2iupgrade 命令来升级现有实例。只需要 在拥有实例的节点上运行 db2iupgrade 命令。下表说明了如何运行 db2iupgrade 命 令来升级实例:

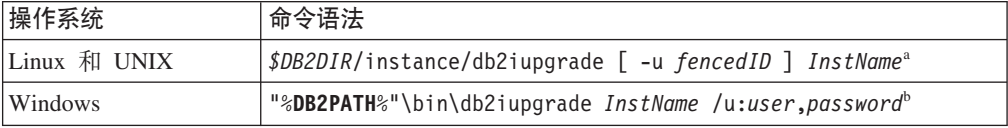

#### 注:

- a. 其中 *DB2DIR* 设置为在安装 DB2 V10.1 期间指定的位置, fencedID 是将运行受 防护的用户定义函数 (UDF) 和存储过程的用户名, 而 InstName 是实例所有者的 登录名。此示例会将实例升级到已安装的最高级别的 DB2 数据库产品; 如果您 希望保持升级前的实例类型, 请使用 -k 选项。
- b. 其中 DB2PATH 设置为在安装 DB2 V10.1 期间指定的位置, user 和 password 是 将用于运行 DB2 服务的用户名和密码、而 InstName 是实例的名称。

如果您未安装所有已安装在您要对其进行升级的 DB2 副本中的 DB2 数据库附加产 品, 那么实例升级将失败并返回警告消息。如果您打算稍后安装这些产品或者您不 再需要这些产品所提供的功能, 请使用 -F 参数升级实例。

<span id="page-59-0"></span>db2iupgrade 命令将调用带有 -not1 参数的 db2ckupgrad 命令, 以验证本地数据库 是否已准备好进行升级。update.log 文件将指定为 db2ckupgrade 的日志文件, 并 且为 **db2iupgrade** 创建的缺省日志文件是 /tmp/db2ckupgrade.log.processID, 在 Linux 和 UNIX 操作系统上, 将在实例主目录中创建该日志文件。在 Windows 操 作系统上,将在运行 db2iupgrade 命令的当前目录中创建该日志文件。-not1 参数 将禁止检查 1 类索引。在升级实例之前,验证您的数据库中没有 1 类索引。请参阅 第 34 页的 『 将 1 类索引转换为 2 类索引 』。 只要 db2ckupgrade 命令报告错误, db2iupgrade 就不会运行。检查日志文件确定是否遇到了任何错误。

- 5. 作为具有足以启动实例的权限的用户登录 DB2 数据库服务器。
- 6. 通过运行 db2start 命令来重新启动实例:

db2start

7. 通过运行 db2level 命令验证实例是否正在 DB2 V10.1 上运行: db2level

参考标记应包含一个类似于"DB2 V10.1.*X.X*"的字符串, 其中 *X* 是一个数字。

## **}6 DB2 \m~qw (DAS)**

仅当要保持现有 DAS 配置时, 才有必要对 DB2 管理服务器 (DAS) 进行升级。

否则,可以删除现有 DAS 并在 DB2 V10.1 中创建新的 DAS。请参阅安装 DB2 服务 器中的 『 创建 DB2 管理服务器 (DAS) 』。

在 Windows 操作系统上, 如果您选择自动升级 DB2 V10.1 之前的副本并且正在此副 本中运行 DAS, 那么该 DAS 将随您的实例一起升级。

V10.1 中已停止使用控制中心工具。请参阅DB2 V10.1 新增内容中的『已停止使用控制 中心工具』,以获取已停止使用的工具的完整列表。

开始使用 IBM Data Studio 和 IBM Optim 工具。有关这些推荐工具和控制中心工具之 间的映射, 请参阅DB2 V10.1 新增内容一书中的 I 推荐工具与控制中心工具比较表 J 。

**要点**: 版本 9.7 中已经不推荐使用"DB2 管理服务器(DAS)",在以后的发行版中可 能会将其除去。DAS 在 DB2 pureScale 环境中不受支持。通过使用安全 Shell 协议的 软件程序进行远程管理。有关更多信息, 请参阅 『不推荐使用 DB2 管理服务器 (DAS) 』 (网址为 )。

## 开始之前

• 确保您在 Linux 和 UNIX 操作系统上具有 SYSADM 权限和 root 用户访问权,而 在 Windows 操作系统上具有本地管理员权限。

#### 限制

• 每台计算机上只能有一个 DAS。

## **}L**

#### 要升级 DAS:

1. 在 Linux 和 UNIX 操作系统上, 作为 root 用户登录 DB2 服务器; 而在 Windows 上, 作为具有本地管理员权限的用户登录。

<span id="page-60-0"></span>2. 通过运行 dasmigr 命令对现有 DAS 进行升级:

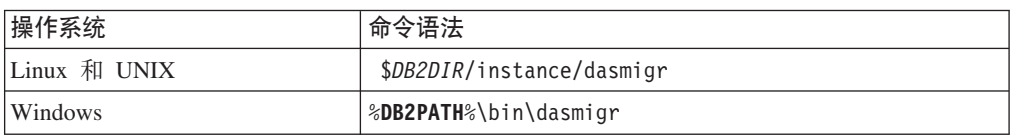

其中 *DB2DIR* 和 DB2PATH 表示在安装 DB2 V10.1 期间指定的位置。

如果 DAS 正在运行, 那么 dasmigr 命令将在升级之前停止 DAS 并在升级之后将 它启动。

- 3. 如果创建了一个工具目录数据库, 并且要在 DB2 V10.1 中使用现有脚本和时间表, 请执行下列步骤:
	- 对拥有工具目录数据库的实例进行升级。有关详细信息、请参阅第 [50](#page-57-0) 页的 『升 级 [DB2 V9.5](#page-57-0) 或 DB2 V9.7 实例 』。
	- 对工具目录数据库进行升级。有关详细信息, 请参阅 『升级数据库』
	- 通过运行 GET ADMIN CFG 命令来显示工具目录数据库的当前配置设置, 验证 DAS 是否已配置为访问已升级的工具目录数据库:

db2 GET ADMIN CFG

管理服务器配置

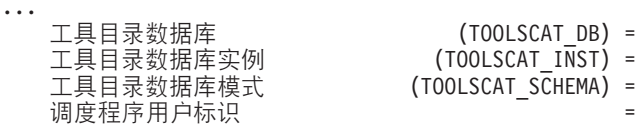

\$\_?<}]b (TOOLSCAT\_DB) = toolsdb  $(TOOLSCAT INST) = db2inst1$ (TOOLSCAT SCHEMA) = cc

如果必须更改工具目录数据库的任何配置设置,请使用 UPDATE ADMIN CFG 命令。

无论您是否决定升级 DAS, 都应该对工具目录进行升级。

4. 如果不进行升级或者没有工具目录数据库, 那么可以在 DB2V10.1 实例中创建一个 工具目录数据库以使用任务调度功能。请参阅Command Reference中的 『CREATE TOOLS CATALOG 命令 』

## 结果

现在可以使用 DAS 来管理 DB2 V10.1 实例以及 DB2 V10.1 之前的实例。

# **}6}]b**

将实例升级到 DB2 V10.1 之后, 需要升级每个实例中的每个数据库。

#### **\*<.0**

- 确保您具有 SYSADM 权限。
- 确保已对要升级的所有本地数据库进行编目。
- 确保已按照第33 页的第 5 章、 『DB2 服务器的升级前任务』中所指示那样备份数据 库。
- 确保已安装 DB2 V10.1 并且已将实例升级到 DB2 V10.1。

• 查看第 18 页的 『[DB2](#page-25-0) 服务器的升级限制』中用于对数据库进行升级的步骤。

#### **}L**

要将 DB2 数据库升级到 DB2 V10.1:

- 1. 作为实例所有者或具有 SYSADM 权限的用户登录 DB2 服务器。
- 2. 可选: 重命名或删除 db2diag 日志文件, 以便创建新文件。此外, 除去 diagpath 参数所指示的目录中的任何现有转储文件、陷阱文件和警报日志文件, 或者将这 些文件移至另一个目录。这样、文件中将只包含有关升级过程的信息、这些信息 可以帮助您找出和了解在数据库升级期间可能遇到的任何问题。
- 3. 使用 CATALOG DATABASE 命令来重新编目数据库:

db2 CATALOG DB *database\_name* as *database\_alias*

- 4. 可选: 发出 db2 LIST DATABASE DIRECTORY 命令, 以确保数据库在当前实例中的 所有已编目的数据库列表中。
- 5. 使用 UPGRADE DATABASE 命令来升级数据库:

db2 UPGRADE DATABASE *database-alias* USER *username* USING *password*

其中 *database-alias* 是要对其进行升级的数据库的名称或别名,而 username 和 password 用来认证一个用户是否具有 SYSADM 权限。

此外, 请考虑使用 REBINDALL 参数, 它指定升级期间对所有程序包都执行 REBIND

6. 如果 UPGRADE DATABASE 命令失败并且返回了 SQL1704N 错误消息和用来描述故 障原因的原因码,请找到此 SQL 错误代码并从针对每个原因码可采用的解决方案 列表中确定要执行的操作。 导致升级失败的一种最常见原因是日志文件空间不够 大, 在这种情况下将返回以下错误:

SQL1704N 数据库升级失败。原因码为"3"。

必须增大日志文件大小并再次执行 UPGRADE DATABASE 命令。有关详细信息, 请参 阅第40 页的 『 在升级之前增大表空间和日志文件大小 』。完成数据库升级之后, 将数据库配置参数 logfilsiz、logprimary 和 logsecond 的值复位。

数据库升级不支持 UPGRADE DATABASE 命令在特定情况下返回的其他错误代码。在 第18页的 『[DB2](#page-25-0) 服务器的升级限制』中描述了这些情况。

7. 如果 UPGRADE DATABASE 命令返回警告消息 SOL1243W, 那么您需要废弃或重命名 SYSTOOLS.DB2LOOK\_INFO 表。 否则, ALTER TABLE 和 COPY SCHEMA 语 句将运行失败。 通过运行以下命令检查 SYSTOOLS.DB2LOOK\_INFO 表是否存 在:

db2 "SELECT tabname, tabschema, definer FROM syscat.tables WHERE tabschema = 'SYSTOOLS' AND tabname= 'DB2LOOK INFO' "

如果已经创建了此表,那么通过运行 RENAME 语句将它重命名:

db2 RENAME SYSTOOLS.DB2LOOK\_INFO TO *new-table-name*

如果尚未创建此表, 那么通过运行 DROP 命令将它除去:

db2 DROP TABLE SYSTOOLS.DB2LOOK\_INFO

8. 如果 UPGRADE DATABASE 命令返回警告消息 SQL1499W 并将警告消息 ADM7535W 以及所有详细信息写入管理通知日志,那么该命令未能刷新目录表中的表空间属 性。然而,已成功升级数据库。 然而,已成功升级数据库。

- 9. 如果 UPGRADE DATABASE 命令返回警告消息 SQL1499W 并将警告消息 ADM4003E 以及所有详细信息写入管理通知日志,那么由于存储过程中的错误,该命令未能 升级 DB2 Text Search 目录或索引。
- 10. 如果 UPGRADE DATABASE 命令返回警告消息 SQL1499W 并将警告消息 ADM7534W 以及所有详细信息写入管理通知日志、那么该命令未能刷新目录表中的表空间属 性。然而,已成功升级数据库。 然而,已成功升级数据库。
- 11. 如果 UPGRADE DATABASE 命令返回警告消息 SQL1499W 并将警告消息 ADM4101W 写入管理通知日志、请记录 ADM4101W 消息中所报告的系统目录表、以便作为升 级后任务的一部分来收集有关这些表的统计信息。
- 12. 如果 UPGRADE DATABASE 命令返回警告消息 SQL1499W 并将警告消息 ADM4102W 写人管理通知日志,请在 SQL 语句中使用引号来限定或定界 NULL 标识,以避免 与 NULL 关键字发生冲突。

如果您对 SOL 语句中的列名、例程参数名或变量名使用了未用引号完全限定或定 界的 NULL 标识, 那么此标识名可能会被解析为 NULL 关键字。这将导致行为与 先前发行版中的行为不同。请参阅第123 页的第 22 章, 『数据库应用程序的升级 基本要求』 以了解详细信息。

13. 如果 UPGRADE DATABASE 命令返回警告消息 SQL1499W 并将警告消息 ADM4106W 写入管理通知日志,请删除对 XML Extender 用户定义的数据类型的所有引用,并 删除 DB2XML 模式下的所有 XML Extender 数据库对象。 从 DB2 V9.7 开始、 将停止使用 XML Extender。

为了避免发生此错误, 请在升级实例和数据库之前执行第 77 页的 『 将带有 [XML](#page-84-0) Extender 的 DB2 服务器升级到 [DB2 V10.1](#page-84-0)』 中的所有步骤, 以彻底禁用 XML Extender 并除去 XML Extender 功能。

- 14. 如果 UPGRADE DATABASE 命令返回警告消息 SQL1499W 并将警告消息 ADM4105W 写入管理通知日志, 请通过运行带有 -xml 参数的 enable MQFunctions 命令为 XML 数据类型创建新的 MQ 函数。 在升级数据库期间、将删除 XML Extender 的一组 DB2 WebSphere<sup>®</sup> MQ 函数。
- 15. 如果 UPGRADE DATABASE 命令返回警告消息 SQL1499W 并将警告消息 ADM9516W 写人管理通知日志, 请验证 indexrec 配置参数是否设置为 RESTART, 并发出 RESTART DATABASE 命令以重建在数据库升级期间被标记为无效的索引。 否则, 当 您首次访问表时将开始重建索引,并且您可能会遇到响应时间意外延长。

在数据库升级期间, 1 类索引以及具有未能升级的索引页的索引会被标记为无效。

16. 如果 UPGRADE DATABASE 命令返回错误消息 SQL0473N,那么您需要对数据库进行 逆向迁移,然后使用另一个不受限制的名称来重新创建所有使用系统内置数据类 型名称的用户定义数据类型。请参阅第97 页的第 12 章、『对 DB2 服务器进行逆 向升级。。

为了避免 UPGRADE DATABASE 命令失败, 请在第35 页的 『验证数据库是否已准备好 进行升级。期间重新创建这些用户定义数据类型。

17. 如果 UPGRADE DATABASE 命令返回错误消息 SQL1700N, 那么您需要对数据库进行 逆向迁移、然后使用一个不受限制的模式名来重新创建那些使用受限制模式名的 数据库对象。请参阅第97 页的第 12 章, 『对 DB2 服务器进行逆向升级』。

为了避免 UPGRADE DATABASE 命令失败, 请在第35 页的 『 验证数据库是否已准备好 进行升级』期间重新创建这些数据库对象。

- 18. 如果 UPGRADE DATABASE 命令返回错误消息 ADM4003E, 请手动升级 DB2 Text Search 目录和索引。 有关详细信息, 请参阅 SYSTS UPGRADE CATALOG 和 SYSTS\_UPGRADE\_INDEX<sub>。</sub>
- 19. 将完成升级之后的数据库配置设置与升级数据库之前的配置设置进行比较。验证 下列设置和数据库信息是否相同:
	- 数据库配置参数设置
	- 表空间信息
	- 仅适用于应用程序的程序包信息

不必检查系统生成的程序包的程序包信息。可以在升级之后更改有关由系统生成 的程序包的信息。

20. 验证数据库升级是否成功。连接至已升级的数据库并发出以下简单查询:

db2 connect to sample

数据库连接信息

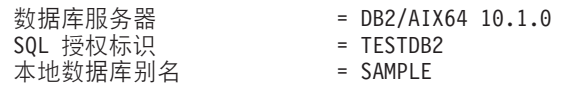

db2 "select \* from syscat.dbauth"

- 或者, 如果已经安装了样本文件, 那么运行 testdata.db2 脚本:
	- cd *samplefile-dir-clp* db2 connect to sample db2 -tvf testdata.db2

其中 samplefile-dir-clp 在 Linux 和 UNIX 上为 DB2DIR/samples/clp, 而在 Windows 上为 DB2DIR\samples\clp; DB2DIR 表示在安装 DB2 V10.1 期间指定的位 置, 而 sample 是数据库名称。

## 下一步做什么

在升级 DB2 数据库之后, 请执行建议的升级后任务, 以确保成功完成数据库升级。请 参阅第 81 页的第 9 章, 『DB2 服务器的升级后任务』。

# <span id="page-64-0"></span> $\hat{A}$  **7**  $\hat{B}$   $\hat{B}$   $\hat{B}$   $\hat{C}$  **DB2** 服务器 ( Linux 和 UNIX )

在 Linux 和 UNIX 上将 DB2 服务器升级到 DB2 V10.1 时, 要求您安装新的 DB2 V10.1 副本, 然后将现有实例和数据库手动升级到此新副本。

### 开始之前

对 DB2 服务器进行升级之前:

- 确保您具有 root 用户访问权。
- 确保满足 DB2 数据库产品的安装要求。请参阅安装 DB2 服务器中的 『DB2 数据库 产品的安装要求』。
- 查看升级建议和磁盘空间要求。请参阅第29 页的 『关于升级 [DB2](#page-36-0) 服务器的最佳实 践』和 第 27 页的 『[DB2](#page-34-0) 服务器升级的磁盘空间要求』。
- 执行升级前任务。请参阅 第 33 页的第 5 章, 『DB2 服务器的升级前任务』。

如果 IBM PowerHA® SystemMirror for AIX 集群正在运行, 那么不能执行 TSAMP 安 装、升级或更新, 这是因为 Tivoli® SA MP 绑定了依赖于 PowerHA SystemMirror 的 Reliable Scalable Cluster Technology (RSCT) 文件集。要跳过 TSAMP 安装、请使用 db2setup 命令或 installFixPack 命令。有关使用 PowerHA SystemMirror 集群来安 装或升级 TSAMP 的信息, 请参阅标题为"HACMP™ 环境中的 DB2 服务器升级指南" 的白皮书, 可从"IBM 支持与下载"Web 站点 ([http://www.ibm.com/support/](http://www.ibm.com/support/docview.wss?uid=swg21461186) [docview.wss?uid=swg21045033\)](http://www.ibm.com/support/docview.wss?uid=swg21461186) 获取该白皮书。

## **XZKNq**

此升级任务描述了从 DB2 V9.5、DB2 V9.7 或 DB2 V9.8 直接升级到 DB2 V10.1 时 需要执行的步骤(不考虑实例的位大小)。查看升级具有特定特征的环境并确定更适 合您所在环境的任务。请参阅第 67 页的第 8 章, 『升级具有特定特征的 DB2 服务 器。

限制

- 在 Linux 和 UNIX 操作系统上 (Linux on x86 除外), 现有 32 位或 64 位实例 将升级到 64 位 DB2 V10.1 实例。操作系统和您安装的 DB2 V10.1 数据库产品将 确定实例的位大小、请参阅第 28 页的 『 对于 32 位和 64 位 [DB2](#page-35-0) 服务器的支持的更 改』以了解详细信息。
- 还存在一些其他的升级限制。请参阅 第 18 页的 『[DB2](#page-25-0) 服务器的升级限制 』。查看完 整列表.

#### **}L**

要将 DB2 服务器升级到 DB2 V10.1:

- 1. 作为 root 用户登录 DB2 服务器。
- 2. 安装 DB2 V10.1 请参阅安装 *DB2 服务器*中的"使用 DB2 安装向导来安装 DB2 服 务器(Linux 和 UNIX)"。运行 db2setup 命令, 并选择安装产品面板上的安装新 **产品**选项来安装 DB2 V10.1 的新副本。
- 3. 安装所有已安装在您要对其进行升级的 DB2 副本中的 DB2 附加产品。
- 4. 升级您在安装 DB2 V10.1 期间指示的同一安装路径中的 DB2 V9.5 或 DB2 V9.7 实例。 请参阅第 50 页的 『升级 [DB2 V9.5](#page-57-0) 或 DB2 V9.7 实例 』。除非操作系统是 Linux on x86, 否则任何 32 位实例都将升级到 64 位 DB2 V10.1 实例。
- 5. 通过执行第 60 页的 『升级 [DB2 V9.8](#page-67-0) 实例 』中概述的步骤来升级 DB2 V9.8 实例
- 6. 可选: 如果要保持现有 DAS 配置并使用 DB2 V10.1 中提供的新功能、请升级 DAS 清参阅第 52 页的 『升级 DB2 管理服务器 [\(DAS\)](#page-59-0)』。
- 7. 升级数据库。 请参阅第 53 页的 『升级数据库』。

### **B;=v24**

对 DB2 服务器进行升级之后, 请执行建议的升级后任务, 例如, 复位诊断错误级别、 调整日志空间大小和重新绑定程序包。此外,还要验证 DB2 服务器的升级是否成功。 请参阅 第 81 页的第 9 章, 『[DB2](#page-95-0) 服务器的升级后任务』和第 88 页的 『 验证 DB2 服 务器的升级或验证 [DB2 pureScale](#page-95-0) 环境的启用 』。

## **}6 DB2 V9.5 r DB2 V9.7 5}**

作为将 DB2 数据库服务器升级到 DB2 V10.1 的完整过程中的一部分,您必须升级您 的实例。

#### 开始之前

- 在 Linux 和 UNIX 操作系统上, 您必须具有 root 用户权限; 而在 Windows 上, 您必须具有本地管理员权限。
- 必须安装所有已安装在您要对其进行升级的 DB2 副本中的 DB2 数据库附加产品。
- 在运行 db2iupgrade 命令之前, 建议您执行下列步骤:
	- 验证数据库是否已准备好进行 DB2 升级。此步骤在分区数据库环境中很重要, 这 是因为 db2ckupgrade 命令可能会在一个数据库分区中返回错误, 从而导致实例升 级失败。请参阅第35 页的 『 验证数据库是否已准备好进行升级 』。
	- 在 Linux 和 UNIX 操作系统上, 确保 /tmp 目录中有 5GB 的可用空间。实例升 级跟踪文件将写入 /tmp 目录中。
	- 收集升级前诊断信息以帮助诊断升级后可能出现的任何问题。

#### **XZKNq**

在 Linux 和 UNIX 操作系统上, 必须对实例进行手动升级。在 Windows 操作系统上, 如果在安装 DB2 V10.1 期间未选择自动升级现有 DB2 副本, 那么必须手动升级实例。

#### 限制

- 在 Linux 和 UNIX 操作系统上, 不能为 root 用户设置实例环境。不支持在设置实 例环境时运行 db2iupgrade 或 db2icrt 命令。
- 杳看实例升级的升级限制、请参阅 第 18 页的 『[DB2](#page-25-0) 服务器的升级限制 』。
- 必须从 DB2 V9.5 或 DB2 V9.7 进行升级。
- 如果要从 [DB2 V9.8](#page-67-0) 进行升级,请参阅第 60 页的 『 升级 DB2 V9.8 实例 』。

## **}L**

要使用 db2iupgrade 命令将现有实例手动升级到 DB2 V10.1:

- 1. 通过执行下列操作来确定是否可以将现有实例升级到已安装的 DB2 V10.1 副本:
	- 确定节点类型。下列示例说明如何使用 GET DBM CFG 命令来了解节点类型:

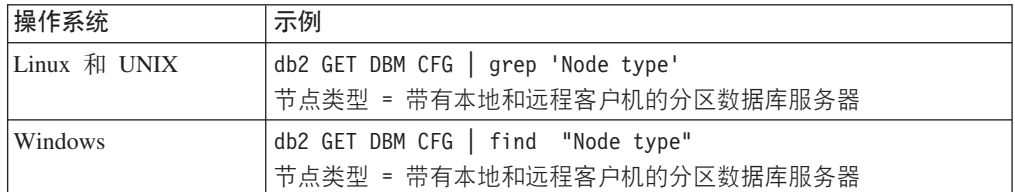

• 查看第20页的表 8 以使用节点类型来确定实例类型并确定是否支持实例升级。在 上一示例中,节点类型是"带有本地和远程客户机的分区数据库服务器",因此实 例类型为"ese", 并且您只能升级到 DB2 Enterprise Server Edition 的 DB2 V10.1 副本。在 Linux 和 UNIX 操作系统上,可以升级到 DB2 工作组服务器版 的 DB2 V10.1 副本, 但将使用缺省配置值以类型"wse"重新创建实例。

如果无法将实例升级到已安装的任何 DB2 V10.1 副本、那么必须先安装支持对您的 实例类型进行升级的 DB2 V10.1 数据库产品副本, 然后才能继续下一步。

2. 通过运行以下命令断开所有用户的连接、停止后端进程并停止现有实例:

db2stop force (Disconnects all users and stops the instance) db2 terminate (Terminates back-end process)

- 3. 在 Linux 和 UNIX 操作系统上, 作为具有 root 用户权限的用户登录 DB2 数据库 服务器、或在 Windows 操作系统上、作为具有本地管理员权限的用户登录。
- 4. 通过从目标 DB2 V10.1 副本位置运行 db2iupgrade 命令来升级现有实例。只需要 在拥有实例的节点上运行 db2iupgrade 命令。下表说明了如何运行 db2iupgrade 命 令来升级实例:

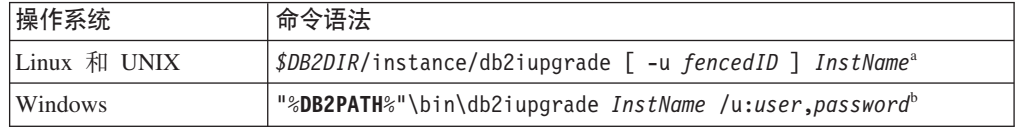

#### **":**

- a. 其中 *DB2DIR* 设置为在安装 DB2 V10.1 期间指定的位置, fencedID 是将运行受 防护的用户定义函数 (UDF) 和存储过程的用户名、而 InstName 是实例所有者的 登录名。此示例会将实例升级到已安装的最高级别的 DB2 数据库产品; 如果您 希望保持升级前的实例类型,请使用 -k 选项。
- b. 其中 DB2PATH 设置为在安装 DB2 V10.1 期间指定的位置, user 和 password 是 将用于运行 DB2 服务的用户名和密码, 而 InstName 是实例的名称。

如果您未安装所有已安装在您要对其进行升级的 DB2 副本中的 DB2 数据库附加产 品, 那么实例升级将失败并返回警告消息。如果您打算稍后安装这些产品或者您不 再需要这些产品所提供的功能, 请使用 -F 参数升级实例。

db2iupgrade 命令将调用带有 -not1 参数的 db2ckupgrad 命令,以验证本地数据库 是否已准备好进行升级。update.log 文件将指定为 **db2ckupgrade** 的日志文件,并 且为 **db2iupgrade** 创建的缺省日志文件是 /tmp/db2ckupgrade.log.processID 在 <span id="page-67-0"></span>Linux 和 UNIX 操作系统上, 将在实例主目录中创建该日志文件。在 Windows 操 作系统上, 将在运行 db2iupgrade 命令的当前目录中创建该日志文件。-not1 参数 将禁止检查 1 类索引。在升级实例之前,验证您的数据库中没有 1 类索引。请参阅 第 34 页的 『 将 1 类索引转换为 2 类索引 』。 只要 db2ckupgrade 命令报告错误, db2iupgrade 就不会运行。检查日志文件确定是否遇到了任何错误。

- 5. 作为具有足以启动实例的权限的用户登录 DB2 数据库服务器。
- 6. 通过运行 db2start 命令来重新启动实例:

db2start

7. 通过运行 db21evel 命令验证实例是否正在 DB2 V10.1 上运行:

db2level

参考标记应包含一个类似于"DB2 V10.1.*X.X*"的字符串, 其中 *X* 是一个数字。

### **}6 DB2 V9.8 5}**

作为将 DB2 数据库服务器升级到 DB2 V10.1 的完整过程中的一部分,您必须升级 V9.8 实例。

## 开始之前

- 在 Linux 和 UNIX 操作系统上, 您必须具有 root 用户权限。
- 必须安装所有已安装在您要对其进行升级的 DB2 副本中的 DB2 数据库附加产品。
- 在运行 db2iupgrade 命令之前, 建议您执行下列步骤:
	- 在 Linux 和 UNIX 操作系统上, 确保 /tmp 目录中有 5GB 的可用空间。实例升 级跟踪文件将写入 /tmp 目录中。
	- 收集升级前诊断信息以帮助诊断升级后可能出现的任何问题。有关详细信息、请 参阅第43页的『收集升级前诊断信息』

## **XZKNq**

在 Linux 和 UNIX 操作系统上, 必须手动升级 V9.8 实例。

限制

- 在 Linux 和 UNIX 操作系统上、不能为 root 用户设置实例环境。不支持在设置实 例环境时运行 db2iupgrade 或 db2icrt 命令。
- 查看实例升级的升级限制。请参阅 第 18 页的 『[DB2](#page-25-0) 服务器的升级限制 』。
- 必须从 DB2 V9.8 进行升级。

#### **}L**

要使用 db2iupgrade 命令将现有 V9.8 实例手动升级到 DB2 V10.1:

- 1. 必要时,请执行"DB2 pureScale 环境的转换前的任务"中所概述的任务。
- 2. 通过运行 db2ckupgrade 命令来验证数据库是否满足成功升级数据库所需的条件列 表。 有关条件列表的详细信息,请参阅 Command Reference。以下示例说明了如 何对 SAMPLE 数据库运行 db2ckupgrade 命令:

db2ckupgrade SAMPLE -l db2ckupgrade.log -u adminuser -p password db2ckupgrade 成功。可以升级数据库。

其中 db2ckupgrade.log 是在当前目录中创建的日志文件, 它包含有关错误和警告的 详细信息。在升级之前, 必须改正日志文件中的错误。每次发出此命令时, 它都 会覆盖现有日志文件。可以重命名日志文件以避免丢失错误详细信息。

- 3. 作为实例所有者登录 DB2 服务器。
- 4. 运行 db2stop 以停止数据库管理器。

db2stop force (Disconnects all users and stops the instance) db2stop db2 terminate (Terminates back-end process)

- 5. 对集群中的每台主机运行 db2stop instance on <hostname> 以停止所有实例进程。
- $6.$  作为 root 用户登录 DB2 服务器。
- 7. 运行 db2cluster -cm -enter -maintenance -all 以在所有主机上将集群管理软 件 (TSA) 置于维护方式。此命令会停止所有主机上的对等域服务并阻止其在系统维 护期间重新启动。
- 8. 运行 db2cluster -cfs -enter -maintenance -all 以在所有主机上将集群文件系 统置于维护方式。此命令会在系统维护期间使所有主机停止访问集群文件系统  $(GPFS^{TM})$
- 9. 对于每台主机, 请使用 db2setup 命令安装 DB2 V10.1。作为安装过程的一部分, 集群管理软件和集群文件系统软件将从作为 DB2 V9.8 的一部分包括的版本中升 级。
- 10. 运行 db2cluster -cm -exit -maintenance -all 以退出集群管理软件维护窗口。
- 11. 运行 db2cluster -cfs -exit maintenance -all 以退出集群文件系统软件维护窗  $\Box$
- 12. 通过运行 db2start instance on <hostname> 命令在每台主机上重新启动实例, 然 后发出 db2start 命令。
- 13. 通过从目标 DB2 V10.1 副本位置运行 db2iupgrade 命令来升级现有 V9.8 实例。 应该从所有主机上的 V10.1 安装路径运行 db2iupgrade。应该先从成员运行此命 今, 然后从 CF 运行此命令。以下是命令语法的示例: \$DB2DIR/instance/ db2iupgrade [ -u *fencedID* ] *InstName*<sup>a</sup>

#### 注:

a. 其中 *DB2DIR* 设置为在安装 DB2 V10.1 期间指定的位置, *fencedID* 是将运行 受防护的用户定义函数 (UDF) 和存储过程的用户名, 而 InstName 是实例所有 者的登录名。此示例会将实例升级到已安装的最高级别的 DB2 数据库产品; 如 果您希望保持升级前的实例类型, 请使用 -k 选项。

如果您未安装所有已安装在您要对其进行升级的 DB2 副本中的 DB2 数据库附加 产品,那么实例升级将失败并返回警告消息。如果您打算稍后安装这些产品或者 您不再需要这些产品所提供的功能, 请使用 -F 参数升级实例。

- 14. 作为具有足以启动实例的权限的用户登录 DB2 数据库服务器。
- 15. 通过运行 db2start instance on <hostname> 命令在每台主机上重新启动实例, 然 后发出 db2start 命令。
- 16. 通过运行 db2level 命令验证实例是否正在 DB2 V10.1 上运行: 参考标记应包含  $-\wedge$ 类似于"DB2 V10.1.*X.X*"的字符串, 其中 *X* 是一个数字。
- 17. 使用 db2 upgrade database <dbname> 来升级数据库。
- 18. 使用 db2 connect to <dbname> 来确认您可以连接至数据库。

19. 必要时, 请执行"转换为 DB2 pureScale 之后"中概述的内容。

## **}6 DB2 \m~qw (DAS)**

仅当要保持现有 DAS 配置时,才有必要对 DB2 管理服务器 (DAS) 进行升级。

否则, 可以删除现有 DAS 并在 DB2 V10.1 中创建新的 DAS。请参阅安装 DB2 服务 器中的『创建 DB2 管理服务器 (DAS)』。

在 Windows 操作系统上, 如果您选择自动升级 DB2 V10.1 之前的副本并且正在此副 本中运行 DAS, 那么该 DAS 将随您的实例一起升级。

V10.1 中已停止使用控制中心工具。请参阅*DB2 V10.1 新增内容*中的 『已停止使用控制 中心工具』, 以获取已停止使用的工具的完整列表。

开始使用 IBM Data Studio 和 IBM Optim 工具。有关这些推荐工具和控制中心工具之 间的映射, 请参阅DB2 V10.1 新增内容一书中的 『 推荐工具与控制中心工具比较表 』。

要点: 版本 9.7 中已经不推荐使用"DB2 管理服务器 (DAS)",在以后的发行版中可 能会将其除去。DAS 在 DB2 pureScale 环境中不受支持。通过使用安全 Shell 协议的 软件程序进行远程管理。有关更多信息、请参阅『不推荐使用 DB2 管理服务器 (DAS)』 (网址为)。

## 开始之前

• 确保您在 Linux 和 UNIX 操作系统上具有 SYSADM 权限和 root 用户访问权,而 在 Windows 操作系统上具有本地管理员权限。

#### 限制

• 每台计算机上只能有一个 DAS。

#### **}L**

要升级 DAS:

- 1. 在 Linux 和 UNIX 操作系统上, 作为 root 用户登录 DB2 服务器; 而在 Windows 上,作为具有本地管理员权限的用户登录。
- 2. 通过运行 dasmigr 命令对现有 DAS 进行升级:

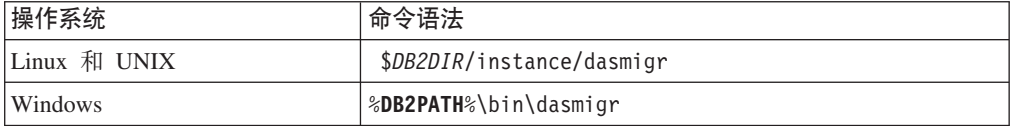

其中 *DB2DIR* 和 DB2PATH 表示在安装 DB2 V10.1 期间指定的位置。

如果 DAS 正在运行,那么 dasmigr 命令将在升级之前停止 DAS 并在升级之后将 它启动。

- 3. 如果创建了一个工具目录数据库, 并且要在 DB2 V10.1 中使用现有脚本和时间表, 请执行下列步骤:
	- 对拥有工具目录数据库的实例进行升级。有关详细信息, 请参阅第[50](#page-57-0)页的 『升 级 DB2 V9.5 或 [DB2 V9.7](#page-57-0) 实例 』
- 对工具目录数据库进行升级。有关详细信息, 请参阅第 53 页的 『升级数据库 』
- 通过运行 GET ADMIN CFG 命令来显示工具目录数据库的当前配置设置、验证 DAS 是否已配置为访问已升级的工具目录数据库:

db2 GET ADMIN CFG

...

#### 管理服务器配置

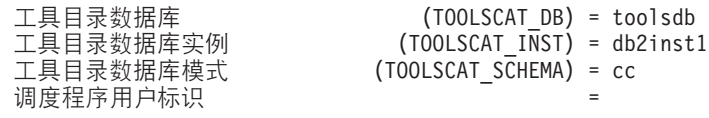

如果必须更改工具目录数据库的任何配置设置, 请使用 UPDATE ADMIN CFG 命令。

无论您是否决定升级 DAS, 都应该对工具目录进行升级。

4. 如果不进行升级或者没有工具目录数据库, 那么可以在 DB2V10.1 实例中创建一个 工具目录数据库以使用任务调度功能。请参阅Command Reference中的『CREATE TOOLS CATALOG 命令 』

#### 结果

现在可以使用 DAS 来管理 DB2 V10.1 实例以及 DB2 V10.1 之前的实例。

## **}6}]b**

将实例升级到 DB2 V10.1 之后, 需要升级每个实例中的每个数据库。

#### 开始之前

- 确保您具有 SYSADM 权限。
- 确保已对要升级的所有本地数据库进行编目。
- 确保已按照第33页的第 5 章, 『DB2 服务器的升级前任务』中所指示那样备份数据 库。
- 确保已安装 DB2 V10.1 并且已将实例升级到 DB2 V10.1。

### 限制

• 查看第18页的 『[DB2](#page-25-0) 服务器的升级限制 』中用于对数据库进行升级的步骤。

#### **}L**

要将 DB2 数据库升级到 DB2 V10.1:

- 1. 作为实例所有者或具有 SYSADM 权限的用户登录 DB2 服务器。
- 2. 可选: 重命名或删除 db2diag 日志文件, 以便创建新文件。此外, 除去 diagpath 参数所指示的目录中的任何现有转储文件、陷阱文件和警报日志文件, 或者将这 些文件移至另一个目录。这样,文件中将只包含有关升级过程的信息,这些信息 可以帮助您找出和了解在数据库升级期间可能遇到的任何问题。
- 3. 使用 CATALOG DATABASE 命令来重新编目数据库:

db2 CATALOG DB *database\_name* as *database\_alias*

- 4. 可选: 发出 db2 LIST DATABASE DIRECTORY 命令, 以确保数据库在当前实例中的 所有已编目的数据库列表中。
- 5. 使用 UPGRADE DATABASE 命令来升级数据库:

db2 UPGRADE DATABASE *database-alias* USER *username* USING *password*

其中 database-alias 是要对其进行升级的数据库的名称或别名、而 username 和 password 用来认证一个用户是否具有 SYSADM 权限。

此外, 请考虑使用 REBINDALL 参数, 它指定升级期间对所有程序包都执行 REBIND

6. 如果 UPGRADE DATABASE 命令失败并且返回了 SQL1704N 错误消息和用来描述故 障原因的原因码、请找到此 SOL 错误代码并从针对每个原因码可采用的解决方案 列表中确定要执行的操作。 导致升级失败的一种最常见原因是日志文件空间不够 大, 在这种情况下将返回以下错误:

SQL1704N 数据库升级失败。原因码为"3"。

必须增大日志文件大小并再次执行 UPGRADE DATABASE 命令。有关详细信息, 请参 阅第40 页的 『 在升级之前增大表空间和日志文件大小 』。完成数据库升级之后, 将数据库配置参数 logfilsiz、logprimary 和 logsecond 的值复位。

数据库升级不支持 UPGRADE DATABASE 命令在特定情况下返回的其他错误代码。在 第18 页的 『[DB2](#page-25-0) 服务器的升级限制』中描述了这些情况。

7. 如果 UPGRADE DATABASE 命令返回警告消息 SQL1243W, 那么您需要废弃或重命名 SYSTOOLS.DB2LOOK\_INFO 表。 否则, ALTER TABLE 和 COPY SCHEMA 语 句将运行失败。 通过运行以下命令检查 SYSTOOLS.DB2LOOK\_INFO 表是否存 在:

db2 "SELECT tabname, tabschema, definer FROM syscat.tables WHERE tabschema = 'SYSTOOLS' AND tabname= 'DB2LOOK\_INFO' "

如果已经创建了此表,那么通过运行 RENAME 语句将它重命名:

db2 RENAME SYSTOOLS.DB2LOOK\_INFO TO *new-table-name*

如果尚未创建此表,那么通过运行 DROP 命令将它除去:

db2 DROP TABLE SYSTOOLS.DB2LOOK\_INFO

- 8. 如果 UPGRADE DATABASE 命令返回警告消息 SQL1499W 并将警告消息 ADM7535W 以及所有详细信息写入管理通知日志, 那么该命令未能刷新目录表中的表空间属 性。然而, 已成功升级数据库。 然而, 已成功升级数据库。
- 9. 如果 UPGRADE DATABASE 命令返回警告消息 SOL1499W 并将警告消息 ADM4003E 以及所有详细信息写入管理通知日志, 那么由于存储过程中的错误, 该命令未能 升级 DB2 Text Search 目录或索引。
- 10. 如果 UPGRADE DATABASE 命令返回警告消息 SQL1499W 并将警告消息 ADM7534W 以及所有详细信息写入管理通知日志, 那么该命令未能刷新目录表中的表空间属 性。然而,已成功升级数据库。 然而,已成功升级数据库。
- 11. 如果 UPGRADE DATABASE 命令返回警告消息 SQL1499W 并将警告消息 ADM4101W 写入管理通知日志、请记录 ADM4101W 消息中所报告的系统目录表、以便作为升 级后任务的一部分来收集有关这些表的统计信息。
- 12. 如果 UPGRADE DATABASE 命令返回警告消息 SQL1499W 并将警告消息 ADM4102W 写入管理通知日志,请在 SQL 语句中使用引号来限定或定界 NULL 标识,以避免 与 NULL 关键字发生冲突。
如果您对 SQL 语句中的列名、例程参数名或变量名使用了未用引号完全限定或定 界的 NULL 标识, 那么此标识名可能会被解析为 NULL 关键字。这将导致行为与 先前发行版中的行为不同。请参阅第 123 页的第 22 章、『数据库应用程序的升级 基本要求』 以了解详细信息。

13. 如果 UPGRADE DATABASE 命令返回警告消息 SOL1499W 并将警告消息 ADM4106W 写入管理通知日志、请删除对 XML Extender 用户定义的数据类型的所有引用、并 删除 DB2XML 模式下的所有 XML Extender 数据库对象。 从 DB2 V9.7 开始, 将停止使用 XML Extender。

为了避免发生此错误, 请在升级实例和数据库之前执行第 77 页的 『 将带有 [XML](#page-84-0) Extender 的 DB2 服务器升级到 [DB2 V10.1](#page-84-0)』 中的所有步骤, 以彻底禁用 XML Extender 并除去 XML Extender 功能。

- 14. 如果 UPGRADE DATABASE 命令返回警告消息 SQL1499W 并将警告消息 ADM4105W 写入管理通知日志, 请通过运行带有 -xml 参数的 enable\_MQFunctions 命令为 XML 数据类型创建新的 MQ 函数。 在升级数据库期间, 将删除 XML Extender 的一组 DB2 WebSphere MQ 函数。
- 15. 如果 UPGRADE DATABASE 命令返回警告消息 SQL1499W 并将警告消息 ADM9516W 写人管理通知日志, 请验证 indexrec 配置参数是否设置为 RESTART, 并发出 RESTART DATABASE 命令以重建在数据库升级期间被标记为无效的索引。 否则, 当 您首次访问表时将开始重建索引,并且您可能会遇到响应时间意外延长。

在数据库升级期间, 1 类索引以及具有未能升级的索引页的索引会被标记为无效。

16. 如果 UPGRADE DATABASE 命令返回错误消息 SQL0473N, 那么您需要对数据库进行 逆向迁移,然后使用另一个不受限制的名称来重新创建所有使用系统内置数据类 型名称的用户定义数据类型,请参阅第 97 页的第 12 章,『对 DB2 服务器进行逆 向升级。。

为了避免 UPGRADE DATABASE 命令失败, 请在第35 页的 『验证数据库是否已准备好 进行升级』期间重新创建这些用户定义数据类型。

17. 如果 UPGRADE DATABASE 命令返回错误消息 SQL1700N, 那么您需要对数据库进行 逆向迁移,然后使用一个不受限制的模式名来重新创建那些使用受限制模式名的 数据库对象。请参阅第 97 页的第 12 章, 『对 DB2 服务器进行逆向升级』。

为了避免 UPGRADE DATABASE 命令失败, 请在第35 页的 『 验证数据库是否已准备好 进行升级』期间重新创建这些数据库对象。

- 18. 如果 UPGRADE DATABASE 命令返回错误消息 ADM4003E, 请手动升级 DB2 Text Search 目录和索引。 有关详细信息, 请参阅 SYSTS\_UPGRADE\_CATALOG 和 **SYSTS\_UPGRADE\_INDEX**#
- 19. 将完成升级之后的数据库配置设置与升级数据库之前的配置设置进行比较。验证 下列设置和数据库信息是否相同:
	- 数据库配置参数设置
	- 表空间信息
	- 仅适用于应用程序的程序包信息

不必检查系统生成的程序包的程序包信息。可以在升级之后更改有关由系统生成 的程序包的信息。

20. 验证数据库升级是否成功。连接至已升级的数据库并发出以下简单查询:

db2 connect to sample 数据库连接信息 数据库服务器 = DB2/AIX64 10.1.0<br>SQL 授权标识 = TESTDB2 SQL 授权标识 >X}]bp{ = SAMPLE db2 "select \* from syscat.dbauth"

或者, 如果已经安装了样本文件, 那么运行 testdata.db2 脚本:

cd *samplefile-dir-clp* db2 connect to sample db2 -tvf testdata.db2

其中 samplefile-dir-clp 在 Linux 和 UNIX 上为 DB2DIR/samples/clp, 而在 Windows 上为 DB2DIR\samples\clp; DB2DIR 表示在安装 DB2 V10.1 期间指定的位 置, 而 sample 是数据库名称。

## 下一步做什么

在升级 DB2 数据库之后, 请执行建议的升级后任务, 以确保成功完成数据库升级。请 参阅第 81 页的第 9 章, 『DB2 服务器的升级后任务』。

## <span id="page-74-0"></span>第 8 章 升级具有特定特征的 DB2 服务器

有很多因素会影响整个升级过程、而环境的复杂性就是其中一个因素。

如果已经安装了多个 DB2 产品组件, 或者要从 32 位 Windows 操作系统升级到 64 位 Windows 操作系统, 或要从分区数据库环境进行升级, 那么必须执行包括特定于这些环 境的步骤的升级任务,而不是执行基本 DB2 服务器升级任务。

确定下列哪些升级任务适用于 DB2 服务器并执行那些任务:

- 『将 32 位 DB2 服务器升级到 64 位系统 (Windows) 』
- 第68 页的 『升级非 [root](#page-75-0) 用户安装 』
- 第70 页的 『升级具有多个 [DB2](#page-77-0) 副本的 DB2 服务器 』
- 第72 页的 『升级到新的 [DB2](#page-79-0) 服务器』
- 第75 页的 『 使用先前发行版中的联机备份来升级 [DB2](#page-82-0) 服务器 』
- 第76页的 『升级分区数据库环境』
- 针对管理员安装或 root 用户安装升级 DB2 Text Search
- 针对非 root 用户安装升级 DB2 Text Search (Linux and UNIX)
- 升级没有 DB2 Text Search 的多分区实例
- 第77 页的 『 将带有 [XML Extender](#page-84-0) 的 DB2 服务器升级到 DB2 V10.1 』
- 第79 页的 『升级 [Microsoft Cluster Server](#page-86-0) 环境中的 DB2 服务器 』
- 升级 DB2 Spatial Extender V10.1

## 将 32 位 DB2 服务器升级到 64 位系统 (Windows)

在 Windows 操作系统上, 可以使用两种方法将 32 位 DB2 服务器升级到 64 位 DB2 V10.1 服务器。一种方法是将现有 32 位 DB2 服务器升级到 32 位 DB2 V10.1 服务 器, 然后升级到 64 位 DB2 V10.1 服务器。

另一种方法是升级到新的计算机,该计算机上安装了 64 位 DB2 V10.1 数据库产品。

#### 开始之前

- 确保您具有本地管理员权限。
- 确保 DB2 服务器运行的是 64 位 Windows 操作系统。
- 复查第 29 页的 『关于升级 [DB2](#page-34-0) 服务器的最佳实践』和 第 27 页的 『DB2 服务器升 级的磁盘空间要求』。
- 执行升级前任务。请参阅第 33 页的第 5 章, 『DB2 服务器的升级前任务 』。

**限制** 

- 此过程包括在此任务中, 并且仅适用于 Windows on x64。
- 还存在一些其他的升级限制。请参阅第 18 页的 『[DB2](#page-25-0) 服务器的升级限制 』。查看完 整列表。

## <span id="page-75-0"></span>**}L**

要将 DB2 V10.1 之前的 32 位服务器升级到 64 位 DB2 V10.1 服务器:

- 1. 作为具有本地管理员权限的用户登录 DB2 服务器。
- 2. 如果您有 DB2 V9.5 或 DB2 V9.7 或者 32 位服务器的多个副本, 请执行下列操作 以使所有实例都在一个 DB2 副本中运行:
	- 更新所有实例,以使它们都在一个 32 位 DB2 V9.5 或 DB2 V9.7 服务器副本中 运行。只能更新同一版本的实例。
	- 如果有多个实例在多个不同版本的 DB2 V10.1 之前的副本上运行, 请将所有实例 都升级到 DB2 V10.1 之前的副本的最高发行版。例如,如果具有 V9.5 和 V9.7 实例,请将 V9.5 实例升级到 32 位 DB2 V9.7 服务器副本。
	- 卸载所有其余 DB2 服务器副本、但正在运行所有实例的 DB2 服务器副本除外。 您应该只有一个 32 位 DB2 V9.5 服务器副本或 32 位 DB2 V9.7 服务器副本
- 3. 安装 32 位 DB2 V10.1 数据库产品。请参阅安装 DB2 服务器中的 『安装 DB2 服 各器 (Windows)』。然后在使用现有产品窗口中, 选择 DB2 副本名称以及升级操 作。将除去所选 DB2 副本,并且会对在所选 DB2 副本上运行的所有实例和 DB2 管理服务器 (DAS) 自动进行升级。请不要安装 32 位 DB2 V10.1 的其他副本。

如果具有本地数据库, 那么将产生一条警告, 它会建议您运行 db2ckupgrade 命令。 如果已经完成了升级前任务,那么忽略此警告并继续进行升级。否则,在继续安装 之前, 验证数据库是否已准备好进行 DB2 升级。请参阅第 [35](#page-42-0) 页的 『 验证数据库是 否已准备好进行升级。。

- 4. 安装 64 位 DB2 V10.1 数据库产品, 并选择安装产品面板上的使用现有产品选项。 请参阅安装 DB2 服务器中的 『 安装 DB2 服务器 (Windows) 』。然后在使用现有产 品窗口中, 选择 DB2 副本名称以及升级操作。此过程将除去 32 位 DB2 V10.1 数 据库产品, 并将现有 32 位实例升级到 64 位实例。
- 5. 如果您希望应用程序通过缺省接口来访问 DB2 V10.1 副本、将 DB2 V10.1 副本设 置为 DB2 缺省副本。请参阅安装 DB2 服务器中的 『在安装之后更改缺省 DB2 副 本和缺省 IBM 数据库客户机接口副本 (Windows)』。
- 6. 升级数据库。
- 7. 如果要让实例在 DB2 V10.1 的多个副本上运行, 请安装其他 DB2 V10.1 副本并发 出 db2iupdt 命令, 以在另一个 DB2 V10.1 副本中运行实例。

### **B;=v24**

对 DB2 服务器进行升级之后, 请执行建议的升级后任务, 例如, 重置诊断错误级别、 调整日志空间大小和重新绑定程序包。此外,还要验证 DB2 服务器的升级是否成功。 请参阅第 81 页的第 9 章, 『[DB2](#page-95-0) 服务器的升级后任务』和第 88 页的 『 验证 DB2 服 务器的升级或验证 [DB2 pureScale](#page-95-0) 环境的启用』。

## **}f foot** 用户安装

在 Linux 和 UNIX 上将 DB2 V9.5 或 DB2 V9.7 非 root 用户安装升级到 DB2 V10.1 时, 要求您以非 root 用户身份安装 DB2 V10.1, 然后将数据库升级到 DB2 V10.1 非 root 用户安装。

## 开始之前

升级非 root 用户安装之前:

- · 确保您满足 DB2 数据库产品的安装要求。请参阅安装 DB2 服务器中的 『DB2 数据 库产品的安装要求』。
- 查看升级建议和磁盘空间要求。请参阅 第 29 页的 『 关于升级 [DB2](#page-36-0) 服务器的最佳实 践』和 第27 页的 『[DB2](#page-34-0) 服务器升级的磁盘空间要求』。
- 执行适用的升级前任务,尤其是验证数据库是否已准备好进行升级。对 非 root 用户 实例进行升级时将验证本地数据库是否已准备好进行升级。如果此验证失败,那么 非 root 用户实例升级也将失败, 因此不会安装 DB2 数据库产品。请参阅 第 [3](#page-40-0)3 页 的第 5 章, 『DB2 服务器的升级前任务』和第 35 页的 『验证数据库是否已准备好进 行升级。

限制

- 不能将 DB2 V9.7 root 用户安装升级到 DB2 V10.1 非 root 用户安装。通过复原 DB2 V9.7 root 用户安装中生成的数据库备份、可以将数据库从 DB2 V9.7 root 用户安装 升级到 [DB2](#page-79-0) V10.1 非 root 用户安装。请使用第 72 页的 『升级到新的 DB2 服务器 』 中描述的相同过程。
- 在 Linux 和 UNIX 操作系统上 (Linux on x86 除外), 现有 32 位或 64 位实例 将升级到 64 位 DB2 V10.1 实例。操作系统和您安装的 DB2 V10.1 数据库产品将 确定实例的位大小,请参阅第 28 页的 『 对于 32 位和 64 位 [DB2](#page-35-0) 服务器的支持的更 改』以了解详细信息。
- 还存在一些其他的升级限制。查看 第18 页的 『[DB2](#page-25-0) 服务器的升级限制』中的完整列 表。

## **}L**

要将非 root 用户安装升级到 DB2 V10.1:

- 1. 作为 DB2 V9.5 或 DB2 V9.7 非 root 用户安装的非 root 用户登录 DB2 服务器。
- 2. 查看第 20 页的表 8 以使用节点类型以及可以将非 root 用户实例升级到的 DB2 数 据库产品来确定实例类型。

DB2 数据库产品安装将验证您是否可以将非 root 用户实例升级到您所选择要安装的 DB2 数据库产品。如果此验证失败, 那么安装也将失败, 这种情况下您只能结束安 装。

- 3. 停止非 root 用户实例。
- 4. 作为非 root 用户安装 DB2 V10.1 并选择升级选项。请参阅安装 DB2 服务器中的 『作为非 root 用户安装 DB2 产品』。

**升级**选项将备份 DB2 V9.5或 DB2 V9.7 非 root 用户配置文件和安装目录,安装新 的 DB2 副本并升级非 root 用户实例。然而, 如果您指定 -f nobackup 参数, 那 么不会备份安装目录, 并且将除去 DB2 V9.5、DB2 V9.7 或 DB2 V9.8 副本。

DB2 产品安装还会验证下列情况:

- 目录 *INSTHOME*/sqllib v101 不存在。
- 非 root 用户实例已停止。
- 在非 root 用户实例下运行的本地数据库已准备好进行升级。

<span id="page-77-0"></span>如果任何这些验证失败, 并且:

- 您正在运行 db2setup 命令,出现了一个消息框指出失败的情况。请执行适当的纠 正操作,然后选择升级选项并继续执行后续操作。
- 您正在使用响应文件或者正在运行 db2 install 命令, 那么安装程序将发生错误 并退出。请执行适当的纠正操作, 然后重新发出 db2setup 命令并且指定响应文 件, 或者重新发出 db2 install 命令。

要点: 不推荐使用 db2\_install 命令,将来的发行版中可能会除去此命令。请改为 将 db2setup 命令与响应文件配合使用。

如果在非 root 用户实例下运行的任何本地数据库具有 1 类索引, 那么会出现一个 消息框、让您选择是忽略此警告并继续进行安装还是退出安装。有关当您选择忽略 此警告时会发生的情况以及在升级之前如何转换 1 类索引的详细信息,请参阅第 35 页的 『 验证数据库是否已准备好进行升级 』中的步骤 第37 页的 7. 必须在响应文件 中指定 UPGRADE DBCK\_IGNORE TYPE1 关键字和 YES 选项, 或者指定带有 -f ignoreType1 参数的 db2 install 命令, 以便安装程序不会检查 1 类索引并成功地 完成处理。

5. 如果 DB2 数据库产品安装失败并且您指定了 -f nobackup 参数, 请手动安装 DB2 数据库产品, 然后运行 db2nrupgrade 命令升级非 root 用户实例, 如下所示:

cd \$HOME/sqllib/instance db2nrupgrade -b BackupDir

其中 BackupDir 是非 root 用户安装的配置文件在升级之前的备份目录。该备份目录 以 sqllib vVR 格式存在于 db2setup 日志中, 其中 V 是版本号, 而 R 是旧副本 的发行版号。例如, 如果您已安装 V9.7, 然后使用 db2setup 命令来安装 V10.1, 那么您可以在 db2setup 日志文件中找到该备份目录的名称 (sqllib v101)。

- 6. 如果 DB2 数据库产品安装失败, 那么在尝试再次进行安装之前, 请杳看安装日志文 件以确定失败原因以及如何解决问题。 缺省情况下, 安装日志文件位于 /tmp 目录 中。
- 7. 升级数据库。 请参阅第53页的 『升级数据库』。
- 8. 通过运行 db2rfe 命令来启用基于 root 用户的功能。
- 9. 如果 DB2 V9.5 或 DB2 V9.7 非 root 用户副本中安装了其他 DB2 产品, 请每次 安装一个 DB2 产品。

### 下一步做什么

升级非 root 用户安装之后, 请执行建议的升级后任务, 例如, 复位诊断错误级别、调整 日志空间大小和重新绑定程序包。此外, 还要验证 DB2 服务器的升级是否成功。请参 阅 第 81 页的第 9 章、『DB2 服务器的升级后任务』和第 88 页的 『 验证 DB2 服务器 的升级或验证 DB2 pureScale 环境的启用』。

## 升级具有多个 DB2 副本的 DB2 服务器

升级具有多个 DB2 V10.1 之前的 DB2 副本的 DB2 服务器时, 要求您将 DB2 V10.1 作为新副本进行安装, 并在安装之后手动升级实例和数据库。

可以安装具有 DB2 数据库产品 V9.5 和 V9.7 的多个副本的 DB2 服务器。

通过在您选择的目标 DB2 V10.1 副本中执行 db2iupgrade 命令, 可以手动升级 DB2 V10.1 之前的任何修订包级别的实例。将实例升级到某个 DB2 V10.1 副本之后, 就无 法将它升级到另一个 DB2 V10.1 副本。然而, 可以使用 db2iupdt 命令在不同的 DB2 V10.1 副本之间更新实例。

## **\*<.0**

- 确保在 Linux 和 UNIX 操作系统上, 您具有 root 用户访问权; 而在 Windows 上 您具有本地管理员权限。
- 确保满足 DB2 数据库产品的安装要求。操作系统的要求已更改。
- 查看升级建议和磁盘空间要求。请参阅第29页的 『关于升级 [DB2](#page-36-0) 服务器的最佳实 践』和第27 页的 『[DB2](#page-34-0) 服务器升级的磁盘空间要求』。
- 执行升级前任务。请参阅第33 页的第 5 章, 『DB2 服务器的升级前任务』。

限制

- 此过程不适用于在 Windows 上从 DB2 32 位服务器升级到 64 位系统、请参阅第 67 页的 『 将 32 位 DB2 服务器升级到 64 位系统 ([Windows](#page-74-0)) 』以了解详细信息。
- 在 Linux 和 UNIX 操作系统上, 不能为 root 用户设置实例环境。不支持在设置实 |例环境时运行 db2iupgrade 或 db2icrt 命令。
- 查看 [DB2](#page-25-0) 服务器的升级限制。请参阅第18 页的 『DB2 服务器的升级限制 』。

#### **}L**

要对具有多个 DB2 副本的 DB2 服务器进行升级:

- 1. 作为 root 用户或具有本地管理员权限的用户登录 DB2 服务器。
- 2. 通过运行"DB2 安装"向导并选择安装产品面板上的安装新产品选项、将 DB2 V10.1 作为 DB2 V10.1 的新副本进行安装。请参阅下列任务以了解详细信息:
	- 安装 DB2 服务器中的 『 安装 DB2 服务器 (Windows) 』
	- 安装 DB2 服务器中的 『 安装 DB2 服务器 ( Linux 和 UNIX ) 』

如果要将现有实例升级到不同的 DB2 V10.1 副本、那么可以安装多个 DB2 V10.1 副本。

3. 在您选择的 DB2 V10.1 副本的安装路径中使用 db2iupgrade 命令来在您选择的 DB2 V10.1 副本的安装路径中使用 db2iupgrade 命令来升级实例。请参阅第50页的 『升 级 DB2 V9.5 或 [DB2 V9.7](#page-57-0) 实例』。 例如, 假定在 AIX 服务器和 Windows 服务 器上具有下列 DB2 副本和实例:

表 18. DB2 副本的目录示例。

| 实例名                | 操作系统    | DB2 副本目录                          |
|--------------------|---------|-----------------------------------|
| db2inst1           | AIX.    | /usr/opt/db2 10.1/                |
| dh2inst2           | AIX.    | /opt/IBM/db2/V10.1                |
| db2inst3           | AIX     | /home/db2/myV10.1                 |
| 未创建任何实例            | AIX.    | /opt/IBM/db2/V10.1                |
|                    |         | /home/db2/myV10.1                 |
| DB <sub>2</sub> 95 | Windows | D:\Program Files\IBM\V 95\        |
| 未创建任何实例            | Windows | C:\Program Files\IBM\SQLLIB 10.1\ |

然后, 可以运行下列命令将实例成功升级到 DB2 V10.1:

<span id="page-79-0"></span>表 19. 实例升级命令示例。

| 升级实例               | 命令                                                                                  |  |
|--------------------|-------------------------------------------------------------------------------------|--|
| db2inst1           | cd /opt/IBM/db2/V10.1/instance<br>./db2iupgrade -u db2fenc1 db2inst1                |  |
| db2inst2           | cd /opt/IBM/db2/V10.1/instance<br>./db2iupgrade db2inst2                            |  |
| db2inst3           | cd /home/db2/myV10.1/instance<br>./db2iupgrade db2inst3                             |  |
| D <sub>B</sub> 2   | cd C:\Program Files\IBM\SQLLIB 10.1\BIN<br>db2iupgrade DB2 /u:db2admin1, password1  |  |
| DB <sub>2</sub> 95 | cd C:\Program Files\IBM\SQLLIB 95\BIN<br>db2iupgrade DB2 95 /u:db2admin3, password3 |  |

4. 可选: 如果要保持现有配置来管理 DB2 V10.1 实例, 如果要保持现有配置来管理 [DB2](#page-59-0) V10.1 实例, 请升级 DB2 管理服务器。请参阅第 52 页的 『升级 DB2 管理服 务器 $(DAS)$ 』。

- 5. 作为具有 SYSADM 权限的用户登录 DB2 服务器。
- 6. 升级数据库。请参阅第53页的『升级数据库』。

## **B;=v24**

对 DB2 服务器进行升级之后,请执行建议的升级后任务,例如,重置诊断错误级别、 调整日志空间大小和重新绑定程序包。此外, 还要验证 DB2 服务器的升级是否成功。 请参阅第 81 页的第 9 章, 『[DB2](#page-95-0) 服务器的升级后任务』和第 88 页的 『 验证 DB2 服 务器的升级或验证 [DB2 pureScale](#page-95-0) 环境的启用 』。

## **}6=BD DB2 ~qw**

<span id="page-79-1"></span>如果要升级到新的 DB2 V10.1 服务器、请重新创建实例、然后通过复原 DB2 V10.1 之 前的数据库备份来升级数据库。在复原数据库备份后、RESTORE DATABASE 命令将自动运 行 UPGRADE DATABASE 命令。

### 开始之前

- 确保您在 Linux 和 UNIX 操作系统上具有 root 用户访问权,或者在 Windows 上 具有本地管理员权限。
- 确保您具有 SYSADM 权限。
- 确保满足安装 *DB2 服务器*中的 『DB2 数据库产品的安装要求』。操作系统的要求已 更改。
- 查看升级建议和磁盘空间要求。请参阅第29页的 『关于升级 [DB2](#page-36-0) 服务器的最佳实 践』和第27 页的 『[DB2](#page-34-0) 服务器升级的磁盘空间要求』。
- 执行升级前任务。请参阅第33 页的第 5 章, 『DB2 服务器的升级前任务』。

限制

• 查看 [DB2](#page-25-0) 服务器的升级限制。请参阅第 18 页的 『DB2 服务器的升级限制 』。

### **}L**

要升级到新的 DB2 V10.1 服务器:

- 1. 对现有数据库执行完全脱机数据库备份并执行任何其他适用的升级前任务。请参 阅第 38 页的 『 在升级之前或之后备份数据库 』。 如果最近对数据库执行了完全脱 机备份并且在升级之前不能再次执行这种备份, 那么可以改为对数据库执行增量 脱机备份。
- 2. 在 Linux 和 UNIX 操作系统上,作为 root 用户登录新的 DB2 服务器,而在 Windows 操作系统上, 作为具有本地管理员权限的用户进行登录。
- 3. 在新的 DB2 服务器上安装 DB2 V10.1。
- 4. 通过在上一个步骤中安装的 DB2 V10.1 副本位置运行 db2icrt 命令, 在新的 DB2 服务器上创建实例。请参阅安装 DB2 服务器中的 『使用 db2icrt 创建实例 』。如 果新的 DB2 服务器具有类似资源,那么使用 UPDATE DBM CFG 命令和在升级前任 务中保存的值复原每个实例的数据库管理器配置参数值。
- 5. 可选: 在 DB2 V10.1 上创建新的 DB2 管理服务器 (DAS)。如果要保持现有 DAS 配置并使用 DB2 V10.1 中提供的新功能, 那么需要 DAS。
- 6. 将所有要升级的数据库的 DB2 V10.1 之前的备份文件传送至新的 DB2 服务器。
- 7. 作为具有 SYSADM 权限的用户登录 DB2 服务器。
- 8. 使用 RESTORE DATABASE 命令来升级数据库。以下示例显示如何复原 UNIX 操作系 统上的样本数据库:

db2 RESTORE DATABASE *sample* FROM /db2/backups

其中 sample 是数据库名称, /db2/backups 是数据库备份文件所在的目录。

如果在升级之前执行了增量脱机数据库备份,那么您必须对最新的完全脱机数据 库备份和增量脱机数据库备份具有访问权、并且必须使用自动增量复原来升级数 据库。请参阅数据恢复及高可用性指南与参考中的『在测试和生产环境中使用增 量复原』。由于每个 RESTORE DATABASE 命令都尝试在数据库完全恢复之前升级数 据库, 因此手动增量复原将失败。以下示例说明如何执行自动增量复原:

db2 RESTORE DATABASE *sample* INCREMENTAL AUTOMATIC TAKEN AT *timestamp* WITHOUT PROMPTING

在分区数据库环境中, 必须在所有数据库分区中执行 RESTORE DATABASE 命令, 首 先从目录分区开始。如果如下所示返回了 sqlcode 7535:

SQL2517W The database was restored and then upgraded to the current release. The database upgrade returned sqlcode "7535" and tokens "\*N".

那么可以再次运行 UPGRADE DATABASE 命令。

9. 当数据库已复原但尚未升级时, RESTORE DATABASE 命令将返回以下错误, 并且包括 带有原因码的升级错误消息:

SOL2519N 数据库已复原,但复原的数据库未升级到当前发行版。返回带有标记"3"的 错误"-1704"。 SQLSTATE=57011

错误消息 SQL1704N 指示数据库升级失败。在消息参考第 2 卷中找到此 SQL 错 误代码, 阅读针对每个原因码可执行的解决方案列表。在前一示例中, 标记"3"意 味着原因码为 3,它表示因为数据库日志已满而导致升级失败。如果发生了此错 误, 那么应完成下列步骤以升级数据库:

- a. 增大日志文件的大小。请参阅第[40](#page-47-0)页的 『在升级之前增大表空间和日志文件 大小!。
- b. 使用 UPGRADE DATABASE 命令升级数据库。请参阅第53页的『升级数据库』。
- c. 如果日志文件大小仍然不够大, 那么会返回以下错误: SQL1704N 数据库升级失败。原因码为"3"。

必须增大日志文件大小并再次尝试升级数据库。

- d. 完成升级数据库之后, 将日志文件大小复位为它们在升级之前的值。
- 10. 可选: 通过运行 AUTOCONFIGURE 命令来计算缓冲池大小以及数据库管理器配置参 数和数据库配置参数的值, 将新的 DB2 服务器配置为使用新的可用资源。以下示 例显示如何运行此命令以便仅显示样本数据库的建议值:

```
db2 CONNECT TO sample
db2 AUTOCONFIGURE USING MEM_PERCENT 80
      WORKLOAD_TYPE complex
      NUM STMTS 1 TPM 73
      ADMIN PRIORITY performance
             IS POPULATED YES
      NUM_REMOTE_APPS 15
     ISOLATION CS
   APPLY NONE;
```
如果选择不运行此命令或者不应用建议的值, 那么手动配置 DB2 服务器以使用新 资源。否则,您的数据库可能不会按预期的那样执行。

- 11. 复原您在升级前任务中备份的任何外部例程。请参阅Administrative Routines and  $View$ 中的"备份和复原外部例程库和级文件"
- 12. 验证数据库升级是否成功。连接至已升级的数据库并发出以下简单查询:

db2 CONNECT TO sample

数据库连接信息

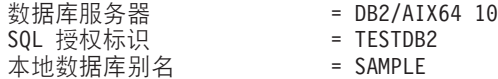

db2 "SELECT \* FROM SYSCAT.DBAUTH"

或者,如果已经安装了样本文件,那么运行 testdata.db2 脚本:

cd *samplefile-dir-clp* db2 connect to sample db2 -tvf testdata.db2

其中 samplefile-dir-clp 在 Linux 和 UNIX 上为 DB2DIR/samples/clp, 而在 Windows 上为 DB2DIR\samples\clp; DB2DIR 表示在安装 DB2 V10.1 期间指定的位 置, 而 sample 是数据库名称。

### **B;=v24**

对 DB2 服务器进行升级之后,请执行建议的升级后任务,例如,重置诊断错误级别、 调整日志空间大小和重新绑定程序包。此外,还要验证 DB2 服务器的升级是否成功。 请参阅第 81 页的第 9 章、 『[DB2](#page-95-0) 服务器的升级后任务』和第 88 页的 『 验证 DB2 服 务器的升级或验证 [DB2 pureScale](#page-95-0) 环境的启用。

## <span id="page-82-0"></span>**9CH0"PfPD\*z8]4}6 DB2 ~qw**

可以使用先前发行版中的联机数据库备份在同一发行版上重建数据库,然后升级到 DB2  $V10.1$ 

## 开始之前

对 DB2 服务器进行升级之前:

- 确保您在 Linux 和 UNIX 操作系统上具有 root 用户访问权, 或者在 Windows 上 具有本地管理员权限。
- 具有数据库的所有必需的 DB2 V10.1 之前的完全或增量联机数据库备份、以便您可 以使用这些联机备份来重建数据库。

## 限制

仅在下列情况下才执行此任务:

- 如果不能对现有实例和数据库讲行升级。
- 如果您最近未执行完整*脱机*数据库备份, 或者未按 第33 页的第 5 章, 『DB2 服务 器的升级前任务』中的指示执行增量脱机数据库备份。

## **}L**

要使用先前发行版中的联机备份来升级 DB2 服务器:

- 1. 将所有要升级的数据库的 DB2 V10.1 之前的联机数据库备份文件传送至 DB2 服务 器.
- 2. 如果没有版本与联机数据库备份相同的 DB2 副本、请安装相同版本的 DB2 副本。 例如, 如果在 DB2 V9.5 副本中执行了联机数据库备份, 那么必须在 DB2 服务器 上安装 DB2 V9.5 副本。
- 3. 如果版本与联机备份相同的 DB2 副本上未在运行实例,请在此 DB2 副本上创建实 例。
- 4. 作为具有 SYSADM 权限的用户登录 DB2 服务器。
- 5. 运行带有 REBUILD WITH ALL TABLESPACES IN DATABASE 参数的 RESTORE DATABASE 命令, 紧接着运行 ROLLFORWARD DATABASE 命令来重建数据库。 例如:

```
RESTORE DB db-name
        REBUILD WITH ALL TABLESPACES IN DATABASE
        TAKEN AT timestamp-backup;
ROLLFORWARD DB db-name
        TO END OF LOGS AND STOP;
```
您可以选择仅对一部分表空间重建数据库。但是, 在发出 ROLLFORWARD DATABASE 命 令之后, 必须删除所有处于复原暂挂状态的表空间。不能对具有处于复原暂挂状态 的表空间的数据库进行升级。

有关更多详细信息,请参阅数据恢复及高可用性指南与参考中的『数据库重建』。

6. 通过按以下示例中所示对 Windows 操作系统发出 GET DB CFG 命令来验证重建的数 据库是否处于一致状态:

db2 GET DB CFG FOR sample | FIND "consistent"

- All committed transactions have been written to disk = YES
- 7. 通过执行下列其中一项任务来升级 DB2 服务器:
- 第49 页的第 6 章, 『升级 DB2 服务器 ([Windows](#page-56-0)) 』
- 第57 页的第 7 章, 『升级 DB2 服务器 (Linux 和 [UNIX](#page-64-0)) 』

## <span id="page-83-0"></span>**}6Vx}]b73**

升级分区数据库环境时,要求您将 DB2 V10.1 作为新副本安装在所有数据库分区服务 器中, 升级实例, 然后升级数据库。

## 开始之前

- 确保您在 Linux 和 UNIX 操作系统上具有 root 用户访问权,或者在 Windows 上 具有本地管理员权限。
- 确保您具有 SYSADM 权限。
- 查看安装 DB2 服务器中的 『DB2 数据库产品的安装要求』。操作系统的先决条件已 更改。
- 查看第29页的 『关于升级 [DB2](#page-34-0) 服务器的最佳实践』和第27 页的 『DB2 服务器升级 的磁盘空间要求。。
- 执行升级前任务。请参阅第33 页的第 5 章, 『DB2 服务器的升级前任务』。

#### 限制

- 目录分区所在的数据库分区服务器必须已启动并且正在运行。
- $\bullet$  仅使用安装产品面板中的安装新产品选项来安装 DB2 V10.1 如果在安装产品面板上 选择了**使用现有产品**选项的情况下选择升级操作,那么安装过程将失败。
- 还存在一些其他的升级限制。请参阅第 18 页的 『[DB2](#page-25-0) 服务器的升级限制 』。杳看完 整列表。

## **}L**

要对分区数据库环境中的 DB2 服务器进行升级:

- 1. 对所有数据库分区执行完全脱机备份。 使用带有 ON ALL DBPARTITIONNUMS 参数的 BACKUP DATABASE 命令来备份所有分区。验证数据库是否已准备好进行升级, 并执行 任何其他适用的升级前任务。请参阅 第 33 页的第 5 章、 『DB2 服务器的升级前任 各』
- 2. 在 Linux 和 UNIX 操作系统上, 作为 root 用户登录; 而在 Windows 操作系统上, 作为具有本地管理员权限的用户登录。
- 3. 在每个参与的数据库分区上安装 DB2 V10.1 并设置分区数据库环境、请参阅安装  $DB2$  服务器中的 『设置分区数据库环境』。 选择安装产品面板中的安装新产品选 ]项。不要选择**使用现有产品**选项。
- 4. 在拥有实例的数据库分区服务器上在拥有实例的数据库分区服务器上升级每个实 例。请参阅第 50 页的 『升级 [DB2 V9.5](#page-57-0) 或 DB2 V9.7 实例 』。 实例的 db2nodes.cfg 文件中的第一个条目是数据库分区服务器的实例所有者。
- 5. 通过在目录分区上运行 UPGRADE DATABASE 命令通过在目录分区上运行 UPGRADE DATA-BASE 命令来升级每个数据库。请参阅第 53 页的 『升级数据库』。 发出 UPGRADE DATABASE 时, 无论您是在哪个数据库分区上发出此命令, 目录分区都必须可用。

<span id="page-84-0"></span>如果有任何数据库分区不可用,那么不会对这些数据库分区进行升级。此外,如果 UPGRADE DATABASE 命令已停止, 那么不会对其余数据库分区进行升级。但是, 如果 以后这些特定数据库分区可用, 那么可以再次运行 UPGRADE DATABASE 命令来对它们 进行处理。

6. 在每个数据库分区服务器上创建新的 DB2 管理服务器 (DAS)。 如果需要保持现有 DAS 设置, 那么可以在每个参与的数据库分区服务器上升级 DAS, 而不是创建新的 DAS。请参阅第 52 页的 『 升级 DB2 管理服务器 [\(DAS\)](#page-59-0) 』。

## 下一步做什么

对 DB2 服务器进行升级之后、请执行建议的升级后任务、例如、重置诊断错误级别、 调整日志空间大小和重新绑定程序包。此外,还要验证 DB2 服务器的升级是否成功。 请参阅第81 页的第 9 章, 『[DB2](#page-95-0) 服务器的升级后任务』和第88页的『验证 DB2 服 务器的升级或验证 [DB2 pureScale](#page-95-0) 环境的启用』。

## **}6 DB2 Text Search**

## **+xP XML Extender D DB2 ~qw}6= DB2 V10.1**

<span id="page-84-1"></span>将 XML Extender 升级到 DB2 V10.1 时, 要求您除去 XML Extender 功能, 然后升 级到不具备此功能的 DB2 V10.1。不支持将安装了 XML Extender 或启用了 XML Extender 功能的 DB2 V10.1 之前的 DB2 服务器升级到 DB2 V10.1, 这是因为已经停 止使用 XML Extender.

#### 开始之前

- 确保在 Linux 和 UNIX 操作系统上、您具有 root 用户访问权; 而在 Windows 上 您具有本地管理员权限。
- 确保您具有 SYSADM 权限。
- 确保满足 DB2 数据库产品的安装要求。Linux 和 UNIX 操作系统的要求已更改。
- 查看升级建议和磁盘空间要求。
- 执行升级前任务。

限制

• 查看 DB2 服务器的升级限制。

#### **}L**

要将具有 XML Extender 功能的 DB2 V10.1 之前的服务器升级到 DB2 V10.1:

- 1. 可选: 备份您为 XML Extender 启用的每个数据库的 db2xml.DTD\_REF 或 db2xml.XML\_USAGE 表中的所有 DAD 文件或 DTD 文件。 以下示例说明了如 何将存储在 DTD\_REF 表中的 DTD 文件导出到特定目录:
	- db2 EXPORT TO dtdfiles.del OF del LOBS TO *dir-name* MODIFIED BY lobsinsepfiles SELECT CONTENT FROM DB2XML.DTD\_REF

以下示例说明了如何将存储在 db2xml.XML\_USAGE 表中的 DAD 文件导出到特定 目录:

db2 EXPORT TO dadfiles.del OF del LOBS TO *dir-name* MODIFIED BY lobsinsepfiles SELECT DAD FROM DB2XML.XML\_USAGE

2. 使用以下命令禁用所有数据库中您为 XML Extender 启用的所有 XML 列:

dxxadm disable\_column *db\_name tab\_name column\_name*

或者,您可以调用 [dxxDisableColumn\(\)](http://publib.boulder.ibm.com/infocenter/db2luw/v9/topic/com.ibm.db2.udb.doc/doc/rsxdiscl.htm) 存储过程。以下示例说明如何列示已为 XML Extender 启用的列:

db2 SELECT TABLE SCHEMA, TABLE NAME, COL NAME FROM DB2XML.XML\_USAGE WHERE NOT TABLE\_SCHEMA='DXX\_COLL'

3. 可选: 禁用所有数据库中您为 [XML Extender](http://publib.boulder.ibm.com/infocenter/db2luw/v9/topic/com.ibm.db2.udb.doc/doc/t0007360.htm) 启用的所有 XML 集合。或者,您 可以调用 [dxxDisableCollection\(\)](http://publib.boulder.ibm.com/infocenter/db2luw/v9/topic/com.ibm.db2.udb.doc/doc/rsxdisco.htm) 存储过程。 以下示例说明如何列示已为 XML Extender 启用的所有集合:

db2 SELECT TABLE SCHEMA, TABLE NAME, COL NAME FROM DB2XML.XML\_USAGE WHERE TABLE SCHEMA='DXX COLL' AND TABLE NAME='DXX COLLECTION'

- 4. 从所有数据库中的表、单值类型、结构化类型、用户定义的函数(UDF)、方法 和从属对象中删除对用户定义的数据类型 XMLVARCHAR、XMLCLOB 和 XMLFILE 的所有引用。 以下示例说明如何列示那些使用 XML Extender UDT 的 列:
	- db2 SELECT TABSCHEMA, TABNAME, COLNAME FROM SYSCAT.COLUMNS WHERE TYPESCHEMA='DB2XML' AND NOT TABSCHEMA='DB2XML'

作为删除该列的替代方法, 您可以通过 UPDATE 语句来添加使用内置类型的新列 以移动 XML 列中的数据, 然后再删除 XML 列。不能使用带有 ALTER COL-UMN 子句的 ALTER TABLE 语句来更改数据类型。您还可以使用 EXPORT、IMPORT 和 LOAD 实用程序来重新创建不具有 XML 列的表。

5. 通过对每个数据库运行以下命令来禁用已为 XML Extender 启用的所有数据库: dxxadm disable\_db *database\_name*

或者, 您可以调用 [dxxDisableDB\(\)](http://publib.boulder.ibm.com/infocenter/db2luw/v9/topic/com.ibm.db2.udb.doc/doc/rsxddbl0.htm) 存储过程。

6. 卸载要对其进行升级的 DB2 服务器上的 XML Extender。 以下示例说明如何在 AIX 操作系统上卸载 DB2 服务器的副本:

*DB2DIR*/install/db2\_deinstall -F XML\_EXTENDER

其中 *DB2DIR* 是 DB2 服务器和 XML Extender 的安装位置。

7. 通过运行 db2iupdt 命令来更新实例以除去 XML Extender 功能:

db2iupdt *instance-name*

- 8. 在 DB2 服务器上安装新的 DB2 V10.1 副本。如果您正在 Windows 上安装 DB2 V10.1, 并且选择升级 DB2 V10.1 之前的现有副本, 请继续执行步骤 11。
- 9. 从新的 DB2 V10.1 副本升级实例。
- 10. 可选: 如果要保持现有配置来管理 [DB2](#page-59-1) V10.1 实例,升级 DB2 管理服务器。
- 11. 升级数据库。

## <span id="page-86-0"></span>下一步做什么

对 DB2 服务器进行升级之后, 请执行建议的升级后任务, 例如, 复位诊断错误级别、 调整日志空间大小和重新绑定程序包。此外、还要验证 [DB2](#page-95-1) 服务器的升级是否成功。

有关如何在升级之后迁移到 pure[XML](#page-102-0)® 的详细信息, 请参阅第95 页的 『从 XML Extender 迁移到 [pureXML](#page-102-0)  $\Box$ .

## $\frac{1}{2}$  **Microsoft Cluster Server** 环境中的 DB2 服务器

将 Microsoft Cluster Server (MSCS) 环境中的 DB2 服务器升级到 DB2 V10.1 时, 要 求您在所有节点中将DB2 V10.1 作为新副本进行安装,然后升级 MSCS 实例和数据库。

Microsoft Cluster Server (MSCS) 对 Windows 用户提供了"高可用性"函数。在 MSCS 上安装 DB2 服务器故障转移支持期间,服务器实例会转换成 MSCS 实例。可以运行 **db2iupgrade** 命令来升级 MSCS 实例以及将 DB2 V10.1 之前的现有 MSCS 资源升级 到 DB2 V10.1DB2 MSCS 资源。

### 开始之前

- 确保您具有本地管理员访问权。
- 必须具有 SYSADM 权限。
- 查看升级建议和磁盘空间要求。请参阅第29页的 『关于升级 [DB2](#page-36-0) 服务器的最佳实 践』和 第 27 页的 『[DB2](#page-34-0) 服务器升级的磁盘空间要求』。
- 执行升级前任务, 尤其是要备份数据库。请参阅 第 33 页的第 5 章, 『DB2 服务器 的升级前任务』和第38 页的 『 在升级之前或之后备份数据库 』。

#### 限制

- 在安装 32 位 DB2 V10.1 数据库产品时,此过程仅适用于从 32 位 DB2 服务器进 行升级; 而在安装 64 位 DB2 V10.1 数据库产品时, 此过程仅适用于从 64 位 DB2 服务器进行升级。实例的位大小由操作系统和您安装的 DB2 V10.1 数据库产品确定, 请参阅第 28 页的 『 对于 32 位和 64 位 DB2 服务器的支持的更改 』 以了解详细信 息。
- 仅使用安装产品面板中的安装新产品选项来安装 DB2 V10.1。如果在安装产品面板上 选择了使用现有产品选项的情况下选择升级操作, 那么安装过程将失败。
- 还存在一些其他的升级限制。请参阅 第18 页的 『[DB2](#page-25-0) 服务器的升级限制』。查看完 整列表。

### **}L**

要将 MSCS 环境中的 DB2 服务器升级到 DB2 V10.1:

- 1. 作为具有本地管理员权限的用户登录 DB2 服务器。
- 2. 在 MSCS 集群的所有节点中安装 DB2 V10.1. 运行 setup 命令以启动"DB2 安装 "向导,并在安装产品面板中选择安装新产品选项。不要选择使用现有产品选项。
- 3. 使用"集群管理员"使实例的资源脱机。资源名称与实例名相同。确保与实例位于同 一组中的其余所有资源都处于联机状态。

有关使用"集群管理员"的更多信息, 请参阅 MSCS 文档。

4. 通过运行 db2iupgrade 命令对 MSCS 实例进行升级。此命令将定义一种称为"DB2 服务器"的新资源类型, 并且会更新所有 DB2 MSCS 资源以使用新的资源类型。在 升级期间使用新的资源类型可以避免与 DB2 V10.1 之前的现有 MSCS 资源发生冲 突。

\$*DB2DIR*\bin\db2iupgrade /u:user,password *MSCS-InstName*

必须从拥有与实例相关的所有资源的节点中运行此命令。

- 5. 使用"集群管理员"停止并重新启动 MSCS 集群的所有节点中的集群服务。
- 6. 使用"集群管理员"使一组包含已升级实例的资源联机。
- 7. 可选: 对 DB2 管理服务器 (DAS) 进行升级如果要保持现有 DAS 配置并使用 DB2 V10.1 中提供的新功能、请升级 DAS. 。 请参阅第 52 页的 『升级 [DB2](#page-59-0) 管理服务 器 $(DAS)$ 。

如果选择创建新的 DAS, 那么必须重新配置 MSCS 环境的 DAS 设置。 8. 升级数据库。 请参阅第 53 页的 『升级数据库 』。

#### 下一步做什么

对 DB2 服务器进行升级之后, 请执行建议的升级后任务, 例如, 复位诊断错误级别、 调整日志空间大小和重新绑定程序包。此外, 还要验证 DB2 服务器的升级是否成功。 请参阅 第 81 页的第 9 章, 『[DB2](#page-95-0) 服务器的升级后任务』和第 88 页的 『验证 DB2 服 务器的升级或验证 [DB2 pureScale](#page-95-0) 环境的启用』。

## <span id="page-88-1"></span><span id="page-88-0"></span> $\hat{A}$  **9**  $\hat{B}$  **DB2** 服务器的升级后任务

对 DB2 服务器进行升级之后, 应该执行多项升级后任务以确保 DB2 服务器按预期执 行,并且处于最佳级别。

#### **}L**

执行下列适用于 DB2 服务器的升级后任务:

- 1. 如果按照 DB2 服务器的升级前任务中建议的那样将 diaglevel 数据库管理器配置 参数设置为 3 或更高值, 那么将此参数重新设置为升级之前设置的值。
- 2. DB2 V10.1 之前的数据库中启用了行压缩的现有表将启用典型行压缩。如果要使用 自适应压缩,那么在执行升级之后必须启用该压缩。有关详细信息,请参阅调整 自适应压缩设置。
- 3. 调整日志空间大小, 如果您按照 DB2 服务器升级前任务中建议的那样更改了日志 空间设置, 那么将数据库配置参数 logfilsiz、logprimary 和 logsecond 重新设 置为它们在升级之前具有的值。确保为 DB2 服务器分配了足够的日志空间。请参 阅第83页的『调整已升级数据库中的日志空间大小』以了解详细信息。
- 4. 确保外部例程的现有库仍然位于升级之前的原始位置, 必要时, 从您在第[39](#page-46-0)页的 『备份 [DB2](#page-46-0) 服务器配置和诊断信息』中生成的备份来复原这些库。
- 5. 升级之后激活数据库、以启动数据库和所有必需的数据库服务。请参阅第[84](#page-91-0)页的 『在升级之后激活数据库』以了解详细信息。
- 6. 缺省情况下, 自动存储器表空间将从正在使用的存储器组继承介质属性值, 其中 包括开销属性、设备读速率属性和数据标记属性。在升级到 DB2 V10.1 之后, 现 有表空间将保留其设置、而存储器组的 OVERHEAD 和 DEVICE READ RATE 属 性将设置为 undefined。可以使用 ALTER STOGROUP 语句来设置介质属性。有关 详细信息, 请参阅存储器组属性。
- 7. 管理 DB2 服务器行为发生的更改。DB2 V10.1 中引入了新的注册表变量、新的配 置参数以及注册表变量和配置参数的新缺省值, 它们可能会影响 DB2 服务器的行 为。数据库的物理设计特征以及安全性也会发生更改、这些更改也会产生影响。 请参阅第 85 页的 『 管理 DB2 服务器行为更改 』 以了解详细信息。
- 8. 如果在升级数据库期间自动收集某些系统目录表的统计信息失败, 请更新这些系 统目录表的统计信息。请参阅故障诊断和调整数据库性能中的『收集目录统计信 息』。
- 9. . 如果未在 UPGRADE DATABASE 命令中使用 REBINDALL 选项, 请重新绑定已升级数 据库中的程序包重新绑定已升级数据库中的程序包、以验证程序包和使用更新后 的统计信息或新的索引信息。请参阅第[86](#page-93-0)页的 『 重新绑定已升级数据库中的程序 包』以了解详细信息。
- 10. 使用 REFRESH TABLE 语句来刷新现有具体化查询表中的数据。 对于 Unicode 数据 库中使用语言识别整理的具体化查询表 (MQT),当 MQT 定义涉及 LIKE 谓词或 基本谓词中涉及的子串函数时,需要刷新这些表。
- 11. 迁移 DB2 说明表, 以保留先前收集的说明表信息。请参阅第 [87](#page-94-0) 页的 『升级说明 表』, 以了解详细信息。
- 12. 如果表包含您在 DB2 V10.1 之前的发行版中创建的 XML 列、请重新创建这些表 以将 XML 存储器对象转换为 DB2 V10.1 格式, 以便能够访问新功能(例如, 压 缩 XML 数据和收集统计信息) 以估算 XML 列的直接插入长度。请参阅第 87 页 的 『 将 XML 存储器对象转换为 [DB2 V10.1](#page-94-0) 格式 』, 以了解详细信息。
- 13. 如果您从 DB2 支持服务机构获得了定制的代码页转换表, 请将那些表的所有文件 从 DB2OLD/conv 复制到 DB2DIR/conv, 其中 DB2OLD 是 DB2 V9.5 或 V9.7 副 本的位置,而 *DB2DIR* 是 DB2 V10.1 副本的位置。不必复制标准代码页转换表。

如果在 Windows 操作系统上升级了现有 DB2 V9.5 或 V9.7 副本, 那么可以复原 定制的代码页转换表, 它们作为 DB2 服务器的升级前任务的一部分已备份到 **DB2PATH**\conv 目录, 其中 DB2PATH 是 DB2 V10.1 副本的位置。

- 14. 使用新的 EVMON UPGRADE TABLES 过程对写人至表和无格式事件 (UE) 表的 事件监视器的现有目标表进行升级。有关详细信息,请参阅现在可以升级事件监 视器表。
- 15. 验证 DB2 服务器升级是否成功。测试应用程序和工具以确保 DB2 服务器按预期 工作。请参阅第88 页的 『 验证 DB2 服务器的升级或验证 [DB2 pureScale](#page-95-0) 环境的 启用』以了解详细信息。
- 16. 完成对 DB2 服务器进行升级之后, 备份数据库。请参阅第 38 页的 『 在升级之前或 之后备份数据库』以了解详细信息。
- 17. 如果您具有可恢复的数据库、那么 UPGRADE DATABASE 命令使用 .MIG 扩展名重命 名了活动日志路径中的所有日志文件。在验证数据库升级成功并且备份数据库之 后, 您可以删除位于活动日志路径中的 S\*.MIG 文件。
- 18. 如果您尚未迁移 SQL 复制, 那么必须迁移 SQL 复制以支持新的 LSN 格式。有 关详细信息, 请参阅迁移到 SQL 复制 V10.1

## **B;=v24**

执行下列适用于 DB2 数据库产品或附加功能部件的升级后任务:

- 如果升级了现有 DB2 V9.5 或 V9.7 副本、那么数据库日志目录将已经更改。请杳看 db2diag.log 文件, 它将具有详细描述新日志目录的条目。如果使用了用户定义的日 志目录(例如, /usr/logpath), 那么在升级之后, 日志文件的位置将是 /usr/ 1ogpath/NODE0000/LOGSTREAM0000。旧日志目录将仅包含已重命名的日志文件。如 果正在使用缺省数据库目录(例如,/home/db2user/db2inst/NODE0000/SQL00001/ SQLOGDIR), 那么在升级之后, 日志文件的位置将是 /home/db2user/db2inst/ NODE0000/SQL00001/LOGSTREAM0000。旧日志目录将仅包含已重命名的日志文件。
- 如果您对正在运行高可用性灾难恢复 (HDAR) 复制的 DB2 服务器进行升级,那么初 始化 HADR 复制。请参阅数据恢复及高可用性指南与参考中的 『初始化高可用性灾 难恢复 (HDAR)』。在高可用性灾难恢复 (HDAR) 复制环境中升级到 DB2 V10.1 期 间, 数据库角色将从主数据库更改为标准数据库。不支持对备用数据库进行升级, 这是因为这些数据库处于前滚暂挂状态。
- 当 DB2 服务器性能稳定时, 利用优化器的改进功能并通过更新已升级的数据库的统 计信息来收集新功能的统计信息。在将数据库升级到 DB2 V10.1 期间,从现有数据 库表中收集的统计信息的值将保持不变。表和索引的新特征统计信息的值为 -1, 表示 未收集到任何信息。但是, 如果要使用新功能, 您只需要这些统计信息。
- 在更新已升级的数据库的统计信息之后, 通过运行 REORGCHK 命令确定需要进行索引 重组还是表重组。表和索引重组可以帮助您提高性能。

在这一点上, 应该恢复所有的维护活动, 例如备份数据库和更新统计信息。还应该除 去不再需要的任何 DB2 V9.5、V9.7 或 DB2 V9.8 副本。

## <span id="page-90-0"></span>调整自话应压缩设置

将对 DB2 V10.1 之前的数据库中启用了行压缩的现有表进行升级,以启用典型行压缩。 如果要使用自适应压缩, 那么在执行升级之后必须启用该压缩。

#### 开始之前

压缩的缺省行为在 DB2 V10.1 中已更改, 它具有用于启用压缩的语法。有关详细信息, 请参阅DB2 V10.1 新增内容中的"已更改 ALTER TABLE 和 CREATE TABLE 语句"。

### 关于此任务

将对 DB2 V10.1 之前的数据库中启用了行压缩的现有表进行升级,以启用典型行压缩。 如果要使用自适应压缩, 那么在执行升级之后必须启用该压缩。

## 讨程

要利用自适应压缩, 必须执行下列步骤。

- 1. 通过执行管理功能 ADMIN\_GET\_TAB\_COMPRESS\_INFO 来估算存储空间节余。请将生成 的估算值与当前或实际的压缩表节余进行比较。如果使用自适应压缩可以获得的估 算压缩节余满足您的要求,请继续启用自适应压缩。
- 2. 执行带有 COMPRESS YES ADAPTIVE 子句的 ALTER TABLE 以启用自适应压缩。修改 现有数据行和填充新行时,将自动进行自适应压缩。由于发出了此 ALTER 语句, 所以不会立即对现有表行进行自适应压缩。以后对现有行进行任何修改或将新行输 入到表中时, 将导致应用自适应压缩。
- 3. 如果要压缩所有现有行、那么可以执行典型表重组以立即压缩已启用自适应压缩的 表中的所有现有行。最好应该使用 RESETDICTIONARY 参数来执行典型表重组, 以获 得可能的最大程度的压缩。为了进一步压缩数据行而进行的后续重组可能不再需 要。如果需要, 请使用 ADMIN MOVE\_TABLE 过程, 而不是执行典型表重组。

## 调整已升级数据库中的日志空间大小

需要为日志文件设置话当的大小,因为它是调整 DB2 服务器时的重要因素,另外,如 果您在执行升级前任务时增大了日志文件大小,那么可以将更多可用空间归还给 DB2 服 务器。

## 开始之前

要增大表空间和日志空间大小, 必须具有 SYSCTRL 或 SYSADM 权限。

限制

在分区数据库环境中, 必须调整目录数据库分区服务器上的日志空间大小。

#### 讨程

1. 连接至已升级的数据库:

db2 CONNECT TO sample

其中 sample 是数据库名称。

<span id="page-91-0"></span>2. 将日志文件大小设置复原为您在升级之前所具有的值:

db2 UPDATE DB CFG FOR sample using LOGSECOND *previous-value*

其中 previous-value 是您在升级之前保存的设置, 而 sample 是数据库名称。在升级 前任务中, 只更改了 logprimary 和 logsecond 参数。如果更改 logfilsiz 参数 的设置, 那么应该复原先前的值。

如果启用了无限制的活动日志记录, 那么运行下列命令将其禁用:

db2 UPDATE DB CFG FOR sample using LOGARCHMETH1 *previous-value* db2 UPDATE DB CFG FOR sample using LOGSECOND *previous-value*

其中 previous-value 是您在升级之前保存的设置, 而 sample 是数据库名称。

- 3. 要支持更大的日志记录头, 请增大日志空间设置 (大约比用于 DB2 V9.7 的日志空 间设置大 10% 至 15%)。
- 4. 要支持更大的日志记录头, 请增大 logbufsz 参数和 softmax 设置(大约比用于 DB2 V9.7 的相应参数和设置大 10% 至 15%)。
- 5. 与已升级的数据库断开连接:

db2 CONNECT RESET

只有在重新激活数据库后, logfilsiz 更改才生效。所有应用程序必须首先断开与数 据库的连接、然后取消激活该数据库并再次将其激活。

## **Z}6.s\$n}]b**

激活数据库允许您确保所有数据库服务都在正常运行、以解决在激活数据库期间可能 发生的任何问题。还可以消除 DB2 客户机为连接数据库而必须等待数据库管理器启动 所产生的开销。

## 开始之前

确保您具有 SYSMAINT、SYSCTRL 或 SYSADM 权限。

## **}L**

要在升级之后激活数据库:

1. 使用 ACTIVATE DATABASE 命令启动数据库和所有必需的数据库服务。 以下示例说明 了使用此命令来激活样本数据库:

db2 ACTIVATE DATABASE sample

在成功执行此命令之后, 就可以与数据库建立连接了。

2. 查看管理通知日志或 db2diag 日志文件以验证所有数据库服务是否都在正常运行, 以及所有缓冲池是否已激活。解决在激活数据库期间发生的任何问题。

### 结果

记住, 仅当您发出 DEACTIVATE DATABASE 命令或 db2stop 命令时, 由 ACTIVATE DATA-BASE 命令激活的数据库才会停止。如果一个数据库是在建立第一个连接时激活的,那么 该数据库将在关闭了最后一个连接之后才停止。

## <span id="page-92-0"></span>管理 DB2 服务器行为更改

DB2 注册表变量、配置参数和数据库物理设计特征的更改可能存在对升级造成的影响。 查看这些更改以管理对升级造成的影响。

### 关于此任务

对 DB2 服务器进行升级之后, 将注册表变量和配置参数的值与它们在升级之前的值进 行比较。如果存在任何差别,那么应花时间来了解它们,这是因为它们可能会改变应 用程序的行为或性能。然而, 在禁用任何新功能时应仔细考虑清楚, 因为它支持数据 库管理器所需的新资源。仅当新功能使性能降低或导致出现不需要的行为时、才应禁 用新功能。

#### 讨程

要管理 DB2 服务器行为更改:

- 1.查看有关新增、已更改、不推荐使用和已停止使用的注册表变量的信息,然后根据 对升级造成的影响来选择合适的设置:
	- 第21页的 『DB2 服务器行为更改』
	- 不存在此发行版中不推荐使用或者已停止使用的注册表变量。然而、如果要从 DB2 V9.1 或更低版本进行升级, 请考虑除去 DB2 V10.1 之前的发行版中不推荐使用 或者已停止使用的注册表变量。
		- DB2 版本 9.5 中不推荐使用的注册表变量
		- DB2 版本 9.5 中已停止使用的注册表变量
		- DB2 版本 9.1 中不推荐使用的注册表变量
		- DB2 版本 9.1 中已停止使用的注册表变量
- 2. 设置 DB2 全局概要文件注册表变量。将不会对您使用带有 -g 选项的 db2set 命令 在全局概要文件级别设置的变量进行升级。全局概要文件变量适用于与特定 DB2 副 本有关的所有实例。因此,在升级实例之后,请使用在升级前任务中已保存的配置 信息来为每个 DB2 V10.1 副本复原全局概要文件注册表变量的值。
- 3. 查看有关新增、已更改和不推荐使用的数据库管理器配置参数的信息, 然后根据对 升级造成的影响来选择合适的设置:
	- 第21页的 『DB2 服务器行为更改』
	- 此发行版中没有不推荐使用或者已停止使用的数据库管理器配置参数。然而, 如 果要从 DB2 V9.1 或更低版本进行升级, 请考虑除去 DB2 V10.1 之前的发行版 中不推荐使用的数据库管理器配置参数:
		- DB2 版本 9.5 中不推荐使用的数据库管理器配置参数
		- DB2 版本 9.1 中不推荐使用的数据库管理器配置参数
- 4. 查看有关新的、已更改、不推荐使用和已停止使用的数据库配置参数的信息、然后 根据对升级造成的影响来选择合适的设置:
	- 第21页的 『DB2 服务器行为更改』
	- 查看主题, 以了解有关此发行版中不推荐使用或者已停止使用的功能的详细信 息。如果要从 DB2 V9.1 或更低版本进行升级,请考虑除去 DB2 V10.1 之前的 发行版中不推荐使用或已停止使用的数据库管理器配置参数:
		- DB2 版本 9.5 中不推荐使用和已停止使用的数据库配置参数
		- DB2 版本 9.1 中不推荐使用和已停止使用的数据库配置参数
- <span id="page-93-0"></span>5. 查看数据库物理设计特征和安全性的更改,然后根据对升级造成的影响来相应地修 改数据库对象:
	- 第21 页的 『DB2 服务器行为更改 』

### 下一步做什么

如果更改非动态的数据库管理器配置参数的设置、那么可能需要重新启动实例、以使 新设置生效。

## **XBs(Q}6}]bPDLr|**

在数据库升级期间,用户应用程序和例程的所有程序包都被标记为无效。必须重新绑 定失效的程序包才能利用 DB2 服务器中的更改以及新的统计信息。

#### 开始之前

确保您具有 DBADM 权限。

## **XZKNq**

在您升级数据库之后, 应用程序首次使用程序包时, 将隐式地重新绑定程序包。要消 除此开销,您可以显式地重新绑定无效程序包。必须显式地重新绑定不可用程序包。 或者, 可以在第53页的 『升级数据库』中的 UPGRADE DATABASE 命令上指定 REBINDALL 选项。

此过程仅适用于 C、C++、COBOL、FORTRAN 和 REXX 嵌入式 SQL 数据库应用程 序。

## **过程**

要重新绑定已升级数据库中的程序包:

- 1. 作为具有 DBADM 权限的用户登录。
- 2. 重新绑定每个数据库中的所有无效程序包:
	- 从 CLP 中运行 db2rbind 命令, 如下所示:

db2rbind *database–name* -l *logfile* all -u *userid* -p *password*

all 子句将重新绑定有效程序包和无效程序包。查看 logfile 所指定的日志文件, 然 后解决任何问题。

- 在 IBM Data Studio 中, 打开任务助理以重新绑定程序包。
- 3. 验证 [DB2](#page-95-1) 服务器升级是否成功。有关详细信息, 请参阅验证 DB2 服务器升级。测 试应用程序和工具以确保服务器按预期工作。有关详细信息、请参阅第[88](#page-95-0)页的 『验证 DB2 服务器的升级或验证 [DB2 pureScale](#page-95-0) 环境的启用』。

## 结果

重新绑定所有数据库程序包之后, 您自然就能够利用优化器的改进功能。有关此发行 版中提供的优化器改进功能的详细信息, 请参阅第 123 页的第 22 章, 『数据库应用程 序的升级基本要求。。

## <span id="page-94-0"></span>**升级说明表**

如果必须维护在先前发行版的 DB2 副本中收集的说明表信息,请将说明表升级到 DB2  $V10.1$ 

## 开始之前

确保您具有 DBADM 权限。有关其他授权详细信息, 请参阅 Command Reference.

## 关于此任务

可以在升级数据库之后手动升级说明表、也可以重新创建说明表并收集新信息。

#### **}L**

要升级说明表, 请运行 db2exmig 命令, 如下所示: db2exmig -d *dbname* -e *explain\_schema* -u *userid password*

其中:

- dbname 表示数据库名称。此参数是必需的。
- explain\_schema 表示要迁移的说明表的模式名。此参数是必需的。
- userid 和 password 表示当前用户的标识和密码。这些参数是可选的。

### 结果

将升级说明表。db2exmig 命令将重命名原始说明表, 使用 EXPLAIN.DDL 文件创建一组 新表, 并将原始说明表的内容复制到新表。最后, 工具将废弃原始说明表。db2exmig 命 令将保留说明表中的所有用户添加的列。

### 下一步做什么

使用 db2expln 命令来查看已升级说明表中的存取方案信息。

## 将 XML 存储器对象转换为 DB2 V10.1 格式

如果表包含您在 DB2 V9.5 发行版中创建的 XML 列并且您想使用某些新功能, 那么 必须通过重新创建这些表来将 XML 存储器对象转换为 DB2 V10.1 格式。

#### 开始之前

• 确保您有权创建表及访问现有表。

## **XZKNq**

以下功能要求 XML 存储器对象为 DB2 V10.1 格式:

- 对具有 XML 列的表进行行压缩
- 收集统计信息以估计 XML 列的直接插入长度
- 从单一分区数据库环境升级到多分区数据库环境
- 使用 REDISTRIBUTE DATABASE PARTITION GROUP 命令重新分发数据。

## <span id="page-95-0"></span>**}L**

要将 XML 存储器对象转换为 DB2 V10.1 格式:

1. 通过发出以下查询来生成包含 XML 列的所有表的列表, 这些 XML 列包含的 XML 存储器对象为 DB2 V10.1 之前的格式:

SELECT TABSCHEMA, TABNAME FROM SYSIBMADM.ADMINTABINFO WHERE XML\_RECORD\_TYPE=1 GROUP BY (TABSCHEMA, TABNAME)

对分区数据库环境使用 GROUP BY 子句。

- 2. 通过使用下列其中一种方法, 重新创建上一步中所生成列表中的表:
	- 使用 ADMIN\_MOVE\_TABLE 过程来重新创建表。请参阅Data Movement Utilities Guide and Reference中的 『 使用 ADMIN MOVE TABLE 过程来移动表 』, 以了解详细信息和限制。此方法最适用于少量表、在数据保持联机时重新创建 表。
	- 执行脱机过程来重新创建表和依赖于这些表的对象。此方法适用于大量表。

例如, 可具有将 db2move 命令与 -co COPY 操作配合使用的过程。请参阅数据库 管理概念和配置参考中的『使用 db2move 实用程序进行模式复制的示例』。

<span id="page-95-1"></span>脱机过程的另一示例包括先使用 db21ook 命令然后通过游标执行装入来创建表定 义的副本。

## 图2 服务器的升级或验证 DB2 pureScale 环境的启用

升级 DB2 服务器或启用 DB2 pureScale 环境之后,最好是对新环境运行某些测试,以 验证 DB2 服务器是否按预期工作。这些测试可以包含经常对 DB2 服务器运行的批处 理程序以及为基准评测运行的任何程序或脚本。

如果您具有包含 SQL 语句的 DB2 命令脚本, 那么可以使用 db2batch 基准工具命令 来执行这些脚本中的语句、并收集性能详细信息和统计信息, 如 CPU 时间和耗用时间。 此工具在单一分区数据库和多分区数据库中都可以工作。

## 开始之前

确保您具有运行脚本中的 SQL 语句所需要的相同权限级别。

## **}L**

要验证 DB2 服务器的升级或 DB2 pureScale 环境的启用是否成功:

- 1. 登录 DB2 服务器并确保登录用户具有运行脚本中的 SQL 语句所需的相同权限级 别。
- 2. 准备您将频繁运行的包含 SQL 语句的脚本。如果已经安装了样本文件, 那么还可以 运行任何样本 CLP 脚本。
- 3. 使用 db2batch 命令来运行脚本。 以下示例说明如何使用 testdata.db2 样本脚本 运行此工具:

```
cd samplefile-dir-clp
  db2batch -d sample -f testdata.db2 -or0p3
```
其中 samplefile-dir-clp 在 Linux 和 UNIX 上为 DB2DIR/samples/clp, 而在 Windows 上为 DB2DIR\samples\clp; DB2DIR 表示 DB2 V10.1 副本的位置, sample 是 数据库名称, 而 -o r 0 p3 选项指示将访存的 0 行打印至输出并报告 testdata.db2 脚本中的每个语句的耗用时间、CPU 时间和监视信息总结。

以下文本抽取自以上示例中的命令生成的总结表输出:

Summary Table:

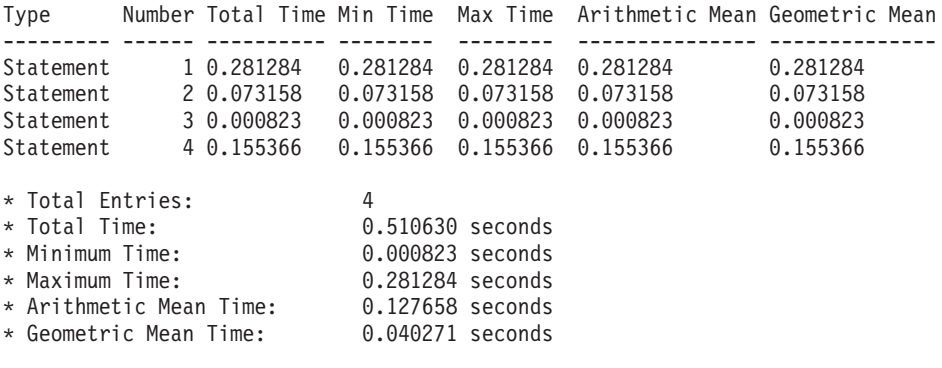

## 第 10 章 在已升级的数据库中采用新的 V10.1 功能

升级 DB2 服务器之后, 通过采用新的 V10.1 功能来增强功能和提高已升级的数据库的 性能。

### 开始之前

必须将 DB2 服务器升级到 V10.1。

## **}L**

执行下列任何步骤, 以在已升级的 DB2 环境中采用指定的 V10.1 功能:

对于 DB2 V10.1, 请在 DB2 V10.1 中的新增内容和 DB2 V10.1 中的更改内容中查看 新功能(例如,自动收集统计信息、自适应压缩、XML 索引增强功能和文本搜索增强功 能)

## **B;=v24**

如果已将 DB2 服务器从 DB2 V9.5 或更低版本进行升级、请在已升级的 DB2 环境中 采用 V10.1 之前的发行版中所引入的功能。请参阅下列主题以了解详细信息:

- 升级到 [DB2 V9.7](http://publib.boulder.ibm.com/infocenter/db2luw/v9r7/topic/com.ibm.db2.luw.qb.upgrade.doc/doc/t0024928.html) 指南中的在已迁移的数据库中采用新的 DB2 V9.7 功能。
- 《*迁移指南 (V9.5)*》中的在已迁移的数据库中启用新的 [DB2 V9.5](http://publib.boulder.ibm.com/infocenter/db2luw/v9r5/topic/com.ibm.db2.luw.qb.migration.doc/doc/t0024928.html) 功能。

## **Z 11 B + DB2 &\(F= DB2 }]bz7&\?~**

将 DB2 功能迁移到特定 DB2 数据库产品功能部件时, 要求您了解产品功能部件的工 作方式以及如何使用产品功能部件来实现等价功能。

下列迁移任务提供了有关如何实现工作负载管理和 XML 数据存储器功能部件的准则:

- 『从 DB2 控制器迁移到 DB2 工作负载管理器』
- 第 95 页的 『 从 [XML Extender](#page-102-0) 迁移到 pureXML 』

## **S DB2 XFw(F= DB2 \$w:X\mw**

从 DB2 控制器迁移到 DB2 工作负载管理器 (WLM) 时, 要求您设置数据库以与 DB2 控制器和 DB2 WLM 共存, 重新检查您的目标并实现工作负载管理解决方案。

### 开始之前

- 按照所提供的 DB2 WLM 功能来查看您进行工作负载管理的总体方法, 以便确定最 佳实现方案。请参阅许多可用资源的工作负载管理路线图(其中包括"最佳实践: DB2 工作负载管理"), 以开始使用 DB2 WLM。
- 有关从 DB2 控制器迁移到 DB2 WLM 的详细信息, 请查看 DB2 Workload Manager for Linux, UNIX, and Windows 中的 Chapter 11. DB2 Governor, 此书籍的网 址为 <http://www.redbooks.ibm.com/redpieces/abstracts/sg247524.html>.
- 如果现有工作负载管理解决方案中包括 Query Patroller, 那么还请查看从 [Query Patrol-](http://publib.boulder.ibm.com/infocenter/db2luw/v9r7/topic/com.ibm.db2.luw.qb.upgrade.doc/doc/t0053461.html)ler 迁移到 [DB2](http://publib.boulder.ibm.com/infocenter/db2luw/v9r7/topic/com.ibm.db2.luw.qb.upgrade.doc/doc/t0053461.html) 工作负载管理器。V10.1 中已停止使用 Query Patroller。

## **XZKNq**

由于 DB2 控制器配置与 DB2 WLM 之间的可用控制和机制类型不同, 因此没有工具 可用于将 DB2 控制器配置自动迁移到 DB2 WLM。当查询正在运行时, 控制器会在查 询执行期间监视某些阈值, 这些阈值可能会触发某些事件。在 DB2 WLM 中, 除了对 阈值进行控制以外、还提供了许多控制机制、它们使您能够采用其他更有效的方法来 处理相同的工作负载管理问题。

此任务可指导您实现高效的工作负载管理解决方案,并帮助用户从 DB2 控制器迁移到 DB2 WLM.

**要点:** 由于 DB2 V9.5 V9.5 中引入了工作负载管理功能部件、所以 V9.7 中已经不推 荐使用 DB2 控制器实用程序, 并可能在以后的发行版中将其除去。它在 DB2 pureScale 环境中不受支持。有关更多信息,请参阅 『 不推荐使用 DB2 Governor 和 Query Patroller  $\mathbb{I}$  ( $\overline{M}$   $\frac{1}{M}$   $\frac{1}{M}$  [http://publib.boulder.ibm.com/infocenter/db2luw/v9r7/topic/](http://publib.boulder.ibm.com/infocenter/db2luw/v9r7/topic/com.ibm.db2.luw.wn.doc/doc/i0054901.html) [com.ibm.db2.luw.wn.doc/doc/i0054901.html](http://publib.boulder.ibm.com/infocenter/db2luw/v9r7/topic/com.ibm.db2.luw.wn.doc/doc/i0054901.html)).

#### **}L**

要从 DB2 控制器迁移到 DB2 WLM:

1. 将安装了控制器的数据服务器升级到 DB2 V10.1, 以使 DB2 WLM 与控制器可以 共存于同一环境中。请使用下列其中一项任务:

- 第49页的第6章, 『升级 DB2 服务器 (Windows) 』
- 第57页的第 7 章, 『升级 DB2 服务器 (Linux 和 UNIX) 』

升级之后, 就创建了一个缺省工作负载来标识所有用户数据库活动, 并且该工作负 载已映射至用于定义执行环境的缺省用户服务类。将仅在缺省用户服务类中管理控 制器 action nice 规则子句。不能使用控制器来改变用户定义的服务超类和子类中 代理程序的优先级。然而, 将对所有用户定义的服务类强制执行所有其他控制器规 则。

- 2. 限制使用 DB2 WLM 以控制缺省用户服务类中的工作, 从而避免控制器与 DB2 WLM 之间发生冲突。
- 3. 重新检查工作负载管理目标。了解这些目标对于实现工作负载管理解决方案很关 键
- 4. 标识在数据服务器上运行的工作并将它们映射至您的目标。 在 DB2 WLM 中您可 以自行决定如何利用其他标识选项。
- 5. 通过分配资源和强加控制来管理您确定的工作以满足目标度量。 使用下列任何方法 都可以获得更简单并且有效的实现:
	- 使用 DB2 服务类将互相争用的工作负载隔离开,或对数据库活动分组。然后更改 每个服务类接收的代理程序、缓冲池和预取优先级选项以影响它们各自的响应时 间。请首先尝试此方法而不创建并行阈值。
	- 记录控制器控制文件中的 AUTHID 和 APPLNAME 参数值、并通过指定使用 AUTHID 和 APPLNAME 参数值的 SESSION USER 和 APPLNAME 连接属性 来创建工作负载。
	- 如果您无法使用工作负载按工作的源来分隔工作, 请将所有入局工作映射至一个 公共服务超类,并使用 DB2 工作操作集来按不同的特征分隔工作并将它分配给不 同的服务子类。此时, 处理可用于每个服务类的资源以实现您的目标。
	- 如果通过单独设置每个服务类接收的优先级选项未获得期望的结果、请根据需要 来有选择地应用 DB2 WLM 的其他功能部件,直到您实现目标为止,例如,DB2 应用程序阈值。
	- 当您使用 DB2 阈值时, 应确保创建并且激活了阈值违例事件监视器; 否则您将不 知道何时违反了阈值以及违反了哪些阈值。
	- 如果您创建要映射至控制器所监视的相同工作负载的阈值、请考虑 DB2 WLM 中 可用的所有阈值。某些 DB2 控制器反应规则将在 DB2 工作负载管理阈值中查找 直接在功能上等价的规则, 例如, 用于控制最大执行时间、返回的最大行数或者 最大连接空闲时间的规则。其他规则对于工作负载管理或者 DB2 控制器是唯一 的,并且要求您重新考虑用于控制当前工作负载管理条款中的工作的方法。请注 意, 可以将 DB2 控制器规则应用于已经在运行的查询, 而将对 DB2 WLM 阈值 所作的更改仅应用于新查询。

请考虑 DB2 WLM 中可用的所有不同的阈值操作。当超过资源阈值时、您可以选 择比"结束活动"更宽容的操作、例如、让该阈值继续执行或者将它重新映射至具 有不同资源控制的服务子类,并且可以使用记录在阈值违例事件监视器中的信息 来进一步调查该活动。

• 对于 rowssel 限制, 可以使用 SOLROWSRETURNED 条件来创建一个阈值, 以 指示在超过返回给应用程序的数据行数的限制时应执行的操作。

- <span id="page-102-0"></span>• 对于 rowsread 限制, 可以使用 SQLROWSREAD 或 SQLROWSREADINSC 条 件来创建一个阈值, 以指示在超过评估查询期间读取的数据行数的限制时应执行 的操作。
- 对于 cpu 限制, 可以使用 CPUTIME 或 CPUTIMEINSC 条件来创建一个阈值, 以指示在超过一项活动消耗的用户 CPU 时间和系统 CPU 时间的总和限制时应执 行的操作。
- 对于 idle 限制,可以使用 CONNECTIONIDLETIME 条件来创建一个阈值,以指 示在超过最大连接空闲时间时应执行的操作。
- 对于 uowtime 限制, 可以使用 UOWTOTALTIME 条件来创建一个阈值, 以指示 允许工作单元运行的时间。
- 如果您要使用连接池、那么 DB2 WLM 具有可用于正确标识和管理查询的客户机 属性。位于中间层的应用程序在发出 SQL 语句之前,可以调用 sqleseti API 或 者 WLM SET CLIENT INFO 过程来设置其中一种客户机属性。
- 如果数据服务器在 AIX 操作系统上运行, 请考虑使用 AIX WLM 对处理器资源 执行细粒度更高的控制。
- 6. 监视选项以确保您满足目标。

## **S XML Extender (F= pureXML**

迁移使用 XML Extender 的数据库应用程序以使用 pureXML 功能部件, 以便这些应用 程序可以在 DB2 V10.1 中运行。DB2 V9.7 中已停止使用 XML Extender。

DB2 V10.1 支持本机 XML 数据存储器。此支持包括新的 XML 类型、XQuery、XML 索引以及一系列 SOL/XML 函数。

## 开始之前

安装了 XML Extender 的 DB2 V10.1 之前的服务器。

## **}L**

要将应用程序从 XML Extender 迁移到新的本机 XML 存储器支持:

- 1. 将安装了 [XML Extender](#page-84-1) 的 DB2 服务器升级到 DB2 V10.1。
- 2. 可选: 将数据库转换为 Unicode 数据库。请参阅全球化指南 中的 『将非 Unicode 数据库转换为 Unicode 』。虽然在 DB2 V10.1 中为非 Unicode 数据库提供了 XML 类型支持, 但由于不需要进行字符转换, 所以使用 Unicode 数据库会消除字符从数 据库代码页转换为 Unicode 代码页所产生的开销、并且保持数据完整性。
- 3. 向表中添加 XML 类型列。使用 ALTER TABLE 语句:

db2 ALTER TABLE *table\_name* ADD *column\_name* XML [NOT NULL]

只有已 将 所 有 X M L 文 档 以 其 本 机 格 式 存 储 到 数 据 类 型 为 CLOB、VARCHAR、XMLCLOB、XMLVARCHAR 或 XMLFILE 的列时, 您才需 执行此步骤。

- 4. 在 XML 模式存储库 (XSR)中注册 XML 模式。请参阅pureXML 指南 中的 『注 册和启用 XML 模式以便进行分解 』。
- 5. 将 XML 文档导人到具有新的 XML 数据类型列的表中。

6. 将应用程序转换至使用带注释的 XML 模式分解, 以将 XML 文档内容存储在表列 中, 并使用新 SQL/XML 函数来构造或发布使用新 XML 数据类型的 XML。

## 下一步做什么

XML 应用程序迁移系列中提供了有关所有这些迁移步骤的详细信息和应用程序迁移的示 例, 网址为 http://www.ibm.com/developerworks/views/db2/ libraryview.jsp?search\_by=viper+migration+series.

## <span id="page-104-0"></span>第 12 章 对 DB2 服务器讲行逆向升级

对 DB2 服务器进行逆向升级涉及到执行此过程中的步骤来制定计划, 以便回退到您从 其对 DB2 服务器进行了升级的 DB2 发行版。没有任何实用程序可以用来在对 DB2 服 务器进行升级之后回退到 DB2 数据库的先前发行版。

在测试环境中执行升级将有助于您找出进程中存在的任何问题,从而避免一定要逆向 升级。

#### 开始之前

- 确保您在 Linux 和 UNIX 操作系统上具有 SYSADM 权限和 root 用户访问权, 而 在 Windows 操作系统上具有本地管理员权限。
- 对 DB2 服务器进行升级之前执行下列步骤:
	- 杳看升级建议和磁盘空间要求, 请参阅第29页的 『关于升级 [DB2](#page-36-0) 服务器的最佳 实践』和第27页的『[DB2](#page-34-0) 服务器升级的磁盘空间要求』。
	- 以脱机方式完全备份所有要升级的数据库。请参阅第[38](#page-45-0)页的"在升级之前或之 后备份数据库』。
	- 备份每个实例的所有数据库管理器配置参数值和每个数据库的所有数据库配置参 数值。请参阅第39页的 『备份 [DB2](#page-46-0) 服务器配置和诊断信息 』。
	- 执行适用于环境的其他升级前任务。请参阅第 33 页的第 5 章, 『DB2 服务器的升 级前任务。
- 在升级 DB2 服务器期间, 请保留 DB2 V10.1 之前的现有副本。为此, 请选择安装 新产品选项以在安装 DB2 V10.1 时创建新副本。在 Windows 操作系统上, 不要选 择使用现有产品选项然后选择 DB2 V10.1 之前的副本以及可用的升级操作。
- 将所有 S\*.MIG 文件保留在活动日志路径中 ( 如果您要在逆向升级之后通过这些日志 文件进行前滚)。对于可恢复的数据库, UPGRADE DATABASE 命令使用扩展名 .MIG 重 命名活动日志路径中的日志文件。

### 限制

- 此过程仅适用于 DB2 服务器升级。它并不适用于 DB2 客户机。
- 在分区数据库环境中、必须在所有参与数据库分区服务器上执行此过程。如果分区 服务器上具有多个数据库分区, 那么在每个数据库分区上执行数据库级别的任务, 例如,备份和复原。
- 还存在一些其他的升级限制。请参阅第18 页的 『[DB2](#page-25-0) 服务器的升级限制 』。杳看完 整列表.

## **}L**

要对 DB2 服务器进行逆向升级, 需要执行下列步骤:

- 1. 作为具有 SYSADM 权限的用户登录 DB2 服务器。
- 2. 通过运行 DROP DATABASE 命令来删除 DB2 V10.1 中的所有数据库。
- 3. 在 Linux 和 UNIX 操作系统上, 作为 root 用户登录 DB2 服务器; 而在 Windows 操作系统上,作为具有本地管理员权限的用户登录。
- 4. 通过运行 db2idrop 命令来删除 DB2 V10.1 实例。此命令不会除去数据库文件;需 要在删除实例之前删除数据库。
- 5. 如果已将 DB2 V10.1 之前的实例升级到 DB2 V10.1, 请通过运行 db2icrt 来重新 创建 DB2 V10.1 之前的实例。然后, 使用 UPDATE DATABASE MANAGER CONFIGURA-TION 命令复原每个实例的数据库管理器配置参数值。
- 6. 对于 DB2 V10.1 之前每个实例,作为实例所有者登录至 DB2 服务器并通过运行 RESTORE DATABASE 命令从 DB2 V10.1 之前的脱机完全备份中复原已升级的数据库。 不能将数据库从 DB2 V10.1 降级到 DB2 V10.1 之前的发行版。

如果您使用实例在升级之前所属的实例所有者重新创建了这些实例,并且未将数据 库升级到 DB2 V10.1 实例,那么该数据库的发行版仍然是 DB2 V10.1 之前的发行 版,您只需重新编目该数据库就可以对它进行访问。

7. 如果您具有可恢复的数据库并且要通过升级之前所具有的日志文件进行前滚, 请使 用 .LOG 扩展名重命名活动日志路径中的所有 S\*.MIG 文件,然后发出 **ROLLFORWARD** DATABASE 命令, 如 Windows 操作系统上的以下示例所示:

cd E:\DB2\_01\NODE0000\SQL00001\LOGSTREAM0000 dir S\*.MIG ... 25/02/2008 10:04 AM 12,288 S0000000.MIG 25/02/2008 10:10 AM 12,288 S0000001.MIG 4,104,192 S0000002.MIG 25/02/2008 10:10 AM 4,104,192 S0000003.MIG 25/02/2008 10:19 AM 5 File(s) 12,337,152 bytes 2 Dir(s) 4,681,842,688 bytes free rename S\*.MIG S\*.LOG dir S\*.LOG ... 25/02/2008 10:04 AM 12,288 S0000000.LOG 25/02/2008 10:10 AM 25/02/2008 09:59 AM 4,104,192 S0000002.LOG 25/02/2008 10:10 AM 4,104,192 S0000003.LOG 25/02/2008 10:19 AM 4,104,192 S0000004.LOG 12,337,152 bytes 2 Dir(s) 4,681,842,688 bytes free

db2 ROLLFORWARD DB sample TO END OF LOGS AND STOP

# 第 3 部分 升级客户机

本书的此部分包含下列章节:

- 第101 页的第 13 章, 『客户机升级』
- 第103 页的第 14 章, 『客户机的升级基本要求』
- 第107 页的第 15 章, 『客户机的升级前任务』
- 第109 页的第 16 章, 『升级数据服务器客户机 ([Windows](#page-116-0)) 』
- 第111 页的第 17 章, 『升级数据服务器运行时客户机 ([Windows](#page-118-0)) 』
- 第113 页的第 18 章, 『升级客户机 (Linux 和 [UNIX](#page-120-0)) 』
- 第117 页的第 20 章, 『客户机的升级后任务』
# <span id="page-108-0"></span>第 13 章 客户机升级

升级到 DB2 V10.1 时, 可能需要升级客户机。

升级客户机时, 涉及到安装 DB2 V10.1 客户机副本, 然后升级客户机实例。客户机实 例允许您将应用程序连接到数据库,并保留有关客户机配置、已编目节点和已编目数 据库的信息。

已安装的客户机的当前级别确定升级到 DB2 V10.1 的方式。可以从 V9.5 或 V9.7 直 接升级到 DB2 V10.1 客户机。如果您具有 V9.1 或更低版本的客户机, 请首先迁移到 任何 V9.5 客户机。

请查看第103页的第 14 章, 『客户机的升级基本要求』以了解可用于客户机的升级支 持和选项的详细信息。

# <span id="page-110-1"></span><span id="page-110-0"></span>第 14 章 客户机的升级基本要求

将客户机升级到 DB2 V10.1 时, 需要了解升级概念、升级选项、升级限制、升级建议 以及客户机与 DB2 服务器之间的连接。

在完全了解升级客户机时涉及到的各个方面之后, 就可以制定您自己的计划, 以成功 地将客户机升级到 DB2 V10.1。

在有关升级客户机的主题中, DB2 V10.1 之前的客户机这一术语指的是 V9.5 和 V9.7 客户机。

#### **M'zD}6!n**

根据要安装的客户机类型不同,升级选项也有所不同。下表描述了每种类型的 DB2 V10.1 客户机的升级选项:

表 20. DB2 V10.1 客户机的升级选项

| 要进行升级的对象                                                      | 升级到的目标                                                              | 升级支持详细信息                                                                                                    |
|---------------------------------------------------------------|---------------------------------------------------------------------|----------------------------------------------------------------------------------------------------|
| • V9.5 数据服务器<br>客户机<br>· V9.7 数据服务器<br>客户机<br>(Windows)       | DB2 V10.1 数据服<br>务器客户机 (Win-<br>dows)                               | 有两个选项:<br>• 安装 DB2 V10.1 数据服务器客户机, 并在使用现有<br>产品窗口中选择一个 DB2 V10.1 之前的客户机副本<br>以及升级操作。然后,就会自动升级客户机实例。<br>• 安装 DB2 V10.1 数据服务器客户机的新副本,然后<br>手动升级现有客户机实例。 |
| • V9.5 数据服务器<br>运行时客户机<br>• V9.7 数据服务器<br>运行时客户机<br>(Windows) | DB2 V10.1 数据服<br>务器运行时客户机<br>(Windows)                              | 将 DB2 V10.1 数据服务器运行时客户机作为新副本<br>讲行安装,然后手动升级现有客户机实例。                                                                                                   |
| UNIX)                                                         | 所有 V9.5 或 V9.7   所有 DB2 V10.1<br>客户机(Linux 或   客户机(Linux 或<br>UNIX) | 安装任何 DB2 V10.1 客户机的新副本,然后手动升<br>级现有客户机实例。                                                                                                    |

升级客户机实例时, 位大小由安装了 DB2 V10.1 客户机的操作系统确定。请参 阅第29页的表[17](#page-36-0) 以了解详细信息。

#### **M'zD}6^F**

有关实例升级和操作系统支持的信息, 请查看 第18 页的 『[DB2](#page-25-0) 服务器的升级 限制』。这些限制同样适用于客户机,并且可能影响客户机升级。

此外, 可信上下文功能也仅支持 TCP/IP 协议。除非使用 TCP/IP 协议对节点 重新编目, 否则与使用本地节点编目的已升级数据库的任何连接均无法使用此 功能。

### 客户机与 DB2 服务器之间的连接支持

在 DB2 V10.1 中, 对客户机与 DB2 服务器之间的连接提供了以下支持:

表 21. DB2 V10.1 连接支持

| 客户机       | DB2 服务器                                    | 客户机连接支持                                                                                                    |
|-----------|--------------------------------------------|----------------------------------------------------------------------------------------------------|
| V10.1 客户机 | 32 位或 64 位 DB2 32 位或 64 位 DB2<br>V10.1 服务器 | 除 IBM Data Server Driver for JDBC and SQLJ 之<br>外的 V10.1 客户机可以建立 32 位或 64 位连接。<br>对于 IBM Data Server Driver for JDBC and SQLJ:<br>• 借助 4 类连接、32 位或 64 位 Java 应用程序<br>可以连接至 32 位或 64 位服务器。<br>借助 2 类连接<br>٠<br>- 32 位或 64 位 Java 应用程序可以建立与 32 |
|           |                                            | 位或 64 位服务器的远程连接。<br>- 64 位 Java 应用程序可以建立与 32 位或 64<br>位服务器的本地连接。<br>– 32 位 Java 应用程序只能建立与 32 位服务器<br>的本地连接。                                                                                                    |
| V9.7 客户机  | V10.1 服务器                                  | 32 位或 64 位 DB2 32 位或 64 位 DB2 仅提供了 DB2 V9.7 或更低版本的功能。                                                                                                    |
| 客户机       | V10.1 服务器                                  | 32 位或 64 位 V9.5 32 位或 64 位 DB2 仅提供了 DB2 V9.7 或更低版本的功能。                                                                                                    |

不支持从 V9.5 之前的客户机发行版连接至 DB2 V10.1 服务器。

除了连接支持以外,如果您从客户机向不同版本的 DB2 服务器发出 DB2 命令 或SQL 语句, 那么您必须知道缺省行为改变或者对这些命令或 SQL 语句的限 制可能会导致不同发行版之间不兼容。

例如, 如果您从 DB2 V10.1 客户机发出带有 INDEXES FOR TABLE 参数的 DESCRIBE 命令, 那么 DB2 V10.1 之前的服务器将只列示关系索引, 而 DB2 V10.1 DB2 服务器除了列示关系索引之外还会列示基于 XML 数据的索引和文 本搜索索引。有关详细信息,请参阅 第 125 页的 『DB2 命令更改对升级造成的 影响。 和 第 127 页的 『SQL 语句更改对升级造成的影响』。

# 关于升级客户机的最佳实践

当规划客户机升级时,请考虑下列最佳实践。

#### 福定是先升级客户机还是 DB2 服务器

通常, 传统方法是先升级 DB2 服务器, 然后再升级客户机。DB2 V10.1 之前 的受支持客户机可以连接至 DB2 V10.1 服务器。然而,在 DB2 V10.1 之前的 客户机发行版之后的发行版中引入的功能不可用。如果您打算在应用程序中使 用此功能, 请将客户机升级到 DB2 V10.1 或者安装新的 DB2 V10.1 客户机副 本。请参阅安装 IBM Data Server Client中的 『受支持的客户机和服务器版本组 合』以了解详细信息。

可以在对 DB2 服务器进行升级之前对客户机进行升级。但是, 您必须确保应用 程序能够管理发行版之间的不兼容性。查看下列主题以确定应用程序是否存在 任何不兼容性, 并执行必需的操作来管理这些不兼容性:

• 查看第 123 页的第 22 章, 『数据库应用程序的升级基本要求』, 以了解对 DB2 API、DB2 命令和 SQL 语句所作的更改

- 查看 第 21 页的 『DB2 服务器行为更改 』, 以了解对现有注册表变量、数据 库和数据库管理器配置参数的缺省值所作的更改
- · 查看第26页的 『会影响 [DB2](#page-33-0) 服务器升级的不推荐使用或者已停止使用的功 能』, 以了解 DB2 V10.1 客户机不支持并且不再使用的功能
- 查看DB2 V10.1中的 『已更改的功能』, 以了解发行版之间的其他更改

### **ZbT73P}6M'z**

在测试环境中升级客户机时, 允许您确定升级是否能够成功并解决在升级过程 中可能发生的任何问题。您还可以测试数据库应用程序并确定是否必须对它们 进行升级才能在 DB2 V10.1 中成功运行。

如果您要先升级客户机、那么在测试环境中升级客户机时、允许您确定和管理 发行版之间的任何不兼容性, 以使用 DB2 V10.1 客户机在 DB2 V10.1 之前的 服务器上成功运行应用程序。

#### **20BDM'z1>(x;GTVPM'zxP}6)**

如果您的软件需要 DB2 V10.1 之前的客户机, 请将 DB2 V10.1 客户机作为新 副本进行安装并且保留现有客户机副本以满足软件要求。然后创建 DB2 V10.1 客户机实例, 并保留现有客户机实例及其配置。可以选择在安装期间创建新的 客户机实例, 也可以选择在安装之后手动创建客户机实例。

### **4P}60NqM}6sNq**

为客户机执行升级前任务和升级后任务, 以确保成功完成升级。

# <span id="page-114-0"></span>第 15 章 客户机的升级前任务

升级客户机之前, 您应该完成某些任务以有助于确保成功完成升级。

### 讨程

通过执行下列任务来准备升级客户机:

1. 查看客户机的升级基本要求以确定哪些因素可能会影响客户机升级。

请参阅第103 页的第 14 章. 『客户机的升级基本要求』.

- 2. 查看受支持和不受支持的客户机配置。
- 3. 规划升级策略。

请参阅第5页的第 2 章, 『规划 DB2 环境升级』。 例如, 可能需要首先对 DB2 服务器进行升级、然后再升级客户机。

4. 可选: 升级 DB2 服务器。

请参阅 第15 页的第 3 章, 『DB2 服务器升级』。

5. 备份客户机配置信息。

请参阅『备份客户机配置信息』。

6. 可选: 对生产环境进行升级之前、在测试环境中升级客户机、以找出升级问题并验 证应用程序、脚本、工具和例程是否按预期工作。

请参阅第108页的"在测试环境中升级客户机"。

# 备份客户机配置信息

<span id="page-114-1"></span>在升级客户机之前、请备份客户机实例的数据库管理器配置参数设置和有关所有已编 目数据库的详细信息。只要具备此信息、必要时就可以在升级之后复原先前的客户机 配置和已编目的数据库。

### 开始之前

确保您具有 SYSADM 或 SYSCTRL 权限来运行 db2cfexp 命令。

#### 限制

此过程描述如何仅备份一个客户机的配置信息。如果每个客户机上的配置设置不同, 那么必须备份每个客户机的配置信息。

#### 讨程

要备份客户机配置信息:

1. 备份数据库管理器配置参数设置。 使用 GET DATABASE MANAGER CONFIGURATION 命 令来列示参数的设置并将命令输出重定向至文件, 如以下示例所示:

db2 GET DBM CFG > D:\upgrade\dbm client.cfg

2. 备份已编目数据库的信息以导出配置概要文件。

# <span id="page-115-0"></span>在测试环境中升级客户机

在生产环境中升级客户机之前,如果先在测试环境中对它们进行升级,那么将使您能 够更有效地解决升级过程中的问题和评估 DB2 V10.1 中引入的更改会产生的影响。

### 开始之前

• 在 Linux 和 UNIX 操作系统上, 您必须具有 root 用户权限; 而在 Windows 上, 您必须具有本地管理员权限。还必须具有 SYSADM 权限。

### 限制

• 在 Linux 和 UNIX 操作系统上、不能为 root 用户设置实例环境。不支持在设置实 例环境时运行 db2iupgrade 或 db2icrt 命令。

### 讨程

要在测试环境中复制生产环境, 请执行下列任务:

- 1. 在测试系统中安装生产环境中具有的相同客户机与版本。
- 2. 通过运行指定 -s 选项的 db2icrt 命令来重新创建客户机实例:

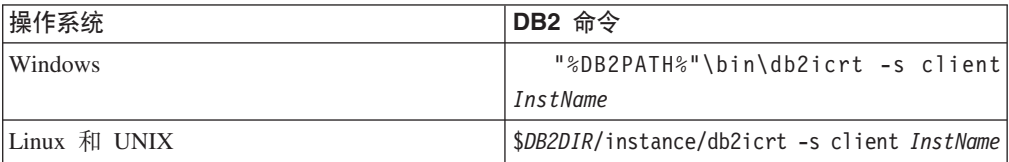

其中 DB2PATH 和 DB2DIR 设置为您在上一步骤安装的客户机副本所在的位置, 而 InstName 是实例的名称。

- 3. 执行适用于您的客户机的升级前任务。
- 4. 根据要升级的客户机、安装您可以升级到的 DB2 V10.1 客户机。选择安装新产品选 项以安装新副本。 请参阅第103 页的表 20 以确定要安装的客户机产品。
- 5. 通过运行 db2iupgrade 命令升级客户机实例:

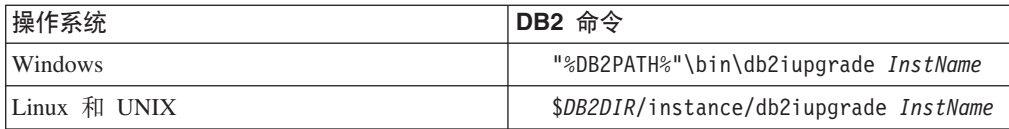

其中 DB2PATH 和 DB2DIR 设置为您在上一步骤安装的 DB2 V10.1 客户机副本的 位置, 而 InstName 是实例的名称。

- 6. 如果对测试客户机实例进行升级时发现任何问题, 请解决这些问题并将用于解决这 些问题的任务添加到升级计划中。
- 7. 执行适用于您的客户机的升级后任务。
- 8. 验证客户机升级是否成功。
- 9. 使用 DB2 V10.1 客户机来测试应用程序、脚本、工具和维护过程。

# $\hat{E}$  **第 16 章 升级数据服务器客户机(Windows)**

将现有客户机副本升级到 DB2 V10.1 时, 要求您安装 DB2 V10.1 数据服务器客户机 副本,然后升级客户机实例,以保留客户机配置并连接至先前已编目的所有数据库。

#### 开始之前

- 确保您具有 SYSADM、SYSCTRL 或 SYSMAINT 权限以及本地管理员权限来运行 db2iupgrade 和 db2icrt 命令。
- 在 DB2 客户机的升级基本要求中杳看 DB2 客户机与 DB2 服务器之间受支持的连 接.
- 执行 DB2 客户机的升级前任务。

请参阅第107 页的第 15 章, 『客户机的升级前任务』。

### **XZKNq**

安装 DB2 V10.1 数据服务器客户机时、可以选择自动升级 DB2 V10.1 之前的现有客 户机副本。现有客户机实例将升级到新的 DB2 V10.1 数据服务器客户机副本, 并且将 除去 DB2 V10.1 之前的现有客户机副本。也可以选择安装 DB2 V10.1数据服务器客户 机的新副本,并在安装之后手动升级现有客户机实例。

限制

• 客户机实例的位大小由安装了 DB2 V10.1 客户机的操作系统确定。只有 32 位 Windows on x86 或 x64 中的实例才是 32 位实例。只有 64 位 Windows on x64 中的 实例才是 64 位实例。请参阅第 [29](#page-36-0) 页的表 17 以了解详细信息。

#### **}L**

要在 Windows 上从现有客户机副本升级到 DB2 V10.1 数据服务器客户机:

- 1. 通过运行 setup 命令来启动"DB2 安装向导", 以安装 DB2 V10.1 数据服务器客户 机。有三个选项:
	- 选择安装产品面板上的使用现有产品选项。然后, 在"使用现有 DB2 副本"窗口 中, 选择客户机副本名称以及升级操作。将除去所选 DB2 副本并升级客户机实 例。如果您具有 V9.5 数据服务器客户机或 V9.7 数据服务器客户机的现有副本, 那么可以选择此选项
	- 选择安装产品面板中的安装新产品选项。应该选择此选项来创建 DB2 V10.1 数据 服务器客户机的新副本并保留现有客户机副本。安装之后, 必须手动升级客户机 实例, 该客户机实例才能在 DB2 V10.1 数据服务器客户机副本上运行:
		- 作为具有本地管理员权限的用户登录系统。

- 运行 db2iupgrade 命令:

"%DB2PATH%"\bin\db2iupgrade *InstName*

其中 DB2PATH 设置为在安装 DB2 V10.1 数据服务器客户机期间指定的位置, 而 InstName 是实例的名称。

• 选择安装产品面板上的使用现有产品选项。然后在使用现有产品窗口中,选择客 户机副本名称以及升级操作。最后, 在选择安装和/或创建响应文件窗口中, 选 择将安装设置保存在响应文件中选项以便为响应文件安装创建响应文件。响应文 件具有必需的 UPGRADE\_PRIOR\_VERSIONS 关键字、要升级的客户机副本名称以及安 装路径。

响应文件安装的结果将与第一个选项中的结果相同, 在所选客户机副本上运行的 所有客户机实例将自动升级到 DB2 V10.1 数据服务器客户机副本。当您具有很多 客户机时、使用响应文件安装升级客户机可以帮助您使升级过程自动化。

- 2. 如果您希望应用程序通过缺省接口来使用 DB2 V10.1 数据服务器客户机副本、将 DB2 V10.1 数据服务器客户机副本设置为 DB2 缺省副本。请参阅安装 DB2 服务 器中的 『在安装之后更改缺省 DB2 副本和缺省 IBM 数据库客户机接口副本』。
- 3. 可选: 可以创建新的 DB2 V10.1 客户机实例, 而不是升级现有客户机实例。仅当 您想在同一机器上运行多个客户机副本或者创建测试环境时,才需要创建新的 DB2 V10.1 客户机实例、要创建新的 DB2 V10.1 客户机实例、请运行带有 -s 选项的 db2icrt 命令:

"%DB2PATH%"\bin\db2icrt -s client InstName

要创建与现有客户机连接环境相同的另一个客户机连接环境(包括数据库管理器配 置参数和 DB2 概要文件注册表设置也相同), 使用在升级前任务中保存的配置概要 文件来运行 db2cfimp 命令。

4. 将已升级的数据库管理器配置参数值与升级前的值进行比较, 以确保更改的值和数 据库应用程序兼容。

### 下一步做什么

升级客户机之后,请执行建议的 DB2 客户机的升级后任务,尤其要验证客户机的升级, 以确保客户机升级成功。请参阅第117 页的第 20 章、『客户机的升级后任务』和第117 页的『验证客户机升级』。

# **Z 17 B }6}]~qwKP1M'z(Windows)**

将现有运行时客户机副本升级到 DB2 V10.1 时, 要求您安装 DB2 V10.1 数据服务器 运行时客户机副本,然后升级客户机实例,以保留客户机配置并连接至先前已编目的 所有数据库

在安装 DB2 V10.1 数据服务器运行时客户机副本之后,可以手动将现有客户机实例从 V9.5 或 V9.7 数据服务器运行时进行升级。

### 开始之前

- 确保您具有 SYSADM、SYSCTRL 或 SYSMAINT 权限以及本地管理员权限来运行 db2iupgrade 和 db2icrt 命令。
- 在第 103 页的第 14 章, 『 客户机的升级基本要求 』 中查看客户机与 DB2 服务器之 间受支持的连接。
- 执行客户机的升级前任务。

请参阅第107 页的第 15 章, 『客户机的升级前任务』。

#### 限制

• 客户机实例的位大小由安装了 DB2 V10.1 客户机的操作系统确定。只有 32 位 Windows on x86 或 x64 中的实例才是 32 位实例。只有 64 位 Windows on x64 中的 实例才是 64 位实例。请参阅第 [29](#page-36-0) 页的表 17 以了解详细信息。

### **}L**

要在 Windows 上从 V9.5 或 V9.7 DB2 运行时客户机副本升级到 DB2 V10.1 数据服 务器运行时客户机:

- 1. 安装 DB2 V10.1 数据服务器运行时客户机。 请参阅安装 IBM Data Server Client 中的 『安装 IBM 数据服务器客户机 (Windows)』。运行 setup 命令来启动"DB2 安 装"向导。
- 2. 如果您希望应用程序通过缺省接口来使用 DB2 V10.1 数据服务器运行时客户机副 本, 或者升级了现有 V8 客户机副本, 将 V9.7 数据服务器运行时客户机副本设置 为 DB2 缺省副本。请参阅安装 DB2 服务器中的 『在安装之后更改缺省 DB2 副本 和缺省 IBM 数据库客户机接口副本 』。
- 3. 作为具有本地管理员权限的用户登录系统。
- 4. 通过运行 db2iupgrade 命令对现有客户机实例进行升级: "%DB2PATH%"\bin\db2iupgrade *InstName*

其中 DB2PATH 设置为在安装 DB2 V10.1 数据服务器运行时客户机期间指定的位置, 而 InstName 是实例的名称。

5. 可选: 可以创建新的 DB2 V10.1 客户机实例, 而不是升级现有客户机实例。 当您 想在同一机器上运行多个客户机副本时, 只需创建新的 DB2 V10.1 客户机实例即 可。 要创建新的 DB2 V10.1 客户机实例, 请运行带有 -s 选项的 db2icrt 命令:

"%DB2PATH%"\bin\db2icrt -s client *InstName*

要创建与现有客户机连接环境相同的另一个客户机连接环境(包括数据库管理器配 置参数和 DB2 概要文件注册表设置也相同), 使用在升级前任务中保存的配置概要 文件来运行 db2cfimp 命令。

6. 将已升级的数据库管理器配置参数值与升级前的值进行比较, 以确保更改的值和数 据库应用程序兼容。

## 下一步做什么

升级客户机之后, 请执行建议的客户机的升级后任务, 尤其要验证客户机的升级, 以 确保客户机升级成功。请参阅第117页的第20章, 『客户机的升级后任务』和第117 页的『验证客户机升级』。

# $\hat{A}$  **28**  $\hat{B}$  升级客户机(Linux 和 UNIX)

将现有客户机升级到 DB2 V10.1 时, 要求您安装 DB2 V10.1 客户机副本, 然后对现 有客户机实例进行升级, 以保留客户机配置并连接至先前已编目的所有数据库。

### 开始之前

- 确保您具有 root 用户权限。
- 确保您具有 SYSADM、SYSCTRL 或 SYSMAINT 权限以及 root 用户访问权,以便 运行 db2iupgrade 和 db2icrt 命令。
- 确保满足 DB2 数据库产品的安装要求。某些操作系统需要 64 位内核。
- 在第103 页的第 14 章, 『客户机的升级基本要求』中查看客户机与 DB2 数据库服 务器之间受支持的连接。
- 执行客户机的升级前任务。请参阅第107 页的第 15 章, 『客户机的升级前任务』。

#### 限制

- 只能从 DB2 V9.5 或 DB2 V9.7 数据服务器客户机 升级到 DB2 V10.1 数据服务器 客户机。
- 只能从 DB2 V9.5 或 DB2 V9.7 数据服务器运行时客户机 升级到 DB2 V10.1 数据 服务器运行时客户机。
- 在 Linux 和 UNIX (Linux on x64 除外)上, 现有 32 位或 64 位客户机实例将升 级到 DB2 V10.1 的 64 位客户机实例。客户机实例的位大小由安装了 DB2 V10.1 客 户机的操作系统确定,请参阅第 [29](#page-36-0) 页的表 17 以了解详细信息。
- 在 Linux 和 UNIX 操作系统上, 不能为 root 用户设置实例环境。不支持在设置实 例环境时运行 db2iupgrade 或 db2icrt 命令。

### **}L**

要将现有客户机升级到 DB2 V10.1 客户机:

- 1. 通过运行 db2setup 命令并选择"安装产品"面板上的安装新产品, 将适当的 DB2 V10.1 客户机作为新副本讲行安装:
	- 如果要从 DB2 V9.5 或 DB2 V9.7 数据服务器客户机进行升级, 请安装新的 DB2  $V10.1$  数据服务器客户机。
	- 如果要从 DB2 V9.5 或 DB2 V9.7 数据服务器运行时客户机进行升级, 请安装新 的 DB2 V10.1 数据服务器运行时客户机副本。
- 2. 作为具有 root 用户权限的用户登录系统。
- 3. 通过运行 db2iupgrade 命令对现有客户机实例进行升级:

*\$DB2DIR*/instance/db2iupgrade *InstName*

基中

- DB2DIR 设置为在安装 DB2 V10.1 客户机期间指定的位置。对于 UNIX, 缺省安 装路径为 /opt/IBM/db2/V10; 而对于 Linux, 缺省安装路径为 /opt/ibm/db2/  $V10.1.$
- InstName 是客户机实例所有者的登录名。

4. 可选: 还可以创建新的DB2 V10.1 客户机实例, 而不对现有客户机实例进行升级。 当您想在同一机器上运行多个客户机副本时, 只需创建新的 DB2 V10.1 客户机实例 即可。要创建新的 DB2 V10.1 客户机实例、请运行带有 -s 选项的 db2icrt 命令: \$DB2DIR/instance/db2icrt -s client InstName

其中

- DB2DIR 设置为在安装 DB2 V10.1 客户机期间指定的位置。
- InstName 是实例所有者的登录名。

要创建与现有客户机连接环境相同的另一个客户机连接环境(包括数据库管理器配 置参数和 DB2 概要文件注册表设置也相同), 使用在升级前任务中备份的配置概要 文件来运行 db2cfimp 命令。

5. 将已升级的数据库管理器配置参数值与升级前的值进行比较, 以确保更改的值与数 据库应用程序兼容。

下一步做什么

升级客户机之后, 请执行建议的客户机的升级后任务, 尤其要验证客户机的升级, 以 确保客户机升级成功。请参阅第117页的第 20 章, 『客户机的升级后任务』和第117 页的『验证客户机升级』。

# **Z 19 B }6= IBM Data Server Driver Package**

升级到 IBM Data Server Driver Package (DSDRIVER) 时, 要求您安装 DB2 V10.1 DSDRIVER 并(可选)设置缺省客户机接口。

### 开始之前

• 在第103 页的第 14 章, 『客户机的升级基本要求』中查看 DB2 客户机与 DB2 服 务器之间受支持的连接。

### **}L**

- 1. 安装 DB2 V10.1 DSDRIVER 副本。有关详细信息、请参阅安装 IBM Data Server *Client*中的 『IBM 数据服务器客户机的安装方法 』。
	- 如果未安装现有 DSDRIVER, 请安装最新版本的 DSDRIVER。新的 DSDRIVER 将安装到新副本
	- 如果存在 DSDRIVER 的一个现有副本:
		- 如果存在 DSDRIVER 的现有副本, 但未对新安装提供副本名称, 那么缺省行 为是在该副本的基础上安装 DSDRIVER 并将其升级到当前级别。
		- 如果存在 DSDRIVER 的现有副本并且在安装命令行或响应文件 ( 对于静默安 装)中提供了副本名称,那么 DSDRIVER 将安装到该副本,而无论它是新副 本还是现有 DSDRIVER 副本。
	- 如果存在两个或更多现有 DSDRIVER 副本:
		- 如果其中一个现有 DSDRIVER 副本已设置为缺省 DB2 客户机接口副本:
			- 如果在安装期间未提供副本名称, 那么将在缺省客户机接口副本的基础上 安装 DSDRIVER
			- 如果在安装期间提供了副本名称, 那么 DSDRIVER 将安装到该副本, 而无 论它是现有副本还是新副本。
		- 如果未将任何现有 DSDRIVER 副本设置为缺省 DB2 客户机接口副本:
			- 如果在安装期间未提供副本名称, 那么将停止安装 DSDRIVER 并发出消息 DBI20006E (安装 IBM Data Server Driver Package 失败, 这是因为未指定 副本名称, 所以安装程序无法确定是安装新副本还是升级现有副本)。
			- 如果在安装期间提供了副本名称, 那么 DSDRIVER 将安装到该副本, 而无 论它是现有副本还是新副本。

#### **":**

- 安装程序将处理现有副本的发行版级别高于当前发行版级别的情况。
- 2. 可选: 如果您已安装 IBM V9.5 或 IBM V9.7 数据服务器客户机副本、那么可以使 用此现有数据服务器客户机副本以通过发出以下命令来配置 DB2 V10.1 DSDRIVER 副本:

db2dsdcfgfill [ -i *instance-name* | -p *instance-directory* | -o *output-dir* ]

3. 如果您希望应用程序通过缺省接口来使用 DB2 V10.1 DSDRIVER 副本, 将 DB2 V10.1 DSDRIVER 副本设置为 DB2 客户机接口缺省值。请参阅安装 DB2 服务器 中的 『在安装之后更改缺省 DB2 副本和缺省 IBM 数据库客户机接口副本』。

# 下一步做什么

在升级 IBM Data Server Driver Package 之后, 请仅执行适用于 DB2 客户机的升级后 任务。请参阅 第117 页的第 20 章, 『客户机的升级后任务』。

# <span id="page-124-0"></span> $\hat{A}$  20 章 客户机的升级后任务

升级客户机之后, 应该执行一些升级后任务以确保客户机按预期执行并处于最佳级 别。

### **}L**

执行下列适用于客户机的升级后任务:

1. 需要时, 通过修改设置来管理 DB2 服务器行为的更改。 DB2 V10.1 中引入了新的 注册表变量、新的配置参数以及注册表变量和配置参数的新缺省值, 它们可能会影 响应用程序的行为。

请参阅第 85 页的 『 管理 DB2 服务器行为更改 』。

2. 验证升级客户机是否成功。

请参阅『验证客户机升级』。

### 验证客户机升级

完成客户机的升级之后, 最好在已升级的新环境中运行一些测试, 以验证客户机是否 按预期工作。这些测试可以包含运行连接至 DB2 服务器中的数据库的批处理程序或者 用来制定基准的任何程序或脚本。

### 开始之前

- 确保已通过网络将客户机连接至 DB2 服务器。
- 确保 DB2 服务器和实例已启动并且正在运行。

### **}L**

要验证客户机升级是否成功:

1. 测试连接所有已编目数据库。下面的示例通过发出 CONNECT 命令, 测试至远程数据 库的连接:

db2 CONNECT TO sample USER mickey USING mouse

数据库连接信息

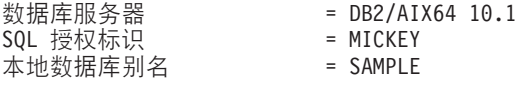

在连接至远程数据库时,需要指定用户标识和密码。

- 2. 如果在连接至已编目数据库时遇到问题, 请使用 db2cfimp 工具和通过执行保存 [DB2](#page-114-1) 客户机配置升级前任务保存的配置概要文件来重新创建在升级之前具有的相同客户 机连接环境。
- 3. 运行连接至数据库的客户机数据库应用程序或脚本以确保它们按预期工作。

# 第 4 部分 升级应用程序和例程

本书的此部分包含下列章节:

- 第121 页的第 21 章, 『升级数据库应用程序和例程』
- 第123 页的第 22 章, 『数据库应用程序的升级基本要求』
- 第133 页的第 23 章, 『例程的升级基本要求』
- 第135 页的第 24 章, 『数据库应用程序和例程的升级前任务』
- 第137 页的第 25 章, 『升级数据库应用程序』
- 第145 页的第 26 章, 『升级例程』
- 第151 页的第 27 章, 『数据库应用程序和例程的升级后任务』
- 第153 页的第 28 章, 『在数据库应用程序和例程中采用新的 [V10.1](#page-160-0) 功能 』

# <span id="page-128-0"></span>**第21章 升级数据库应用程序和例程**

如果 DB2 V10.1 中的更改会影响数据库应用程序和例程, 那么升级到 DB2 V10.1 时, 涉及到升级数据库应用程序和例程。

升级应用程序和例程包括下列操作:

- 在 DB2 V10.1 测试环境中测试应用程序和例程是否按预期执行。如果应用程序和例 程成功运行, 那么不需要对它们进行升级。
- 如果应用程序或例程在 DB2 V10.1 中运行时出错,那么您应该执行下列操作:
	- 查看数据库应用程序的升级基本要求, 以找出 DB2 V10.1 中可能会影响应用程序 的任何更改。
	- 查看例程的升级基本要求, 以找出 DB2 V10.1 中可能会影响例程的任何更改。
	- 计划如何修改应用程序和例程来处理这些更改。通过查看升级数据库应用程序或 者升级例程任务来确定必须执行的步骤。
	- 按照您制定的计划来修改应用程序和例程。
	- 在 DB2 V10.1 测试环境中测试应用程序和例程。
- 在部署应用程序和例程之前, 验证它们在 DB2 V10.1 生产环境中是否按预期执行。

如果应用程序和例程使用了 DB2 V10.1 中不推荐使用的任何功能, 那么您应该计划在 不久的将来如何从应用程序代码中除去此功能。

此外, 还应该考虑采用 [DB2 V10.1](#page-98-0) 中提供的新功能, 以增强功能并提高性能。

# <span id="page-130-1"></span><span id="page-130-0"></span>第 22 章 数据库应用程序的升级基本要求

将数据库应用程序、脚本和工具升级到 V10.1 之后, 应用程序开发支持、新功能、已停 止使用的功能和不推荐使用的功能这些方面的更改可能会影响这些数据库应用程序、 脚本和工具。

#### 操作系统支持

安装 DB2 服务器中的 『DB2 数据库产品的安装要求』提供了受支持的操作系 统的完整列表。如果当前版本的操作系统不受支持, 那么必须在安装 V10.1 之 前升级该操作系统。

在 UNIX 操作系统中, 仅支持 64 位的内核. 32 位实例将升级到 64 位 V10.1 实例。

如果您升级到最新版本的操作系统或者安装 64 位内核, 请在升级到 V10.1 之 后重建所有数据库应用程序和外部例程、以便它们使用该操作系统中新的运行 时库

#### 开发软件支持

同样更改了开发软件支持。要提高性能并避免技术支持问题、使用开发软件的 最新版本重建应用程序。审查对开发软件要求的支持中的更改。请参阅 数据库 应用程序开发人门 中的 『 对数据库应用程序开发环境的元素的支持 』。

#### 应用程序驱动程序

IBM 数据服务器 JDBC 和 SQLJ 驱动程序包括 db2jcc.jar 类文件 (适用于 使用 JDBC 3.0 方法或更低版本方法的应用程序)和 db2jcc4.jar 类文件 (适 用于使用 JDBC 4.0 或更高版本方法或者 JDBC 3.0 或更低版本方法)。JDBC 4.0 java.sql.DatabaseMetaData.getDriverName 方法返回 IBM 数据服务器 JDBC 和 SQLJ 驱动程序名称 (而不是 IBM DB2 JDBC 通用驱动程序体系结构名 称). 要管理 V9.7 中支持 JDBC 4.0 或更高版本的驱动程序与此驱动程序的 前发行版之间的行为差别, 请对使用 IBM 数据服务器 JDBC 和 SQLJ 驱动程 序的 Java 应用程序进行升级。有关详细信息, 请参阅第 140 页的 『升级使用 IBM 数据服务器 JDBC 和 SQLJ 驱动程序的 Java 应用程序 』。

现在已停止使用 DB2 JDBC 2 类驱动程序。您应该修改您的 Java 应用程序和 外部例程, 以将 IBM 数据服务器 JDBC 和 SQLJ 驱动程序与 2 类连接配合 使用。要管理支持 JDBC 3.0 的 IBM 数据服务器 JDBC 和 SOLJ 驱动程序 版本与 DB2 JDBC 2 类驱动程序之间在行为上的差别, 请对使用 DB2 JDBC 2 类驱动程序的 Java 应用程序进行升级。请参阅对使用 DB2 JDBC 2 类驱动 程序的 Java 应用程序进行升级, 以了解详细信息。

请参阅安装 DB2 服务器中的 『 用于 DB2 产品的 Java 软件支持 』, 以了解有 关随每个 DB2 数据库产品版本和修订包一起交付的 IBM 数据服务器 JDBC 和 SQLJ 驱动程序版本的详细信息。

CLI 应用程序、DB2 CLP 接口和 .Net Data Provider 客户机支持安全套接字 层 (SSL)。IBM 全局安全性工具箱 (GSKit) 为安全套接字层 (SSL) 支持提供了 加密服务。有关如何在客户机中启用 SSL(其中包括如何下载和安装 GSKit) 的详细信息, 请参阅数据库安全性指南中的 『在非 Java DB2 客户机中配置安 全套接字层 (SSL) 支持 』。

#### **DB2 API 和 DB2 命令**

查看下列主题以确定 V10.1 中对 DB2 API 和 DB2 命令的更改是否会影响您 的应用程序和脚本:

- [DB2 API](#page-132-1) 函数
- DB2 命令行处理器 [\(CLP\)](#page-132-2) 命令和系统命令
- SQL 语句

杳看 V10.1 中对 SOL 语句的更改, 以确定这些更改是否会影响您的应用程序 和脚本以及如何管理这些更改。引入新功能(例如, 在表达式中添加具有隐式 类型的 NULL 关键字和在过程参数中添加 DEFAULT 关键字)时要求您修改 应用程序以适应这些更改。

#### **53?<S<T0ZC\m}LMS<**

在数据库升级到 V10.1 之后, SYSCAT 模式下的系统目录视图仍然与您在先前 发行版中定义的目录视图兼容。然而,在某些系统目录视图中,会出现新列、 列长度增加或列具有的数据类型被更改的现象。

对 SOL 管理例程的更改为如下所示: 新增了参数和返回新列。某些例程也被替 换为内置管理例程和视图。此外, 从 DB2 V9.1 开始, 不推荐使用名称以 SNAPSHOT\_ 开头的所有内置表函数。

查看下列主题以确定是否具有受对系统目录视图以及内置管理例程和视图的更 改影响的应用程序和脚本:

- 系统目录
- v [http://publib.boulder.ibm.com/infocenter/db2luw/v9r5/topic/](http://publib.boulder.ibm.com/infocenter/db2luw/v9r5/topic/com.ibm.db2.luw.sql.rtn.doc/doc/r0023171.html) [com.ibm.db2.luw.sql.rtn.doc/doc/r0023171.html](http://publib.boulder.ibm.com/infocenter/db2luw/v9r5/topic/com.ibm.db2.luw.sql.rtn.doc/doc/r0023171.html)*Administrative Routines and Views* 中的『不推荐使用的内置管理例程及其替换例程或视图』

#### <span id="page-131-0"></span>**E/wMi/4PF.**

在升级之后, 重新绑定任何静态绑定的程序包, 以利用对优化器进行的改进。

#### **}]bLr|**

升级数据库时,用户应用程序和例程的所有程序包都将处于无效状态。如果程 序包依赖于已删除的数据库对象(例如,表、视图、别名、索引、触发器、引 用约束和表检查约束), 那么它们同样处于无效状态。如果删除了 UDF, 那么 会使该程序包处于不起作用状态。

尽管数据库管理器会在应用程序首次需要访问程序包时自动重新绑定这些无效 程序包、但是您仍然要重新绑定数据库程序包以控制进行重新绑定的时间和解 决任何可能存在的问题。请参阅优化器增强功能部分, 以了解手动重新绑定数 据库程序包的其他优点。

### **DB2 服务器行为**

通常, DB2 服务器行为在各个发行版之间一致。但是, 行为发生了更改, 以便 支持新功能或者提高现有功能的性能。请查看 第 21 页的 『[DB2](#page-28-0) 服务器行为更 改』, 以确定这些行为更改对应用程序的影响。

对 DB2 服务器进行升级之后, 将注册表变量和配置参数的值与升级之前的值进 行比较, 然后根据应用程序的需要更改任何值。

#### **M'z,S'V**

应用程序可以使用 V10.1 之前的客户机来访问 V10.1 服务器中的数据库。但 是, 应用程序只能使用为此客户机提供的功能。查看第103 页的第 14 章, 『客 户机的升级基本要求』,以了解有关客户机连接的详细信息,以及确定可能会 影响 DB2 客户机的支持更改。

#### <span id="page-132-0"></span> $\overline{A}$  DB2 V9.5 升级应用程序

如果要从 DB2 V9.5 或更低版本进行升级, 请查看 V10.1之前的发行版之间对 应用程序驱动程序支持、32 位和 64 位 DB2 服务器支持以及已停止使用的功 能等方面的更改, 它们也可能会影响应用程序和脚本:

- DB2V9.7 与 [DB2 V9.5](http://publib.boulder.ibm.com/infocenter/db2luw/v9r7/topic/com.ibm.db2.luw.qb.upgrade.doc/doc/c0023412.html) 会影响应用程序的更改。
- <span id="page-132-1"></span>• [DB2 V9.5](http://publib.boulder.ibm.com/infocenter/db2luw/v9r5/topic/com.ibm.db2.luw.qb.migration.doc/doc/c0023412.html) 与 DB2 V9.1 之间进行的更改, 它们会影响应用程序。

## **DB2 API** 更改对升级造成的影响

升级到 V10.1 之后, V10.1 中对 DB2 API 的更改会影响现有应用程序。

对 DB2 API 所作的更改包括新增参数、对现有参数进行的修改以及不推荐使用或已停 止使用的 API。下表列示了可能会影响现有应用程序的更改:

表 22. 对 DB2 API 所作的更改

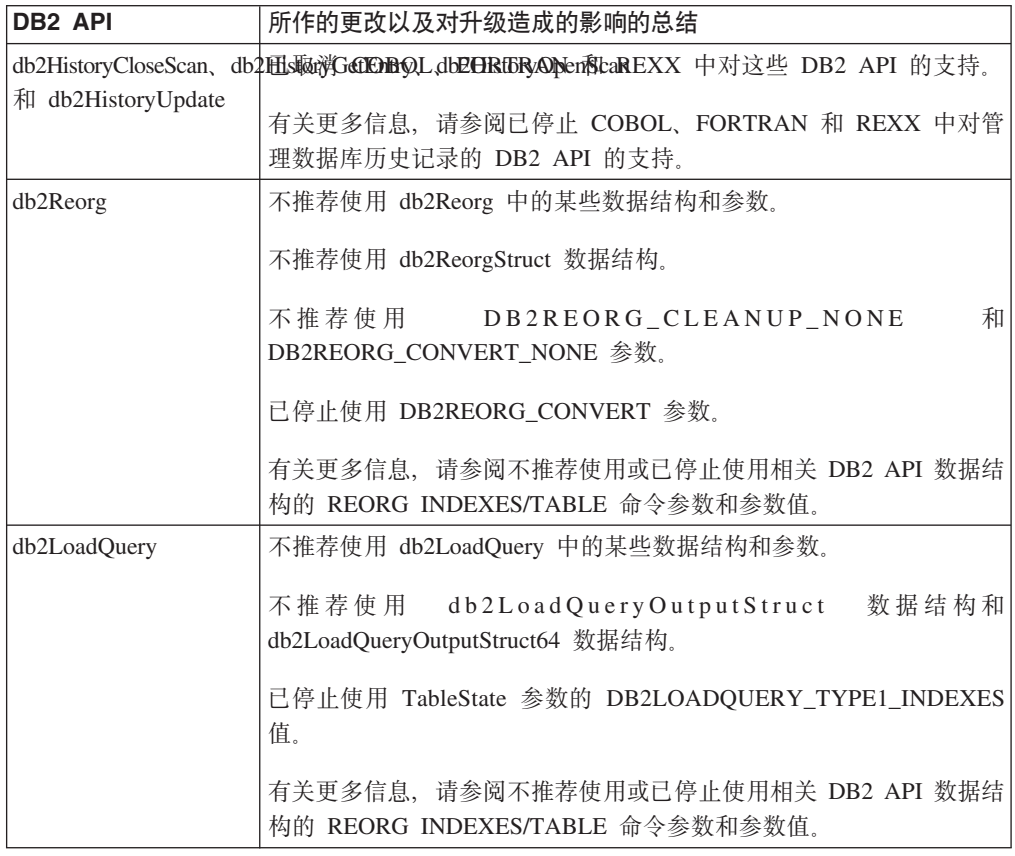

## **DB2 |n|DT}6lID0l**

<span id="page-132-2"></span>升级到 V10.1 之后, V10.1 中对 DB2 命令行处理器 (CLP) 命令和系统命令的更改可 能会影响现有应用程序与脚本。

对命令所作的更改包括新增参数、修改现有参数、不推荐使用或已停止使用的参数以 及修改命令输出。下表列示了可能会影响应用程序和脚本的更改:

表 23. 对 DB2 CLP 命令和系统命令所作的更改

| 命令                                       | 所作的更改以及对升级造成的影响的总结                                                                                                    |
|------------------------------------------|----------------------------------------------------------------------------------------------------|
| db2cat                                   | db2cat 命令的输出不再包括用于存储数据库对象的表空间的属性。<br>db2cat 命令不再报告以下表空间属性(例如, TRANSFERRATE、OVER-<br>HEAD, WRITETRANSFERRATE, WRITEOVERHEAD, PREFETCHSIZE,<br><b>EXTENTSIZE 和 PAGESIZE)</b><br>有关更多信息, 请参阅 db2cat 命令输出文本已更改。               |
|                                          |                                                                                                    |
| db2icrt、db2iupdt 和<br>db2cluster_prepare | db2icrt 和 db2iupdt 的现有参数已更改, 并且不推荐使用参数值格<br>式。不推荐使用 -m 和 -cf 参数格式, 它们可能在将来的发行版中<br>停止使用。开始使用 -mnet 和 -cfnet 参数来指示网络名。                                                                                                    |
|                                          | 修改任何具有 -m 和 -cf 参数的现有脚本和应用程序。                                                                                                    |
|                                          | 有关更多信息, 请参阅 DB2 命令和 SQL 语句更改摘要。                                                                                                    |
| db21ook                                  | db21ook 实用程序的现有参数已更改。已修改 -1 参数, 以便为用户<br>定义的存储器组生成 DDL 语句。                                                                                                    |
|                                          | 有关更多信息, 请参阅已改进存储管理。                                                                                                    |
| db2pd                                    | -catalogcache 参数输出将报告有关新的表空间高速缓存的详细信<br>息。                                                                                                    |
|                                          | -hadr 参数输出已完全更改。已重命名现有字段, 以便与新的<br>MON_GET_HADR 表函数的输出匹配, 并且增加了字段来支持对新<br>的 HADR 多备用数据库进行监视。输出格式也已从一行中具有多个<br>字段名称而字段值位于后续行中更改为每行具有一个字段。                                                                                  |
|                                          | serviceclasses 参数输出现在包括 UOW 吞吐量、活动吞吐量、活<br>动生存期平均值、CPU 速度和 CPU 利用率。                                                                                                    |
|                                          | -storagepaths 参数输出包括存储器组配置详细信息。                                                                                                    |
|                                          | -tablespaces 参数输出现在包括与某个表空间相关联的存储器组标<br>识和表空间存储器统计信息。                                                                                                    |
|                                          | 不推荐使用 -tcbstats 参数来输出 IndexObjSize 的列和数据。如果<br>您执行重组以收回扩展数据块, 那么 IndexObjSize 输出不会准确反<br>映索引对象中的页面数, 这是因为该值仍然包括重组期间已释放的<br>页面。您应该改为使用 ADMIN_GET_INDEX_INFO 表函数的<br>INDEX_OBJECT_P_SIZE 或 INDEX_OBJECT_L_SIZE 列来获得准<br>确值。 |
|                                          | -workclasssets 参数输出不再采用表格式。输出格式将列示基本的<br>工作类信息, 然后列示工作类属性信息。                                                                                                    |
|                                          | 更改使用 db2pd 命令输出的应用程序或脚本以适应于这些更改。                                                                                                    |
|                                          | 有关更多信息, 请参阅 db2pd 命令已更改为支持新功能。                                                                                                    |

<span id="page-134-0"></span>表 23. 对 DB2 CLP 命令和系统命令所作的更改 (续)

| 命令                     | 所作的更改以及对升级造成的影响的总结                                    |
|------------------------|-------------------------------------------------------|
| <b>CREATE DATABASE</b> | 不推荐使用 CREATE DATABASE 命令中的某些参数。不推荐使用 AUTO-            |
|                        | MATIC STORAGE 参数、USER TABLESPACE 参数中的 MANAGED BY SYS- |
|                        | TEM 子句和 CREATE DATABASE 命令的 COLLATE USING 参数的某些值。     |
|                        | 不推荐使用基于 Unicode 标准 V4.0.0 的 Unicode 整理算法的整理。          |
|                        | 对于新的 Unicode 数据库, 请将 COLLATE USING 子句与语言识别整           |
|                        | 理或本地语言相关整理而不是与 UCA400_NO、UCA400 LSK 或                 |
|                        | UCA400 LTH 配合使用。                                      |
|                        |                                                       |
|                        | 在停止使用 AUTOMATIC STORAGE 参数之前,请停止将 AUTO-               |
|                        | MATIC STORAGE 参数与 CREATE DATABASE 命令配合使用。此外,          |
|                        | 请从任何脚本或应用程序中除去此参数。                                    |
|                        | 有关更多信息,请参阅不推荐使用 CREATE DATABASE 命令的某些参                |
|                        | 数。                                                    |
| <b>EXPORT</b> 和 IMPORT | 已停止使用 IMPORT 和 EXPORT 实用程序的工作表格式 (WSF)。请使             |
|                        | 用受支持的文件格式而不是使用 WSF 文件。                                |
|                        |                                                       |
|                        | 有关更多信息,请参阅已停止使用 IMPORT 和 EXPORT 实用程序的工                |
|                        | 作表格式 (WSF)。                                           |

在 Windows Vista 操作系统上、要执行需要本地管理员权限的管理任务、您必须从 DB2 命令提示符处借助足够的管理员特权来运行脚本。启动命令窗口 - 管理员快捷方式来获 取 DB2 命令提示符和足够的管理员特权。如果在 Windows Vista 操作系统上启用了扩 展安全性, 那么还需要以 DB2ADMNS 组成员的用户身份登录系统以启动此快捷方式。

# **语句更改对升级造成的影响**

<span id="page-134-1"></span>升级到 V10.1 之后, V10.1 中对 SQL 语句的更改可能会影响现有应用程序和脚本。

SQL 语句的更改包括新的缺省行为以及对语句输出的修改。此外,已更改、不推荐使用 或停止使用某些语句。下表列示了可能会影响应用程序和脚本的更改:

表 24. 对 SQL 语句的更改

| SQL 语句 | 所作的更改以及对升级造成的影响的总结                                           |
|--------|--------------------------------------------------------------|
|        | ALTER DATABASE   不推荐使用 ALTER DATABASE 语句。CREATE STOGROUP 语句或 |
|        | ALTER STOGROUP 语句提供与 ALTER DATABASE 语句相同的功能                  |
|        | 以及更多功能。修改任何使用 ALTER DATABASE 语句的脚本或应用程                       |
|        | 序,并将该语句替换为 CREATE STOGROUP 或 ALTER STOGROUP 语                |
|        | 旬。                                                           |
|        | 有关更多详细信息, 请参阅不推荐使用 ALTER DATABASE 语句。                        |

表 24. 对 SQL 语句的更改 (续)

| SQL 语句                               | 所作的更改以及对升级造成的影响的总结                                                                                                    |
|--------------------------------------|----------------------------------------------------------------------------------------------------|
| ALTER TABLE 和<br><b>CREATE TABLE</b> | 已更改 ALTER TABLE 和 CREATE TABLE 语句。ALTER TABLE 和<br>CREATE TABLE 语句的 COMPRESS 子句已更改缺省压缩方法。此外,<br>还可以在任何类型的列中使用 IMPLICITLY HIDDEN 子句。 |
|                                      | 如果您的脚本或应用程序发出带有 COMPRESS YES 子句的 ALTER<br>TABLE 或 CREATE TABLE 语句, 请确保添加 STATIC 或 ADAP-<br>TIVE 关键字以显式指示要使用的表压缩方法。                  |
|                                      | 有关更多详细信息, 请参阅已更改 ALTER TABLE 和 CREATE TABLE<br>语句。                                                                                  |
| <b>CREATE INDEX</b>                  | CREATE INDEX 语句中的 DETAILED 关键字已更改缺省行为。CRE-<br>ATE INDEX 语句中的 DETAILED 关键字现在指定在处理索引条目时是<br>否使用采样技术来收集扩展索引统计信息。                       |
|                                      | 发出 CREATE INDEX 语句时, 使用 SAMPLED DETAILED 或<br>UNSAMPLED DETAILED 关键字来获取所需的行为。                                                       |
|                                      | 有关更多详细信息, 请参阅 CREATE INDEX 语句中的 DETAILED 关<br>键字现在指示已更改的缺省行为。                                                                       |
| <b>DECLARE GLOBAL</b><br>TEMPORARY   | 已更改 DECLARE GLOBAL TEMPORARY TABLE 语句。不支持已声<br>明临时表中隐式隐藏的列。                                                                         |
| <b>TABLE</b>                         | 对使用 LIKE 子句, 以根据包含隐式隐藏列的基本表来建立已创建的临时<br>表或已声明的临时表的脚本或应用程序进行修改。                                                                      |
|                                      | 有关更多详细信息, 请参阅已更改 CREATE GLOBAL TEMPORARY<br>TABLE 和 DECLARE GLOBAL TEMPORARY TABLE 语句。                                              |
| <b>ALTER WORKLOAD</b>                | ALTER WORKLOAD 和 CREATE WORKLOAD 语句的语法已更改。                                                                                          |
| 和 CREATE WORK-<br><b>LOAD</b>        | 修改使用 COLLECT UNIT OF WORK DATA PACKAGE LIST 子句的<br>脚本和应用程序。使用新的语法来收集程序包列表信息,如以下示例所<br>示:                                            |
|                                      | ALTER WORKLOAD REPORTS COLLECT UNIT OF WORK DATA BASE<br>INCLUDE PACKAGE LIST                                                       |
|                                      | 有关更多详细信息, 请参阅 ALTER WORKLOAD 和 CREATE WORK-<br>LOAD 语句已更改。                                                                          |

请参阅 SQL Reference Volume 2 指南以了解有关任何语句的详细信息。

# **53?<|DT}6lID0l**

<span id="page-135-0"></span>在 V10.1 中, 修改了系统目录对象以支持新功能。升级到 V10.1 之后, 这些更改可能 会影响现有应用程序和脚本。

## **53?<S<**

有关更多信息, 请参阅已增加和更改某些系统目录视图、内置函数和全局变量、内置 管理例程和视图。

通常, 对现有目录视图的修改包含新增列、更改列数据类型或增加列长度。下表列示 了 V10.1 与 V9.7 之间会影响应用程序和脚本的系统目录视图更改:

表 25. 系统目录视图的更改

| 视图名                      | 所作的更改以及对升级造成的影响的总结                                                                                                    |
|--------------------------|----------------------------------------------------------------------------------------------------|
| SYSCAT.AUDITUSE          | 新增了 AUDITEXCEPTIONENABLED 列。                                                                                                |
| SYSSTAT.COLUMNS          | 新增了 ROWBEGIN、ROWEND、QUALIFIER 和 FUNC_PATH 列。                                                                                |
| SYSCAT.CONTEXTS          | 新增了 AUDITEXCEPTIONENABLED 列                                                                                                 |
| SYSCAT.DATATYPES         | 新增了 NULLS、FUNC_PATH 和 CONSTRAINT_TEXT 列。                                                                                    |
| SYSCAT.DBAUTH            | 新增了 CREATESECUREAUTH 列。                                                                                                    |
| SYSCAT.EVENTMONITORS     | 新增了 VERSIONNUMBER 和 MEMBER 列。                                                                                               |
| SYSCAT.EVENTTABLES       | 新增了 TABOPTIONS 列。                                                                                                    |
| SYSCAT.INDEXCOLUSE       | 新增了 VIRTUAL 和 TEXT 列.                                                                                                    |
| SYSCAT.INDEXES 和         | 新增了<br>PERIODNAME, PERIODPOLICY, MADE_WITHOUTOVERLAPS,<br>NULLKEYS 和 FUNC_PATH 列。                                           |
| SYSCAT.INDEXXMLPATTERNS, | 新增了 SCALE 列。                                                                                                    |
| SYSCAT.PACKAGES          | 新 増 了<br>BUSTIMESENSITIVE, SYSTIMESENSITIVE, KEEPDYNAMIC,<br>STATICASDYNAMIC 和 MEMBER 列。                                    |
| SYSCAT.ROLES             | 新增了 AUDITEXCEPTIONENABLED 列。                                                                                                |
| SYSCAT.ROUTINES 和        | 新增了 SECURE 列。                                                                                                    |
| SYSCAT.ROWFIELDS.        | 新增了 NULLS、QUALIFIER、FUNC_PATH 和 DEFAULT 列。                                                                                  |
| SYSCAT.SCHEMATA,         | 新 增 了<br>AUDITPOLICYID, AUDITPOLICYNAME,<br>AUDITEXCEPTIONENABLED 和 DATACAPTURE 列。                                          |
| SYSCAT.SERVICECLASSES    | 新增了 MAXDEGREE、CPUSHARES、CPUSHARETYPE、CPULIMIT、<br>SORTMEMORYPRIORITY, SECTIONACTUALSOPTIONS 和<br>COLLECTAGGUOWDATA 列。       |
| SYSCAT.TABCONST          | 新增了 TRUSTED、PERIODNAME 和 PERIODPOLICY 列。                                                                                    |
| SYSCAT.TABLES            | 新增了 ROWCOMPMODE、AUDITEXCEPTIONENABLED、CONTROL<br>和 TEMPORALTYPE 列。                                                          |
| SYSCAT.TABLESPACES       | 新增了 SGNAME、EFFECTIVEPREFETCHSIZE、SGID 和 BPTIERNUM<br>列。不推荐使用具有 CHAR(1) 值的 DATAPRIORITY 列, 此列将替换<br>为具有 SMALLINT 值的 DATATAG。 |
| SYSCAT.THRESHOLDS        | 新增了 DATATAGLIST 和 OVERFLOWPERCENT 列。                                                                                        |
| SYSCAT.TRIGGERS          | 新增了<br>EVENTUPDATE, EVENTDELETE, EVENTINSERT, SECURE,<br>ALTER_TIME 和 ENABLED 列。                                            |
| SYSCAT.VARIABLES         | 新增了 NULLS 列。                                                                                                    |
| SYSCAT.WORKACTIONS       | 新增了 SECTIONACTUALSOPTIONS 列。                                                                                                |
| SYSCAT.WORKCLASSES       | 已停止使用以下各列: WORKCLASS DESC、USAGEAUTH、<br>COLLECTAGGACTDATA, COLLECTACTDATA, WORKLOAD_DESC<br>和 COLLECTACTPARTITION           |
| SYSCAT.WORKLOADS         | 新 増 了<br>MAXDEGREE, COLLECTUOWDATA, SECTIONACTUALSOPTIONS<br>和 COLLECTAGGUOWDATA 列。                                         |

# **内置例程**

内置例程的更改包括新增例程、新增参数和行为更改。下表列示了 DB2 V10.1 与 DB2 V9.7 之间会影响应用程序和脚本的新增例程以及对现有例程的更改:

表 26. 内置例程的更改

| 例程名称      | 所作的更改以及对升级造成的影响的总结 |
|-----------|--------------------|
| 没有此发行版的内容 | 没有此发行版的内容          |

### **ZC\m}LMS<**

有关更多信息,请参阅已增加和更改某些系统目录视图、内置函数和全局变量、内置 管理例程和视图。

内置管理例程和视图的更改包括返回新增列以及新增例程和视图。此外, 从 DB2 V9.1 开始, 不推荐使用名称以 SNAPSHOT 开头的所有管理例程。下表列示了 V10.1 与 V9.7 之间会影响应用程序和脚本的管理例程和视图更改:

表 27. 内置管理例程和视图的更改

| 例程或视图名                                                            | 所作的更改以及对升级造成的影响的总结                                                                                                    |
|-------------------------------------------------------------------|----------------------------------------------------------------------------------------------------|
| ADMIN_GET_TAB_ COMPRESS_INFO_V97 和<br><b>ADMINTABCOMPRESSINFO</b> | 不推荐使用此管理视图和相关联的表函数, 此管理视图已替换为 和 。                                                                                           |
| MON_BP_UTILIZATION                                                | MON_BP_UTILIZATION 视图将返回若干新度量, 这些度量可以用来评估缓冲池利用率。                                                                            |
| MON GET BUFFERPOOL                                                | 此表函数将返回用于对缓冲池进行异步读/写的其他新列以及 I/O 服务器效率度量。                                                                                    |
| MON_GET_PKG_CACHE_STMT                                            | 此表函数将返回其他新列。                                                                                                    |
| MON GET TABLESPACE                                                | 此表函数将返回其他新列。                                                                                                    |
| MON_GET_CONTAINER                                                 | 此表函数将返回新增列。                                                                                                    |
| SNAP GET STORAGE PATHS V97 和<br>SNAPSTORAGE PATHS                 | 不推荐使用, 它们已替换为,                                                                                                    |
| SNAP GET TBSP PART V91                                            | 已停止使用 SNAP GET TBSP PART V91 函数。新的 SNAP GET TBSP PART 表函数将替换<br>SNAP_GET_TBSP_PART_V91。                                     |
| WLM_GET_SERVICE_CLASS_AGENTS_V97                                  | 不推荐使用此表函数。请改为使用新的 WLM_GET_SERVICE_CLASS_AGENTS 表函数。此新函数将<br>替换 WLM_GET_SERVICE_CLASS_AGENTS_V97 并返回其他列。                     |
| WLM_GET_SERVICE_CLASS_ AGENTS                                     | 在 V9.7 中不推荐使用此表函数。在 V10.1 中, 此函数将替换不推荐使用的以版本为后缀的例程。现<br>在,例程名称在发行版之间保持相同,以提高应用程序和脚本在发行版之间的兼容性。                              |
| WLM_GET_SERVICE_CLASS_<br>WORKLOAD OCCURRENCES V97                | 不推荐使用此表函数。请改为使用新的 WLM_GET_SERVICE_CLASS_WORKLOAD_OCCURRENCES<br>表函数。此新函数将替换 WLM_GET_SERVICE_CLASS_AGENTS 并返回其他列。            |
| WLM_GET_SERVICE_CLASS_<br>WORKLOAD OCCURRENCES                    | 在 V9.7 中不推荐使用此表函数。在 V10.1 中、此函数将替换不推荐使用的以版本为后缀的例程。现<br>在、例程名称在发行版之间保持相同、以提高应用程序和脚本在发行版之间的兼容性。它还会返回其<br>他列。                  |
| WLM_GET_SERVICE_SUBCLASS_STATS_V97                                | 不推荐使用此表函数。请改为使用新的 WLM_GET_SERVICE_SUBCLASS_STATS 表函数。此新函数<br>将替换 WLM_GET_SERVICE_SUBCLASS_STATS_V97 并返回其他列。                 |
| WLM_GET_SERVICE_SUBCLASS_ STATS                                   | 在 V9.7 中不推荐使用此表函数。在 V10.1 中、此函数将替换不推荐使用的以版本为后缀的例程。现<br>在,例程名称在发行版之间保持相同,以提高应用程序和脚本在发行版之间的兼容性。                               |
| WLM_GET_WORKLOAD_STATS_V97                                        | 不推荐使用此表函数。改为使用新的 WLM GET WORKLOAD STATS 表函数。此新函数将替换<br>WLM_GET_WORKLOAD_STATS_V97 并返回其他列。                                   |
| WLM_GET_WORKLOAD_STATS                                            | 在 V9.7 中不推荐使用此表函数。在 V10.1 中, 此函数将替换不推荐使用的以版本为后缀的例程。现<br>在, 例程名称在发行版之间保持相同, 以提高应用程序和脚本在发行版之间的兼容性。                            |
| WLM_GET_WORKLOAD_OCCURRENCE<br>_ACTIVITIES_V97                    | 不推荐使用此表函数。请改为使用新的 WLM GET WORKLOAD OCCURRENCE ACTIVITIES 表函<br>数。此新函数将替换 WLM_GET_WORKLOAD_OCCURRENCE_ACTIVITIES_V97 并返回其他列。 |
| ${\small \texttt{WLM\_GET\_WORKLOAD\_}}$<br>OCCURRENCE_ACTIVITIES | 在 V9.7 中不推荐使用此表函数。在 V10.1 中, 此函数将替换不推荐使用的以版本为后缀的例程。现<br>在,例程名称在发行版之间保持相同,以提高应用程序和脚本在发行版之间的兼容性。它还会返回其<br>他列。                 |

查看及其替换例程或视图的列表Administrative Routines and Views 的"不推荐使用的 SQL 管理例程及其替换例程和视图"中的不推荐使用的管理例程及其替换例程或视图的列 表,以确定可能会影响应用程序和脚本的其他更改。

# **V9.7 .0D"Pf.dD53?<|D**

如果要从 DB2 V9.5 进行升级, 那么 V10.1 之前的发行版之间的下列其他系统目录更 改也会影响应用程序和脚本:

• DB2V9.7 与 [DB2 V9.5](http://publib.boulder.ibm.com/infocenter/db2luw/v9r7/index.jsp?topic=/com.ibm.db2.luw.qb.upgrade.doc/doc/r0052004.html) 之间的系统目录更改。

# <span id="page-140-1"></span><span id="page-140-0"></span>**Z 23 B }LD}6y>\*s**

升级基本要求描述了可能会影响例程的应用程序开发支持中所作的更改、为支持新功 能所作的更改、不受支持的功能以及不推荐使用的功能。

第123 页的第22 章, 『数据库应用程序的升级基本要求』中描述的更改也可能影响您 的例程。

#### 开发软件支持

第123 页的第 22 章, 『数据库应用程序的升级基本要求』中关于开发软件支持 的信息适用于外部存储过程和用户定义的函数 (UDF)。

#### 隐式强制类型转换

执行函数调用之后, 数据库管理器必须决定名称相似的函数组中哪个函数最合 适。将自变量的数据类型与所考虑函数的已定义参数数据类型进行比较,将比 较结果作为此决定的依据。隐式类型参数标记或者隐式类型 NULL 常量自变量 接受将任意参数类型作为最佳匹配。

对支持隐式强制类型转换所作的此更改会影响涉及到已修改的系统内置函数以 及您使用这些自变量创建的任何新函数的函数解析。

### **lh** SQL 例程中的引用来传递 XML 数据

在 SQL 例程中, 当您为 XML 类型的输入和输出参数或者 XML 类型的局部 变量指定 XML 数据时, 现在将由引用来传递 XML 数据。在先前发行版中, XML 数据由 SQL 过程中的值来传递。因此, 某些使用 SQL 过程中的 XML 数据的操作返回的结果可能与先前发行版中的相同操作返回的结果不同。

#### **;\@\$Db?}L**

在 Linux 和 UNIX 操作系统上将数据库升级到 DB2 V10.1 期间, 会将不依赖 于 DB2 引擎库 (libdb2e.a 或 libdb2apie.a) 的所有不受防护的外部例程更 改为 FENCED 和 NOT THREADSAFE, 以便您可以在新的多线程数据库管理 器下安全地运行这些例程,在新的多线程数据库管理器中运行那些定义为 NOT FENCED 和 THREADSAFE 的非线程安全的外部例程, 可能会产生错误的结果 以及导致数据库损坏或数据库管理器异常终止。请参阅第[146](#page-153-0) 页的 『升级 C. C++ 和 [COBOL](#page-153-0) 例程』以了解有关如何管理此更改的详细信息。

#### **31 ;b?}L (Linux on zSeries)**

32 位外部例程的所有升级注意事项同样适用于在 Linux on zSeries 上的 DB2 数据库中运行的 31 位外部例程。

#### **Java b?}L**

不推荐使用 IBM Software Developer's Kit (SDK) for Java 1.4.2, 并且可能会 在将来发行版中停止使用。

从 DB2 V9.5 开始, 运行 JDBC 例程的缺省 JDBC 驱动程序是 IBM 数据服 务器 JDBC 和 SOLJ 驱动程序。请参阅第 147 页的 『升级 [Java](#page-154-0) 例程』以了解 有关如何管理此更改的详细信息。

# <span id="page-142-0"></span>第 24 章 数据库应用程序和例程的升级前任务

升级数据库应用程序和例程之前, 应该执行某些任务来帮助确保成功完成升级。

### 讨程

通过执行下列任务准备升级数据库应用程序和例程:

1. 杳看数据库应用程序的升级基本要求来确定哪些更改可能会影响数据库应用程序。

请参阅第123 页的第22 章. 『数据库应用程序的升级基本要求』.

2. 查看例程的升级基本要求来确定哪些更改可能会影响例程。

请参阅第133页的第23章, 『例程的升级基本要求』。

3. 规划升级策略。

请参阅第5页的第 2 章, 『规划 DB2 环境升级』。

- 4. 如有必要, 升级操作系统至支持的级别。
- 5. 如有必要, 将开发软件升级到受支持的级别。
- 6. 在生产环境中对数据库应用程序和例程执行基准测试并保存这些基本结果, 并与升 级之后的基准测试结果进行比较。
- 7. 可选: 升级客户机, 或在应用程序需要 DB2 V10.1 应用程序驱动程序时安装该驱 动程序

请参阅第101页的第13章, 『客户机升级』。

尽管 DB2 V10.1 服务器提供了对较低版本客户机的连接支持, 但使用 DB2 V10.1 客户机可以消除发行版之间的任何局限性和不兼容性。

8. 在 DB2 V10.1 测试环境中测试数据库应用程序。如果测试成功, 那么不需要对应 用程序进行升级。但还是应当查看升级数据库应用程序任务并考虑执行任何有助于 提高性能的步骤。

请参阅第44页的 『在测试环境中升级 DB2 服务器』和第137页的第 25 章、 『升 级数据库应用程序』。

9. 在 DB2 V10.1 测试环境中测试例程。如果测试成功, 那么不需要升级例程。然而, 请查看升级例程任务并考虑执行任何有助于提高性能的步骤。

请参阅第44页的 『在测试环境中升级 DB2 服务器』和第145 页的第 26 章, 『升 级例程。
# <span id="page-144-1"></span><span id="page-144-0"></span>**Z 25 B }6}]b&CLr**

将现有数据库应用程序升级到 DB2 V10.1 时, 涉及到管理 DB2 V10.1 与先前发行版 之间会影响这些应用程序的更改以及验证这些应用程序是否按预期工作。管理这些更 改时可能要求您修改应用程序代码和重建应用程序。

仅当要管理 DB2 V10.1 中会影响应用程序的更改、取消使用 DB2 V10.1 中不推荐使 用或者已停止使用的功能或者要使用新功能时, 才需要修改应用程序代码。

#### 开始之前

- 确保您可以访问 DB2 V10.1 服务器 ( 包括实例和数据库 ) 。 DB2 服务器可以为测试 环境的一部分。
- 确保满足 DB2 数据库产品的安装要求。
- 确保开发软件处干 DB2 数据库产品支持的版本级别。
- 执行数据库应用程序的升级前任务。请参阅第135 页的第 24 章, 『数据库应用程序 和例程的升级前任务。。

### 限制

此过程仅适用于使用 C、C++、COBOL、FORTRAN、Java、Perl、PHP、REXX 和 .NET 语言编写的数据库应用程序。

#### **}L**

要将数据库应用程序升级到 DB2 V10.1:

- 1. 如果确定了会影响应用程序的已更改的 DB2 命令、已更改的 SOL 语句以及已更改 的系统目录视图和内置函数, 请编辑应用程序代码或脚本以进行修改:
	- DB2 CLP 和系统命令语法
	- SQL 语句语法
	- 使用目录视图、SQL 管理视图和例程的 SQL 语句
	- 使用写至表事件监视器的目标表的 SOL 语句
	- 未使用模式名称完全限定的用户定义的例程名
	- DB2 API 调用
	- 应用程序编程接口调用, 例如 JDBC、ODBC 和 CLI
	- 如果应用程序或脚本读取命令输出, 那么修改应用程序或脚本以读取已更改的输 出格式。

请参阅第125 页的 『DB2 命令更改对升级造成的影响』、第127 页的 『[SQL](#page-134-0) 语句更 改对升级造成的影响』和第128 页的 『系统目录更改对升级造成的影响』。

- 2. 如果确定了会影响应用程序的特定于开发环境的更改,请修改这些应用程序以支持 这些更改。请参阅第123 页的第 22 章, 『数据库应用程序的升级基本要求』。对下 列应用程序进行升级:
	- 嵌入式 SQL 应用程序。请参阅第138 页的 『升级嵌入式 SQL 应用程序 』。
	- CLI 应用程序。请参阅第 139 页的 『 升级 CLI 应用程序 』。
- <span id="page-145-0"></span>• 使用 IBM 数据服务器 JDBC 和 SQLJ 驱动程序Java 应用程序。请参阅第 140 页的 『升级使用 IBM 数据服务器 JDBC 和 SQLJ 驱动程序的 Java 应用程序』。
- ADO 和 .NET 应用程序。请参阅第 141 页的 『升级 ADO.NET 应用程序 』。
- 使用 DB2 CLP 命令和 SQL 语句的脚本。请参阅第 142 页的 『升级脚本 』。
- 要在 64 位实例上运行的 32 位数据库应用程序。请参阅第 143 页的 『 将 32 位 数据库应用程序升级为在 64 位实例上运行 』。
- 3. 使用适当的 DB2 构建文件并指定适当的 DB2 共享库路径来重建所有用 C/C++、COBOL、FORTRAN 和 REXX 编写的已更改数据库应用程序。
- 4. 使用 DB2 V10.1 来测试数据库应用程序以验证您的更改和确保这些例程按预期运 行。

# 下一步做什么

在升级数据库应用程序之后、执行建议的数据库应用程序的升级后任务以确保升级成 功。请参阅第151页的第27章, 『数据库应用程序和例程的升级后任务』。

# 升级嵌入式 SQL 应用程序

将现有嵌入式 SQL 应用程序升级到 DB2 V10.1 时, 涉及到管理 DB2 V10.1 与先前 发行版之间会影响这些应用程序的更改以及验证这些应用程序是否按预期工作。

### 开始之前

- 确保您可以访问 DB2 V10.1 服务器 (包括实例和数据库)。DB2 服务器可以为测试 环境的一部分。
- 确保 C、C++、COBOL、FORTRAN 或 REXX 开发软件处于 DB2 数据库产品支持 的版本级别。
- 执行升级数据库应用程序任务中的先前步骤。请参阅第 137 页的第 25 章,『升级数 据库应用程序』。

#### 限制

此过程仅适用于使用 C、C++、COBOL、FORTRAN 和 REXX 编写的数据库应用程序。

#### 过程

要将嵌入式 SQL 应用程序升级到 DB2 V10.1:

1. 如果修改了库路径环境变量, 请确保这些变量包括应用程序的正确 DB2 共享库路 径。此表中列示的环境变量指定了其他路径、以便大多数情况下应用程序程序能够 在运行时找到适当的 DB2 共享库。

在 Linux 操作系统上: 如果在链接应用程序时使用了 RPATH 链接选项但没有同时 指定 RUNPATH 链接选项、那么在应用程序运行时将忽略 LD LIBRARY PATH 环境 变量, 这可能会导致应用程序失败。

- 2. 在 DB2 V10.1 测试环境中测试嵌入式 SQL 应用程序。如果测试成功, 那么不必执 行任何其他步骤。
- 3. 如果使用带有 BLOCKING ALL 或 BLOCKING UNAMBIGIOUS 子句的 BIND 命令绑定了 嵌入式应用程序, 以便对 LOB 列启用游标分块, 那么确保 instance memory 或

<span id="page-146-0"></span>database memory 数据库配置参数设置为 AUTOMATIC 或者增大其数值以说明额外使 用的内存。如果不能增大这些数据库配置参数, 那么您可以选择执行下列操作:

- 使用 BIND 命令重新重新绑定它们; 指定 BLOCKING NO 或者使用 PRECOMPILE 命 令预编译它们;指定 SQLRULES STD 命令参数。BLOCKING NO 子句禁止对应用程 序中的所有游标进行分块。SOLRULES STD 命令参数除了禁止分块游标外, 可能还 具有其他作用。
- 修改应用程序源代码并使用 FOR UPDATE 子句将游标声明为禁止分块。
- 4. 要为应用程序显式地指定正确的 DB2 共享库路径, 请执行下列其中一项操作:
	- 如果应用程序源代码可用,那么重建该应用程序。指定必需的 DB2 共享库路径。 这是最佳选项。
	- 创建一个包装器脚本来运行应用程序。在包装器脚本中、将库路径环境变量显式 地设置为必需的 DB2 共享库路径。
	- 如果没有可用的原始源代码、那么运行 db2chglibpath 命令以在应用程序的二进 制代码中更新嵌入的运行时库路径。此命令是按原样提供的、因此应该视为最后 的手段。

# 下一步做什么

在升级嵌入式 SOL 应用程序之后, 请执行升级数据库应用程序任务中的其余步骤。请 参阅第137 页的第 25 章, 『升级数据库应用程序』。

# **升级 CLI** 应用程序

将现有 CLI 应用程序升级到 DB2 V10.1 时, 涉及到管理 DB2 V10.1 与先前发行版之 间会影响这些应用程序的更改, 例如, 操作系统支持更改、开发软件支持更改、应用 程序的位宽以及您在其中部署这些应用程序的 DB2 实例的位宽。

#### 开始之前

- 确保您可以访问 DB2 V10.1 服务器 (包括实例和数据库)。DB2 服务器可以为测试 环境的一部分。
- 确保 C 和 C++ 开发软件是受 DB2 数据库产品支持的版本。有关详细信息, 请参阅 "C 和 C++ 开发软件"。
- 执行第137 页的第 25 章、『升级数据库应用程序』任务中的先前步骤。

限制

此过程仅适用于使用 CLI 接口以 C 或 C++ 编写的数据库应用程序。

# **}L**

要将 CLI 应用程序升级到 DB2 V10.1:

1. 如果修改了库路径环境变量、请确保这些变量包括应用程序的正确 DB2 共享库路 径. 如第123 页的第 22 章. 『数据库应用程序的升级基本要求』 中所示。您可以 使用此表中列示的环境变量来指定其他路径、这些路径使应用程序在大多数情况下 能够在运行时期间找到适当的 DB2 共享库。

<span id="page-147-0"></span>仅在 Linux 操作系统上: 如果在链接应用程序时使用了 RPATH 链接选项但没有同 时指定 RUNPATH 链接选项, 那么在应用程序运行时将忽略 LD LIBRARY PATH 环 境变量,这可能会导致应用程序失败。

- 2. 如果在 db2cli.ini 文件中设置了 CLISchema 配置关键字, 请改为设置 SysSchema 配置关键字。从 DB2 版本 9.5 开始,已停止使用配置关键字 CLISchema。 SysSchema = alternative schema
- 3. 在 DB2 V10.1 测试环境中测试 CLI 应用程序。如果测试成功, 那么就不需要执行 其余的步骤。
- 4. 如果将 BlockLobs CLI 配置关键字设置为 1, 并且您的应用程序接收到错误消息 SQL0973N, 请执行下列其中一个操作:
	- 将 database\_memory 配置参数设置为 AUTOMATIC。这是最佳选项。
	- 将 BlockLobs CLI 配置关键字重置为 0.
	- 直接将 LOB 值绑定至缓冲区, 而不是使用 LOB 定位器。

您的客户机需要更多内存来接收 LOB 数据, 这是因为这个使用 BlockLobs 关键字 的游标分块设置在行数据发送之后将所有 LOB 值立即发送至客户机。

- 5. 杳看Call Level Interface Guide and Reference Volume 2中的 『CLI 和 ODBC 函数 概要』以确定您是否在使用 ODBC 3.0 中任何不推荐使用的函数, 然后修改应用程 序以改为使用替代函数。虽然此版本的 CLI 继续支持这些函数,但使用替代函数可 以确保您的应用程序符合最新的标准。
- 6. 通过执行下列其中一个操作来为应用程序显式地指定正确的 DB2 共享库路径:
	- 如果应用程序源代码可用, 那么重建该应用程序。指定必需的 DB2 共享库路径, 如第123 页的第 22 章, 『数据库应用程序的升级基本要求』 中所示。这是最佳 选项。
	- 创建包装器脚本来运行应用程序。在包装器脚本中、将库路径环境变量显式地设 置为必需的 DB2 共享库路径 (如第123 页的第 22 章, 『数据库应用程序的升级 基本要求』 中所示)。
	- 如果没有可用的原始源代码、那么运行 db2chglibpath 命令来在应用程序的二进 制代码中更新嵌入的运行时库路径。此命令是按原样提供的、因此应该视为最后 的手段。

## 下一步做什么

升级 CLI 应用程序之后、请执行第137 页的第 25 章、 『升级数据库应用程序』任务中 的其余步骤。

# 升级使用 IBM 数据服务器 JDBC 和 SQLJ 驱动程序的 Java 应用程序

对使用 IBM 数据服务器 JDBC 和 SQLJ 驱动程序的先前发行版的 Java 应用程序进行 升级时,涉及到管理此驱动程序的不同发行版之间的更改以及 DB2 V10.1 中会影响这 些应用程序的更改。

### 开始之前

- 查看应用程序的升级基本要求以确定可能会影响 Java 数据库应用程序的关键更改。 请参阅第123 页的第 22 章, 『数据库应用程序的升级基本要求』。
- 确保您可以访问 DB2 V10.1 服务器 (包括实例和数据库)。DB2 服务器可以为测试 环境的一部分。
- <span id="page-148-0"></span>• 确保 Java 应用程序开发软件和 IBM 数据服务器 JDBC 和 SQLJ 驱动程序处于受 DB2 数据库产品支持的版本级别。
- 执行升级数据库应用程序任务中的先前步骤。请参阅第137 页的第 25 章, 『升级数 据库应用程序』。

限制

- IBM 数据服务器 JDBC 和 SQLJ 驱动程序 V3.63 支持的最低级别 Java SDK 是 Java SDK 1.4.2.
- IBM 数据服务器 JDBC 和 SQLJ 驱动程序 V4.13 支持的最低级别 Java SDK 是 Java  $SDK<sub>6</sub>$
- 此过程仅适用于使用IBM 数据服务器 JDBC 和 SQLJ 驱动程序的 Java 应用程序。

#### **}L**

要将使用 IBM 数据服务器 JDBC 和 SQLJ 驱动程序的 Java 数据库应用程序升级到 DB2 V10.1:

- 1. 安装与 DB2 副本的版本和修订包级别对应的 IBM 数据服务器 JDBC 和 SQLJ 驱 动程序版本。请参阅安装 DB2 服务器中的"DB2 产品的 Java 软件支持", 以获取受 支持驱动程序的完整列表。
	- 如果在应用程序中使用 JDBC 4.0 或更低版本规范中的方法, 请安装 IBM 数据 服务器 JDBC 和 SQLJ 驱动程序 V4.13 或更高版本。
	- 如果在应用程序中使用 JDBC 3.0 或更低版本规范中的方法, 请安装 IBM 数据 服务器 JDBC 和 SQLJ 驱动程序 V3.63 或更高版本
- 2. 调整应用程序以管理 IBM 数据服务器 JDBC 和 SQLJ 驱动程序的当前版本与先前 版本之间的差别。
- 3. 如果更改了 Java 应用程序源代码, 那么重建 Java 应用程序。请参阅Developing Java Applications中的以下其中一个任务, 以了解有关如何重建这些应用程序的详细信 息:
	- 构建 JDBC 应用程序
	- 构建 SQLJ 应用程序

## 结果

完成此任务之后, Java 应用程序应该能够使用 DB2 V10.1 成功运行。

# **B;=v24**

在升级 Java 应用程序之后,请执行升级数据库应用程序任务中的其余步骤。请参阅第 137 页的第 25 章, 『升级数据库应用程序』。

# **升级 ADO.NET** 应用程序

将现有 ADO.NET 应用程序升级到 DB2 V10.1 时, 涉及到管理 DB2 V10.1 与先前发 行版之间会影响这些应用程序的更改以及验证这些应用程序是否按预期工作。

# <span id="page-149-0"></span>开始之前

并非一定要对使用 OLE DB .NET Data Provider 或 ODBC .NET Data Provider 的 ADO.NET 应用程序进行升级才能与 DB2 V10.1 一起运行。但是、由于下列原因、将 这些应用程序升级到数据服务器 .NET 提供程序会大有益处:

- 数据服务器 .NET 提供程序 拥有的 API 集远远大于 OLE DB 和 ODBC .NET Data Provider 的 API 集。
- 访问与 Visual Studio 集成的 DB2 数据库开发效率工具。
- 使用 数据服务器 .NET 提供程序可以显著提高性能。
- 确保您可以访问 DB2 V10.1 服务器 (包括实例和数据库)。DB2 服务器可以为测试 环境的一部分。
- 确保在 DB2 数据库客户机上安装了受支持版本的 Microsoft .NET Framework 软件。 请参阅开发 ADO.NET 和 OLE DB 应用程序中的 『 受支持的 .NET 开发软件 』。
- 执行第137 页的第 25 章, 『升级数据库应用程序』任务中的先前步骤。

#### **}L**

要将 ADO.NET 应用程序升级到 DB2 V10.1:

- 1. 查看对数据服务器 .NET 提供程序的支持以及如何编写应用程序来使用数据服务器 .NET 提供程序,并确定要对 ADO.NET 应用程序作出的更改。
- 2. 重建 ADO.NET 应用程序以使用 数据服务器 .NET 提供程序。

## **B;=v24**

升级 ADO.NET 应用程序之后, 请执行第137 页的第 25 章, 『升级数据库应用程序』 任务中的其余步骤。

# **}6E>**

对使用 DB2 命令行处理器 (CLP) 命令、DB2 系统命令或 SQL 语句的现有脚本进行 升级时, 涉及到管理 DB2 V10.1 与先前发行版之间与 SQL 语句、DB2 CLP 和系统 命令、SQL 管理视图和例程、内置函数以及目录视图相关的更改。

#### 开始之前

- 确保您可以访问 DB2 V10.1 服务器(包括实例和数据库)。
- 确保安装了 DB2 V10.1 客户机。
- 执行升级数据库应用程序任务中的先前步骤。

#### 限制

此过程仅适用于使用 DB2 CLP 命令、DB2 系统命令或者 SQL 语句的脚本。

#### **}L**

要将使用 DB2 CLP 命令的脚本升级到 DB2 V10.1:

1. 运行脚本以检测任何与 DB2 V10.1 的不兼容性。如果脚本运行成功, 那么不需要执 行任何其他步骤。然而, 要在 DB2 V10.1 中不推荐使用的功能被停止使用之前除去 这些功能, 或者要使用新的命令功能, 请考虑执行其余步骤。

- <span id="page-150-0"></span>2. 除去用于显示或更新不推荐使用或已停止使用的注册表变量和配置参数的 DB2 CLP 和系统命令:
	- [22](#page-29-0)中不推荐使用和已停止使用的注册表变量
	- [23](#page-30-0)中不推荐使用和已停止使用的数据库管理器配置参数
	- [25](#page-32-0)中不推荐使用和已停止使用的数据库配置参数
- 3. 如果脚本执行快照或者事件监视, 那么需要修改脚本以除去对已停止使用的监视元 素的引用, 或者在它们已被新的监视元素替换时使用新名称。
- 4. 确定系统目录更改对升级造成的影响。请参阅第128 页的 『系统目录更改对升级造 成的影响』。使用已更改的视图和例程需要您:
	- 在杳询中更改视图名。
	- 对于那些已经在视图或例程中重命名的列, 在查询中更改列名。
	- 对于在视图中不可用的列, 从查询中除去列名, 或者从例程中除去结果集。
	- 因为已更改的视图结果集具有附加列, 所以将查询中的 \* 替换为要作为结果集接 收的特定列名列表。
	- 更改例程名和参数名, 并指示新的附加参数。
	- 在调用已更改例程或查询返回附加列的已更改视图时,修改脚本以处理结果集中 的附加列。
- 5. 使用 DB2 V10.1 来测试脚本以确保它们按预期运行。

## **B;=v24**

在升级脚本之后, 请执行升级数据库应用程序任务中的其余步骤。请参阅第[137](#page-144-0) 页的 第 25 章, 『升级数据库应用程序』。

# 将 32 位数据库应用程序升级为在 64 位实例上运行

将 32 位数据库应用程序从 DB2 V10.1 之前的 32 位 实例升级到 64 位 DB2 V10.1 实例时, 需要将 32 位数据库应用程序链接到适当的共享库路径, 以便成功运行这些应 用程序。

如果已将 32 位数据库应用程序链接到 \$INSTHOME/sqllib/lib32 共享库路径 (在 Linux 和 UNIX 上)或者 DB2PATH\lib\Win32 共享库路径 (在 Windows 上), 那么不必修 改这些数据库应用程序: 其中 INSTHOME 是实例主目录, 而 DB2PATH 是 DB2 副本所 在的位置。

### 开始之前

- 确保您可以访问升级到 64 位 DB2 V10.1 实例的 32 位实例(它包含 32 位共享 库)。
- 确保开发软件处于 DB2 数据库产品支持的版本级别。
- 执行升级数据库应用程序任务中的先前步骤。请参阅第 137 页的第 25 章、『升级数 据库应用程序 』.

限制

• 此过程仅适用于使用 C/C++、COBOL、FORTRAN 和 REXX 编写的 32 位数据库 应用程序。

## **}L**

要升级 32 位数据库应用程序以在 64 位 DB2 V10.1 实例上运行:

- 1. 确保库路径环境变量包含 32 位库的正确 DB2 共享库路径 (如第123 页的第 22 章, 『数据库应用程序的升级基本要求』 中所示),以便可以在运行时装人正确的库。
- 2. 在 DB2 V10.1 测试环境中测试 32 位应用程序。如果测试成功,那么不必执行任何 其他步骤。但是, 如果步骤 4 或 5 适用于您的应用程序, 请考虑执行这些步骤以通 过使用正确的客户机和共享库路径来改进它们的支持。
- 3. 执行下列升级任务中适用于您的应用程序的任何其他步骤:
	- 嵌入式 SQL 应用程序: 第138 页的 『升级嵌入式 SQL 应用程序 』
	- CLI 应用程序: 第139 页的 『升级 CLI 应用程序 』
	- 使用 IBM 数据服务器 JDBC 和 SQLJ 驱动程序Java 应用程序: 第 [140](#page-147-0) 页的 『升 级使用 IBM 数据服务器 [JDBC](#page-147-0) 和 SQLJ 驱动程序的 Java 应用程序 』
	- ADO 和 .NET 应用程序: 第141 页的 『升级 [ADO.NET](#page-148-0) 应用程序 』
- 4. 通过使用 32 位库的 DB2 共享库路径 (如第 123 页的第 22 章, 『数据库应用程序 的升级基本要求。 中所示)链接或重建 32 位应用程序, 指定正确的库路径。
- 5. 可选: 如果您不再具有用于重建应用程序的源代码或者无法使用环境变量, 那么在 应用程序二进制文件具有嵌入的运行时路径时, 您可以在该文件中运行 db2chglibpath 命令将 DB2 共享库路径更改为 \$INSTHOME/sqllib/lib32<sub>。</sub> 嵌入的 运行时路径可以更改为一个等长或更短的新路径。
- 6. 使用 DB2 V10.1 来测试 32 位应用程序以确保它们按预期运行。

**B;=v24**

在升级 32 位数据库应用程序之后,请执行升级数据库应用程序任务中的其余步骤。请 参阅第137 页的第 25 章, 『升级数据库应用程序』。

# <span id="page-152-1"></span><span id="page-152-0"></span>**Z 26 B }6}L**

将现有例程升级到 DB2 V10.1 时, 涉及到管理 DB2 V10.1 与先前发行版之间会影响 这些例程的更改以及验证这些例程是否按预期工作。管理这些更改可能要求您修改例 程代码、重建外部例程、在数据库中重新创建外部例程以及重新创建 SOL 例程。

在 DB2 V10.1 测试环境中测试例程。如果它们运行成功, 那么不需要对它们进行更改。 仅当要管理各发行版之间的任何更改、取消使用 DB2 V10.1 中已停止使用或不推荐使 用的功能或者要使用新功能时,才需要修改例程。

### 开始之前

- 查看例程的升级基本要求, 以确定适用于您的例程的任何更改。请参阅第[133](#page-140-0) 页的 第 23 章,『例程的升级基本要求』。
- 确保您可以访问已升级的 DB2 V10.1 数据库。这些可以是测试数据库。
- 确保满足 DB2 数据库产品的安装要求。请参阅安装 DB2 服务器中的 『DB2 数据库 产品的安装要求。。
- 确保开发软件处于 DB2 数据库产品支持的版本级别。
- 执行例程的升级前任务。请参阅第 135 页的第 24 章,『数据库应用程序和例程的升 级前任务。。
- 确保您具有使用 ALTER FUNCTION 或 ALTER PROCEDURE 语句所必需的权限 和特权。 SQL Reference Volume 2 中列示了允许的权限。

#### 限制

此过程仅适用于使用 C/C++、COBOL(仅过程)、Java 和 .NET 语言编写的 SOL 例 程和外部例程。

## **}L**

要将例程升级到 DB2 V10.1 数据库:

- 1. 如果您确定了 DB2 V10.1 中会影响例程的更改, 请编辑例程代码并修改以下内容:
	- SQL 语句语法
	- 使用 SQL 管理视图和例程、内置例程以及目录视图的 SQL 语句
	- 未使用模式名称完全限定的用户定义的例程名
	- 应用程序编程接口调用, 例如 JDBC 和 CLI
- 2. 如果识别出特定于开发环境且影响例程的更改, 那么修改这些应用程序以支持这些 更改。对下列应用程序进行升级:
	- C、C++ 和 [COBOL](#page-153-0) 例程。请参阅第 146 页的 『升级 C、C++ 和 COBOL 例 程。
	- [Java](#page-154-0) 例程。请参阅第 147 页的 『 升级 Java 例程 』。
	- [.NET CLR](#page-155-0) 例程。请参阅第 148 页的 『升级 .NET CLR 例程 』。
	- 要在 64 位实例上运行的 32 位外部例程。请参阅第 [149](#page-156-0) 页的 『 将 32 位外部例 程升级为在 64 位实例上运行 』。
- 3. 重建所有已更改的外部例程库或者执行了操作系统或开发软件升级。

4. 使用 DB2 V10.1 来测试例程以验证您的更改, 并确保这些例程按预期运行。

#### **B;=v24**

在升级例程之后,执行建议的例程的升级后任务。请参阅第 151 页的第 27 章, 『数据 库应用程序和例程的升级后任务』。

# <span id="page-153-0"></span> $+$  分 级 C、 C++ 和 COBOL 例程

将现有 C、C++ 或 COBOL 例程升级到 DB2 V10.1 时, 涉及到管理 DB2 V10.1 与 先前发行版之间会影响这些例程的更改以及验证这些例程是否按预期工作。

# 开始之前

- 确保您可以访问 DB2 V10.1 服务器(包括实例和数据库)。DB2 服务器可以为测试 环境的一部分。
- 通过查看下列要求, 确保 C、C++ 或 COBOL 例程开发软件处于 DB2 数据库产品 支持的版本级别:
	- Administrative Routines and Views 中的 『对采用 C语言进行外部例程开发的支持 』
	- Administrative Routines and Views 中的 I 对采用 C++ 语言进行外部例程开发的支 持」
	- Administrative Routines and Views 中的 『对采用 COBOL 进行外部过程开发的支 持!
- 确保您具有使用 ALTER FUNCTION 或 ALTER PROCEDURE 语句所必需的权限 和特权。 SQL Reference Volume 2 中列示了允许的权限。
- 执行升级例程任务中的先前步骤。请参阅第145 页的第 26 章, 『升级例程』。

限制

此过程仅适用于使用 C/C++ 和 COBOL (仅过程) 编写的外部例程。

### **}L**

要将 C、C++ 或 COBOL 例程升级到 DB2 V10.1, 请执行下列步骤:

1. 如果已升级到 64 位 DB2 V10.1 实例,请根据下表来更改例程库或例程定义:

表 28. 将 C、C++ 和 COBOL 例程升级到 64 位 DB2 V10.1 实例

|  | 例程定义               | 操作                                                                                                    |
|--|--------------------|----------------------------------------------------------------------------------------------------|
|  | 使用 DB2 引擎库的 <br>程库 | 使用 DB2 V10.1 的 bldrtn 脚本将例程源代码重建为 64 位库, 并将该<br>不受防护的 32 位例   库重新部署到 DB2 服务器。如果在该例程中引用了 LOB 定位器, 那么<br>必须重建例程。通过执行以下查询可以确定大多数引用 LOB 定位器的例<br>程:                                                                                |
|  |                    | SELECT DISTINCT a.routineschema, a.routinename,<br>a.specificname<br>syscat.routines a, syscat.routineparms b<br>FROM<br>WHERE $a.\text{specific name} = b.\text{specific name}$<br>AND b.locator = $'Y'$ AND a.fenced = $'N'$ |
|  |                    | 此方法的一个好处是使用 64 位库比使用 32 位库能获得更佳的例程运行<br>时性能。                                                                                                    |

<span id="page-154-0"></span>表 28. 将 C、C++ 和 COBOL 例程升级到 64 位 DB2 V10.1 实例 (续)

| 例程定义              | 操作                                                                                           |
|-------------------|----------------------------------------------------------------------------------------------|
| 受防护的 32 位例程 <br>库 | 使用 DB2 V10.1 的 bldrtn 脚本将例程源代码重建为 64 位库, 并将<br>该库重新部署到 DB2 服务器。                              |
|                   | 如果不能重建例程, 那么使用带有 NOT THREADSAFE 子句的<br>ALTER PROCEDURE 或 ALTER FUNCTION 语句将例程定义为不是<br>线程安全的。 |

如果先前提到的情形都不适用、那么不需要更改例程库或例程定义。

- 2. 如果正在使用游标分块并发现 C、C++ 或 COBOL 例程的任何行为差别、那么杳看 第138 页的 『升级嵌入式 SQL 应用程序 』任务以了解如何管理这些差别。
- 3. 对于未重建但已修改的例程, 重新绑定例程程序包至目标 DB2 数据库。请参阅第86 页的『重新绑定已升级数据库中的程序包』。
- 4. 确定在数据库升级期间改变的外部例程或使用 DB2 引擎库的外部例程是否可以作为 NOT FENCED 和 THREADSAFE 例程安全运行。如果您的数据库中有不受防护的 外部例程、那么 UPGRADE DATABASE 命令将执行下列操作:
	- 返回 SQL1349W 警告消息并将 ADM4100W 消息写入管理通知日志。
	- 将与 DB2 引擎库无关的所有不受防护的外部例程重新定义为 FENCED 和 NOT THREADSAFE.
	- 在 diagpath 数据库管理器配置参数指定的目录中创建一个名为 alter unfenced dbname.db2 的 CLP 脚本, 以便将受影响的例程重新定义为 NOT FENCED 和 THREADSAFE.

如果可以将在数据库升级期间改变的外部例程作为 NOT FENCED 和 THREADSAFE 安全运行, 那么可以使用原始 CLP 脚本或仅具有要重新定义的特定例程的已修改版 本将它们重新定义为 NOT FENCED 和 THREADSAFE。如果您可以将它们作为 FENCED 和 NOT THREADSAFE 例程运行, 并且性能降低程度在您可以接受的范 围内, 那么不需要重新定义例程。

## **B;=v24**

在升级 C、C++ 或 COBOL 例程之后, 请执行升级例程任务中的其余步骤。请参阅第 145 页的第 26 章, 『升级例程』。

# **}6 Java }L**

将现有 Java 例程升级到 DB2 V10.1 时, 涉及到管理 DB2 V10.1 与先前发行版之间 会影响这些例程的更改以及确保这些例程按预期工作。

# 开始之前

要执行此任务, 必须符合下面的先决条件:

- 确保您可以访问 DB2 V10.1 服务器(包括实例和数据库)。DB2 服务器可以是一个 测试系统。
- 确保 Java 例程开发软件处于 DB2 数据库产品支持的版本级别。请参阅开发用户定 义的例程(SQL 和外部例程)中的 『受支持的 Java 例程开发软件 』。
- <span id="page-155-0"></span>• 确保您正在使用受支持的 DB2 JDBC 和 SQLJ 驱动程序 API。请参阅 Developing Java Applications  $\psi$  is Supported drivers for JDBC and SQLJ  $\psi$ .
- 确保您具有使用 ALTER FUNCTION 或 ALTER PROCEDURE 语句所必需的权限 和特权。 SQL Reference Volume 2 中列示了允许的权限。
- 执行升级例程任务中的先前步骤。

## **}L**

要升级 Java 例程, 请执行下列操作:

1. 确保 **jdk\_path** 数据库管理器配置参数指定了 DB2 服务器上安装的 IBM Software Developer's Kit (SDK) for Java 的安装路径。通过发出以下命令来确定此参数的当 前值:

db2 GET DBM CFG

缺省情况下,**jdk\_path** 数据库管理器配置参数值在实例升级期间设置为在第[133](#page-140-0) 页 的第 23 章, 『例程的升级基本要求』 (SDK for Java 6 的安装路径) 中所示的值。

如果必须使用不是安装在 DB2 V10.1 副本上的 Java SDK, 请通过更新 jdk\_path 参数将此配置参数设置为 Java SDK 的安装路径,并使用与 DB2 实例相同的位宽: db2 UPDATE DBM CFG USING jdk\_path *SDKforJava-path*

但是,建议不要将 **jdk path** 参数设置为 SDK for Java 1.4.2 的安装路径,这是因 为已不推荐使用 SDK for Java 1.4.2, 并且可能会在将来发行版中停止使用。

- 2. 在 DB2 V10.1 数据库中测试 Java 例程。如果测试成功并且 Java 例程按预期执行, 那么不必执行任何额外的步骤。
- 3. 如果发现 Java 例程之间的任何行为差别, 请查看第 140 页的 『升级使用 [IBM](#page-147-0) 数据 服务器 [JDBC](#page-147-0) 和 SQLJ 驱动程序的 Java 应用程序 J 以了解如何管理这些差别。
- 4. 如果 **jdk path** 参数的升级前值是 SDK for Java 1.4.2 的安装路径、那么应注意 SDK for Java 1.4.2 与 SDK for Java 6 之间行为的差别。
- 5. 使用带有 FENCED 子句的 ALTER FUNCTION 或 ALTER PROCEDURE 语句来 显式地将 Java 例程定义为受防护的。所有 Java 例程都以受防护方式运行,而不管 您如何定义它们, 但是将 Java 例程定义为受防护的会改善例程的管理和维护。
- 6. 可选: 如果 Java 例程类包含在一个已使用特定的 JAR 文件标识安装到 DB2 实例 的 JAR 文件中, 请通过在例程定义中指定该 JAR 文件标识作为 EXTERNAL NAME 子句的一部分,确保 DB2 数据库管理器更快地解析 Java 类。需要时使用 ALTER PROCEDURE 或 ALTER FUNCTION 语句更新 EXTERNAL NAME 子句。
- 7. 如果在开发中心中创建了项目来开发 Java 例程,那么使用升级向导将任何现有项目 升级到Data Studio.

### 下一步做什久

对 Java 例程进行升级之后, 请执行升级例程任务中的其余步骤。

# **}6 .NET CLR }L**

升级现有 .NET CLR 例程时, 涉及到管理 DB2 V10.1 与先前发行版之间会影响这些例 程的更改以及验证这些例程是否按预期工作。

# <span id="page-156-0"></span>开始之前

- 查看第133 页的第 23 章, 『例程的升级基本要求』以确定适用于您的 .NET CLR 例 程的关键更改。
- 确保您可以访问 DB2 V10.1 服务器(包括实例和数据库)。DB2 服务器可以为测试 环境的一部分。
- 确保在 DB2 服务器上安装了受支持版本的 Microsoft .NET Framework 软件。
- 执行第 145 页的第 26 章, 『升级例程』任务中的先前步骤。

#### **}L**

要将 .NET CLR 例程升级到 DB2 V10.1:

- 1. 连接到定义了 .NET CLR 例程的 DB2 V10.1 数据库。
- 2. 如果您使用执行控制方式 UNSAFE 创建了 .NET CLR 例程, 并且要从 DB2 V10.1 之前的 32 位实例升级到 64 位 DB2 V10.1 实例, 请使用在 bldrtn.bat (用于构 建 .NET CLR 例程的 DB2 样本脚本)中指定的编译和链接选项来重建这些例程的 源代码

如果已对 .NET Framework 进行升级, 那么还应该重建 .NET CLR 例程。

3. 将例程组合件部署到 DB2 服务器中由例程定义中的 EXTERNAL 子句指定的相同 位置。这些例程应该成功运行,并且在先前发行版与 DB2 V10.1 之间没有任何差 别。

# 下一步做什么

对 .NET CLR 例程进行升级之后, 请执行第 145 页的第 26 章, 『升级例程』任务中的 其余步骤。

# 将 32 位外部例程升级为在 64 位实例上运行

将现有 32 位外部例程升级到 64 位 DB2 V10.1 实例时, 涉及到管理 DB2 V10.1 与 先前发行版之间会影响这些例程的更改以及验证这些例程是否按预期工作。

### 开始之前

- 确保您可以访问包含 32 位共享库的 64 位 DB2 V10.1 实例。
- 确保开发软件处于 DB2 数据库产品支持的版本级别。
- 确保您具有使用 ALTER FUNCTION 或 ALTER PROCEDURE 语句所必需的权限 和特权。 SQL Reference Volume 2 中列示了允许的权限。
- 执行升级例程任务中的先前步骤。请参阅第145 页的第 26 章, 『升级例程』。

#### 限制

- 此过程仅适用于使用 C 和 COBOL 语言编写的 32 位外部例程。
- 此过程仅指示在包括 32 位共享库的 64 位实例上运行 32 位外部例程时所需要的更 改。

#### **}L**

要升级 32 位外部例程以在 64 位 DB2 V10.1 实例上运行:

- 1. 确保库路径环境变量包含 32 位库的正确 DB2 共享库路径、以便可以在运行时装入 正确的库。 请参阅第123页的第22章, 『数据库应用程序的升级基本要求』。
- 2. 在 DB2 V10.1 测试环境中测试例程。如果测试成功, 那么不必执行任何其他步骤。 但是, 如果此任务中的其余步骤适用于您的例程, 请考虑使用正确的库路径和开发 软件来执行这些步骤以获得更好的支持。
- 3. 通过使用 32 位库的 DB2 共享库路径 (如第 123 页的第 22 章. 『数据库应用程序 的升级基本要求。 中所示)链接或重建 32 位外部例程, 指定正确的库路径。
- 4. 可选: 如果您不再具有用于重建例程库的源代码或者您无法使用环境变量, 那么在 例程二进制文件具有嵌入的运行时路径时、请在该文件中使用 db2chglibpath 命令 将 DB2 共享库路径更改为 \$INSTHOME/sqllib/lib32。 嵌入的运行时路径可以更改 为一个等长或更短的新路径。
- 5. 执行第 146 页的 『 升级 C、 C++ 和 COBOL 例程 』任务中适用于您的例程的任何其 他步骤。
- 6. 确定在数据库升级期间改变的外部例程或使用 DB2 引擎库的外部例程是否可以作为 NOT FENCED 和 THREADSAFE 例程安全运行。如果您的数据库中有不受防护的 外部例程、那么 UPGRADE DATABASE 命令将执行下列操作:
	- 返回 SQL1349W 警告消息并将 ADM4100W 消息写入管理通知日志。
	- 将与 DB2 引擎库无关的所有不受防护的外部例程重新定义为 FENCED 和 NOT THREADSAFE.
	- 在 diagpath 数据库管理器配置参数指定的目录中创建一个名为 alter unfenced dbname.db2 的 CLP 脚本, 以便将受影响的例程重新定义为 NOT FENCED 和 THREADSAFE.

如果可以将在数据库升级期间改变的外部例程作为 NOT FENCED 和 THREADSAFE 安全运行, 那么可以使用原始 CLP 脚本或仅具有要重新定义的特定例程的已修改版 本将它们重新定义为 NOT FENCED 和 THREADSAFE。如果您可以将它们作为 FENCED 和 NOT THREADSAFE 例程运行, 并且性能降低程度在您可以接受的范 围内, 那么不需要重新定义例程。

# 下一步做什么

对 32 位外部例程进行升级之后, 请执行升级例程任务中的其余步骤。请参阅第 145 页 的第 26 章, 『升级例程』。

# <span id="page-158-0"></span>**Z 27 B }]b&CLrM}LD}6sNq**

升级数据库应用程序和例程之后, 应该执行若干项升级后任务以确保数据库应用程序 和例程按预期执行, 并且处于最佳级别。

## **}L**

执行下列适用于数据库应用程序和例程的升级后任务:

- 1. 在生产环境中对数据库应用程序和例程执行基准测试, 并与升级之前保存的基本结 果进行比较。
- 2. 调整数据库应用程序。查看和下面各项相关的重要准则:
	- 字符转换
	- 优化类
	- 隔离级别
	- 锁定和并行
	- 应用程序的并行处理
	- 查询优化

请参阅相关概念以了解有关可能会影响应用程序性能的其他因素的信息。

- 3. 调整例程。查看和下面各项相关的重要准则:
	- 存储过程
	- SQL 过程

另外, 查看关于提高数据库应用程序的性能的准则(同样适用于例程), 例如关于 优化类、锁定、并行和查询调整的准则。

4. 在 DB2 V10.1 中不推荐使用的功能被停止使用之前, 请除去数据库应用程序和例程 中对于该功能的依赖项。

请参阅第26页的 『会影响 [DB2](#page-33-0) 服务器升级的不推荐使用或者已停止使用的功能 』。

5. 在合适的情况下, 在数据库应用程序中采用新的 DB2 V10.1 功能, 以提高性能或添 加新功能。查看样本文件以了解如何使用新功能。

请参阅第 153 页的第 28 章, 『在数据库应用程序和例程中采用新的 [V10.1](#page-160-0) 功能』。

# <span id="page-160-0"></span>第 28 章 在数据库应用程序和例程中采用新的 V10.1 功能

在升级到 V10.1 之后, 请通过采用新的 V10.1 功能来增强功能和提高数据库应用程序 的性能。

# 开始之前

必须将 DB2 服务器升级到 V10.1.

# **}L**

对于访问已升级的数据库的应用程序, 请执行下列任何步骤以采用指定的 V10.1 功能:

# **B;=v24**

如果您已从 DB2 V9.5 或更低版本进行升级, 请在数据库应用程序和例程中采用 DB2 V9.5 中所引入的功能。请参阅升级到 DB2 V9.7 指南中的在数据库应用程序和例程中 采用新的 [DB2 V9.7](http://publib.boulder.ibm.com/infocenter/db2luw/v9r7/topic/com.ibm.db2.luw.qb.upgrade.doc/doc/t0052065.html) 功能, 以了解详细信息。

# 第 5 部分 附录

# <span id="page-164-0"></span>附录 A. 重要参考

以下参考列表可以帮助您升级 DB2 数据库环境。

#### DB2 操作系统需求 Web 页面

您可以在 安装 DB2 服务器 的"DB2 数据库产品的安装要求"中查找安装 DB2 V10.1 的操作系统和硬件要求。

#### DB2 信息中心

可以从在线 DB2 信息中心查找该信息, 网址为: 。请参阅 『数据库基础 』部分 的"升级"主题。最高级别主题的标题是"升级至 DB2 V9.7V10.1"。在线 DB2 信 息中心还包含关于与升级相关的主题(例如,DB2 数据库产品安装)的信息。 还可以找到在本书中参考的其他信息。

#### DB2 DB2 V10.1 手册的 PDF 版

DB2 DB2 V10.1 手册的 PDF 版可以从 www.ibm.com/support/docview.wss?rs=71 &uid=swg27009474 免费下载。

#### DB2 升级门户网站

DB2 升级门户网站 (以前称为 DB2 迁移门户网站) 使您可以在同一个位置访 问有关升级过程和其他可用资源的最新信息(当它们可用), 网址为: www.ibm.com/software/data/db2/upgrade/portal.

#### DB2 数据库产品培训

Information Management Training Web 站点 (www.ibm.com/software/data/ education/) 提供了各种各样的培训主题以及技能资源和社区列表, 以帮助查找最 适合您的培训资源。复查免费提供的 DB2 数据库产品自学课程表、它们有助于 您掌握一些技能, 并且可以灵活掌握学习进度, 其网址是: www.ibm.com/ software/data/education/selfstudy.html.

#### developerWorks Information Management Web 站点

developerWorks Information Management Web 站点 (网址: www.ibm.com/ developerworks/data) 提供 DB2 Information Management 软件的技术资源。它 提供了产品信息、下载资源、学习资源、支持、论坛和技术通讯。在此 Web 站 点上, 可以找到许多文章和教程, 它们有助于您了解 DB2 数据库产品的新功能 以及在应用程序中使用它们的方法。

此 Web 站点还提供了一些学习资源(例如, "DB2 新增内容"、"迁移到 DB2" 以及"以 DBA 为中心")的门户网站。点击"**迁移到 DB2**"这一链接来访问一些 资源, 它们可以帮助您从 Microsoft SQL Server、Oracle、Sybase 和其他数据库 平台迁移到 DB2 数据库产品。

#### DB2 数据库论坛

DB2 论坛是与 IBM DB2 产品社区的同伴交换意见和共享解决方案的场所。此 外, DB2 论坛还包括一些供 DB2 数据库新闻组 (例如, ibm.software.db2.udb 和 ibm.software.db2.udb.beta 新闻组)参考的论坛。DB2 数据库论坛位于 developerWorks 内, 网址为: www.ibm.com/develperworks/forums/ db2\_forums.jsp.

# 附录 B. DB2 技术信息概述

DB2 技术信息以多种可以通过多种方法访问的格式提供。

您可以通过下列工具和方法获得 DB2 技术信息:

- DB2 信息中心
	- 主题(任务、概念和参考主题)
	- 样本程序
	- 教程
- DB2 书籍
	- PDF 文件 (可下载)
	- PDF 文件 (在 DB2 PDF DVD 中)
	- 印刷版书籍
- 命令行帮助
	- 命令帮助
	- 消息帮助

注: DB2 信息中心主题的更新频率比 PDF 书籍或硬拷贝书籍的更新频率高。要获取最 新信息, 请安装可用的文档更新或者参阅 ibm.com 上的 DB2 信息中心。

您可以在线访问 ibm.com 上的其他 DB2 技术信息, 例如技术说明、白皮书和 IBM Redbooks<sup>®</sup> 出版物。请访问以下网址处的 DB2 信息管理软件资料库站点: http:// www.ibm.com/software/data/sw-library/

## 文档反馈

我们非常重视您对 DB2 文档的反馈。如果您想就如何改善 DB2 文档提出建议, 请向 db2docs@ca.ibm.com 发送电子邮件。DB2 文档小组将阅读您的所有反馈, 但无法直接 给您答复。请尽可能提供具体的示例、这样我们才能更好地了解您所关心的问题。如 果您要提供有关具体主题或帮助文件的反馈, 请加上标题和 URL。

请不要使用以上电子邮件地址与 DB2 客户支持机构联系。如果您遇到文档无法解决的 DB2 技术问题, 请与您当地的 IBM 服务中心联系以获得帮助。

# 硬拷贝或 PDF 格式的 DB2 技术库

下列各表描述 IBM 出版物中心 (网址为 www.ibm.com/e-business/linkweb/publications/ servlet/pbi.wss) 所提供的 DB2 资料库。可从 www.ibm.com/support/docview.wss?rs=71 &uid=swg2700947 下载 PDF 格式的 DB2 V10.1 手册的英文版本和翻译版本。

尽管这些表标识书籍有印刷版,但可能未在您所在国家或地区提供。

每次更新手册时,表单号都会递增。确保您正在阅读下面列示的手册的最新版本。

注: DB2 信息中心的更新频率比 PDF 或硬拷贝书籍的更新频率高。

表 29. DB2 技术信息

| 书号                        | 是否提供印刷版                                                                                                    | 最近一次更新时间   |
|---------------------------|----------------------------------------------------------------------------------------------------|------------|
|                           | 是                                                                                                    | 2012 年 4 月 |
|                           |                                                                                                    |            |
|                           | 否                                                                                                    | 2012 年 4 月 |
|                           | 是                                                                                                    | 2012 年 4 月 |
|                           | 是                                                                                                    | 2012 年 4 月 |
| SC27-3868-00              | 是                                                                                                    | 2012 年 4 月 |
|                           | 是                                                                                                    | 2012 年 4 月 |
|                           | 是                                                                                                    | 2012 年 4 月 |
| S <sub>151</sub> -1759-00 | 是                                                                                                    | 2012 年 4 月 |
|                           | 是                                                                                                    | 2012 年 4 月 |
| S <sub>151</sub> -1753-01 | 是                                                                                                    | 2012 年 4 月 |
|                           | 是                                                                                                    | 2012 年 4 月 |
|                           |                                                                                                    |            |
|                           |                                                                                                    |            |
|                           | 是                                                                                                    | 2012 年 4 月 |
|                           | 是                                                                                                    | 2012 年 4 月 |
|                           | 是                                                                                                    | 2012 年 4 月 |
|                           | 否                                                                                                    | 2012 年 4 月 |
|                           |                                                                                                    |            |
|                           | 是                                                                                                    | 2012 年 4 月 |
|                           | 是                                                                                                    | 2012 年 4 月 |
|                           | 是                                                                                                    | 2012 年 4 月 |
| S <sub>151</sub> -1757-00 | 是                                                                                                    | 2012 年 4 月 |
| G151-1768-00              | 是                                                                                                    | 2012 年 4 月 |
|                           | 否                                                                                                    | 2012 年 4 月 |
| S <sub>151</sub> -1767-00 |                                                                                                    | 2012 年 4 月 |
| S151-1766-00              |                                                                                                    | 2012 年 4 月 |
|                           | 否                                                                                                    | 2012 年 4 月 |
|                           | Administrative API Refer- SC27-3864-00<br>Administrative Routines SC27-3865-00<br>Call Level Interface Guide SC27-3866-00<br>Call Level Interface Guide SC27-3867-00<br>数据库管理概念和配置 S151-1758-00<br>Data Movement Utilities S151-1756-00<br>数据恢复及高可用性指 S151-1755-00<br>DB2 Workload Manage- SC27-3891-00<br>开发 ADO.NET 和 OLE S151-1765-00<br>开发嵌入式 SQL 应用程 S151-1763-00<br>Developing Java Applica- SC27-3875-00<br>Developing Perl, PHP, SC27-3876-00<br>开发用户定义的例程 S151-1761-00<br>数据库应用程序开发入 G151-1764-00<br>Linux 和 Windows 上的 G151-1769-00<br>安装 IBM Data Server G151-1751-00<br>Net Search Extender 管理 S151-1078-00 | 否<br>否     |

<span id="page-168-0"></span>表 29. DB2 技术信息 (续)

| 书名                                                          | 书号                        | 是否提供印刷版 | 最近一次更新时间   |
|-------------------------------------------------------------|---------------------------|---------|------------|
| 分区和集群指南                                                     | S <sub>151</sub> -1754-00 | 是       | 2012 年 4 月 |
| pureXML 指南                                                  | S <sub>151</sub> -1775-00 | 是       | 2012 年 4 月 |
| Spatial Extender User's SC27-3894-00<br>Guide and Reference |                           | 否       | 2012 年 4 月 |
| 《SOL 过程语言: 应用 S151-1762-00<br>程序启用和支持》                      |                           | 是       | 2012 年 4 月 |
| SQL Reference Volume 1 SC27-3885-00                         |                           | 是       | 2012 年 4 月 |
| SQL Reference Volume 2 SC27-3886-00                         |                           | 是       | 2012 年 4 月 |
| Text Search Guide                                           | SC27-3888-00              | 是       | 2012 年 4 月 |
| 故障诊断和调整数据库 S151-1760-00<br>性能                               |                           | 是       | 2012 年 4 月 |
| 升级到 DB2 V10.1                                               | S <sub>151</sub> -1770-00 | 是       | 2012 年 4 月 |
| DB2 V10.1 新增内容                                              | S <sub>151</sub> -1752-00 | 是       | 2012 年 4 月 |
| XQuery 参考                                                   | S <sub>151</sub> -1774-00 | 否       | 2012 年 4 月 |

表 30. 特定于 DB2 Connect 的技术信息

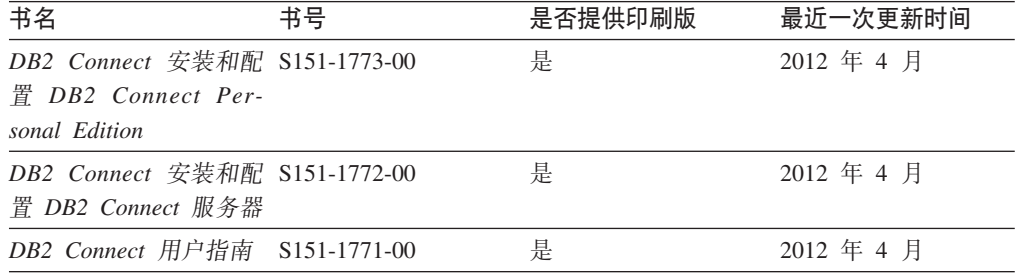

# 从命令行处理器显示 SQL 状态帮助

DB2 产品针对可能充当 SQL 语句结果的条件返回 SQLSTATE 值。SQLSTATE 帮助 说明 SQL 状态和 SQL 状态类代码的含义。

### **}L**

要启动 SQL 状态帮助, 请打开命令行处理器并输入:

? *sqlstate* or ? *class code*

其中, sqlstate 表示有效的 5 位 SQL 状态, class code 表示该 SQL 状态的前 2 位。 例如, ? 08003 显示 08003 SQL 状态的帮助, 而 ? 08 显示 08 类代码的帮助。

# **CJ;,f>D DB2 E"PD**

您可以在 ibm.com® 上的不同信息中心中找到其他版本 DB2 产品的文档。

# **XZKNq**

对于 DB2 V10.1 主题, *DB2 信息中心* URL 是 [http://publib.boulder.ibm.com/infocenter/](http://publib.boulder.ibm.com/infocenter/db2luw/v10r1)  $db2$ luw/v $10r1$ 

<span id="page-169-0"></span>对于 DB2 V9.8 主题, *DB2 信息中心* URL 是 [http://publib.boulder.ibm.com/infocenter/](http://publib.boulder.ibm.com/infocenter/db2luw/v9r8/)  $db2$ luw/v $9r8/$ 

对于 DB2 V9.7 主题, *DB2 信息中心* URL 是 [http://publib.boulder.ibm.com/infocenter/](http://publib.boulder.ibm.com/infocenter/db2luw/v9r7/)  $db2$ luw/v $9r7/$ 

对于 DB2 V9.5 主题, *DB2 信息中心* URL 是 [http://publib.boulder.ibm.com/infocenter/](http://publib.boulder.ibm.com/infocenter/db2luw/v9r5)  $db2$ luw/v $9r5$ <sub>s</sub>

对于 DB2 V9.1 主题, *DB2 信息中心* URL 是 [http://publib.boulder.ibm.com/infocenter/](http://publib.boulder.ibm.com/infocenter/db2luw/v9/)  $db2$ luw/v9/ $\alpha$ 

对于 DB2 V8 主题, 请转至 *DB2 信息中心* URL: [http://publib.boulder.ibm.com/infocenter/](http://publib.boulder.ibm.com/infocenter/db2luw/v8/)  $db2$ luw/v $8/$ 

# **|B20ZFczrZ?x~qwOD DB2 E"PD**

安装在本地的 DB2 信息中心必须定期进行更新。

### 开始之前

必须已安装 DB2 V10.1 信息中心。有关详细信息,请参阅安装 DB2 服务器中的"使用 DB2 安装向导来安装 DB2 信息中心"主题。所有适用于安装信息中心的先决条件和限 制同样适用于更新信息中心。

### **XZKNq**

可以自动或手动更新现有的 DB2 信息中心:

- 自动更新将更新现有的信息中心功能部件和语言。自动更新的一个优点是,与手动 更新相比, 信息中心的不可用时间较短。另外, 自动更新可设置为作为定期运行的 其他批处理作业的一部分运行。
- 可以使用手动更新方法来更新现有的信息中心功能部件和语言。自动更新可以缩短 更新过程中的停机时间, 但如果您想添加功能部件或语言, 那么必须执行手动过 程。例如,如果本地信息中心最初安装的是英语和法语版,而现在还要安装德语 版; 那么手动更新将安装德语版, 并更新现有信息中心的功能和语言。但是, 手动 更新要求您手动停止、更新和重新启动信息中心。在整个更新过程期间信息中心不 可用。在自动更新过程中, 信息中心仅在更新完成后停止工作以重新启动信息中 心。

此主题详细说明了自动更新的过程。有关手动更新的指示信息, 请参阅"手动更新安装 在您的计算机或内部网服务器上的 DB2 信息中心"主题。

#### **}L**

要自动更新安装在计算机或内部网服务器上的 DB2 信息中心:

- 1. 在 Linux 操作系统上,
	- a. 浏览至信息中心的安装位置。缺省情况下, DB2 信息中心安装在 /opt/ibm/ db2ic/V10.1 目录中。
	- b. 从安装目录浏览至 doc/bin 目录。
	- c. 运行 update-ic 脚本:

update-ic

- <span id="page-170-0"></span>2. 在 Windows 操作系统上,
	- a. 打开命令窗口。
	- b. 浏览至信息中心的安装位置。缺省情况下,DB2 信息中心安装在 <Program Files>\IBM\DB2 Information Center\V10.1 目录中, 其中 <Program Files> 表 示 Program Files 目录的位置。
	- c. 从安装目录浏览至 doc\bin 目录。
	- d. 运行 update-ic.bat 文件:

update-ic.bat

# 结果

DB2 信息中心将自动重新启动。如果更新可用、那么信息中心会显示新的以及更新后的 主题。如果信息中心更新不可用,那么会在日志中添加消息。日志文件位于 doc\ eclipse\configuration 目录中。日志文件名称是随机生成的编号。例如, 1239053440785.log#

# **V/|B20ZFczrZ?x~qwOD DB2 E"PD**

如果您已在本地安装 DB2 信息中心, 那么可从 IBM 获取文档更新并进行安装。

### **XZKNq**

手动更新安装在本地的 DB2 信息中心要求您:

- 1. 停止计算机上的 DB2 信息中心, 然后以独立方式重新启动信息中心。如果以独立方 式运行信息中心,那么网络上的其他用户将无法访问信息中心,因而您可以应用更 新。DB2 信息中心的工作站版本总是以独立方式运行。
- 2. 使用"更新"功能部件来杳看可用的更新。如果有您必须安装的更新, 那么请使用" 更新"功能部件来获取并安装这些更新。

注: 如果您的环境要求在一台未连接至因特网的机器上安装 DB2 信息中心更新, 请 使用一台已连接至因特网并已安装 DB2 信息中心的机器将更新站点镜像至本地文件 系统。如果网络中有许多用户将安装文档更新, 那么可以通过在本地也为更新站点 制作镜像并为更新站点创建代理来缩短每个人执行更新所需要的时间。 如果提供了更新包, 请使用"更新"功能部件来获取这些更新包。但是, 只有在单机 方式下才能使用"更新"功能部件。

3. 停止独立信息中心, 然后在计算机上重新启动 DB2 信息中心。

注: 在 Windows 2008、Windows Vista 和更高版本上, 稍后列示在此部分的命令必须 作为管理员运行。要打开具有全面管理员特权的命令提示符或图形工具,请右键单击 快捷方式, 然后选择**以管理员身份运行**。

#### **}L**

要更新安装在您的计算机或内部网服务器上的 DB2 信息中心:

- 1. 停止 DB2 信息中心。
	- 在 Windows 上, 单击开始 > 控制面板 > 管理工具 > 服务。右键单击 DB2 信 **息中心**服务,并选择停止。

• 在 Linux 上, 输入以下命令:

/etc/init.d/db2icdv10 stop

- 2. 以独立方式启动信息中心。
	- $#$  Windows  $\vdash$ :
		- a. 打开命令窗口。
		- b. 浏览至信息中心的安装位置。缺省情况下, DB2 信息中心安装在 Program Files\IBM\DB2 Information Center\V10.1 目录中, 其中 Program Files 表示 Program Files 目录的位置。
		- c. 从安装目录浏览至 doc\bin 目录。
		- d. 运行 help start.bat 文件:

help\_start.bat

- 在 Linux 上:
	- a. 浏览至信息中心的安装位置。缺省情况下, DB2 信息中心安装在 /opt/ibm/ db2ic/V10.1 目录中。
	- b. 从安装目录浏览至 doc/bin 目录。
	- c. 运行 help start 脚本:

help start

系统缺省 Web 浏览器将打开以显示独立信息中心。

- 3. 单击更新按钮 (6 ) (必须在浏览器中启用 JavaScript。) 在信息中心的右边面 板上, 单击查找更新。 将显示现有文档的更新列表。
- 4. 要启动安装过程, 请检查您要安装的选项, 然后单击安装更新。
- 5. 在安装进程完成后, 请单击完成。
- 6. 要停止独立信息中心, 请执行下列操作:
	- 在 Windows 上, 浏览至安装目录中的 doc\bin 目录并运行 help end.bat 文件: help\_end.bat

注: help end 批处理文件包含安全地停止使用 help start 批处理文件启动的进 程所需的命令。不要使用 Ctrl-C 或任何其他方法来停止 help start.bat。

• 在 Linux 上, 浏览至安装目录中的 doc/bin 目录并运行 help end 脚本: help end

注: help\_end 脚本包含安全地停止使用 help\_start 脚本启动的进程所需的命令。 不要使用任何其他方法来停止 help start 脚本。

- 7. 重新启动 DB2 信息中心。
	- 在 Windows 上, 单击开始 > 控制面板 > 管理工具 > 服务。右键单击 DB2 信 息中心服务,并选择启动。
	- 在 Linux 上, 输入以下命令: /etc/init.d/db2icdv10 start

#### 结果

更新后的 DB2 信息中心将显示新的以及更新后的主题。

# <span id="page-172-0"></span>**DB2 教程**

DB2 教程帮助您了解 DB2 数据库产品的各个方面。这些课程提供了逐步指示信息。

#### 开始之前

您可以在信息中心中查看 XHTML 版的教程: http://publib.boulder.ibm.com/infocenter/  $db2luw/v10r1/$ 

某些课程使用了样本数据或代码。有关其特定任务的任何先决条件的描述、请参阅教 程。

#### **DB2 教程**

要查看教程,请单击标题。

pureXML 指南中的 『pureXML』

设置 DB2 数据库以存储 XML 数据以及对本机 XML 数据存储器执行基本操 作

# DB2 故障诊断信息

我们提供了各种各样的故障诊断和问题确定信息来帮助您使用 DB2 数据库产品。

**DB2 文档** 

您可以在故障诊断和调整数据库性能或者 DB2 信息中心的"数据库基础"部分中 找到故障诊断信息, 这些信息包含以下内容:

- 有关如何使用 DB2 诊断工具和实用程序来隔离和确定问题的信息。
- 一些最常见问题的解决方案。
- 旨在帮助您解决 DB2 数据库产品使用过程中可能会遇到的其他问题的建议。

#### IBM 支持门户网站

如果您遇到问题并且希望得到帮助以查找可能的原因和解决方案, 请访问 IBM 支持门户网站。这个技术支持站点提供了指向最新 DB2 出版物、技术说明、授 权程序分析报告(APAR 或错误修订)、修订包和其他资源的链接。可搜索此 知识库并查找问题的可能解决方案。

访问 IBM 支持门户网站: http://www.ibm.com/support/entry/portal/Overview/ Software/Information\_Management/DB2\_for\_Linux,\_UNIX\_and\_Windows

# 信息中心条款和条件

如果符合以下条款和条件、那么授予您使用这些出版物的许可权。

适用性: 用户需要遵循 IBM Web 站点的使用条款及以下条款和条件。

个人使用: 只要保留所有的专有权声明, 您就可以为个人、非商业使用复制这些出版 物。未经 IBM 明确同意,您不可以分发、展示或制作这些出版物或其中任何部分的演 绎作品。

商业使用: 只要保留所有的专有权声明, 您就可以仅在企业内复制、分发和展示这些 出版物。未经 IBM 明确同意,您不可以制作这些出版物的演绎作品,或者在您的企业 外部复制、分发或展示这些出版物或其中的任何部分。

权利: 除非本许可权中明确授予, 否则不得授予对这些出版物或其中包含的任何信 息、数据、软件或其他知识产权的任何许可权、许可证或权利,无论是明示的还是暗 含的。

IBM 保留根据自身的判断, 认为对出版物的使用损害了 IBM 的权益 (由 IBM 自身确 定)或未正确遵循以上指示信息时, 撤回此处所授予权限的权利。

只有您完全遵循所有适用的法律和法规,包括所有的美国出口法律和法规,您才可以 下载、出口或再出口该信息。

IBM 对这些出版物的内容不作任何保证。这些出版物"按现状"提供,不附有任何种类的 (无论是明示的还是暗含的)保证,包括但不限于暗含的关于适销和适用于某种特定 用途的保证。

**IBM Trademarks:** IBM, the IBM logo, and ibm.com are trademarks or registered trademarks of International Business Machines Corp., registered in many jurisdictions worldwide. Other product and service names might be trademarks of IBM or other companies. A current list of IBM trademarks is available on the Web at [www.ibm.com/legal/](http://www.ibm.com/legal/copytrade.shtml) [copytrade.shtml](http://www.ibm.com/legal/copytrade.shtml)

# **KH**录 C. 声明

本信息是为在美国提供的产品和服务编写的。有关非 IBM 产品的信息是基于首次出版 此文档时的可获信息且会随时更新。

IBM 可能在其他国家或地区不提供本文档中讨论的产品、服务或功能特性。有关您当前 所在区域的产品和服务的信息, 请向您当地的 IBM 代表咨询。任何对 IBM 产品、程 序或服务的引用并非意在明示或暗示只能使用 IBM 的产品、程序或服务。只要不侵犯 IBM 的知识产权,任何同等功能的产品、程序或服务,都可以代替 IBM 产品、程序或 服务。但是, 评估和验证任何非 IBM 产品、程序或服务, 则由用户自行负责。

IBM 公司可能已拥有或正在申请与本文档内容有关的各项专利,提供本文档并未授予用 户使用这些专利的任何许可。您可以用书面方式将许可查询寄往:

IBM Director of Licensing IBM Corporation North Castle Drive Armonk, NY 10504-1785 U.S.A.

有关双字节字符集 (DBCS) 信息的许可查询, 请与您所在国家或地区的 IBM 知识产权 部门联系,或用书面方式将查询寄往:

Intellectual Property Licensing Legal and Intellectual Property Law IBM Japan, Ltd. 1623-14, Shimotsuruma, Yamato-shi Kanagawa 242-8502 Japan

本条款不适用英国或任何这样的条款与当地法律不一致的国家或地区: International Business Machines Corporation"按现状"提供本出版物, 不附有任何种类的(无论是明示的还 是暗含的) 保证, 包括但不限于暗含的有关非侵权、适销和适用于某种特定用途的保 证。某些国家或地区在某些交易中不允许免除明示或暗含的保证。因此本条款可能不 适用于您。

本信息中可能包含技术方面不够准确的地方或印刷错误。此处的信息将定期更改;这 些更改将编入本资料的新版本中。IBM 可以随时对本资料中描述的产品和/或程序进行改 进和/或更改,而不另行通知。

本信息中对非 IBM Web 站点的任何引用都只是为了方便起见才提供的,不以任何方式 充当对那些 Web 站点的保证。那些 Web 站点中的资料不是此 IBM 产品资料的一部 分,使用那些 Web 站点带来的风险将由您自行承担。

IBM 可以按它认为适当的任何方式使用或分发您所提供的任何信息而无须对您承担任何 畫任.

本程序的被许可方如果要了解有关程序的信息以达到如下目的: (i) 允许在独立创建的程 序和其他程序(包括本程序)之间进行信息交换, 以及 (ii) 允许对已经交换的信息进行 相互使用, 请与下列地址联系:

IBM Canada Limited

U59/3600 3600 Steeles Avenue East Markham, Ontario L3R 9Z7 CANADA

只要遵守适当的条款和条件、包括某些情形下的一定数量的付费、都可获得这方面的 信息。

本资料中描述的许可程序及其所有可用的许可资料均由 IBM 依据 IBM 客户协议、IBM 国际软件许可协议或任何同等协议中的条款提供。

此处包含的任何性能数据都是在受控环境中测得的。因此,在其他操作环境中获得的 数据可能会有明显的不同。有些测量可能是在开发级的系统上进行的,因此不保证与 一般可用系统上进行的测量结果相同。此外、有些测量是通过推算而估计的、实际结 果可能会有差异。本文档的用户应当验证其特定环境的适用数据。

涉及非 IBM 产品的信息可从这些产品的供应商、其出版说明或其他可公开获得的资料 中获取。IBM 没有对这些产品进行测试、也无法确认其性能的精确性、兼容性或任何其 他关于非 IBM 产品的声明。有关非 IBM 产品性能的问题应当向这些产品的供应商提 出。

所有关于 IBM 未来方向或意向的声明都可随时更改或收回, 而不另行通知, 它们仅仅 表示了目标和意愿而已。

本信息可能包含在日常业务操作中使用的数据和报告的示例。为了尽可能完整地说明 这些示例,示例中可能会包括个人、公司、品牌和产品的名称。所有这些名称都是虚 构的,与实际商业企业所用的名称和地址的任何雷同纯属巧合。

版权许可:

本信息包括源语言形式的样本应用程序,这些样本说明不同操作平台上的编程方法。 如果是为按照在编写样本程序的操作平台上的应用程序编程接口 (API) 进行应用程序的 开发、使用、经销或分发,您可以任何形式对这些样本程序进行复制、修改、分发, 而无须向 IBM 付费。这些示例并未在所有条件下作全面测试。因此,IBM 不能担保或 暗示这些程序的可靠性、可维护性或功能。此样本程序"按现状"提供, 且不附有任何 种类的保证。对于使用此样本程序所引起的任何损坏,IBM 将不承担责任。

凡这些样本程序的每份拷贝或其任何部分或任何衍生产品,都必须包括如下版权声 明:

©(贵公司的名称)(年份). 此部分代码是根据 IBM 公司的样本程序衍生出来的。© Copyright IBM Corp.  $(\hat{m} \wedge \hat{m})$ . All rights reserved.

#### 商标

IBM, the IBM logo, and ibm.com are trademarks or registered trademarks of International Business Machines Corp., registered in many jurisdictions worldwide. Other product and service names might be trademarks of IBM or other companies. A current list of IBM trademarks is available on the web at  $\sqrt{C}$  [Copyright and trademark information](http://www.ibm.com/legal/copytrade.html)  $\sqrt{C}$ at www.ibm.com/legal/copytrade.shtml.

The following terms are trademarks or registered trademarks of other companies

- v Linux is a registered trademark of Linus Torvalds in the United States, other countries, or both.
- v Java and all Java-based trademarks and logos are trademarks or registered trademarks of Oracle, its affiliates, or both.
- v UNIX is a registered trademark of The Open Group in the United States and other countries.
- v Intel, Intel logo, Intel Inside, Intel Inside logo, Celeron, Intel SpeedStep, Itanium, and Pentium are trademarks or registered trademarks of Intel Corporation or its subsidiaries in the United States and other countries.
- v Microsoft, Windows, Windows NT, and the Windows logo are trademarks of Microsoft Corporation in the United States, other countries, or both.

Other company, product, or service names may be trademarks or service marks of others.

# 索引

# **[B]**

帮助 [SQL](#page-168-0) 语句 161 备份 客户机配置 107 数据库 [DB2](#page-45-0) 服务器的升级前任务 38 [DB2](#page-46-0) 服务器配置 39 表 XML 列 转换为 [DB2 V10.1](#page-94-0) 格式 87 表空间 要求 升级 [DB2](#page-34-0) 服务器 27 不推荐使用的功能 除去 [151](#page-158-0) 对升级造成的影响 26

# **[C]**

参考 升级 [157](#page-164-0) 测试环境 升级客户机 108 升级 DB2 服务器 创建重复的数据库 45 过程 44 重复的数据库 测试 [DB2](#page-52-0) 服务器升级 45 重新绑定 [DB2](#page-93-0) 服务器的升级后任务 86 磁盘空间 要求 27 存储过程 升级 [145](#page-152-0) 升级支持 [133](#page-140-0)

# **[D]**

调用级接口 (CLI) 应用程序 升级 [139](#page-146-0) 调整 例程 [151](#page-158-0) 应用程序 151 多个 DB2 副本 升级 [DB2](#page-78-0) 服务器 71

# **[F]**

方案 升级 [DB2](#page-74-0) 服务器 67 非 root 用户安装 升级 [69](#page-76-0) 分区表 XML 数据 已升级的数据库 [91](#page-98-0) 分区数据库 升级 [76](#page-83-0) 分区索引 已升级的数据库 [91](#page-98-0)

# **[G]**

更新 [DB2](#page-169-0) 信息中心 16[2, 163](#page-170-0) 工具目录数据库 升级 [52](#page-59-0)[, 62](#page-69-0) 故障诊断 教程 [165](#page-172-0) 联机信息 [165](#page-172-0)

# **[J]**

教程 故障诊断 165 列表 [165](#page-172-0) 问题确定 [165](#page-172-0) [pureXML 165](#page-172-0) 脚本 对升级造成的影响 DB2 命令更改 126 SQL 语句更改 127 升级 [142](#page-149-0) 升级支持 [123](#page-130-0)

# **[K]**

客户机 升级 E v [101](#page-108-0)[, 103](#page-110-0) 规划 9 数据服务器客户机 [\(Windows\) 109](#page-116-0) 数据服务器运行时客户机 [\(Windows\) 111](#page-118-0) 最佳实践 [104](#page-111-0) Linux 和 [UNIX 113](#page-120-0) 升级后任务 概述 [117](#page-124-0)

客户机 (续) 升级后任务 (续) 管理服务器更改 117 验证升级 [117](#page-124-0) 升级前任务 备份配置 [107](#page-114-0) 查看升级基本要求 [107](#page-114-0) 概述 [107](#page-114-0) 升级 [DB2](#page-114-0) 服务器 107 在测试环境中升级 [108](#page-115-0) 控制中心 不推荐使用的功能对升级造成的影响 26

# **[L]**

# **[M]**

命令 不推荐使用 对升级造成的影响 26 不再使用 对升级造成的影响 26 dasmigr 升级 [DAS 52](#page-59-0)[, 62](#page-69-0) db2ckupgrade [DB2](#page-43-0) 服务器的升级前任务 36 db2exmig [DB2](#page-94-0) 服务器的升级后任务 87 db2IdentifyType1 将 1 类索引转换为 2 类索引 34 |n *(*x*)* db2iupgrade 概述 [17](#page-24-0) 故障原因 [18](#page-25-0) 升级实例 [50](#page-57-0)[, 58](#page-65-0) 升级 [pureScale](#page-67-0) 实例 60 db2tdbmgr 升级 [DAS 52](#page-59-0)[, 62](#page-69-0) UPGRADE DATABASE 升级数据库 [53](#page-60-0)[, 63](#page-70-0) 已升级的数据库实体 [17](#page-24-0) 命令行处理器 (CLP) 脚本 对升级造成的影响 [126](#page-133-0) 升级 [142](#page-149-0) 目录视图 对升级造成的影响 [128](#page-135-0)

# **[N]**

```
内置管理例程
 128
内置管理视图
 128
内置例程
 128
内置视图
 128
逆向升级
 DB2 服务器 97
```
# **[P]**

```
配置
 备份
   客户机 107
   DB2 服务器的升级前任务 39
配置参数
 21,85
 DB2 服务器之前保存设置 39
```
# **[Q]**

```
迁移
  DB2 控制器迁移到 DB2 工作负载管理器 93
  XML Extender 迁移到 XML 数据存储器 93
  DB2 关系数据库 32
  概述 3
  客户机 101
  121
  应用程序
    121
    XML Extender 95
  DB2 服务器 15
  Microsoft SQL Server 32
```
迁移(续) [Oracle 32](#page-39-0) [Sybase 32](#page-39-0) [XML](#page-102-0) 数据类型 95 [XML Extender 95](#page-102-0) 嵌入式 SQL 应用程序 } 6 [138](#page-145-0)

### **[R]**

```
日志
 空间要求
   83
   DB2 服务器 27
   40
```
#### **[S]**

升级 参考 [157](#page-164-0) 操作系统 应用程序和例程的升级前任务 135 非 root 用户安装 [Linux 69](#page-76-0) [UNIX 69](#page-76-0) 工具目录数据库 [52](#page-59-0)[, 62](#page-69-0) 规划 客户机 9 例程 10 应用程序 10 [DB2](#page-13-0) 服务器 6 [DB2](#page-12-0) 环境 5 [DB2](#page-12-0) 升级门户网站 5 脚本 概述 [123](#page-130-0) 过程 [142](#page-149-0) 开发软件 应用程序和例程的升级前任务 135 客户机 测试环境 [108](#page-115-0) 概述 [101](#page-108-0)[, 103](#page-110-0) 规划 9 升级后任务 [117](#page-124-0) 升级前任务 [107](#page-114-0) [DB2 V10.1 3](#page-10-0) [Linux 113](#page-120-0) [UNIX 113](#page-120-0) 例程 概述 [121](#page-128-0)[, 133](#page-140-0) 规划 [10](#page-17-0) 过程 [145](#page-152-0) 升级后任务 [151](#page-158-0) 升级前任务 [135](#page-142-0) 32 位外部例程 [149](#page-156-0) [C 146](#page-153-0)

升级 (续) 例程 (续) [COBOL 146](#page-153-0) [DB2 V10.1 3](#page-10-0) [Java 147](#page-154-0) 实例 过程 [50](#page-57-0)[, 58](#page-65-0) [32](#page-36-0) 位升级支持 29 [64](#page-36-0) 位升级支持 29 实例类型 18 数据库 [53](#page-60-0)[, 63](#page-70-0) 数据库应用程序 137 说明表 [87](#page-94-0) 应用程序 概述 [121](#page-128-0)[, 123](#page-130-0) 规划 [10](#page-17-0) 过程 [137](#page-144-0) 目录视图更改 128 内置管理例程和视图更改 128 内置例程更改 128 嵌入式 [SQL 138](#page-145-0) 升级后任务 [151](#page-158-0) 升级前任务 [135](#page-142-0) 使用 [IBM Data Server Driver for JDBC and SQLJ](#page-147-0) 的 [Java 140](#page-147-0) [ADO .NET 142](#page-149-0) [C 138](#page-145-0) [CLI 139](#page-146-0) [COBOL 138](#page-145-0) DB2 命令更改 126 [DB2 API](#page-132-0) 更改 125 [DB2 V10.1 3](#page-10-0) [FORTRAN 138](#page-145-0) [REXX 138](#page-145-0) SQL 语句更改 127 自主计算功能 29 最佳实践 客户机 104 [DB2](#page-36-0) 服务器 29 [32](#page-36-0) 位服务器 29 32 位应用程序 143 [64](#page-36-0) 位服务器 29 C 例程 [146](#page-153-0) C 应用程序 138 [COBOL](#page-153-0) 例程 146 [COBOL](#page-145-0) 应用程序 138 DB2 服务器 备用修订包安装 71 表空间要求 [27](#page-34-0) 测试环境 [44](#page-51-0) 从 32 位升级到 64 位 [Windows](#page-74-0) 操作系统 67 调整日志空间 [83](#page-90-0) 多个 [DB2](#page-78-0) 副本 71 分区数据库环境 [76](#page-83-0) 复杂环境 [67](#page-74-0) 概述 [15](#page-22-0)[, 17](#page-24-0)

升级 (续) DB2 服务器 (续) 规划 6 配置参数 85 配置参数更改 21 日志空间要求 27 升级后任务 81 升级前任务 33 使服务器脱机 46 使用联机数据库备份 75 数据库物理特征更改 21 为测试环境创建重复的数据库 45 物理特征 [85](#page-92-0) 限制 [18](#page-25-0) 新的 [72](#page-79-0) 性能 [29](#page-36-0) 已停止使用的功能 18 注册表变量 85 注册表变量更改 21 最佳实践 29 [DB2 V10.1 3](#page-10-0) [Linux 57](#page-64-0) [UNIX 57](#page-64-0) [Windows 49](#page-56-0) DB2 管理服务器 [\(DAS\) 52](#page-59-0)[, 62](#page-69-0) [DB2](#page-10-0) 环境 3 [DB2 V10.1 3](#page-10-0) [HADR 18](#page-25-0) [IBM Data Server Driver Package 115](#page-122-0) [Microsoft Cluster Server](#page-86-0) (MSCS) 79 pureScale 实例 过程 60 [SQL](#page-36-0) 复制环境 29 Windows IBM 数据服务器客户机 109 IBM 数据服务器运行时客户机 111 [XML Extender 77](#page-84-0) [.NET CLR](#page-156-0) 例程 149 升级到 DB2 V10.1 升级客户机 99 升级应用程序和例程 119 升级 [DB2](#page-20-0) 服务器 13 升级 [DB2](#page-8-0) 环境 1 详细信息 v 升级后任务 将 XML 存储器对象转换为 [DB2 V10.1 87](#page-94-0) 客户机 概述 [117](#page-124-0) 管理服务器更改 117 验证升级 [117](#page-124-0) 例程 采用新功能 [153](#page-160-0) 除去不推荐使用的功能 [151](#page-158-0) 调整 [151](#page-158-0) 应用程序 采用新功能 [153](#page-160-0)

升级后任务 (续) 应用程序 (续) 除去不推荐使用的功能 [151](#page-158-0) 调整 [151](#page-158-0)  $DB2$  服务器 采用新功能 [91](#page-98-0) 重新绑定程序包 [86](#page-93-0) 调整日志空间 [83](#page-90-0) 概述 [81](#page-88-0) 管理行为更改 85 激活服务 [84](#page-91-0) 激活数据库 [84](#page-91-0) 将 1 类索引转换为 2 类索引 [34](#page-41-0) 升级说明表 [87](#page-94-0) 验证升级 [88](#page-95-0) 升级前任务 客户机 备份配置 [107](#page-114-0) 概述 [107](#page-114-0) 在测试环境中升级 [108](#page-115-0) 例程 概述 [135](#page-142-0) 应用程序 概述 [135](#page-142-0)  $DB2$  服务器 备份配置 39 备份数据库 38 概述 33 将原始设备更改为块设备([Linux](#page-49-0)) 42 使服务器脱机 46 收集诊断信息 43 验证数据库是否已准备好进行升级 36 在测试环境中升级 44 增大日志空间 40 升级途径 规划 [DB2](#page-13-0) 服务器 6  $DB2$  服务器 规划 6 声明 [167](#page-174-0) 实例 升级 [18](#page-25-0)[, 50](#page-57-0)[, 58](#page-65-0) [32](#page-36-0) 位和 64 位升级支持 29 使服务器脱机 升级前任务 [46](#page-53-0) 数据库 升级 过程 [53](#page-60-0)[, 63](#page-70-0) 升级前任务 [36](#page-43-0) 物理设计特征更改对升级造成的影响 21 在升级之后采用新功能 [91](#page-98-0) 数据库应用程序 采用新功能 [153](#page-160-0) 升级 [137](#page-144-0) 升级过程 [121](#page-128-0) 升级支持 [123](#page-130-0)

说明表 升级 [87](#page-94-0)

# **[T]**

条款和条件 出版物 [165](#page-172-0) 统计视图 已升级的数据库 91

# **[W]**

文档 概述 [159](#page-166-0) 使用条款和条件 [165](#page-172-0) 印刷版 [159](#page-166-0) [PDF](#page-166-0) 文件 159 问题确定 教程 [165](#page-172-0) 可用的信息 [165](#page-172-0)

# **[X]**

系统命令 脚本 对升级造成的影响 [126](#page-133-0) 升级 [142](#page-149-0) 系统目录 视图 对升级造成的影响 [128](#page-135-0)

# **[Y]**

验证 升级 客户机的升级后任务 117 [DB2](#page-95-0) 服务器的升级后任务 88 已升级的数据库 采用新功能 91 已停止使用的功能 对升级造成的影响 26 应用程序 对升级造成的影响 目录视图更改 128 内置管理例程和视图更改 128 内置例程更改 128 DB2 命令更改 126 [DB2 API 125](#page-132-0) [SQL](#page-134-0) 语句 127 迁移 [XML Extender 95](#page-102-0) 升级 规划 [10](#page-17-0)[, 123](#page-130-0) 过程 [121](#page-128-0)[, 137](#page-144-0)

```
应用程序 (续)
 升级后任务
  153
  151
  151
  151
 升级前任务
  135
  135
  135
  135
  升级客户机 135
用户定义的例程
 133, 145
原始日志
 不推荐使用的功能
  26
原始设备
 更改为块设备 42
原始 I/O
 Linux) 42
```
# **[Z]**

```
只读工作负载
 HADR 备用数据库 91
直接 I/O (DIO)
 Linux) 42
注册表变量
 对升级造成的影响 21
 85
 DB2 服务器之前保存设置 39
自动存储器
 已升级的数据库 91
自动回收重组
 已升级的数据库 91
自主计算
 在升级之后启用功能 29
```
# **[ } V ]**

```
1 类索引
 不再使用
  26
32 位服务器
 64 位系统 67
32 位外部例程
 149
32 位应用程序
 143
64 位实例
 对 32 位应用程序进行升级 143
 149
```
# **A**

ACTIVATE DATABASE 命令 [DB2](#page-91-0) 服务器的升级后任务 84 ADO.NET 应用程序 升级 [142](#page-149-0)

#### **B**

BACKUP DATABASE 命令 [DB2](#page-45-0) 服务器的升级前任务 38

#### **D**

dasmigr 命令 升级 [DAS 52](#page-59-0)[, 62](#page-69-0) DB2 服务器 对升级造成的影响 不推荐使用的功能 26 行为更改 21 已停止使用的功能 26 注册表变量 21 更改 21 客户机的升级后任务 117 回退到先前发行版 97 逆向升级 [97](#page-104-0) 升级 备用修订包安装 71 从 32 位升级到 64 位 67 多个 [DB2](#page-78-0) 副本 71 分区数据库环境 76 规划 6 过程 15 实例 [50](#page-57-0)[, 58](#page-65-0) 使用联机数据库备份 75 数据库 [53](#page-60-0)[, 63](#page-70-0) 新服务器 72 支持 17 最佳实践 29 DB2 管理服务器 [\(DAS\) 52](#page-59-0)[, 62](#page-69-0) [Linux 57](#page-64-0) [pureScale](#page-67-0) 实例 60 [UNIX 57](#page-64-0) [Windows 49](#page-56-0) 升级后任务 重新绑定程序包 86 调整日志空间 83 概述 81 管理服务器更改 85 激活服务 84 激活数据库 84 将 1 类索引转换为 2 类索引 34 升级说明表 87 验证升级 88 升级前任务 备份配置 [39](#page-46-0)

DB2 服务器 (续) 升级前任务 (续) 备份数据库 [38](#page-45-0) 对测试环境进行升级 [44](#page-51-0) 概述 [33](#page-40-0) 将原始设备更改为块设备 ([Linux](#page-49-0)) 42 使服务器脱机 [46](#page-53-0) 收集诊断信息 [43](#page-50-0) 验证数据库 [36](#page-43-0) 增大表空间大小 [40](#page-47-0) 增大日志空间 [40](#page-47-0) 升级途径 规划 6 DB2 工作负载管理 DB2 控制器 迁移 [93](#page-100-0) DB2 管理服务器 (DAS) 升级 [52](#page-59-0)[, 62](#page-69-0) DB2 环境 迁移 请参阅 [DB2](#page-10-0) 环境, 升级 3 升级 3 DB2 控制器 迁移到 [DB2](#page-100-0) 工作负载管理器 93 DB2 信息中心 版本 [161](#page-168-0) 更新 [162](#page-169-0)[, 163](#page-170-0) db2batch 命令 验证升级 88 db2ckupgrade 命令 [DB2](#page-43-0) 服务器的升级前任务 36 db2exmig 命令 [DB2](#page-94-0) 服务器的升级后任务 87 db2fodc 命令 [DB2](#page-50-0) 服务器的升级前任务 43 db2IdentifyType1 命令 将 1 类索引转换为 2 类索引 34 db2iupgrade 命令 故障 18 升级实例 [17](#page-24-0)[, 50](#page-57-0)[, 58](#page-65-0) 升级 [pureScale](#page-67-0) 实例 60 db2rbind 命令 [DB2](#page-93-0) 服务器的升级后任务 86 db2support 命令 [DB2](#page-46-0) 服务器的升级前任务 39 db2support -preupgrade [DB2](#page-50-0) 服务器的升级前任务 43 db2tdbmgr 命令 升级 [DAS 52](#page-59-0)[, 62](#page-69-0) DB2\_USE\_DB2JCCT2\_JROUTINE 变量 升级 [Java](#page-154-0) 例程 147

# **F**

FORTRAN 语言 应用程序 升级 [138](#page-145-0)

### **I**

IBM 数据服务器客户机 IBM 数据服务器客户机 109 IBM 数据服务器运行时客户机 升级 [\(Windows\) 111](#page-118-0) IBM Data Server Driver for JDBC and SQLJ 对 Java 应用程序进行升级 140 IBM Data Server Driver Package 升级 [115](#page-122-0)

#### **J**

Java 例程 升级 [147](#page-154-0) 应用程序 升级 [\(IBM Data Server Driver for JDBC and SQLJ\) 140](#page-147-0) jdk\_path 配置参数 例程 升级 [147](#page-154-0)

### **L**

Linux 将原始设备更改为块设备 42 升级 非 [root](#page-76-0) 用户安装 69 客户机 113 [DB2](#page-64-0) 服务器 57

#### **M**

Microsoft Cluster Server (MSCS) 升级 79 Microsoft SQL Server 迁移 32

#### **N**

Net Search Extender 升级 67

#### **O**

Oracle 迁移 [32](#page-39-0) [O\\_DIRECT 42](#page-49-0)

#### **P**

pureScale 实例 升级 [60](#page-67-0)

#### **R**

REBIND 命令 [DB2](#page-93-0) 服务器的升级后任务 86 REORG INDEXES 命令 将 1 类索引转换为 2 类索引 [34](#page-41-0) RESTORE DATABASE 命令 升级 [DB2](#page-79-0) 服务器 72 REXX 语言 应用程序 嵌入式 [SQL](#page-145-0) (升级) 138

#### **S**

SQL 复制环境 29 管理例程 升级 [142](#page-149-0) 管理视图 升级 [142](#page-149-0) SQL 语句 帮助 显示 [161](#page-168-0) 对升级造成的影响 [127](#page-134-0) 升级 [142](#page-149-0) Sybase 迁移 32

### **U**

```
UNIX
 升级
   root 用户安装 69
   客户机 113
   DB2 服务器 57
UPGRADE DATABASE 命令
 18
 53, 63
 17
```
#### **W**

Web 站点 立即进行 [DB2](#page-39-0) 迁移! 32 [developerWorks -](#page-39-0) 信息管理 32 [IBM](#page-39-0) 虚拟创新中心 32 Windows 升级 [DB2](#page-56-0) 服务器 49 IBM 数据服务器客户机 109 Windows (续) }6 *(*x*)* IBM 数据服务器运行时客户机 111

### **X**

XML 从 [XML Extender](#page-102-0) 迁移应用程序 95 XML 存储器对象 转换为 [DB2 V10.1](#page-94-0) 格式 87 XML 数据 分区表 [91](#page-98-0) 分区数据库环境 91 XML 数据类型 从 [XML Extender](#page-102-0) 迁移应用程序 95 XML Extender 迁移应用程序 95 升级 77

### **[XpV{]**

.NET 公共语言运行时 (CLR) 例程 升级 [149](#page-156-0)

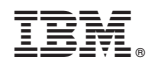

Printed in China

S151-1770-00

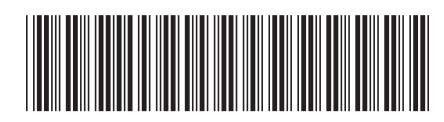

Spine information:

升级到 DB2 V10.1

IBM DB2 10.1 for Linux, UNIX, and Windows